# **UNIVERSIDAD PERUANA LOS ANDES FACULTAD DE INGENIERÍA ESCUELA PROFESIONAL DE INGENIERÍA DE SISTEMAS Y COMPUTACIÓN**

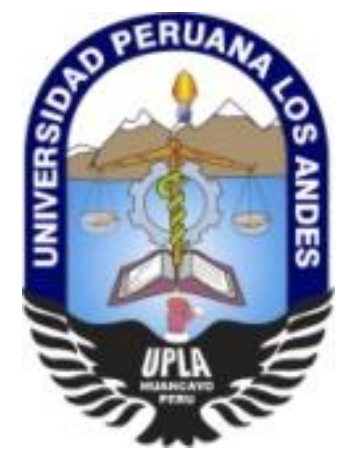

# **TESIS**

# **SISTEMA WEB PARA EL CONTROL DE LOS BIENES INFORMÁTICOS Y SOPORTE TÉCNICO DE LA INSTITUCIÓN EDUCATIVA "LOS ANDES" – UÑAS.**

**Autor:** 

Bach. Rosa Luz Soberanes Janampa

**Línea de Investigación Institucional:**

NUEVAS TECNOLOGÍAS Y PROCESOS

PARA OPTAR EL TÍTULO PROFESIONAL DE: INGENIERA DE SISTEMAS Y COMPUTACIÓN

HUANCAYO – PERU

2020

# DR. HENRY MAQUERA QUISPE **ASESOR METODOLÓGICO**

\_\_\_\_\_\_\_\_\_\_\_\_\_\_\_\_\_\_\_\_\_\_\_\_\_\_\_\_\_\_\_\_\_

DR. JOHN ROJAS BUJAICO **ASESOR TEMÁTICO**

\_\_\_\_\_\_\_\_\_\_\_\_\_\_\_\_\_\_\_\_\_\_\_\_\_\_\_\_\_\_\_\_\_

### <span id="page-2-0"></span>**DEDICATORIA**

Dedico esta tesis a Dios, por guiar mi camino y permitirme llegar a esta fase de mi formación profesional. A mi madre Hilda Janampa Lazo, por ser el motivo más importante, por demostrarme siempre su amor, su apoyo incondicional en todo momento y demostrarme que el cansancio es algo temporal.

DR. CASIO AURELIO TORRES LOPEZ **PRESIDENTE**

\_\_\_\_\_\_\_\_\_\_\_\_\_\_\_\_\_\_\_\_\_\_\_\_\_\_\_\_\_\_\_\_\_\_\_

…………………………………………

\_\_\_\_\_\_\_\_\_\_\_\_\_\_\_\_\_\_\_\_\_\_\_\_\_\_\_\_\_\_\_\_\_\_\_

JURADO 01

………………………………………… JURADO 01

\_\_\_\_\_\_\_\_\_\_\_\_\_\_\_\_\_\_\_\_\_\_\_\_\_\_\_\_\_\_\_\_\_\_\_

…………………………………………

JURADO 01

\_\_\_\_\_\_\_\_\_\_\_\_\_\_\_\_\_\_\_\_\_\_\_\_\_\_\_\_\_\_\_\_\_\_\_

MG. MIGUEL ANGEL CARLOS CANALES **SECRETARIO**

\_\_\_\_\_\_\_\_\_\_\_\_\_\_\_\_\_\_\_\_\_\_\_\_\_\_\_\_\_\_\_\_\_\_\_

# ÍNDICE DE CONTENIDOS

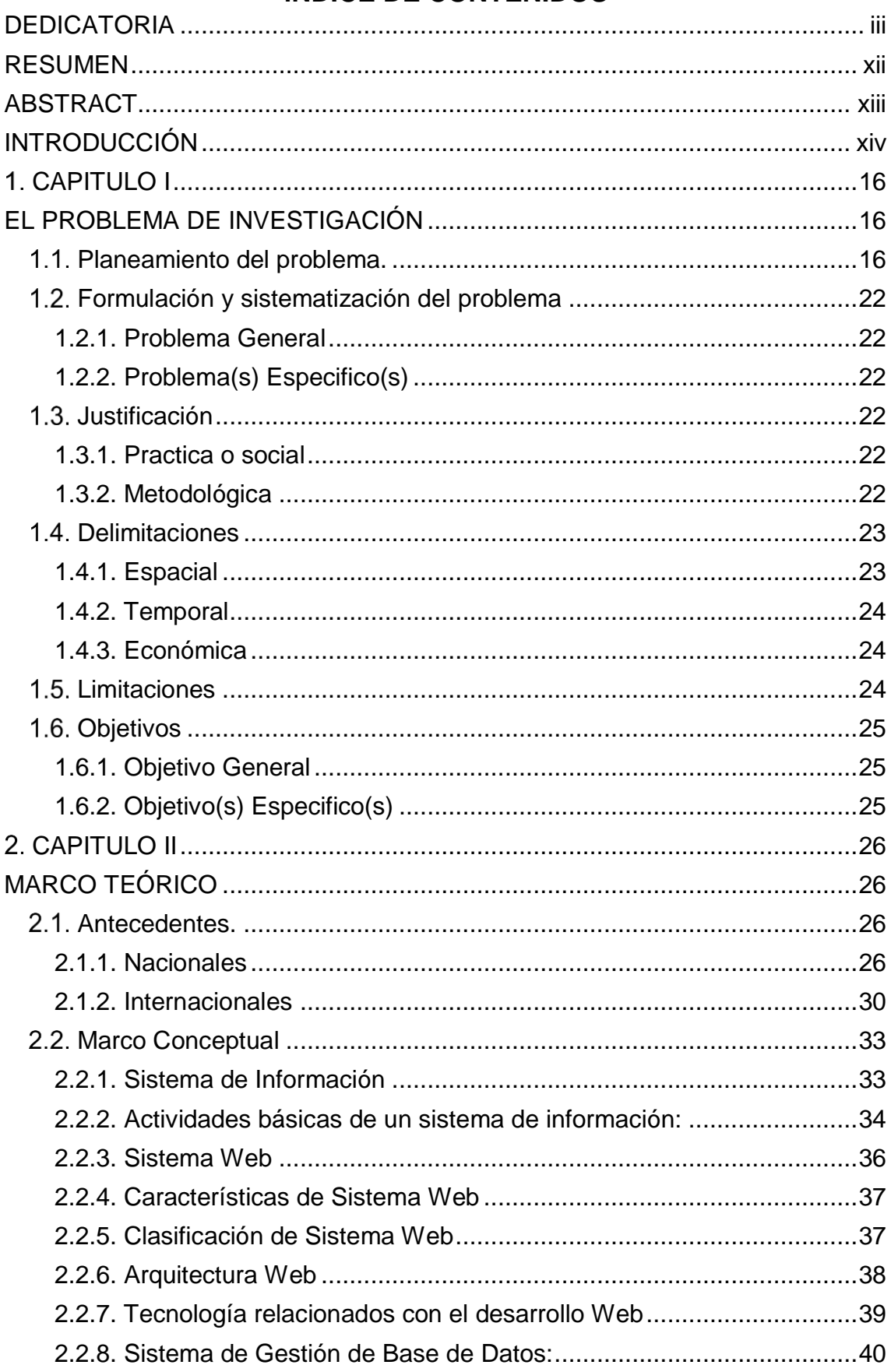

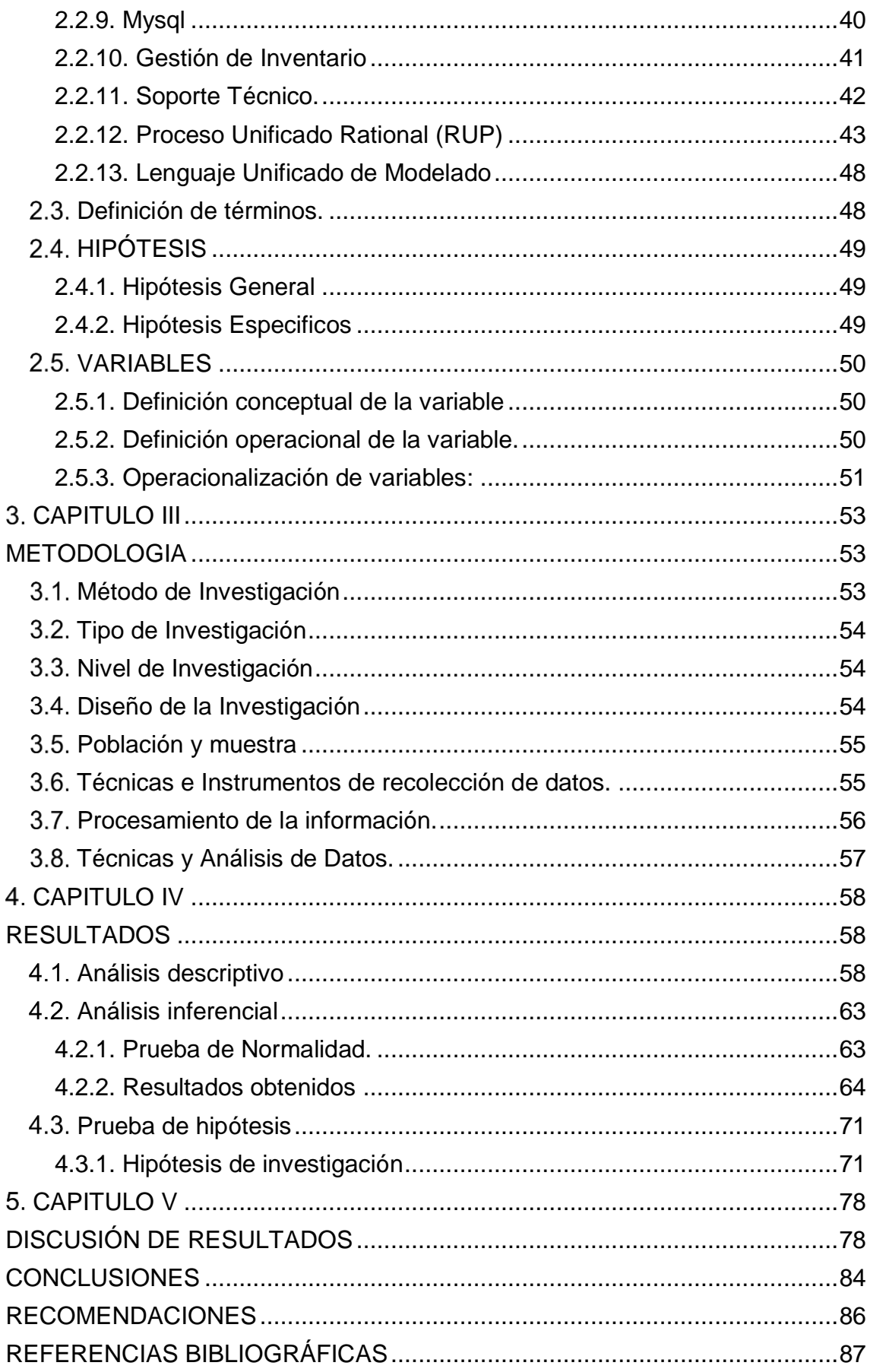

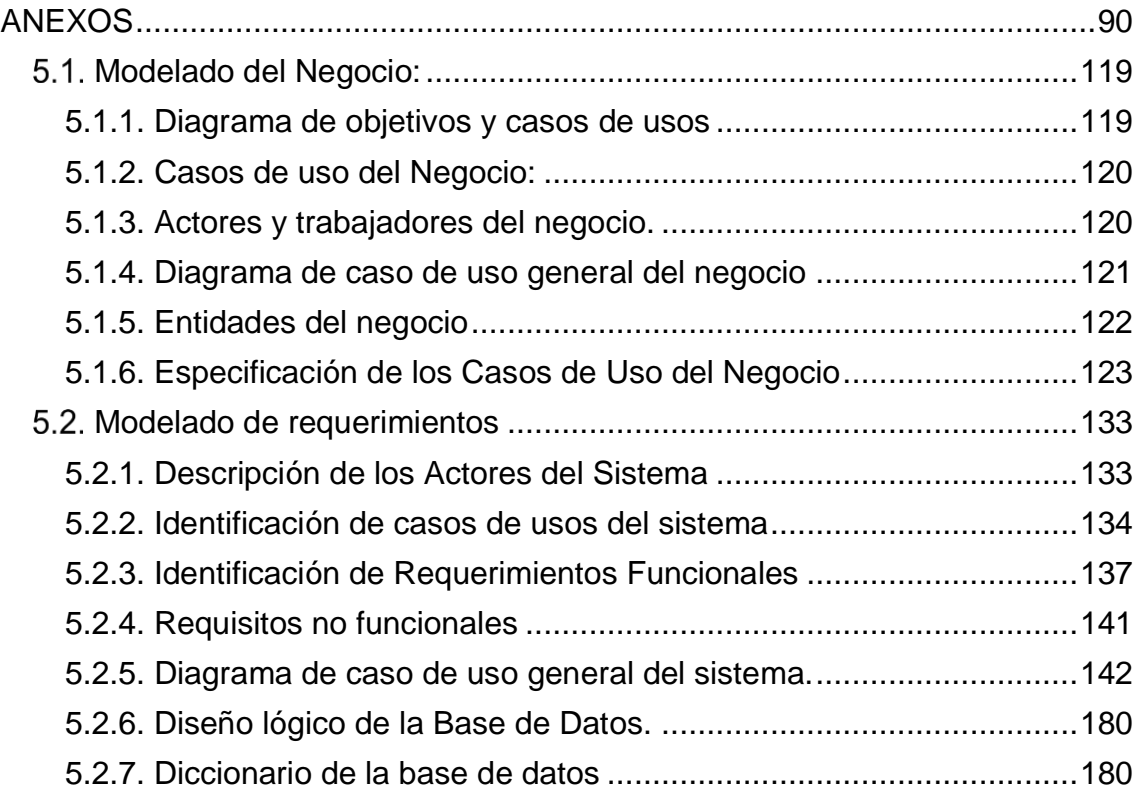

# **ÍNDICE DE TABLAS**

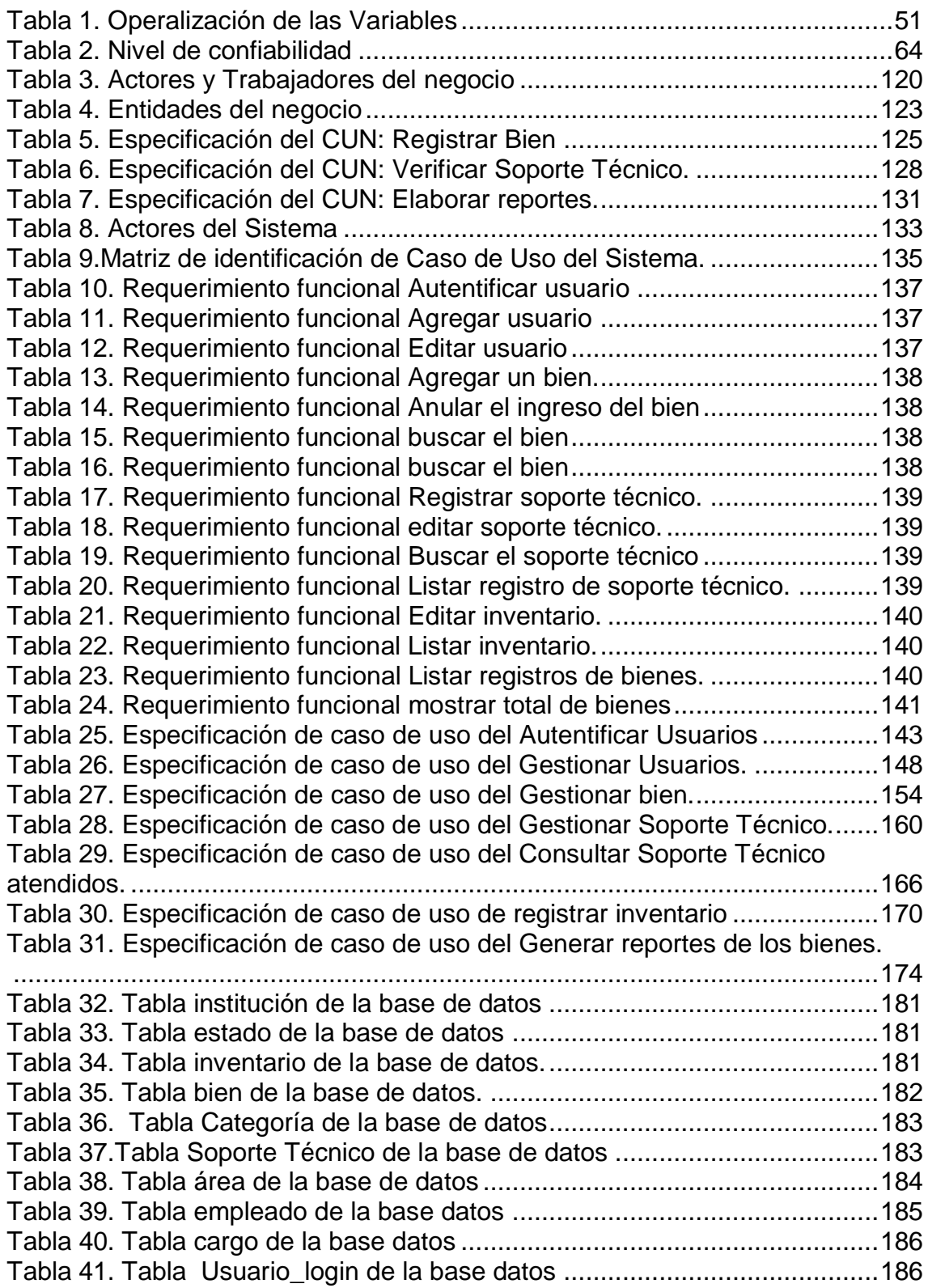

# **ÍNDICE DE FIGURAS**

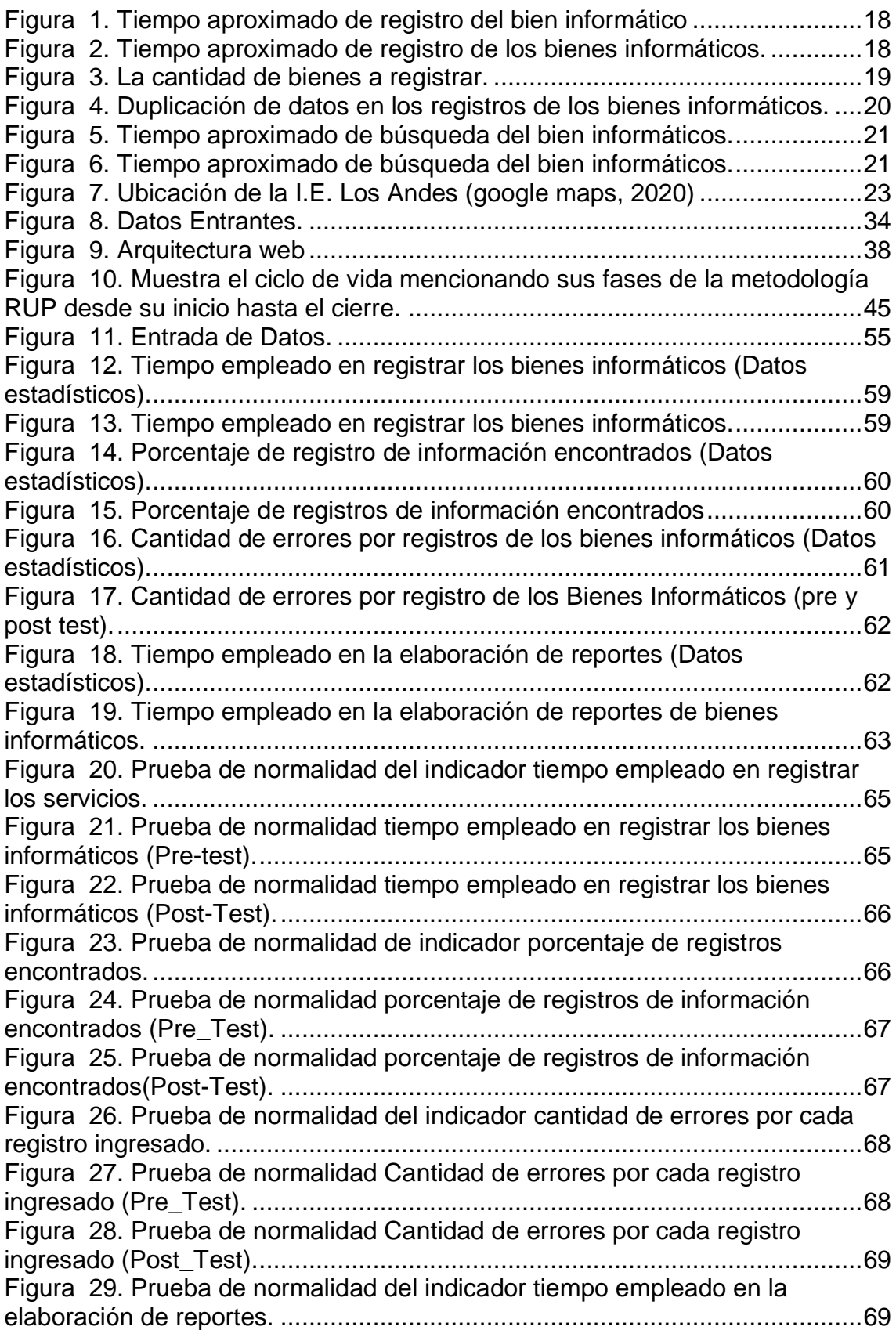

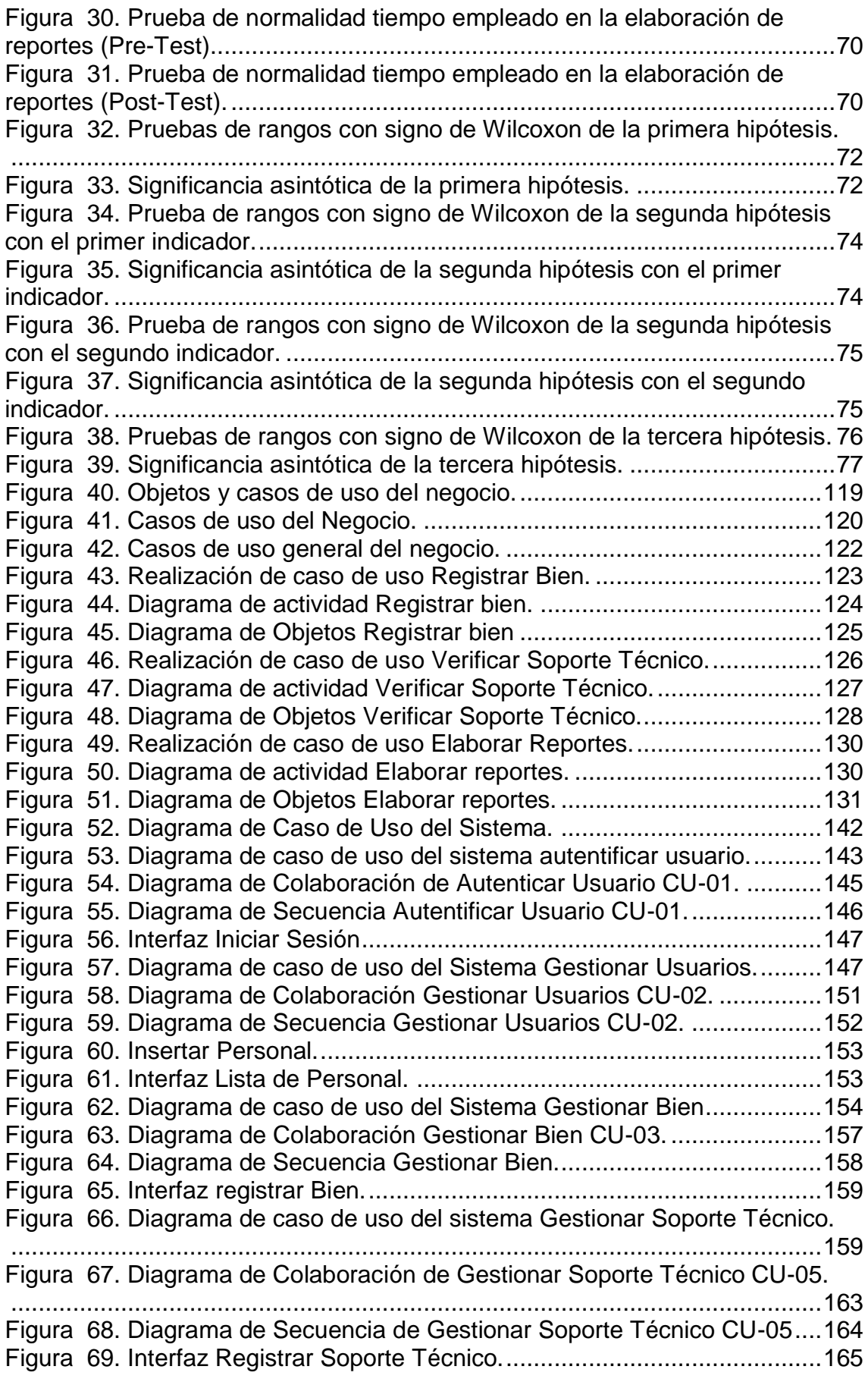

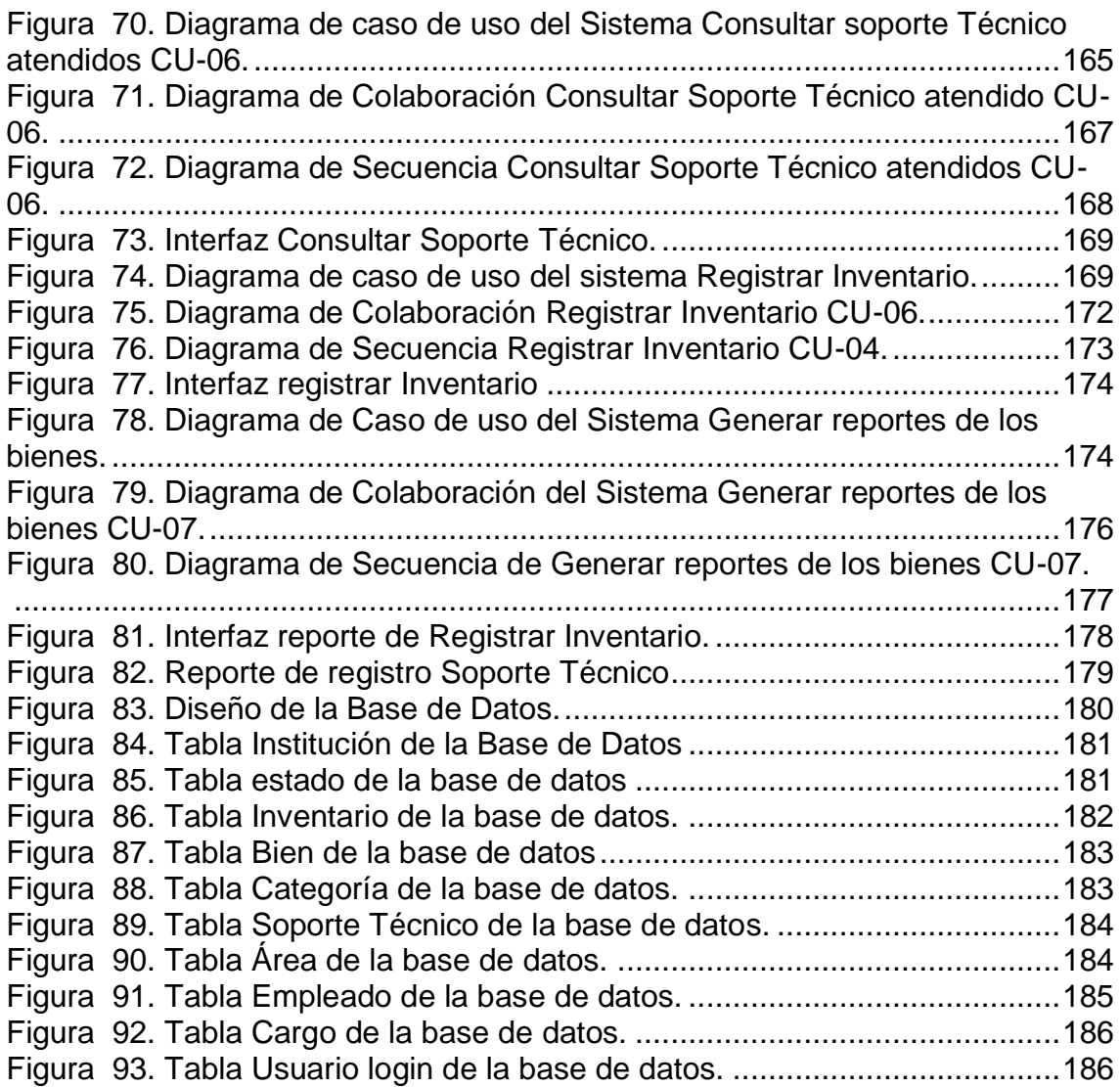

# **RESUMEN**

<span id="page-11-0"></span>Presente trabajo de investigación tuvo como problemática general: ¿Cómo influye la implementación de un sistema web en la mejora del control de Bienes Informáticos y Soporte técnico de la Institución Educativa – Los Andes?, el objetivo general fue: Determinar la influencia de la Implementación de un sistema web para mejorar el control de los bienes informáticos y soporte técnico de la Institución Educativa - Los Andes y la hipótesis general que se verifico fue: "La Implementación de un sistema web mejora el control de los bienes informáticos y soporte técnico de la Institución Educativa - Los Andes".

El método general de la investigación fue el científico y como método especifico se usó el inductivo – deductivo, el tipo de investigación fue aplicada, con un nivel descriptivo – explicativo, el diseño fue pre experimental (pre y post test). La población estuvo conformada por 800 registros de los bienes informáticos, el tipo de muestreo fue no probabilístico por conveniencia, la muestra fue de 65 registros.

En conclusión, se determinó que la implementación del sistema web mejora de manera significativa el control de los bienes informáticos y soporte técnico, mejorando la rapidez en el registro en 1.34 minutos, búsqueda de información en un 86% y la elaboración de reportes en 10 segundos.

**Palabras claves:** Bienes Informáticos, soporte técnico, Sistema Web.

# **ABSTRACT**

<span id="page-12-0"></span>This research work had as general problem: How does the implementation of a web system influence the improvement of the control of Computer Assets and Technical Support of the Educational Institution - Los Andes?, The general objective was: To determine the influence of the Implementation of a web system to improve the control of computer assets and technical support of the Educational Institution - Los Andes. and the general hypothesis that was verified was: "The implementation of a web system improves the control of computer assets and technical support of the Educational Institution - Los Andes".

The general research method was the scientific one and the specific method was the inductive - deductive method, the type of research was applied, with a descriptive - explanatory level, the design was pre-experimental (pre and post test). The population consisted of 800 records of computer assets, the type of sample was directed, the sample was 65 records.

In conclusion, it was determined that the implementation of the web system significantly improves the control of computer assets and technical support, improving the speed of registration in 1.34 minutes, search for information by 86% and the preparation of reports in 10 seconds.

**Key Word:** Computer Assets Control, technical support, Web System.

# **INTRODUCCIÓN**

<span id="page-13-0"></span>El contenido de esta tesis corresponde a la implementación de un sistema web para mejorar el registro de los Bienes Informáticos de la Institución Educativa "Los Andes", el sistema a implementar busca dar solución a todos los problemas concernientes al control de los bienes informáticos y soporte técnico. Esta investigación se fundamente en el control de datos de los bienes a través de la reducción de la pérdida de información y de lograr obtener información oportuna que mejore la gestión de los bienes de la Institución.

El trabajo de investigación está desarrollado por 5 capítulos, que a continuación se detalla:

En el capítulo I, **"EL PROBLEMA DE INVESTIGACIÓN",** se detalla la problemática que viene afectando a la institución y en las actividades que formalmente realiza. Este capítulo presenta el problema general, los problemas específicos que formula el investigador y las delimitaciones de la investigación. Asimismo, se establecen las justificaciones correspondientes y los objetivos establecidos por el investigador.

En el capítulo II, **"MARCO TEÓRICO"**, se describen los antecedentes (nacionales e internacionales) concernientes a la tesis, del mismo modo se da a conocer las hipótesis, variables y bases teóricas desarrolladas a lo largo de la investigación.

En el capítulo III, **"METODOLOGÍA"**, se define el método de investigación con el cual se va a desarrollar el proyecto de investigación. Este capítulo presenta el tipo de investigación, nivel de investigación y diseño de investigación con lo que el investigador considere. Asimismo, se da a conocer la población y muestra con la que se trabajara la tesis. De la misma manera, se elige la técnicas o instrumentos de recolección de datos; la técnica de procesamiento y análisis de datos.

En el capítulo IV, **"RESULTADOS"**, se realiza el análisis descriptivo del procesamiento de datos, el análisis inferencial (pruebas de normalidad), las pruebas de hipótesis y se detallan las dificultades encontradas.

En el capítulo V, **"DISCUSIÓN DE RESULTADOS",** se contrastan los resultados y procedimientos del trabajo de investigación en comparación con otras tesis de similares características.

En las **"CONCLUSIONES**" se detallan los resultados favorables (definido por cada objetivo) que el sistema informático brinda a la institución donde se realizó el trabajo de investigación.

En las **"RECOMENDACIONES"** se describen algunas recomendaciones que como autora de este trabajo de investigación pueda ayudar a otros investigadores como referencia en sus trabajos o proyectos futuros.

En las **"REFERENCIAS BIBLIOGRÁFICAS"** se describe la reseña de cada fuente que ha sido utilizada para el desarrollo del trabajo de investigación.

Finalmente **"ANEXOS"** se desarrolla la arquitectura del software, mostrando el análisis tanto del negocio como del sistema con sus respectivos diagramas.

**Bach: Rosa Luz Soberanes Janampa**

# **CAPITULO I**

### **EL PROBLEMA DE INVESTIGACIÓN**

#### <span id="page-15-2"></span><span id="page-15-1"></span><span id="page-15-0"></span>**Planeamiento del problema.**

Debido al constante avance de la tecnología el mundo está más interconectado, especialmente con las tecnologías de información y comunicación. Este avance se da gracias a la incorporación de los dispositivos electrónicos (celulares, laptop y tabletas) se tiene la facilidad de acceder a la información desde cualquier parte del mundo. Es por tal motivo que las instituciones optan por hacer uso de las nuevas tecnologías para convertir los procesos dificultosos en tareas sencillas y fáciles de usar.

La institución Educativa JEC "Los Andes", ubicada en el anexo de Uñas provincia de Huancayo departamento de Junín, brinda formación integral de acuerdo a las necesidades y expectativas de los estudiantes. La institución cuenta con 31 trabajadores que vienen laborando en diferentes áreas (plana docente - plana administrativa (CAS)): director, docentes, secretaria, administradora, psicóloga, soporte técnico, personal de

limpieza, personal de mantenimiento y vigilantes. Los responsables que se encargan de hacer los registros de los bienes informáticos requieren implementar un software que les permita realizar este trabajo.

En los últimos 4 meses se ha apreciado la lentitud de los siguientes procesos: registros, búsqueda y generación de reportes de los bienes informáticos ya que se realizan de forma manual en hojas de cálculo en Excel. De la misma manera se ha apreciado registros de información duplicada. Por otro lado, no se cuenta con una estructura sintetizada de reportes que permita brindar información en tiempo real. De igual modo se tiene información que no permite establecer la real asignación de los bienes de la institución debido a que alguno de ellos se encuentra en calidad de préstamos por organizaciones externas; esto genera incertidumbre en la proyección e implementación de bienes informáticos que se requiere en la Institución. En la institución no existe un registro unificado de la información de cada uno de los usuarios, este problema viene causan inconsistencia en el momento de contrastar datos históricos.

Según la entrevista a la Sra. Edsy Matos Molina, encargada del área de administración de la institución, mencionó que al cabo de 4 meses se pudo establecer que el tiempo aproximado para los procesos de registro, búsqueda y generación de reportes son las siguientes:

Proceso de registro:

Se pudo identificar que el tiempo de registro aproximado de un bien es de 10 minutos a 25 minutos aproximadamente y la información que se ingresa es la siguiente: Descripción del bien, código patrimonial, código interno, operatividad del bien, marca, modelo, serie, color, estado y la ubicación del bien.

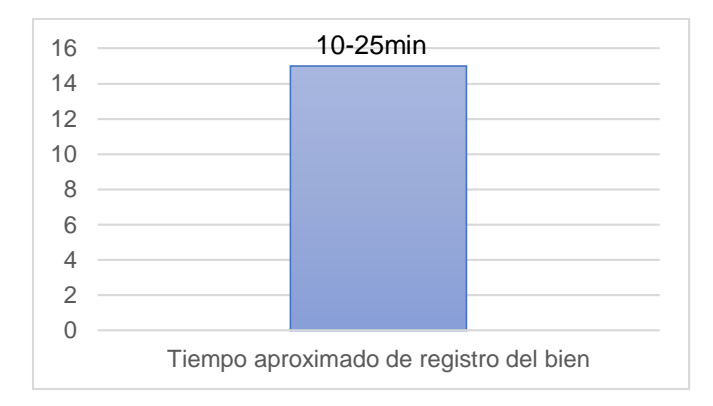

Figura 1. Tiempo aproximado de registro del bien informático Fuente: Elaboración propia.

<span id="page-17-0"></span>En la figura 1 se muestra el tiempo aproximado de cada registro individual de un bien informático.

Al registrar los bienes informáticos de la institución educativa se presentaron algunas dificultades: el reporte del registro anterior señala una ubicación, pero en realidad el bien no se encuentra en ese lugar esto genera una demora en el registro. Por otro lado, demora en encontrar la serie u otro tipo de dato que no se logra ubicar rápidamente en los bienes como es el caso de: Case, impresora, fotocopiadora, y otros bienes. La figura 2 presenta un mayor detalle del tiempo en que lleva registrar un bien informático.

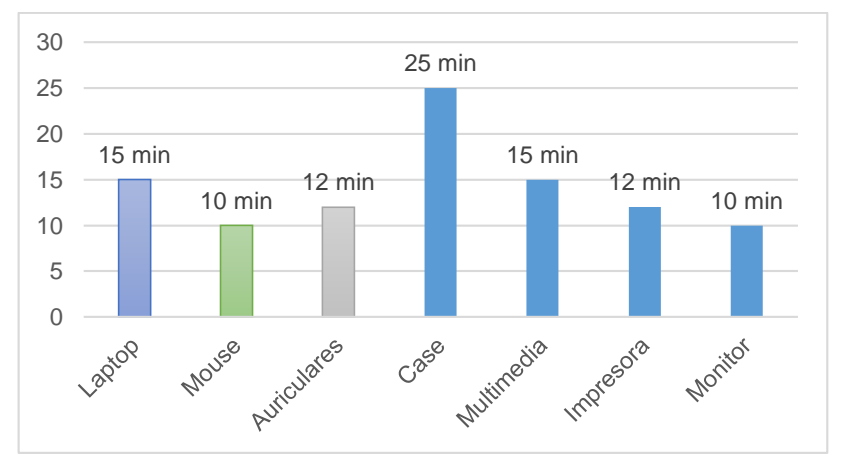

Figura 2. Tiempo aproximado de registro de los bienes informáticos. Fuente: Elaboración propia

<span id="page-17-1"></span>En la figura 2 se muestra el tiempo de registro aproximado de los bienes informáticos, se mencionará algunos de los equipos con la que cuenta la institución y son: laptop 15 minutos, mouse 10 minutos, auriculares 12 minutos, case 25 minutos, multimedia 15 minutos, impresoras 12 minutos, monitor 10 minutos.

- El tiempo de registro prueba la lentitud de este proceso, ya que el registro de los bienes informáticos se hace de forma desordenada, comúnmente se registran los bienes pertenecientes a un área, luego para pasar a la siguiente área. Del mismo modo se ha experimentado situaciones en las que se han llevado a cabo el registro duplicado de los bienes en la institución, esto como es de notar ha generado altos grados de incertidumbre entre los responsables de los mismos.

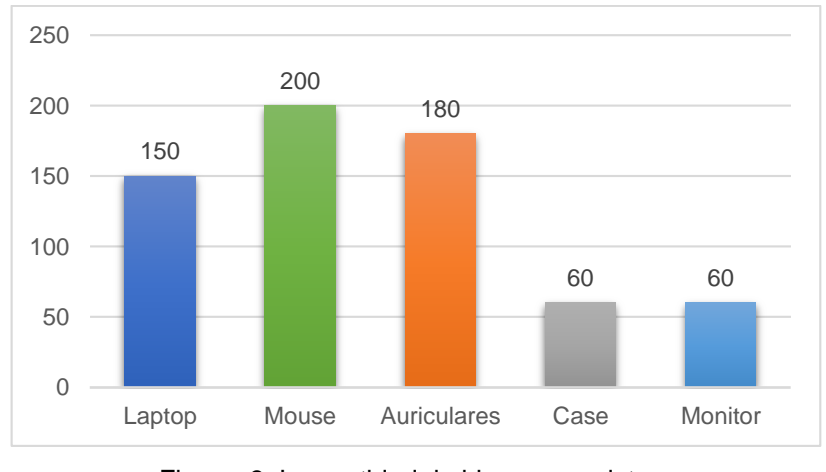

Figura 3. La cantidad de bienes a registrar. Fuente: Elaboración propia

<span id="page-18-0"></span>En la figura 3 se muestra la cantidad de algunos bienes informáticos de mayor cantidad y estos son: 150 laptop, 200 mouse, 180 auriculares,60 cases, 60 monitores. Asimismo, la institución cuenta con otros bienes como: router, switch, access point, impresoras, fotocopiadoras, DVD, televisores, VHS, amplificador, equipos de sonido, teclados, computadoras personales portátiles XO, máquina de escribir, estabilizadores, consola de sonido, cámaras digitales, decodificadores satelitales, cable UTP, conector RJ45, parlantes, proyector, cargadores de laptop y cargadores de computadoras portátiles XO.

Al registrar los bienes informáticos de la institución educativa se identificó el problema de duplicidad de datos en los registros,

debido a lo siguiente: ingreso de información por parte del personal recién contratado; registro continuo del bien sin previa revisión de la información ingresada; participación de personal ajeno a la labor en el registro de bienes y altos grados de error generados por descuido de los trabajadores.

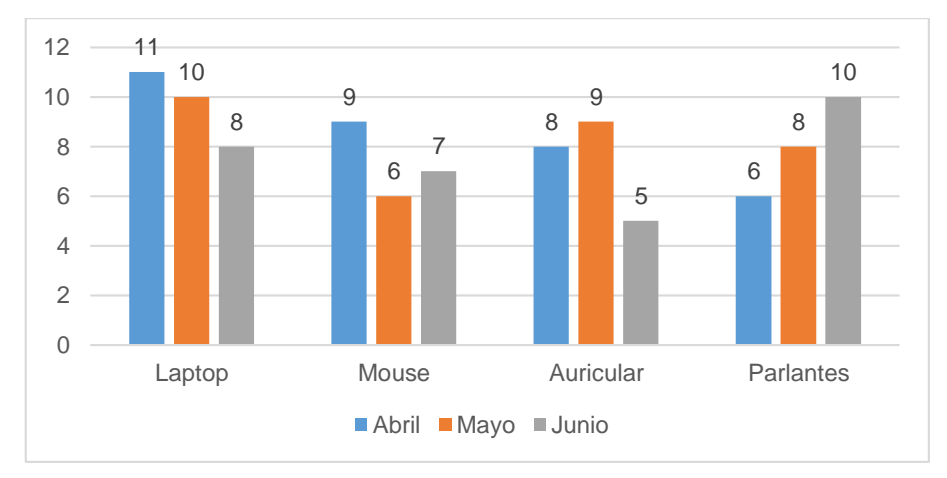

<span id="page-19-0"></span>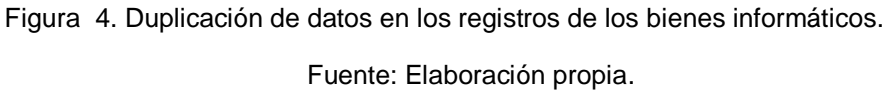

En la figura 4 se da a conocer la cantidad de información duplicada de entre los bienes informáticos. Se puede apreciar la cantidad de errores cometidos debido al ingreso de información duplicada a razón de: La información de laptop se ha venido registrando en forma duplicada durante los meses de abril, mayo y junio, tan igual con la información de dispositivos mouses, auriculares, parlantes, entre otros. Este fenómeno ha traído como consecuencia que no se tiene un inventario real y consolidado de la información de bienes de la institución. De igual manera se ha atravesado situaciones en las cuales se ha tenido que reconstruir los inventarios con el único fin de sincerar la información exigida por la institución.

Proceso de Búsqueda:

Cuando el personal responsable desea hacer la búsqueda del bien informático, realiza la búsqueda con algún dato concerniente al bien los cuales son: Descripción del bien, código patrimonial,

código interno, operatividad del bien, marca, modelo, serie, color, estado y la ubicación del bien. En caso de haber ingresado correctamente todos estos datos la búsqueda del bien informático será satisfactoria, de lo contrario no se encontrará resultados. El tiempo aproximado en la búsqueda de información del bien en específico, es de 20 minutos a 30 minutos.

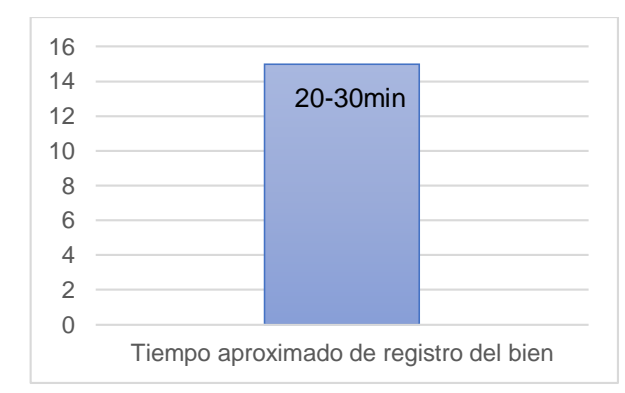

Figura 5. Tiempo aproximado de búsqueda del bien informáticos.

Fuente: Elaboración propia

<span id="page-20-0"></span>En la figura 5 se muestra el tiempo aproximado de búsqueda del bien informático en específico.

Proceso de elaboración de reportes:

El tiempo de demora para la elaboración de un reporte de una cantidad de Bienes informáticos y con su respectivo registro de mantenimiento es de 15 minutos – 25 minutos aproximadamente.

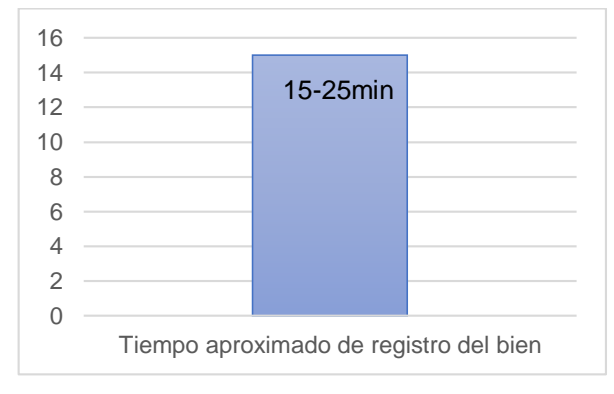

<span id="page-20-1"></span>Figura 6. Tiempo aproximado de búsqueda del bien informáticos.

Fuente: Elaboración propia

En la figura 6 se muestra el tiempo de demora aproximado para la elaboración de un reporte indicando todos los datos concernientes a la cantidad de bienes solicitados.

#### <span id="page-21-1"></span><span id="page-21-0"></span>**Formulación y sistematización del problema**

#### **1.2.1. Problema General**

¿Cómo influye la implementación de un sistema web en la mejora del control de Bienes Informáticos y Soporte técnico de la Institución Educativa – Los Andes?

# <span id="page-21-2"></span>**1.2.2. Problema(s) Especifico(s)**

- **a)** ¿De qué manera influye la implementación de un sistema web en el tiempo de registrar los bienes informáticos y Soporte técnico?
- **b)** ¿Cómo influye la implementación de un sistema web en el proceso de búsqueda de la información de los bienes informáticos?
- **c)** ¿De qué manera influye la implementación de un sistema web en reducir el tiempo en la elaboración de los reportes?

### <span id="page-21-3"></span>**Justificación**

### **1.3.1. Practica o social**

<span id="page-21-4"></span>Hoy en día, se considera a la información como un bien muy preciado. Las instituciones buscan la mejoría de sus procesos para poder agilizar sus tareas diarias y brindar un control de calidad. La investigación se elabora con la finalidad de contribuir en mejorar la fluidez de información en el control de bienes informáticos y soporte técnico para así ofrecer un control de todos los bienes de la institución, lo cual generara un bienestar personal en los trabajadores de la institución Educativa.

### <span id="page-21-5"></span>**1.3.2. Metodológica**

Debido a que el presente trabajo de investigación en Ingeniería de Sistemas se sustenta en metodologías especificas del área.

Principalmente se basará en la metodología RUP, que conduce el progreso de un sistema desde su concepción hasta su implementación.

El Proceso Unificado de Rational es un proceso de ingeniería del software. Proporciona un acercamiento disciplinado a la asignación de tareas y responsabilidades en una organización de desarrollo. Su propósito es asegurar la producción de software de alta calidad que se ajuste a las necesidades de sus usuarios finales con unos costos y calendario predecibles (Kruchten, 2004)**.** 

#### <span id="page-22-1"></span><span id="page-22-0"></span>**Delimitaciones**

#### **1.4.1. Espacial**

El trabajo de investigación se basará en la Implementación de un sistema web para controlar los registros de bienes informáticos y soporte técnico en la Institución Educativa "Los Andes" en el anexo de Uñas de la localidad de Huancayo y en el departamento de Junín.

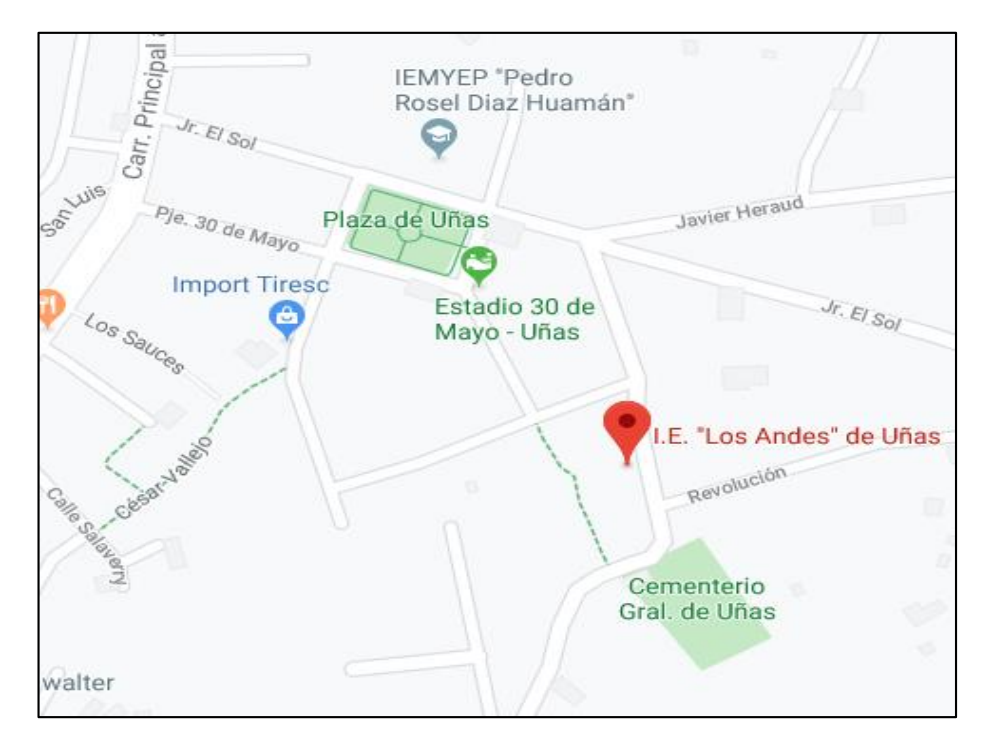

<span id="page-22-2"></span>Figura 7. Ubicación de la I.E. Los Andes (google maps, 2020)

#### <span id="page-23-0"></span>**1.4.2. Temporal**

Los Datos de esta investigación serán considerados para el desarrollo del trabajo propuesto dentro de los meses de julio a diciembre del presente año; y específicamente en la Institución Educativa "Los Andes" ubicada en la ciudad de Huancayo.

#### <span id="page-23-1"></span>**1.4.3. Económica**

La presente investigación fue financiada por parte de los fondos internos con los que cuenta la Institución Educativa "Los Andes", del mismo modo se tomará la información proporcionada por parte de los trabajadores de la institución para el análisis, contrastación de información y documentación.

#### <span id="page-23-2"></span>**Limitaciones**

Para el desarrollo de esta tesis, se tuvo las siguientes consideraciones: La investigación se realizó en Institución Educativa "Los Andes" – Uñas para el desarrollo del sistema web que tenía que estar de acuerdo a los requerimientos de la Institución de la misma forma alineados a la metodología RUP.

### - **Fase de Inicio:**

En esta fase se inició el dialogo entre las partes interesadas y de esta manera logrando acuerdos, se tiene la lista de riesgos y requerimientos del negocio.

### - **Fase de Elaboración:**

En esta fase se realizó una explicación de la arquitectura del sistema considerando los requerimientos de mayor prioridad para el diseño. También se identifica todos los casos de usos y actores

### - **Fase de Construcción:**

En esta fase se reafirmó los requerimientos que faltan basándose en la arquitectura de software, también se da una mayor importancia a la administración de recursos y control de las funciones para poder optimizar costo, tiempo y calidad.

# - **Fase de Transición:**

En esta fase se determinó la disponibilidad del sistema para los usuarios, la explicación de la arquitectura debe ser completa, debe estar corregida con anterioridad para que los usuarios manejen sin problemas el sistema.

# <span id="page-24-1"></span><span id="page-24-0"></span>**Objetivos**

### **1.6.1. Objetivo General**

Determinar la influencia de la Implementación de un sistema web para mejorar el control de los bienes informáticos y soporte técnico de la Institución Educativa "Los Andes" – Uñas.

# <span id="page-24-2"></span>**1.6.2. Objetivo(s) Especifico(s)**

- **a)** Determinar la influencia de la implementación de un sistema web en el tiempo de registro de los bienes informáticos y soporte técnico.
- **b)** Explicar la influencia de la implementación de un sistema web en el proceso de búsqueda de la información de los bienes informáticos.
- **c)** Determinar la influencia de la implementación de un sistema web en reducir el tiempo en la elaboración de los reportes.

# **CAPITULO II MARCO TEÓRICO**

#### <span id="page-25-3"></span><span id="page-25-2"></span><span id="page-25-1"></span><span id="page-25-0"></span>**Antecedentes.**

#### **2.1.1. Nacionales**

- (Chiroque Cueva , 2018) en la tesis "Implementar un sistema de Inventario para el Proceso de Control de Bienes en la Institución Educativa Horacio Zevallos Gámez Laynas La Matanza". Aborda el problema de que el ingreso de los datos se realice de manera ambigua, efectuándolas en la planilla de cálculo en un programa de office llamado Excel, cuya tarea es llevada inadecuadamente ya que no existe un control de los bienes con las que cuenta la institución educativa, llevando a efectos adversos como la perdida de información, pérdida de tiempo y cantidad de datos ingresados aleatoriamente sin tener una buena organización. Estableciendo como objetivo el mejor proceso que ayude en el control de los bienes, de este modo que el trabajo no se aglomere con todos los datos que existan para ingresar sin tener dificultades en controlar y administrar los bienes adecuadamente, para ello se empleó la metodología RUP, sistema de gestión de bases de datos relacional MySQL y entorno de desarrollo NetBeans. En conclusión, el aplicativo web favoreció con la buena gestión de los datos permitiendo que los datos se procesen de manera más rápida y teniendo una secuencia ordenada para la Generación de Reportes de Bienes.

Este trabajo de tesis presentó que los indicadores efectuaron cambios antes y después de implementar el sistema, al aplicar la metodología RUP, permitió establecer que esta metodología es cada vez más utilizada por más usuarios que desean llevar un proyecto disciplinado desde su análisis hasta la implementación del proyecto.

- (Hernández Castañeda, 2019) en la tesis "Implementación de un Sistema Web de Control de Inventarios y su Influencia para Controlar y Manipular los Bienes Patrimoniales de la Municipalidad Provincial de San Miguel - Cajamarca". Aborda la problemática de que se realiza una gestión mecánica, manual y desorganizada de sus bienes patrimoniales, refiriendo que no disponen de un estable control interno, se da el caso de que no se tiene la cantidad exacta de los bienes faltantes y sobrantes con respecto al inventario, fecha de vencimiento de productos, los productos se quedan en el mismo lugar por bastante tiempo y hay deterioros de bienes. Estableciendo como objetivo la mejora en el manejo de la información, mayor rapidez de los mismos para la atención de beneficiarios y proveedores, obteniendo todos los informes de manera automática se aplicó la metodóloga RUP, (UML) Lenguaje Unificado para Modelado, arquitectura Modelo Vista Controlador, Lenguaje interpretado Ruby de código abierto y un gestor de bases de datos PostgreSQL. En conclusión, el aplicativo web se llevó a la práctica logrando un adecuado control y la manipulación de los datos con respecto a los bienes de la Municipalidad, evidenciando de forma estadística el adecuado uso de los bienes tecnológicos. Este trabajo de investigación nos orientó que la metodología RUP se encuentra ligada al Lenguaje de modelado (UML) para definir ordenadamente el avance de cada proceso del sistema desarrollado.

- (Rojas, 2013) en su tesis "Sistema de Control de Bienes Informáticos y Asistencia Técnica para el Gobierno Regional de Loreto". Aborda la problemática que se vienen realizando el trabajo de forma manual en el programa de Excel, en las hojas de cálculo donde se registran los equipos de cómputo y comunicaciones; sus características de hardware y software; las observaciones que puedan tener por mantenimiento o cambio; bajas; pérdida o robo de componentes. Estableciendo como propósito construir un sistema informático que acceda efectuar de manera adecuada el inventario de hardware y software para de esta manera controlar la atención de soporte técnico a los usuarios, se hizo uso de la herramienta de diseño Rational Rose y la notación UML, la plataforma Visual Studio mediante su lenguaje orientado a objetos Visual Basic .net y SQL Server 2012 como motor de base de datos. En conclusión, software puesto en marcha es confiable, amigable y se adapta a los requerimientos para los usuarios, el software se encuentra distribuido en los siguientes módulos: administración, recepción e inventario, logró de esta manera permitir registrar adecuadamente los bienes informáticos de la institución como las atenciones de soporte solicitadas y otros reportes que conciernan. Este trabajo de investigación ayudo en el desarrollo de nuestro proyecto con la utilización Rational Rose ya que esta interfaz nos otorga la realización de distintos diagramas que nos proporciona la notación UML, con lo cual se logró obtener un ejemplo de prototipo para emplearlo sea el caso de la investigación.

- (Ponce Romero, y otros, 2013) en la tesis "Desarrollo de un Sistema en Tecnología web usando el Patrón de Diseño Modelo Vista controlador para mejorar la Actualización del Inventario de Equipos dslam de Telefónica del Perú". Aborda la necesidad de consultar a distintas áreas para tener una información actualizada del total de equipos que pertenecen al inventario, esta operación se realiza diariamente, teniendo que esperar días para tener la respuesta de la información solicitada, conllevando a la falta de información con respecto a la configuración de cada equipo y no poder realizar el soporte que necesita cada equipo. Como objetivo general se tiene que agilizar el tiempo que se lleva en realizar las actualizaciones diarias sobre el inventario de los equipos, es por ello que se lleva a cabo la construcción de un software basado en tecnologías web, haciendo uso de la metodología RUP con la notación UML, del mismo modo se tiene la intervención de los patrones que tiene el diseño Modelo Vista Controlador. En conclusión, con la construcción del aplicativo se alcanzó el objetivo de realizar las actualizaciones del inventario de equipos en un tiempo breve, también se pudo verificar el tiempo de respuesta que se generó antes y después de implantar el software. Este trabajo de tesis encamino en el desarrollo del proyecto con la adecuada aplicación de la metodología RUP, orientado a que esta metodología se centra en los casos de uso siguiendo su propio desarrollo iterativo, teniendo cuidado con las incidencias que puedan presentar en el transcurso del proyecto, el adecuado manejo de la arquitectura y teniendo los planos de software gracias al lenguaje estándar.
- (Huaman Freitas, 2012) en tu tesis "Sistema de Control de Inventario y Reportes de almacén para Ceva Logistics S.R.L.". Presenta el problema que los registros de ingreso, salida, devoluciones, faltantes y sobrantes de mercadería se realizan

de forma manual ya que se toma nota de la descripción del material en una hoja de cálculo. Establece como objetivo construir un Software informático de control de Inventario y Reportes del área de almacén para la empresa, de esta manera se llegó a implantar el software para el entorno web con el lenguaje de scripting de código abierto PHP, todos los datos ingresados almacenan en el gestor MySQL, utilizando la metodología RUP y la notación UML. En conclusión, la aplicación mejoró los procedimientos que refiere al manejo del inventario y también favoreció en la elaboración de reportes, del mismo modo la construcción de la base de datos ayudara a guardar toda la información. Este proyecto de investigación nos hace la recomendación de tomar en consideración los siguientes indicadores como son: la velocidad en la que se lleva el proceso, seguridad de información, manera gráfica que ayuda en el uso iterativo, información real, adecuado funcionamiento del software para que la implementación sea más eficiente, confiable y segura.

#### <span id="page-29-0"></span>**2.1.2. Internacionales**

- (Castillo Sarzosa, 2017) en su tesis "Desarrollo de un Sistema de Inventarios para la empresa Aldera Diseños usando la Metodología del proceso Unificado Rational RUP". El problema que aborda es el desperdicio inútil de tiempo por la desorganización y el inadecuado uso de la información debido a que los procedimientos no están automatizados, la manera como se estaba llevando es en hojas de Excel, es por ello que se realiza las actualizaciones periódicas de inventario y controles manuales. Se estableció el propósito de realizar un sistema de inventarios que favorece el adecuado manejo de información con control de bodegas en la empresa Aldera Diseños, la metodología planteada fue RUP, ya que esta metodología permitirá desarrollar el sistema de la mejor manera, utilizo el lenguaje Java y la base de datos de código abierto MySQL. En conclusión, este trabajo ayudo a mejorar la productividad y la correcta planificación al momento de iniciar la producción evitando imprevistos, permitió también que se realizara de manera adecuada los registros, modificaciones y eliminaciones de cada uno de los objetos que se manejan en el sistema. Esta investigación ayudo en el avance mi trabajo reforzando conocimientos en el proceso de desarrollo RUP y utilizando esta metodología para desarrollo de sistemas que desean ampliar a futuro, aporto como ejemplo las interfaces sencillas para la facilidad del usuario.

- (Suniaga Salazar, 2009) en la tesis "Desarrollo de una Aplicación Web basada en Tecnología Helpdesk para ofrecer servicios de soporte técnico e inventario en la gerencia de informática de la Empresa C.A. hidrológica del centro, en valencia estado Carabobo". Aborda la necesidad de la sistematización, de un recurso fundamental como lo es la información, la gerencia de Informática lleva todo su control de forma manual. Plantándose como el objetivo de efectuar un aplicativo Web para gestionar una buena verificación del inventario y mantenimiento de equipos aplicando la metodología RUP, con el gestor de datos Postgre SQL y con la plataforma universal Java. En conclusión, este trabajo de investigación implementó la herramienta para facilitar la adecuada gestión de la información con respecto al inventario y al servicio técnico, gracias a que logró realizar una interfaz gráfica y sencilla podrá realizar la búsqueda de la información requerida. De esta manera optimizando el tiempo de respuesta de la información que se desee en el momento.

Este trabajo de tesis ayudó en el progreso de mi proyecto utilizando la metodología Orientada a Objetos y las tecnologías web.

- (Gonzáles Tayo, 2013) en la tesis "Sistema Web de Gestión y control de procesos para la Dirección Provincial del IESS de Imbabura". Menciona como problema cálculos manuales y archivos físicos conllevando a la desorganización de la información, la demora del tiempo de ejecución en los diferentes procesos y generando gastos. Se estableció como propósito la implantación de módulos con respecto al control y la gestión en el inventario de abastecimiento, utilizando Lenguaje de programación Java, Oracle como base de datos y la metodología RUP. En conclusión, esta investigación sirvió de ejemplo en la realización de módulos que aporten en la interacción con el sistema contable y el área de producción, logrando de esta manera no perder datos al momento de realizar movimientos o adquisiciones por parte de la empresa. Este trabajo de tesis nos orienta en realizar un seguimiento al registro adecuado de la información consiguiendo datos reales y seguros para utilizarlos cuando lo dispongamos.
- (Bernabé Condorenz, 2015) en la tesis "Sistema Web de Comercio Electrónico y Control de Inventario". Aborda la necesidad de contar con una gestión de inventario, los productos permanecen mucho tiempo en los depósitos motivo por el cual el capital no produce utilidades y la necesidad de ampliar los medios de venta de la empresa por medios más actuales. Se fijó como propósito implementar un aplicativo web empleando la metodología UWE un método de ingeniería basado en diagramas de UML, utilizando un gestor de datos de código abierto más popular denominado MySQL y con el lenguaje de programación PHP. En conclusión, este trabajo ayudó a que la información se lleve correctamente, no teniendo perdidas de los datos al momento de realizar movimientos o adquisiciones por parte de la empresa. Esta tesis ayudo en el transcurso de la investigación utilizando lenguaje unificado de

modelado UML, demostrándonos que esta metodología es útil y concreto al momento de realizar el modelado; también permitió ver otros aspectos como (usabilidad, funcionalidad, confianza y eficiencia).

- (Flores Granja, y otros, 2015) en su tesis "Análisis, Diseño e Implementación del Sistema de Gestión de Inventarios y validación de contratos de soporte de la empresa Sinetcom S.A.". Presenta el siguiente problema de que el inventario tecnológico se lleva en hojas de cálculo conteniendo cientos de registros, estos registros presentan: errores, falta de información y duplicación de datos; los personales pierdan demasiado tiempo y esfuerzo en estas tareas manuales. Estableciendo como finalidad la optimización de los procedimientos que se llevan a cabo en mesa de ayuda perteneciente a la empresa, se hizo uso de la metodología UWE (UML-Base Web Engineering), plataforma JEE y sobre una base de datos de MySql. En conclusión, este trabajo solucionó el principal problema que tenía en la empresa, el manejo de contratos, seguimiento de casos de soporte y manejo de inventarios tecnológicos.

Este proyecto de investigación ayudo en el desarrollo de nuestro proyecto con la tecnología Web, permitiendo automatizar procesos manuales de la empresa, del mismo modo optimizando tiempo, dinero y recursos.

#### <span id="page-32-1"></span><span id="page-32-0"></span>**Marco Conceptual**

#### **2.2.1. Sistema de Información**

(Zamora, 2015) Es un conjunto de elementos relacionados entre sí para lograr un objetivo que contribuirá a la toma de decisiones y esto es posible gracias a las diversas actividades que se llevan a cabo, lo cual estimula que la organización desarrolle sus procesos de una mejor manera, obteniendo así una eficiente labor.

Es por esta Razón que (Fuentes, 2003) hace mención que los Sistemas de Información realizan las diversas actividades principales haciendo uso de la computadora, lo cual permite un mejor desempeño de los sistemas de información en las organizaciones públicas y/o privadas.

#### <span id="page-33-0"></span>**2.2.2. Actividades básicas de un sistema de información:**

#### - **Datos entrantes:**

Transcurso por el cual se selecciona y planifica su preparación de todos los datos para su posterior procesamiento. Las entradas de estos datos pueden darse de dos maneras manuales o automáticas. Las manuales se realizan por el usuario, y las automáticas son realizadas por la intervención de otros sistemas.

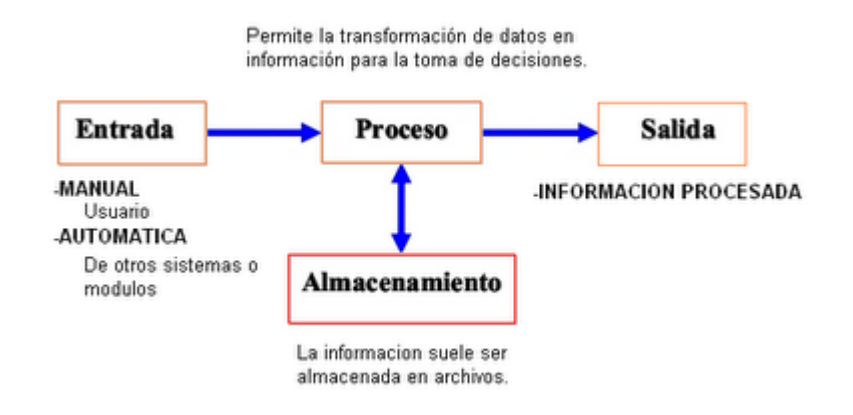

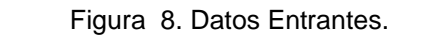

Fuente: Smith Izamorar Entrada de Datos (2017)

#### <span id="page-33-1"></span>- **Datos Almacenados:**

Procedimiento por el cual el sistema realiza la tarea de almacenar todos los datos de forma que la información se encuentre organizada para una posterior utilización. Para que se dé la recuperación de los datos que han sido almacenados anteriormente se organizan de la siguiente manera.

- **Campo:** Unión de caracteres que pertenecen a un individuo, objeto o lugar, un ejemplo: nombre de un trabajador.
- **Registro:** Agrupación de campos que se encuentren relacionados, un ejemplo claro: el registro nómina de un empleado puede estar conformado por los siguientes datos: nombre, sueldo, departamento e ítem.
- **Archivo:** Agrupación de registros relacionados, como ejemplo: Documento de planilla del periodo enero del año 2001 señala la composición de registros de la nómina de todos los empleados durante el mismo periodo.
- **Base de datos:** totalidad integrada de registros que se relacionan entre sí, como ejemplo: la incorporación de archivos de las planillas de todos los meses transcurridos, junto con otros archivos relacionados a registros de evaluación de desempeño de cada uno de los empleados, asistencia a capacitaciones, etcétera. Todo lo mencionado anteriormente debe estar construido en una base de datos de los trabajadores de la institución.

### - **Datos procesados:**

Se tiene la potestad de realizar operaciones con aquellos datos almacenados en algunas unidades de memoria. Se indica simultáneamente en este procesado de los datos lo siguiente:

- Incremento, manipulación y organización del estado de los datos.
- Análisis y evaluación del contenido.
- Elegir la información, posteriormente para que dicha información pueda servir en la toma de decisiones, constituyendo de esta manera un elemento primordial en el sistema de información gerencial.

#### - **Información Saliente:**

Acción que posibilita transferir información apropiada y provechoso a usuarios finales a quienes va dirigido. También, un sistema de información debe contar con una verificación de todo el trabajo que desarrolla el sistema, en otras palabras, se debe asignar una retroalimentación sobre las actividades que consta: entrada, procesamiento, almacenamiento y salida de información. Esta retroalimentación debe evaluarse para determinar si el sistema cumple con los estándares de desempeño establecidos (Zamora, 2015).

#### <span id="page-35-0"></span>**2.2.3. Sistema Web**

Los "sistemas Web" o también conocidos como "Aplicaciones Web" en la ingeniería de software se denomina a aquellas herramientas que los usuarios pueden utilizar accediendo a un servidor web a través de Internet o de una intranet mediante un navegador. En otras palabras, es una aplicación software que se codifica en un lenguaje soportado por los navegadores web en la que se confía la ejecución al navegador. (On, 2015).

Ventajas:

- No es necesario instalar software.
- Algunas son gratis.
- **Son ligeros por lo general no son quienes satura los discos** duros.
- La construcción suele se barato, sencillo y rápido.
- Suficientes requerimientos técnicos.

#### **Desventajas**

- Permanecerá fuera de servicio sin aviso puesto a que se hace mal uso, cierre de servidores, catástrofes…
- Facultad de que se pueda acceder a datos privados
- La interactividad no suele darse en ese mismo momento y puede efectuar demoras hasta contar con el resultado esperado.
#### **2.2.4. Características de Sistema Web**

- Por medio de un navegador web (cliente) o un aplicativo similar el usuario puede ingresar de una manera fácil y sencilla.
- En caso de que el usuario cuente con internet puede hacer el acceso desde cualquier parte del país o del mundo.
- La única aplicación que se encuentre instalada en un servidor, debe estar actualizada para permitir el acceso a miles de usuarios que pueden ver los resultados en tiempo real.
- Para dar una gran potencia y sobresalir de los demás proyectos se debe utilizar una interfaz del usuario, empleando uno de las tecnologías presentes como, por ejemplo: Java, JavaFX, JavaScript, DHTML, Flash, Ajax, etcétera.
- Se utiliza tecnologías que admitan la portabilidad entre las distintas plataformas. Por ejemplo, un aplicativo web puede efectuarse desde cualquier equipo electrónico, puede ser un móvil, en caso de una computadora nos da la facilidad de ejecutarse en cualquier sistema operativo como: Windows, Linux, etcétera; también en una consola de videojuegos. (Moreno, 2018)

# **2.2.5. Clasificación de Sistema Web**

- Sitios Web Estáticos: Es referenciada a aquel que es elaborado con el lenguaje de marcado HTML y no tiene ninguna operatividad que, admitiendo al usuario a realizar una interacción con la página, salvo cuando desee leer el contenido. La principal ventaja que se tienen con este tipo de páginas estáticas es que favorece en la construcción aparte de ello es económico a diferencia de las dinámicas. Por tal motivo es una elección ideal cuando se tiene un proyecto pequeño que consiste en solo informar a los clientes con información de dicha empresa, sus productos o servicios que ofrece, sin necesidad de cambiar constantemente el contenido de la web.
- Sitios Web Dinámicos: En este caso este tipo de página te permite realizar cambios a los contenidos ya sea con el texto, los

menús o incluso las imágenes todo esto se logra gracias al uso de otros lenguajes de programación.

Estas páginas tienen la posibilidad de un desarrollo mayor ya que son páginas más complejas, también cuenta con plataformas que favorecen con esta labor. En el caso que se desee construir una tienda online, una web corporativa o por ultimo un blog, existe la posibilidad de contar con gestores de contenido (CMS) como Magento o WordPress que son los más apropiados para realizar las modificaciones necesarias. Pero también necesitan de un costo elevado para su construcción. (Sergio, 2019).

#### **2.2.6. Arquitectura Web**

El servicio más conocido como WWW (World Wide Web) también considerado sencillamente Web. Fundamentalmente este servicio radica en la utilización del protocolo HTTP para que cuando se haga una petición de un documento dentro de la red, el servidor http dé como respuesta una página en formato HTML que será mostrado desde un cliente (browser o navegador).

Fundamentalmente se fijara un servidor web que admita el guardado y acceso a páginas web desde únicamente un cliente (navegador o browsers) ya que la arquitectura web está instituido en el uso de solamente clientes ligeros y distribución de servidores con distintas funciones. (Barranco de Areba, 2001).

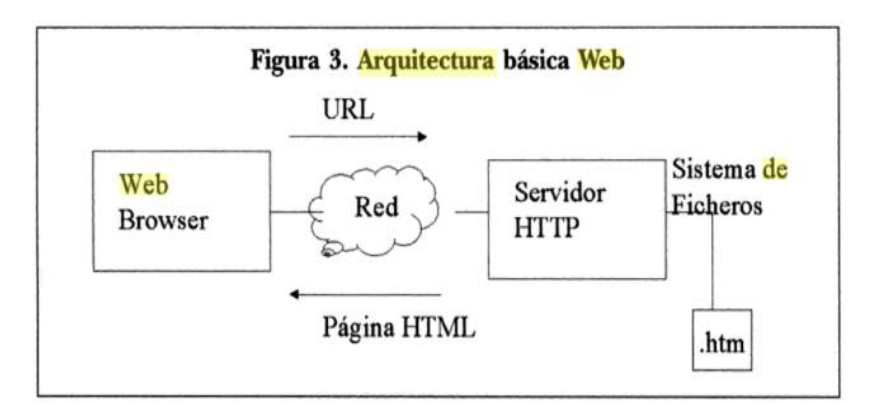

Figura 9. Arquitectura web

Fuente: J. Barranco, Arquitectura básica Web.

#### **2.2.7. Tecnología relacionados con el desarrollo Web**

#### - **CSS**

Según (De Luca, 2011) CSS que significa Cascading Style Sheets, tiene como principal tarea establecer reglas de representación de un documento que consiste en definir colores, medidas u otras características que debe contar una página web este tipo de lenguaje de hojas de estilo en cascada se puede representar por medio de un dispositivo.

#### - **JavaScrip**

Según (De Luca, 2011) JavaScrip, es un lenguaje multiparadigma que crea paginas dinámica, Por las características con las que cuenta JavaScrip, resulta de mucha utilidad ya que permite hacer formularios y aplicar efectos al igual que permite mostrar avisos en pantalla. Gracias a que este lenguaje trabaja desde el lado del cliente puede ejecutarse el código sin problemas, de esta manera logrando que el servidor trabaje menos y reduciendo la cantidad de peticiones.

#### - **AJAX**

Según (De Luca, 2011) AJAX JavaScript y XML, es una técnica que reúne un conjunto de tecnologías, erróneamente llamada como un lenguaje de programación. La tarea principal que tiene esta técnica es la de poder trabajar asincrónicamente, valiéndose de JavaScrip como lenguaje que se encuentra al lado del cliente para que de esta manera saber manejar todos los datos que son recibidos desde el servidor.

#### - **JQuery**

Según (Villarreal Fuentes, 2013). Es una biblioteca de JavaScript que trabaja de manera veloz y concisa, que además sintetiza el documento HTML, para manejar eventos, animación y las interacciones AJAX hacia el óptimo desarrollo web. Esta biblioteca, brinda una secuencia de funcionalidades instituido en JavaScript que necesita un código mucho más largo, en otras palabras, gracias a todas las funciones que posee esta biblioteca se logra de resultados beneficiosos en poco tiempo y espacio.

#### - **PHP**

Según (Cobo, y otros, 2005) PHP diseñado para el preprocesador de texto, este lenguaje se encuentra al margen del servidor manifestándose en el interior de la corriente nombrada código abierto muy popular (open source). Este lenguaje interpretado se atribuye por las siguientes características como son: versatilidad, potencia, robustez y modulamiento. PHP es de carácter multiplataforma, mayormente utilizado en programación donde se realiza tareas con scripts orientados a la web.

#### **2.2.8. Sistema de Gestión de Base de Datos:**

Un SGBD es un programa de ordenador que facilita una serie de herramientas para manejar bases de datos y obtener resultados (información) de ellas. Además de almacenar la información, se le pueden hacer preguntas sobre esos datos, obtener listados impresos, generar pequeños programas de mantenimiento de la BD, o ser utilizado como servidor de datos para programas más complejos realizados en cualquier lenguaje de programación.

Además, ofrece otras herramientas más propias de la gestión de BD como sistemas de permisos para autorización de accesos, volcados de seguridad, transferencia de ficheros, recuperación de información estropeada, indización, etcétera. (Gomez Ballester, y otros, 2006-2007).

### **2.2.9. Mysql**

Es un sistema de administración de base de datos relacional (RDBMS). Se trata de un programa capaz de almacenar una enorme cantidad de datos de gran variedad y de distribuirlos para cubrir necesidades de cualquier tipo de organización, desde pequeños establecimientos comerciales a grandes empresas y

organismos administrativos. Este lenguaje permite crear base de datos, así como agregar, manipular y recuperar datos en función de criterios específicos. (Gilfillan, 2003).

#### **2.2.10. Gestión de Inventario**

- Es el proceso adecuado de la planeación y el control, donde se realiza una administración supervisada del inventario, de tal forma que se logre disminuir al máximo su cuantía, sin perjudicar el servicio brindado al cliente. (Cespón Castro, 2012).
- Para (Rodríguez Ortega, 2014).Se trata de establecer un balance adecuado entre la alternativa del servicio que se debe atender y de los costos correspondientes, por lo que la decisión se debe al aspecto económico.

#### **a) De acuerdo con su funcionalidad:**

- **Inventario normal:** Referida al aseguramiento de la demanda de un producto, motivo por el cual se recurre al inventario de seguridad en caso de que la demanda del producto exceda lo previsto.
- **Inventario de seguridad:** Es el encargado de cubrir variaciones fructíferas, es decir incremento o reducción aleatorias de las demandas, teniendo en cuenta las disposiciones del suministro como: calidad del producto y plazo de suministro.
- **Inventario disponible:** Es la totalidad de recursos que se encuentran de manera presencial en almacén, conocido como inventario disponible. De tal manera, se nombra inventario disponible a la suma de 2 tipos de inventarios: normal y de seguridad. (Torres Gemeil, y otros, 2004).

#### **b) Pasos para realizar el inventario**

Identificación de bienes: Es el primer paso para designar los bienes que verdaderamente corresponden y los que no, para el proceso de inventario.

- **Determinar los lugares:** Conocer todos los espacios con las que cuenta la institución para no olvidar ninguna área, de esta manera con el tiempo no tener dificultades.
- **Armar un equipo de trabajo:** Para realizar la tarea de una manera eficiente es fundamental formar grupos de trabajo que tengan un solo objetivo y sea una muestra de corresponsabilidad por partes de trabajadores en las diferentes áreas principalmente en almacén.
- Recorrido, recuento y registro: Teniendo en cuenta todos los pasos mencionados anteriormente, se comienza a realizar el inventario en sí. Para ello se establecerá una programación, fijando día y hora para llevarse a cabo esta tarea, es importante exponer el tema del inventario en un reunión para que toda la comunidad de el apoyo necesario (Bastidas Bonilla, 2010).

#### **2.2.11. Soporte Técnico.**

(Unknown, 2013) . El soporte técnico es un tipo de servicios que brinda respaldo a las necesidades de un cliente buscando resolver deficiencias en las condiciones de los bienes informáticos que puedan surgir, con la parte física o lógica del computador o cualquier otro dispositivo electrónico o mecánico. En lo particular, a asistencia que ofrece soporte técnico es más que nada el apoyo al usuario, resolviendo determinadas incidencias con algún producto.

#### **Niveles de Soporte técnico.**

Nivel 1: Se reúne aquella información del cliente que se necesite, diagnosticando un previo análisis de los problemas más resaltantes con los que cuenta el bien informático, para una posterior solución. Se tiene que tener en cuenta los datos siguientes: marca, modelo, N° de serie, capacidad, etcétera. Se incluye a en este nivel algunas estrategias para solucionar los problemas como: Corroborar incidencias con las contraseñas, verificar la instalación o desinstalación de algunos programas y otras cuestiones de asistencia navegando menús de aplicación.

- Nivel 2: Aquí es importante contar con manuales donde muestren una guía de procedimientos que se debe seguir para solucionar los problemas presentados. Cabe mencionar que el soporte es realizado por especialistas en las siguientes áreas: redes, sistemas de comunicaron, en base de datos, etcétera.
- Nivel 3: Es donde se requiere de una mayor capacidad para solucionar los incidentes presentados. Las personas asignadas a desarrollar esta tarea son expertos que ayudaron a los personales que se encargaron del nivel 1 y 2, para tener una mayor información sobre los problemas suscitados y desarrollar soluciones tomando en cuenta problemas que posteriormente puedan surgir. En el nivel 3 se debe determinar si se puede o no solucionarse el problema, en caso de necesitar alguna información del usuario, tendría que tener un suficiente tiempo para encontrar resolver el problema.
- **Nivel 4:** En este nivel se tiene que tener en cuenta que el responsable sea de la especialidad de sistemas perteneciente a una empresa y que tenga mínimo 2 certificados en el área, teniendo en cuenta que el experto domina en manejar el funcionamiento de servidores Microsoft y Linux, la instalación o temas relacionados a redes, configuración, interconexión y administración.

#### **2.2.12. Proceso Unificado Rational (RUP)**

Según (Castellanos, 2016) RUP por su sigla Rational Unified Process, que quiere decir Proceso Racional Unificado, es una metodología que se centra en el desarrollo de software, consiste en proveer un enfoque que permita determinar tareas y responsabilidades pertenecientes a una organización. El objetivo de esta metodología es garantizar el producto que se generara del software y que precise su alta calidad y cumpliendo con todos los requerimientos de los usuarios. La metodología estándar RUP trabaja de la mano con (UML) Lenguaje Unificado de Modelado, cuya metodología es orientados a objetos más empleada por los usuarios, y así poder realizar las siguientes actividades: analizar, diseñar, implementar y documentar el sistema.

#### **a) Características de la metodología Rup**

Proceso Unificado Rational (RUP) perteneciente a un producto de Rational de la empresa (IBM), con un enfoque orientado a objetos caracterizado por describir una clase de procesos que son iterativo e incremental, definiendo el manejo total de las actividades y de los artefactos que se necesite para obtener una serie de entregables también integra la arquitectura para una evolución continua, produciendo versiones mejoradas.

De igual modo la arquitectura del software se centra en conceptualizar, construir y gestionar el sistema que se está desarrollando. Existen otras características las cuales son:

- Orientado en buscar e implementar mejores prácticas en el área de Ingeniería de Software.
- Esta metodología es amplio y diverso dirigiéndose a una conceptualización completa.
- La manera en que son llevadas la asignación de tareas y responsabilidades es disciplinadamente.
- Permite tener estimaciones sobre algunos aspectos como medición, nivel de avance, estimación de costo y tiempo. De esta manera permitiendo una proyección a futuro.
- Conduce en definir Casos de Uso, permitiendo fijar el comportamiento deseado del sistema.

#### **b) El proceso Unificado cuenta con dos dimensiones:**

En la primera dimensión se menciona que pertenece a estado dinámico del proceso, conforme se da el avance, definiéndose en: fases, iteraciones e hitos. La segunda perteneciente a un estado estático del proceso, que se define en: componentes del proceso, disciplinas, actividades, flujos de trabajo, artefactos y roles.

- **Un eje horizontal:** Señala el tiempo y presenta algunos aspectos dentro del ciclo de vida del proceso en todo el transcurso de su interacción.
- **Un eje vertical:** Señala las disciplinas, con las cuales se desprenden para que las actividades se agrupen de manera lógica teniendo en cuenta la naturaleza de la que proceden.
- **Ciclo de Vida**

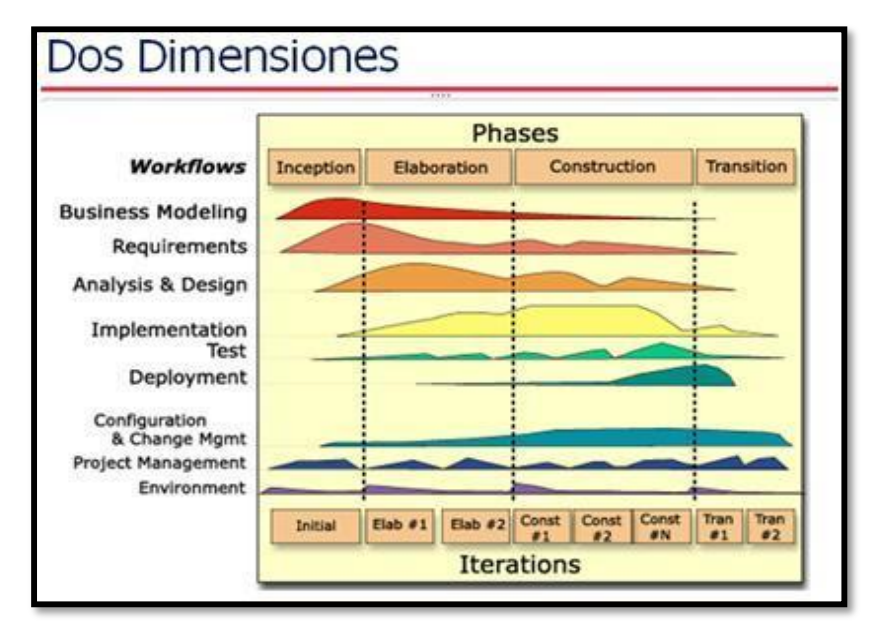

Figura 10. Muestra el ciclo de vida mencionando sus fases de la metodología RUP desde su inicio hasta el cierre.

Fuente: Yana 2013

#### **c) Fases del Metodología**

(Matinez, 2013) , considera que: El proyecto se define en cuatro fases de RUP y son:

#### **Fase Inicio:**

El fin fundamental en esta fase es definir y establecer el alcance del proyecto, a su vez se requiere de la presencia

del cliente, para posteriormente identificar cuáles serán los principales casos de uso.

Para poder dar inicio al proyecto es importante formularse algunos puntos: el objetivo, la factibilidad, construir o adaptar y el costo que concierne al proyecto. En esta fase se contestarán todas las cuestiones mencionadas anteriormente, pero la principal preocupación será la captura de todos los requisitos, es por tal motivo que se tiene que examinar el problema para tomar una decisión de concluir o continuar. En realidad, en esta fase no debe alargar más de una semana. Al concluir se debe contar con los siguientes productos:

- Modelo inicial de caso de uso de 10-20% completado.
- Tener una lista de riesgos y un plan de contingencia.
- Mostar el plan con el que cuenta el proyecto, señalando fases e iteraciones.
- Un caso de negocios inicial, incorporando la estimación de los recursos.

### **Fase Elaboración:**

En esta fase se proyecta las actividades y el equipo de trabajo con la que contará el proyecto; se identifican los requerimientos y el diseño de la arquitectura. El fin de esta fase es analizar el dominio del problema, definir los cimientos de la arquitectura, planear el proyecto y quitar los mayores riesgos, al término se debe obtenerse lo siguiente:

- Modelo de caso de uso completada al 80%, identificando todos los casos y actores.
- Definir los requisitos no funcionales y detectando algunos requisitos adicionales que se vaya encontrando.
- Se realizará una explicación breve de la arquitectura del software.
- Se listará los riesgos encontrados y también se revisará los casos de negocio ya listados.
- Se tendrá un plan de ejecución más precisos para el proyecto.
- Se contará con una guía o manual para el usuario.

# **Fase Construcción:**

Engloba el desarrollo mismo del producto hasta su entrega al usuario definitivo. El fin principal de esta fase es alcanzar la capacidad operacional del producto de forma acrescente a través de las sucesivas iteraciones. Mientras dura esta fase todos los componentes, características y requisitos, que no lo hayan concluido hasta ahora, han de ser efectuados, integrados y posteriormente comprobados, teniendo un resultado del producto para de esta manera dirigirlos a las manos de los usuarios, los resultados son:

- Comprendiendo lo siguiente modelos completos: análisis, diseño, despliegue e implementación.
- La Arquitectura debe completarse referida a que se mantenga actualizada.
- Presentará el plan del proyecto para la siguiente fase.
- El Manual y la guía del usuario debe estar detallado.

# **Fase Transición:**

Comprende la puesta en marcha del producto terminado a los usuarios definitivos y la misma realización de ellos, en casos particulares suelen surgir nuevos requisitos para el desarrollo.

El fin de esta fase es poner el producto en manos de los usuarios conclusos para que ellos hagan uso de ellos, para ello se requerirá un avance de las nuevas versiones actualizadas del producto ya terminado, completar la documentación faltante, entrenar al usuario sobre manejo del producto con la guía o manual y en entre otros aspectos, tareas relacionadas con el ajuste, configuración, instalación y usabilidad del producto.

Los productos de esta fase son:

- Se presentará el prototipo operacional.
- Se tiene que tener la documentación legalizada.
- El caso de negocio debe presentarse de manera completa.
- La explicación de la arquitectura debe ser completa y debe estar corregida con anterioridad.

#### **2.2.13. Lenguaje Unificado de Modelado**

Según (Ferré Grau, y otros, 2011) UML (Unified Modeling Languaje) es un lenguaje que atribuye a modelar, construir y documentar los elementos que forman un sistema orientado a objetos. A través del tiempo ha permanecido como el estándar de facto de la industria, debido a que ha sido concebido por los autores de los métodos más usados de orientación a objetos: (Booch, y otros).

Los diagramas de UML son:

- Diagrama de clases
- Diagrama de objeto
- Diagrama de estados
- Diagrama de secuencias
- Diagrama de casos de uso
- Diagrama de actividades
- Diagrama de colaboración
- Diagrama de componentes.

#### **Definición de términos.**

- **JEC:** Jornada Escolar Completa
- **CAS:** Contrato Administrativo de Servicios
- **DOCENTE:** Es aquella persona que se dedica a enseñar o que realiza acciones referentes a la enseñanza.
- **PROCESO:** Procesamiento o conjunto de operaciones a que se lleva a cabo en un objeto para elaborarla o transformarla.
- **REGISTRO:** Es un conjunto de campos que contienen los datos que pertenecen a una misma repetición de entidad.
- **DATOS:** Un dato viene hacer la representación de una variable que puede ser cualitativa o cuantitativa, donde indica un valor que se le asigna a las cosas.
- **INFORMACION:** Es un conjunto organizado y con sentido de datos.
- **REPORTE:** Es un tipo de documento que se representa de forma (impreso, digital, audiovisual, etcétera) que procura transmitir una información, aunque puede tener diversos objetivos.
- **BIENES INFORMATICOS:** Representan una fracción de una cantidad, descripción, medida o palabra, los cuales son agrupados u organizadas de una determinada manera para generar la información.
- **DISPOSITIVO:** Es un mecanismo que realiza una función específica.

# **HIPÓTESIS**

# **2.4.1. Hipótesis General**

La Implementación de un sistema web mejora el control de los bienes informáticos y soporte técnico de la Institución Educativa "Los Andes" – Uñas.

# **2.4.2. Hipótesis Especificos**

- a) La implementación de un sistema web reduce el tiempo en registrar los bienes informáticos y soporte técnico.
- b) La implementación de un sistema web mejora el proceso de búsqueda de la información de los bienes informáticos.
- c) La implementación de un sistema web reduce el tiempo en la elaboración de los reportes.

#### **VARIABLES**

### **2.5.1. Definición conceptual de la variable**

# **a) Variable Independiente (Sistema Web) (X):**

Los "sistemas Web" o también denominado "Aplicaciones Web" en ingeniería de software se designa las herramientas que suelen ser utilizadas por usuarios permitiendo acceder a un servidor web ya sea por medio de una intranet o internet, es primordial el contar con un navegador. Es decir, el aplicativo consiste en codificar en un lenguaje que es soportado por los navegadores web, lo cual se asegure la ejecución en el navegador (On, 2015).

# **b) Variable Dependiente (Control de Bienes) (Y):**

La Gestión de inventarios o el Control de bienes es el proceso con el que se lleva el control del inventario, de tal forma lograr reducir al máximo su cuantía, sin afectar el servicio brindado al cliente, a través de una adecuada planeación y control (Cespón Castro, 2012).

#### **2.5.2. Definición operacional de la variable.**

# **a) Variable Independiente (Sistema Web)**

El sistema web permitirá mejorar el control de los bienes informáticos y soporte técnico, permitiendo que los registros se realicen de manera veraz y correctamente.

#### **b) Variable Dependiente (Control de Bienes)**

El control de Bienes ofrece la capacidad de gestionar y solucionar las dificultades con respecto a los registros, junto al interés de los requisitos relacionados con las TIC´S (Tecnologías de Información y Comunicaciones).

# **2.5.3. Operacionalización de variables:**

Tabla 1. Operalización de las Variables

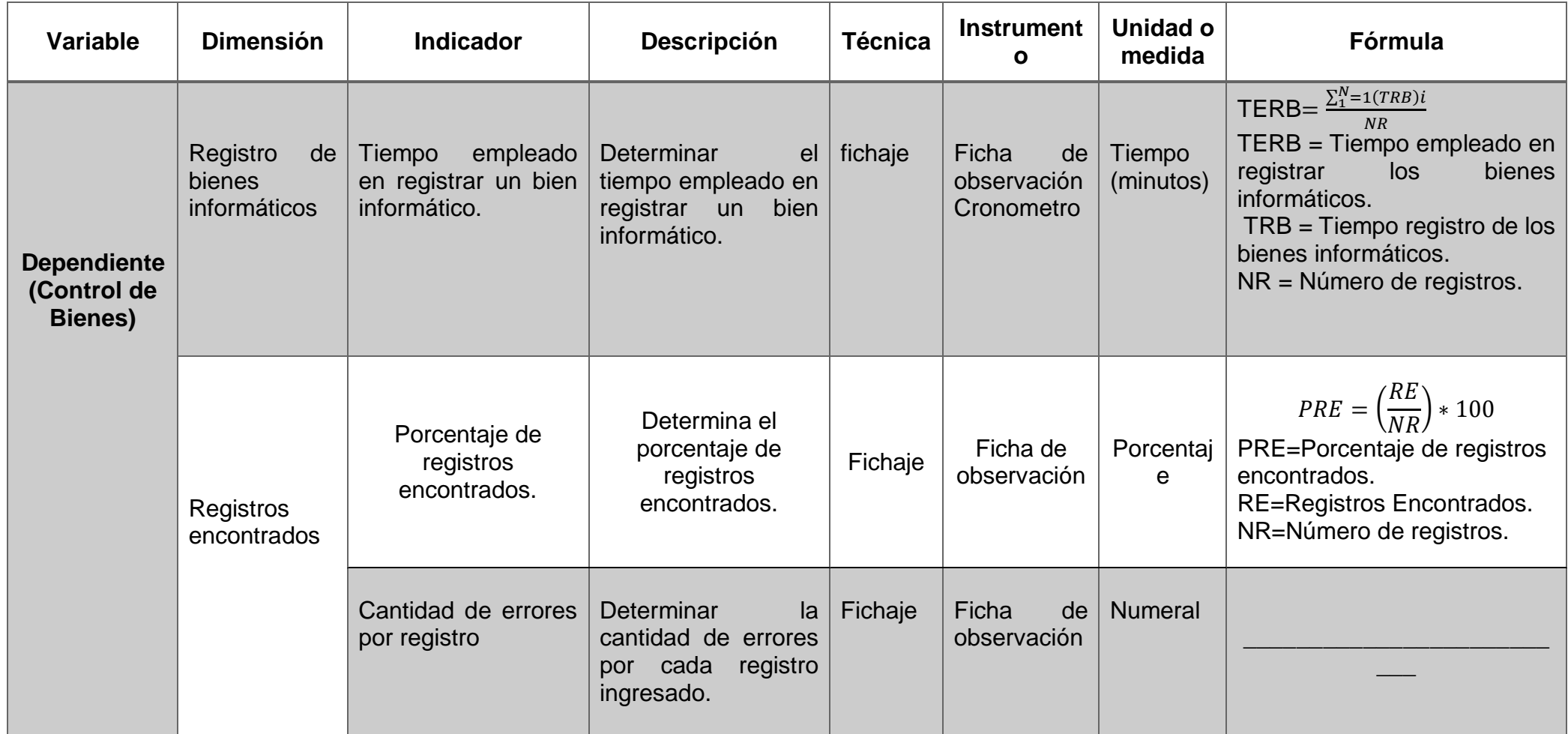

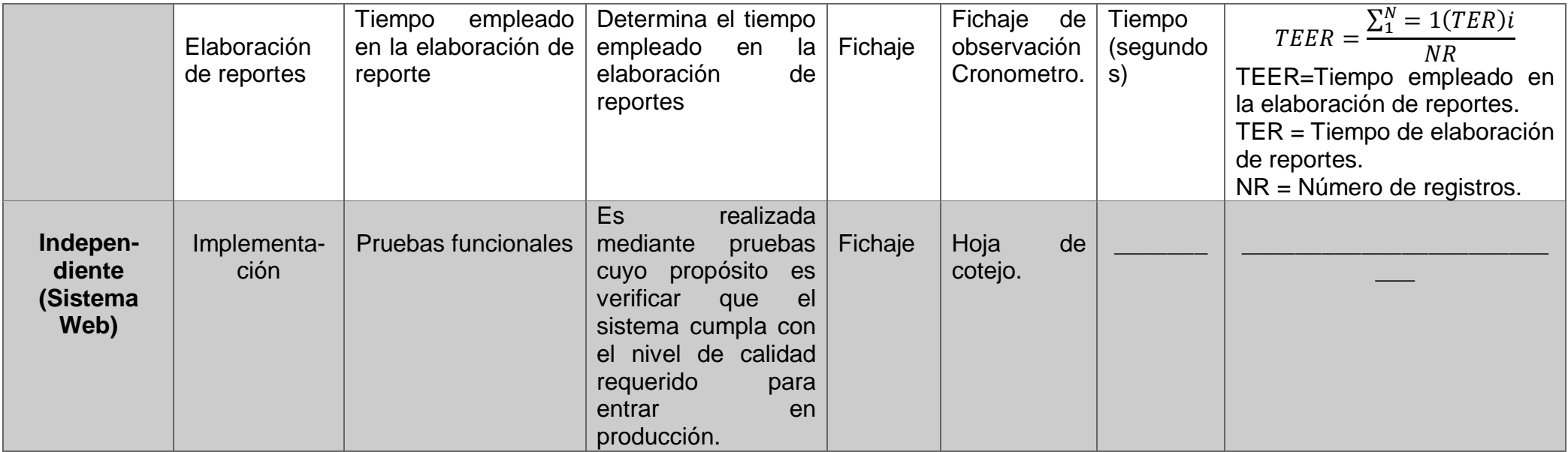

Fuente: Elaboración propia

# **CAPITULO III METODOLOGIA**

### **Método de Investigación**

Para esta investigación se tomó como método general el científico y como método especifico se usó el inductivo – deductivo, que ayudará a seguir una secuencia lógica en el análisis del problema ya que se parte de hechos observables para luego arribar a conclusiones y como método específico se utilizó la metodología (R.U.P).

Principalmente la investigación se basará en la metodología RUP, que conduce el progreso de un sistema desde su concepción hasta su implementación.

El Proceso Unificado de Rational es un proceso de ingeniería del software. Proporciona una proximidad disciplinada a la asignación de tareas y responsabilidades en una organización de desarrollo. Su intención es asegurar la producción de software de alta calidad que se ajuste a las necesidades de sus usuarios definitivos con unos costos y calendario predecibles (Kruchten, 2004).

#### **Tipo de Investigación**

Para esta investigación se toma el tipo de investigación aplicada. Según el autor (Murillo, 2009), la investigación aplicada recibe el nombre de "investigación práctica o empírica", que se singulariza porque busca la aplicación o utilización de los conocimientos ya adquiridos, a la vez se van adquiriendo unos nuevos, después de implementar y sistematizar la práctica basada en investigación. La utilización del conocimiento y los resultados de la investigación que da como resultado una forma precisa, organizada y sistemática de conocer la realidad.

Busca confrontar la teoría con la realidad. Es el tratado y aplicación de la investigación a problemas concretos, en circunstancias y condiciones concretas. Esta manera de investigación se dirige a su aplicación inmediata y no tanto al desarrollo de teorías. La investigación aplicada, movida por la investigación principalmente, ha enfocado el interés sobre la solución de teorías. Concierne más a un grupo en particular que a todos en general. Se refiere a resultados inmediatos y se halla la atención en el perfeccionamiento de los individuos implicados en el proceso de la investigación (Behar Rivero, 2008).

#### **Nivel de Investigación**

El nivel de la investigación fue explicativo porque se va indicar el cambio producido en los siguientes procesos de: registros, búsqueda y generación de reportes, a partir de la participación de una herramienta en tecnología de información.

#### **Diseño de la Investigación**

Se toma como diseño de investigación el pre experimental, tomando como método de sucesión el pre test y post test, donde:

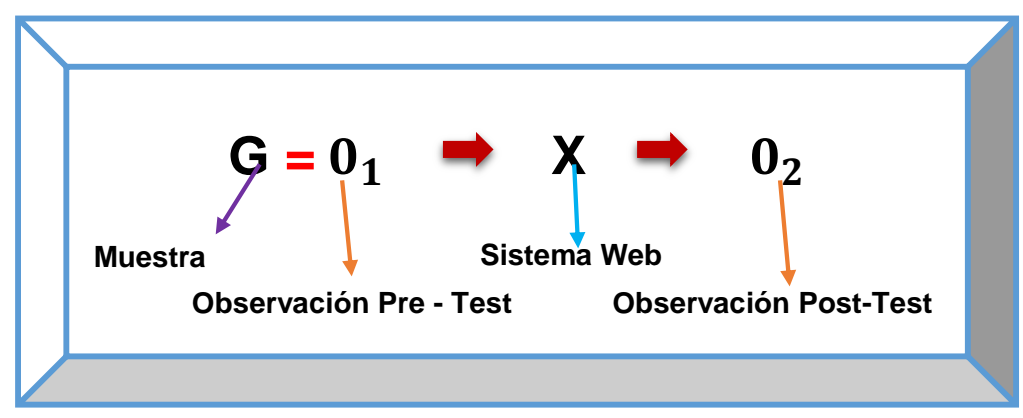

Figura 11. Entrada de Datos.

Según el autor (Hernández Sampieri, 2014). Diseño pre experimental consiste en la pre prueba – post prueba con un solo grupo: es aplicada la prueba previa a un grupo a la reacción del tratamiento o estímulo experimental, posteriormente administrar el tratamiento y se termina con aplicar nuevamente una prueba al estímulo conocida como pos- prueba. En este diseño se genera un punto de relación inicial para ver qué nivel tenía el grupo en las variables dependientes antes del estímulo.

#### **Población y muestra**

#### **Población**

Para la investigación la población estuvo constituido por 800 registros de los bienes informáticos que están dentro de la Institución Educativa.

#### **Muestra**

Para la investigación el tipo de muestreo fue no probabilístico por conveniencia, que se basó en los registros asignados a las áreas de docentes, administrativos, auxiliar y mantenimiento, debido a la predisposición de estas áreas en brindar información para el desarrollo de esta investigación. Por ello la muestra fue establecida en 65 registros.

#### **Técnicas e Instrumentos de recolección de datos.**

Según (Hernández, 2006) señala que para realizar la acción de recoger la información previamente implican tres actividades que se tienen que considerar las cuales son: Seleccionar un instrumento de recolección de

Fuente: Elaboración propia.

datos; aplicar ese método para recolectar datos y preparar observaciones, registros y mediciones obtenidas.

#### Técnicas

- La observación: Técnica que se basada en la observación detenida del fenómeno, suceso o hecho, mostrar la información y registrarla para su posterior estudio de la situación.
- La entrevista: Instrumento de recopilación de datos a partir de la relación directa de dos partes: el entrevistado y el entrevistador.
- La encuesta: Método de investigación y recolección de datos empleada para obtener información de personas en específico sobre diversos temas.

#### Instrumentos:

Variable independiente:

- Ficha de cotejo, donde se registran los bienes informáticos.
- Cronometro: Para medir el tiempo, se medirá el tiempo empleado en registrar un bien "n" y el tiempo empleado en la elaboración de reportes. Es por ello que se implementara dicho cronometro en los siguientes módulos: Registrar Soporte Técnico, Registrar un bien y Registrar inventario.

# Variable dependiente

- Para el análisis de los indicadores de las variables se utilizará el módulo de reportes que permite determinar el tiempo de ingreso de información deben, tiempo de búsqueda de bien y generación de reportes debido a que se calculara el tiempo de procesamiento de estos procesos a través de un equipo de cómputo.

#### **Procesamiento de la información.**

Las técnicas de procesamiento se basarán en pruebas estadísticas paramétricas basadas en la prueba de estudio bajo el uso del software estadístico SPSS 25.0 ya que es una herramienta de cálculo estadístico muy utilizado en el área de ciencias sociales y aplicadas.

#### **Técnicas y Análisis de Datos.**

El análisis de datos tiene como propósito establecer un conjunto de medidas estadísticas como las medidas de tendencia central y las medidas de dispersión.

En este trabajo de investigación se indaga comparar los resultados del Pre-test, que son los resultados del proceso sin aplicar el sistema; con los del Post-Test que son los resultados obtenidos posterior a la implementación. Se aplicó la estadística descriptiva como media, desviación estándar, del mismo modo se aplicó la estadística inferencial como la de Shapiro-Wilk y la prueba de Wilcoxon. La razón por las cuales se utilizaron estas pruebas estadísticas son las siguientes:

Kolmogorov – Smirnov: Se utilizó esta prueba estadística para evaluar si la muestra bajo estudio tiene un comportamiento basado en una distribución normal.

Shapiro – Wilk: Se utilizó esta prueba estadística para evaluar si la muestra bajo estudio tiene un comportamiento basado en una distribución normal bajo la consideración que la cantidad de muestra bajo estudio no excede a 50.

Wilcoxon: Es una prueba no paramétrica que se ha utilizado para comparar el rango medio de dos muestras relacionadas y determinar la existencia de diferencias entre ellas.

# **CAPITULO IV RESULTADOS**

# **Análisis descriptivo**

En la tesis se implementó el software para evaluar el tiempo empleado en registrar los bienes informáticos, el porcentaje del registro de información de los bienes informáticos, cantidad de errores por registro y el tiempo en la elaboración de reportes, para ello se aplicó un Pre-Test para ver el suceso inicial de cada uno de los indicadores; seguidamente con el sistema implementado se aplicó un post-test realizando una nueva evaluación a los indicadores.

# **a) Tiempo empleado en registrar los bienes informáticos.**

Se ingresaron los datos en la aplicación SPSS obteniendo los resultados estadísticos descriptivos, en la figura 11 se observaron dichos datos estadísticos.

| Estadísticos descriptivos |    |        |        |       |                     |
|---------------------------|----|--------|--------|-------|---------------------|
|                           | Ν  | Mínimo | Máximo | Media | Desv.<br>Desviación |
| Pre_Test                  | 65 | 10     | 15     | 13.20 | 1,622               |
| Post_Test                 | 65 | 0      |        | .94   | ,302                |
| N válido (por lista)      | 65 |        |        |       |                     |

Figura 12. Tiempo empleado en registrar los bienes informáticos (Datos estadísticos).

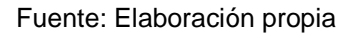

Para calcular el tiempo empleado en registrar los bienes informáticos en el pre test se ha estimado 65 registros bajo una muestra dirigida, se observó el promedio de tiempo donde el mínimo y máximo fue 10 - 15 minutos correspondientes y se ha obtenido un valor de 13,20 minutos en promedio para estimar el indicador tiempo empleado en registrar los bienes informáticos. En la evaluación post test con una estimación de 65 observaciones, con el sistema implementado, se ha obtenido un valor de 0,94 minutos (Ver figura 13).

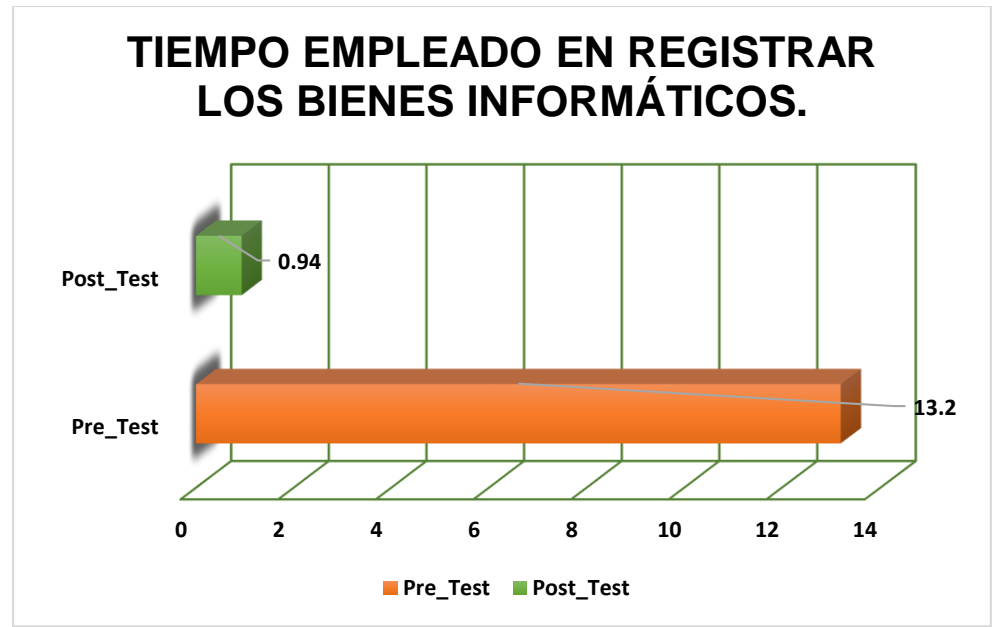

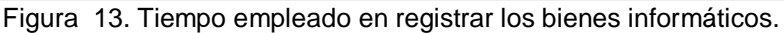

Fuente: Elaboración propia

Esta figura 13 presenta la variación del tiempo en los diferentes casos del indicador de tiempo empleado en registrar los bienes informáticos anteriormente y posteriormente de implementar el sistema.

### **b) Porcentaje de registro de información encontrados.**

Se ingresaron los datos en la aplicación SPSS obteniendo los resultados estadísticos descriptivos, en la figura 13 se observaron dichos datos estadísticos.

| Estadísticos descriptivos |    |        |        |       |                     |
|---------------------------|----|--------|--------|-------|---------------------|
|                           | Ν  | Mínimo | Máximo | Media | Desv.<br>Desviación |
| Pre_Test                  | 13 | 50     | 67     | 55.92 | 6,006               |
| Post Test                 | 13 | 67     | 100    | 85.77 | 12,316              |
| N válido (por lista)      | 13 |        |        |       |                     |

Figura 14. Porcentaje de registro de información encontrados (Datos estadísticos). Fuente: Elaboración propia

Para calcular el porcentaje de los registros de información encontrados en el Pre test se ha estimado 13 observaciones y se ha obtenido un valor de 55,92 por ciento en promedio para estimar el indicador porcentaje empleado en encontrar la información del registro del bien informático. En la evaluación post test con una estimación de 13 observaciones, con el sistema implementado, se ha obtenido un valor de 85,77 porciento (Ver figura 15).

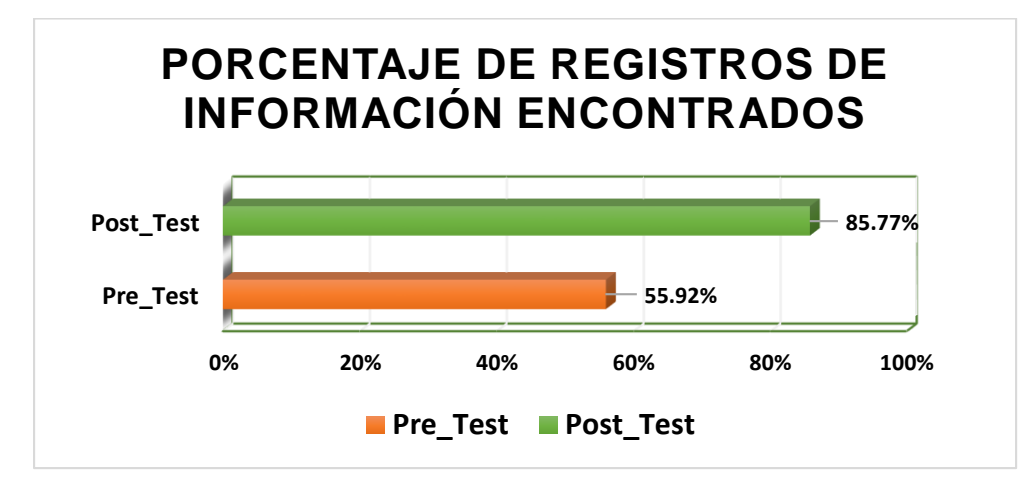

Figura 15. Porcentaje de registros de información encontrados

Fuente: Elaboración propia

Esta figura 15 se muestra la variación del porcentaje en los diferentes casos del indicador de porcentaje empleado en encontrar la información del registro del bien informático antes y después de implementar el sistema.

#### **c) Cantidad de errores por registros de los bienes informáticos**

Se ingresaron los datos en la aplicación SPSS obteniendo los resultados estadísticos descriptivos, en la figura 15 se observaron dichos datos estadísticos.

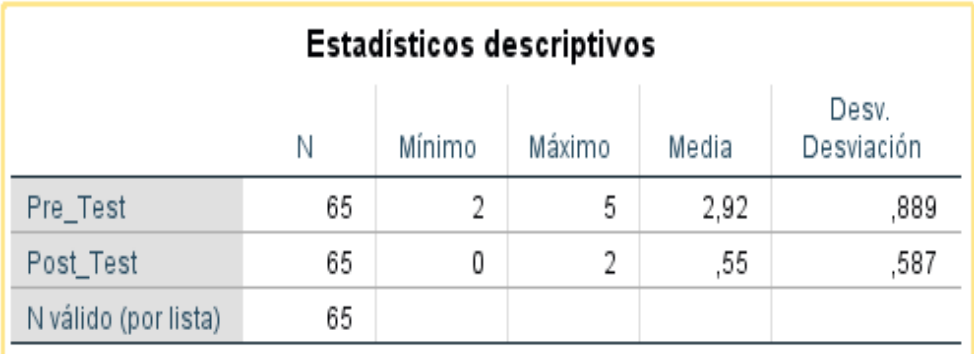

 Figura 16. Cantidad de errores por registros de los bienes informáticos (Datos estadísticos).

#### Fuente: Elaboración propia

Para calcular la cantidad de errores por cada registro ingresado de bienes informáticos en el pre test se ha estimado 65 observaciones y se ha obtenido un valor de 2,92 errores de registros ingresados en promedio para estimar el indicador cantidad de errores encontrados al realizar la búsqueda de los registros de los bienes informáticos. En la evaluación post test con una estimación de 65 observaciones, con el sistema implementado, se ha obtenido un valor de 0,55 errores de registros (Ver figura 17)

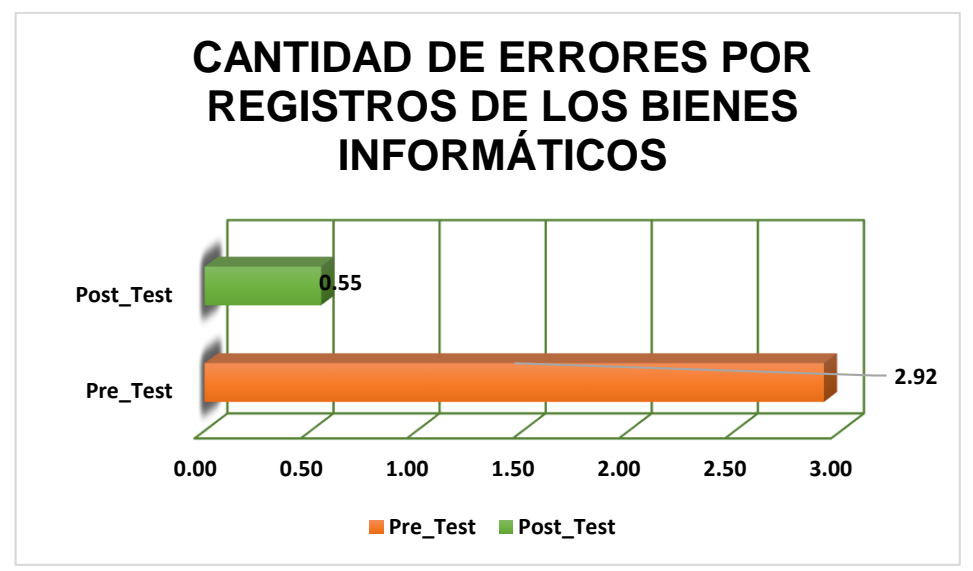

Figura 17. Cantidad de errores por registro de los Bienes Informáticos (pre y post test).

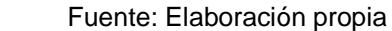

Esta figura 17 presenta la variación de cantidad de errores por cada registro ingresado, en los diferentes casos del indicador cantidad de errores empleado en encontrar los registros del bien informático antes y después de implementar el sistema.

#### **d) Tiempo empleado en la elaboración de reportes**

Se ingresaron los datos en la aplicación SPSS obteniendo los resultados estadísticos descriptivos, en la figura 17 se observaron dichos datos estadísticos.

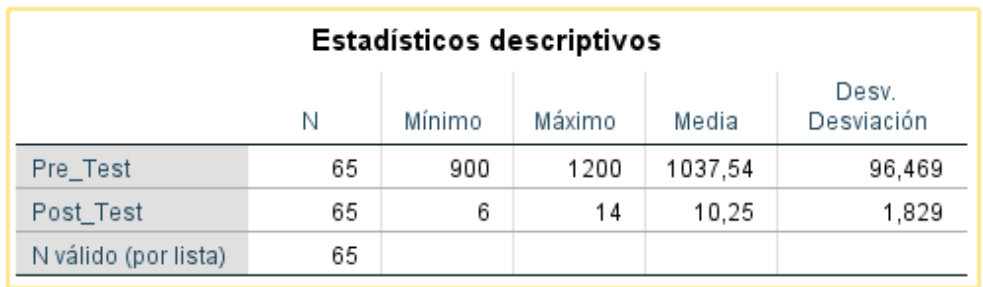

Figura 18. Tiempo empleado en la elaboración de reportes (Datos estadísticos).

Fuente: Elaboración propia

Para calcular el tiempo empleado en la elaboración de reportes en el pre test se ha estimado con 65 observaciones y se ha obtenido un valor de 1037,54 segundos en promedio para estimar el indicador tiempo designado en la elaboración de reportes. En la evaluación post test con una estimación de 65 observaciones, con el sistema implementado, se ha obtenido un valor 10,25 segundos (Ver figura 19)

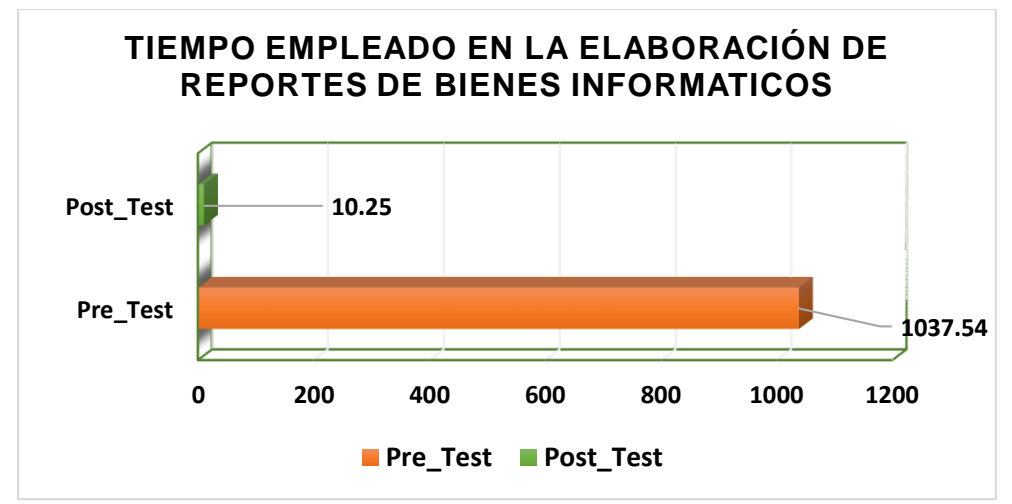

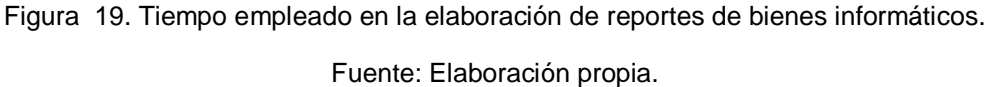

La figura 19 se muestra variaciones del tiempo en los diferentes casos del indicador de tiempo empleado en elaborar reportes de los bienes informáticos antes y posteriormente de implementar el sistema.

# **Análisis inferencial**

# **4.2.1. Prueba de Normalidad.**

Se realizó la prueba de normalidad para cada indicador con los respectivos métodos dependiendo del tamaño de la muestra.

# **Tiempo empleado en registrar los bienes informáticos**

Teniendo en cuenta la predisposición de las áreas en brindar información se tomó 65 registros y como supera la cantidad de 50, se consideró la prueba de normalidad de Kolmogórov-Smirnov.

# **Porcentaje de registros de información encontrados.**

Teniendo en cuenta los 65 registros que se tomó como muestra dirigida, la cual se distribuyó en 13 grupos, se tomó en consideración la prueba de normalidad Shapiro-Wilk.

# **Cantidad de errores por registros de los bienes informáticos.**

Teniendo en cuenta los 65 registros que han sido registrados, se encontraron una cantidad de errores, se tomó en consideración la prueba de normalidad de Kolmogórov-Smirnov motivo de que los datos superan los 50 registros.

#### **Tiempo empleado en la elaboración de reportes**

Teniendo en cuenta los 65 registros que se tomó como muestra dirigida y como es mayor a 50, se tomó en consideración la prueba de normalidad de Kolmogórov-Smirnov.

Como se mencionó anteriormente todas estas pruebas se llevaron a cabo en el programa SPSS 25.0 teniendo en cuenta el nivel de confiabilidad del 95%.

#### Tabla 2. Nivel de confiabilidad

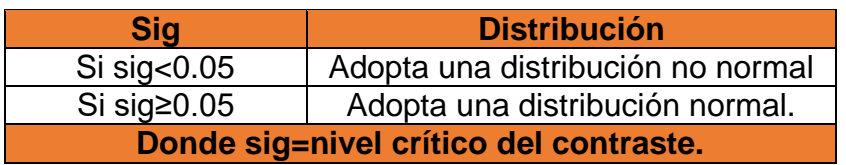

Fuente: Elaboración propia

#### **4.2.2. Resultados obtenidos**

- **Prueba de normalidad del indicador tiempo empleado en registrar los bienes informáticos:**

Se comprobó la prueba de normalidad del indicar tiempo empleado en registrar los bienes informáticos, se utilizó la prueba de Kolmogórov-Smirnov, tuvo como resultado los siguientes datos.

|                                              | Kolmogorov-Smirnov <sup>a</sup> |    |      |  |
|----------------------------------------------|---------------------------------|----|------|--|
|                                              | Estadístico                     |    | Sig. |  |
| Pre Test                                     | .197                            | 65 | ,000 |  |
| Post Test                                    | .271                            | 65 | .000 |  |
| a. Corrección de significación de Lilliefors |                                 |    |      |  |

Figura 20. Prueba de normalidad del indicador tiempo empleado en registrar los servicios.

#### Fuente: Elaboración propia

En la figura 20 se muestra los resultados obtenidos del indicador tiempo empleado en registrar los bienes informáticos en el pre test se obtuvo un resultado de 0,000 y en el post test se obtuvo el valor de 0,000 tomando en cuenta que los datos son menores a 0.05; se concluye en que los datos provienen de una distribución no normal.

# **Prueba de normalidad tiempo empleado en registrar los bienes informáticos (Pre-Test)**

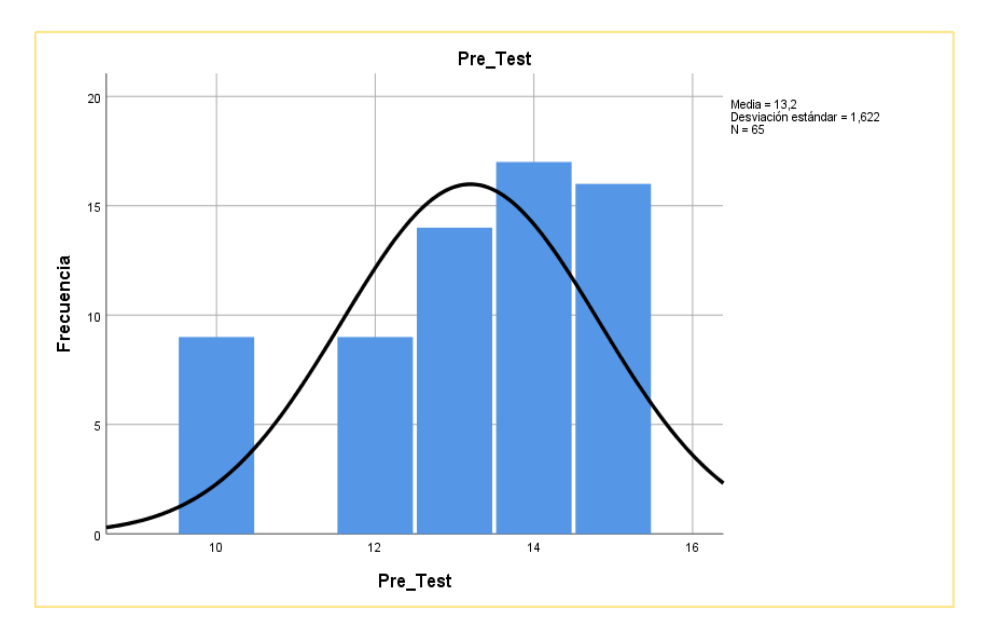

Figura 21. Prueba de normalidad tiempo empleado en registrar los bienes informáticos (Pre-test).

Fuente: Elaboración propia.

**Prueba de normalidad tiempo empleado en registrar los bienes informáticos (Post-Test)**

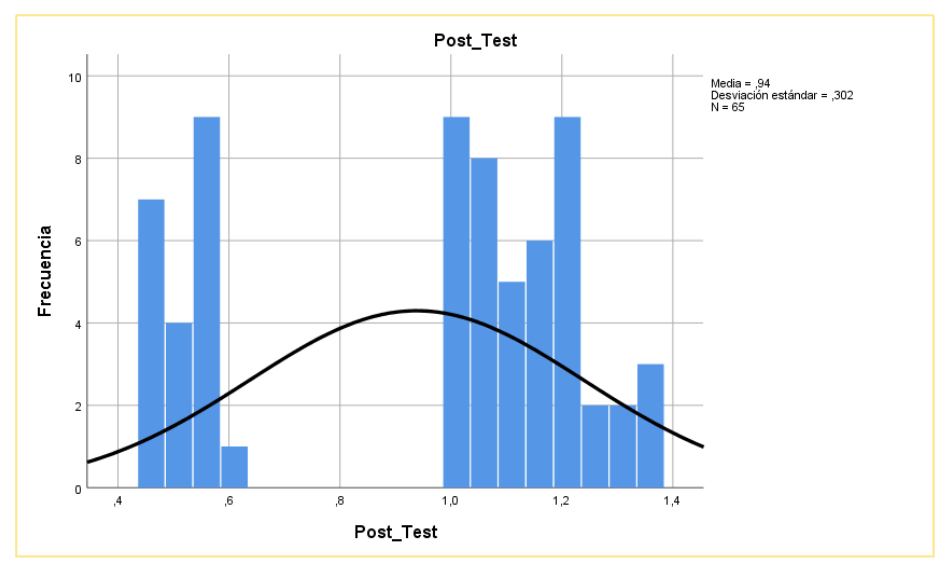

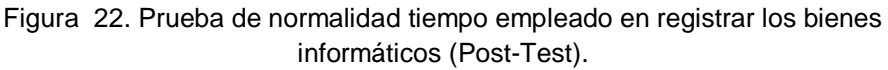

Fuente: Elaboración propia.

#### **Porcentaje de registros de información encontrados.**

Se comprobó la prueba de normalidad del indicador porcentaje de registros de información encontrados se utilizó la prueba de Shapiro-Wilkse, se tuvo como resultado los siguientes datos.

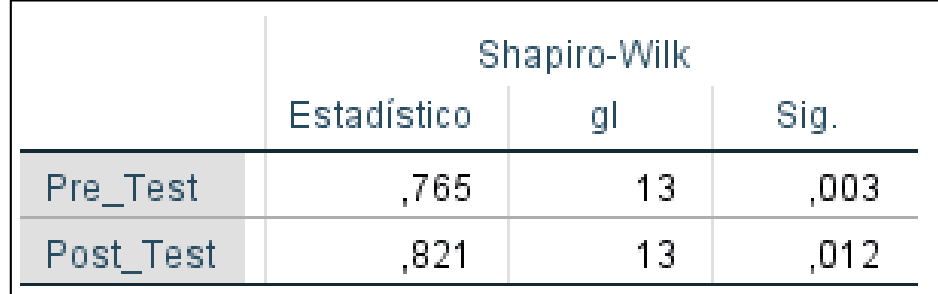

Figura 23. Prueba de normalidad de indicador porcentaje de registros encontrados.

#### Fuente: Elaboración propia

En la figura 23 muestra los resultados obtenidos en el porcentaje de registros encontrados en el pre test se obtuvo un resultado de 0.003 y en el post test se obtuvo el valor de 0.012; se concluye en que los datos provienen de una distribución no normal.

**Prueba de normalidad porcentaje de registros de información encontrados (Pre-Test).**

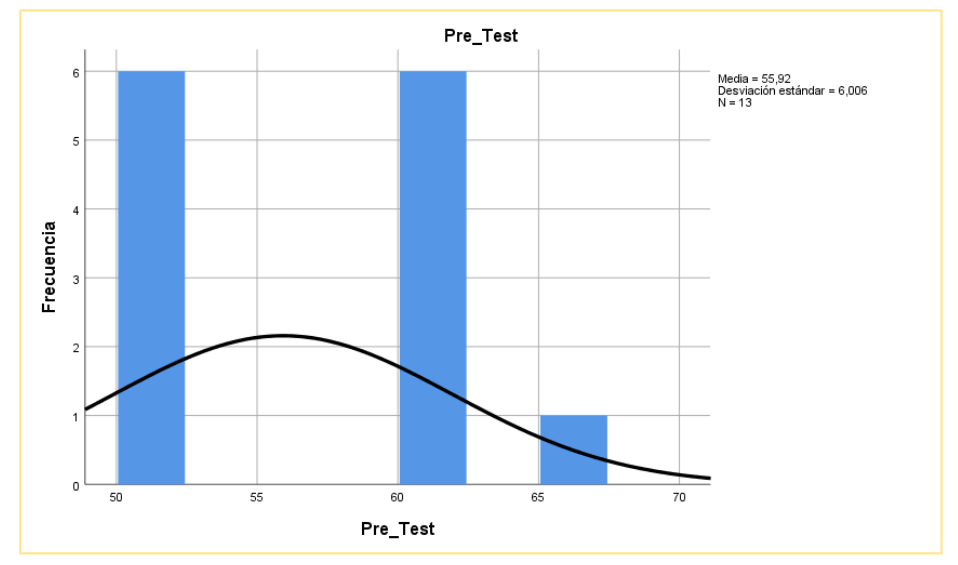

Figura 24. Prueba de normalidad porcentaje de registros de información encontrados (Pre\_Test).

Fuente: Elaboración propia.

# **Prueba de normalidad porcentaje de documentos encontrados (Post-Test)**

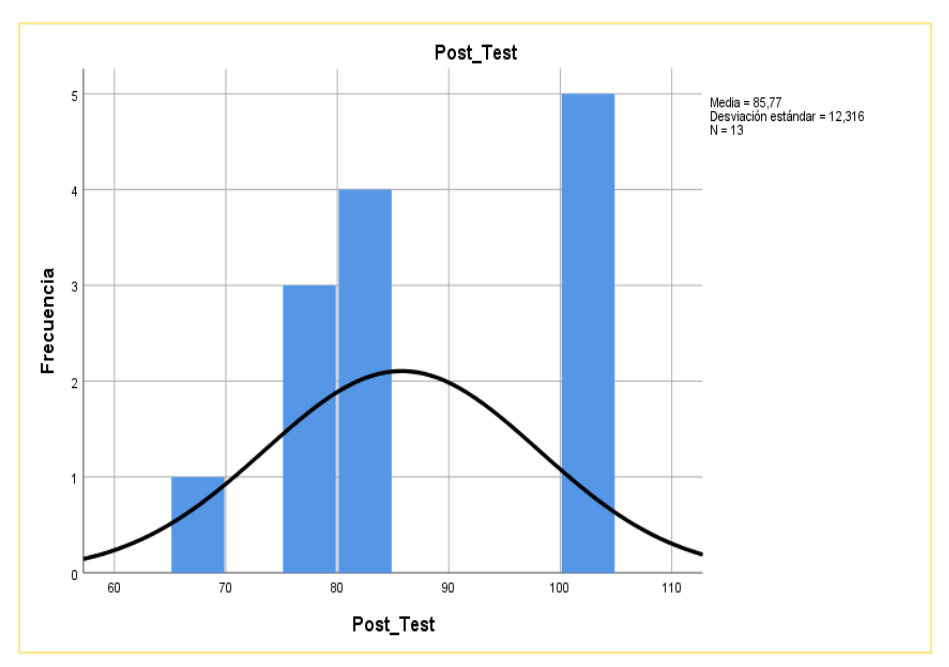

Figura 25. Prueba de normalidad porcentaje de registros de información encontrados(Post-Test).

Fuente: Elaboración propia.

#### **Cantidad de errores por registros de los bienes informáticos.**

Se comprobó la prueba de normalidad del indicador cantidad de errores por cada registro ingresado se utilizó la prueba de Kolmogórov-Smirnov y se obtuvo como resultado los siguientes datos.

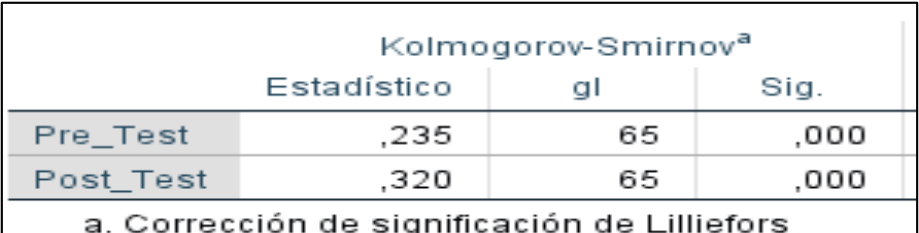

Figura 26. Prueba de normalidad del indicador cantidad de errores por cada registro ingresado.

Fuente: Elaboración propia

En la figura 26 muestra los resultados obtenidos en el indicador cantidad de errores por registros de los bienes informáticos en el pre test se obtuvo un resultado de 0.000 y en el post test se obtuvo el valor de 0.000 tomando en cuenta que los datos son menores 0.05; se concluye que los datos provienen de una distribución no normal.

# **Prueba de normalidad cantidad de errores por cada registro ingresado (Pre-test)**

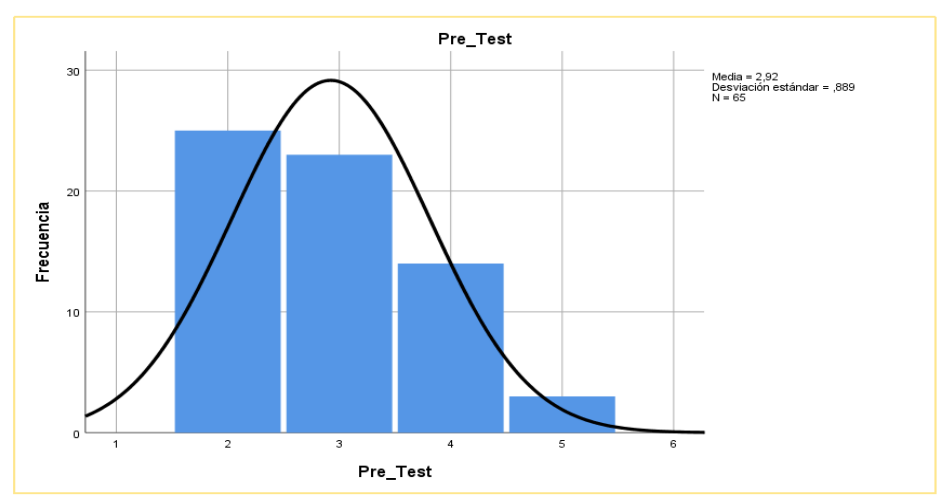

Figura 27. Prueba de normalidad Cantidad de errores por cada registro ingresado (Pre\_Test).

Fuente: Elaboración propia

# **Prueba de normalidad cantidad de errores por cada registro ingresado (Post\_Test)**

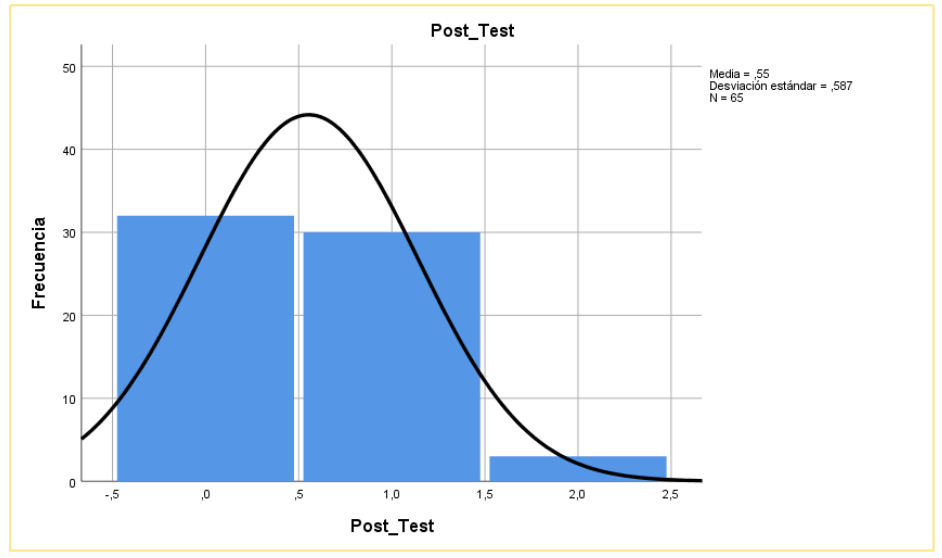

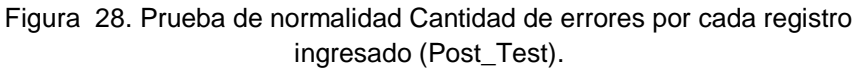

Fuente: Elaboración propia

#### **Tiempo empleado en la elaboración de reportes**

Se comprobó la prueba de normalidad del indicador tiempo empleado en la elaboración de reportes se utilizó la prueba de Kolmogórov-Smirnov y se obtuvo como resultado los siguientes datos.

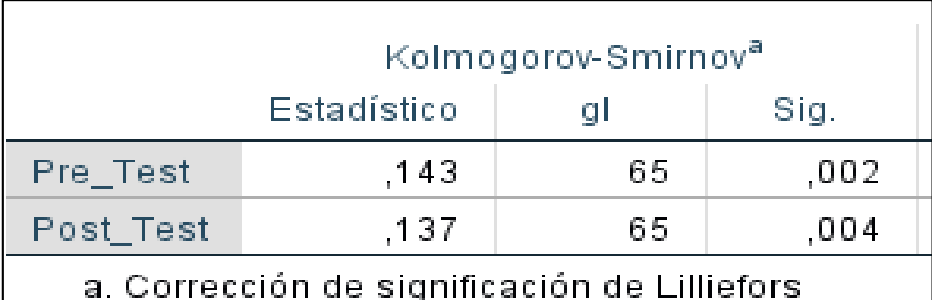

Figura 29. Prueba de normalidad del indicador tiempo empleado en la elaboración de reportes.

Fuente: Elaboración propia

En la figura 29 se muestra los resultados obtenidos en el indicador tiempo empleado en la elaboración de reportes en el pre test se obtuvo un resultado de 0.002 y en el post test se obtuvo el valor

de 0.004 tomando en cuenta que los datos son menores a 0.05; se concluye que los datos provienen de una distribución no normal.

**Prueba de normalidad tiempo empleado en la elaboración de reportes (Pre-test)**

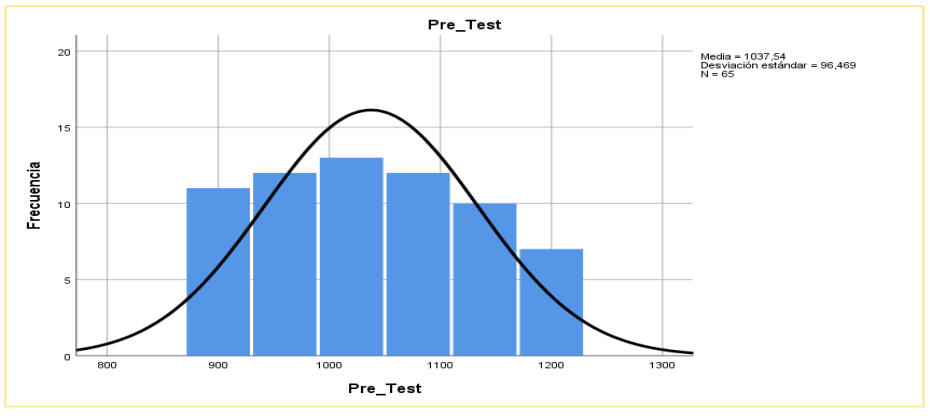

Figura 30. Prueba de normalidad tiempo empleado en la elaboración de reportes (Pre-Test).

Fuente: Elaboración propia

# **Prueba de normalidad tiempo empleado en la elaboración de reportes (Post\_Test)**

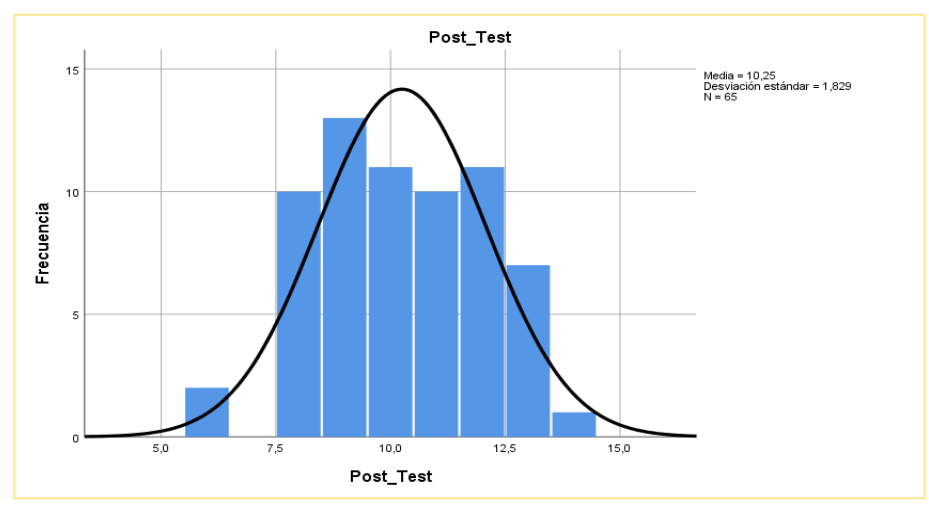

Figura 31. Prueba de normalidad tiempo empleado en la elaboración de reportes (Post-Test).

Fuente: Elaboración propia

#### **Prueba de hipótesis**

#### **4.3.1. Hipótesis de investigación**

En el trabajo de investigación se utilizó la prueba de hipótesis de Wilcoxon para los indicadores no normales: Tiempo empleado en registrar los bienes informáticos, porcentaje de registros encontrados, Cantidad de errores por registros de los bienes informáticos y tiempo en la elaboración de reportes. Según la evaluación respectiva se llegó a la conclusión que se acepta las hipótesis alternas.

#### **Prueba de hipótesis de investigación 1:**

**H1:** La implementación del sistema web reduce el tiempo empleado en registrar los bienes informáticos de la I.E. Los Andes.

Indicador: Tiempo empleado en registrar los bienes informáticos.

#### **Hipótesis estadísticas**

#### **Definición de variables:**

**TERBa:** Tiempo empleado en registrar los bienes informáticos antes de utilizar el sistema web.

**TERBd:** Tiempo empleado en registrar los bienes informáticos posteriormente a la utilización el Sistema Web.

**H0:** El sistema web no reduce el tiempo empleado en registrar los bienes informáticos.

#### **H0=TERBa**≥**TERBd**

El indicador sin la implementación del sistema web es menor que el indicador con el sistema web implementado.

**HA:** El sistema web reduce el tiempo empleado en registrar los bienes informáticos.

#### **H0=TERBa<TERBd**

Si la probabilidad obtenida de indicador sin la implementación del sistema web es menor que el indicador con el sistema web implementado se acepta la hipótesis alterna.

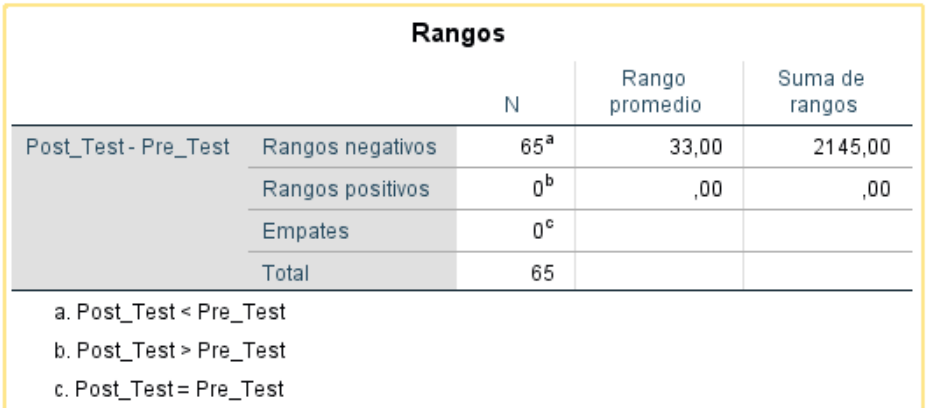

### **Prueba de rangos con signo de Wilcoxon**

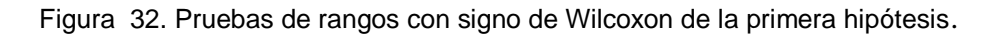

Fuente: Elaboración propia

| Estadísticos de pruebaª                      |                        |  |  |
|----------------------------------------------|------------------------|--|--|
|                                              | Post_Test-<br>Pre Test |  |  |
| 7                                            | $-7,009^{\rm b}$       |  |  |
| Sig. asintótica(bilateral)                   | .000                   |  |  |
| a. Prueba de rangos con signo de<br>Wilcoxon |                        |  |  |
| b. Se basa en rangos positivos.              |                        |  |  |

Figura 33. Significancia asintótica de la primera hipótesis.

Fuente: Elaboración propia

#### **Validación de la hipótesis**

Se ha evaluado la prueba de la hipótesis con la prueba de rangos con signo de Wilcoxon teniendo como resultado la significancia asintótica (bilateral), un valor de 0.000 tomando en consideración que el valor es menor que 0.05. Con este resultado obtenido se acepta la hipótesis alterna.
### **Hipótesis de investigación 2:**

**H1:** La implementación del sistema web aumenta el porcentaje de registros encontrados en la I.E. Los Andes – Uñas.

**Indicador:** Porcentaje de registros encontrados.

### **Hipótesis estadísticas.**

## **Definición de Variables:**

**PREa:** Porcentaje de registros encontrados antes de implementar el sistema Web.

**PREd:** Porcentaje de registros encontrados después de implementar el Sistema Web.

**H0:** El sistema web no aumenta el porcentaje de registros encontrados.

# **H0=PREa**≥**PREd**

Si la probabilidad obtenida de indicador sin la implementación del sistema web es menor o igual que el indicador con el sistema implementado se rechaza la hipótesis alterna.

**HA:** La implementación del sistema web aumenta el porcentaje de registros encontrados.

# **H0=PREa<PREd**

Si la posibilidad obtenida del indicador sin la implementación del sistema web es menor que el indicador con el sistema web implementado se acepta la hipótesis alterna.

# **Prueba de rangos con signo de Wilcoxon**

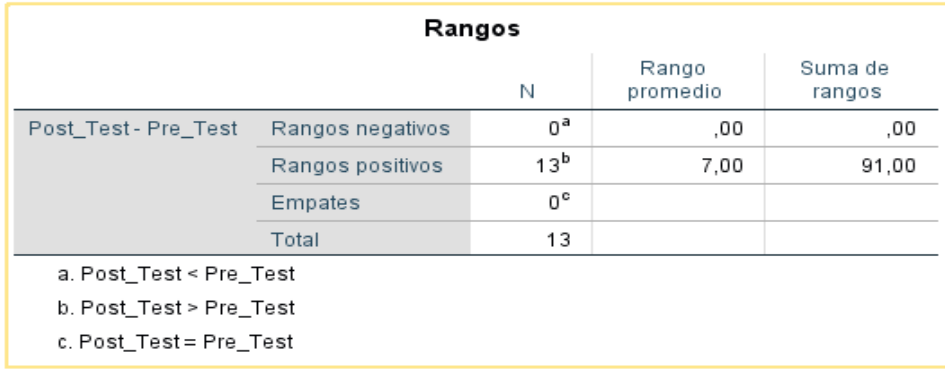

Figura 34. Prueba de rangos con signo de Wilcoxon de la segunda hipótesis con el primer indicador.

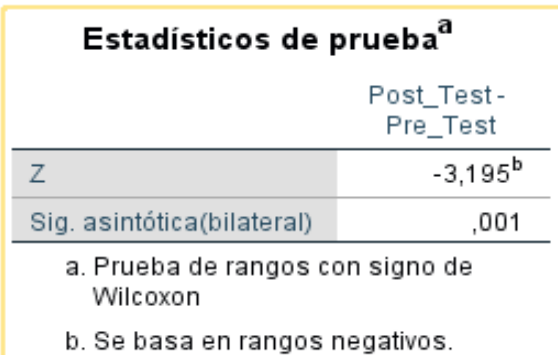

Fuente: Elaboración propia

Figura 35. Significancia asintótica de la segunda hipótesis con el primer indicador.

Fuente: Elaboración propia

#### **Validación de hipótesis**

Se ha evaluado la prueba de hipótesis con prueba de rangos con signo de Wilcoxon teniendo como resultado la significancia asintónica (bilateral), un valor de 0.001 tomando en consideración que el valor es menor que 0,05, con este resultado obtenido se acepta la hipótesis alterna.

#### **Hipótesis de investigación 2:**

**H2:** La implementación del sistema web disminuye la cantidad de errores por cada registro ingresado en la I.E. Los Andes – Uñas.

**Indicador:** Cantidad de errores por registro.

#### **Prueba de rangos con signo de Wilcoxon**

| Rangos                  |                  |                |                   |                   |  |
|-------------------------|------------------|----------------|-------------------|-------------------|--|
|                         |                  | Ν              | Rango<br>promedio | Suma de<br>rangos |  |
| Post_Test-Pre_Test      | Rangos negativos | 63ª            | 32.00             | 2016,00           |  |
|                         | Rangos positivos | 0 <sub>p</sub> | .00               | ,00               |  |
|                         | Empates          | $2^{\circ}$    |                   |                   |  |
|                         | Total            | 65             |                   |                   |  |
| a. Post Test < Pre Test |                  |                |                   |                   |  |
| b. Post Test > Pre Test |                  |                |                   |                   |  |
| c. Post_Test = Pre_Test |                  |                |                   |                   |  |

Figura 36. Prueba de rangos con signo de Wilcoxon de la segunda hipótesis con el segundo indicador.

Fuente: Elaboración propia

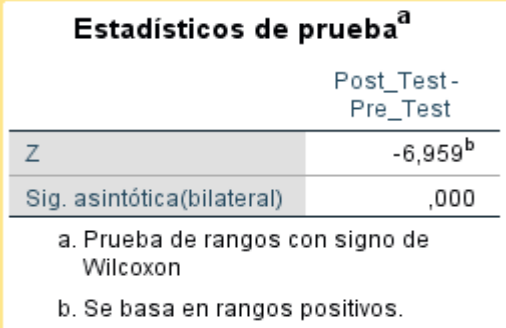

Figura 37. Significancia asintótica de la segunda hipótesis con el segundo indicador.

Fuente: Elaboración propia

# **Validación de hipótesis**

Se ha evaluado la prueba de hipótesis con prueba de rangos con signo de Wilcoxon teniendo como resultado la significancia asintónica (bilateral), un valor de 0.000 tomando en consideración que el valor es menor que 0,005, con este resultado obtenido se acepta la hipótesis alterna.

# **Hipótesis de investigación 3:**

**H1:** La implementación del sistema web reduce el tiempo empleado en la elaboración de reportes de la I.E. Los Andes – Uñas.

**Indicador:** Tiempo empleado en la elaboración de reportes.

# **Hipótesis estadísticas**

Definiciones de variables:

**TEERa:** Tiempo empleado en la elaboración de reportes antes de utilizar el Sistema Web.

**TEERd:** Tiempo empleado en la elaboración de reportes después de utilizar el Sistema Web.

**H0:** El sistema web no reduce el tiempo empleado en la elaboración de reporte.

## **H0=TEERa**≥**TEERd**

El indicador tiempo empleado en la elaboración de reportes sin el sistema web es mayor o igual que el indicador con el sistema web se rechaza la hipótesis alterna.

**HA:** El sistema web reduce el tiempo empleado en la elaboración de reportes.

#### **H0=TEERa<TEERd**

Si la probabilidad obtenida de indicar sin la implantación del sistema web es menor que el indicador con el sistema web implementado se acepta la hipótesis alterna.

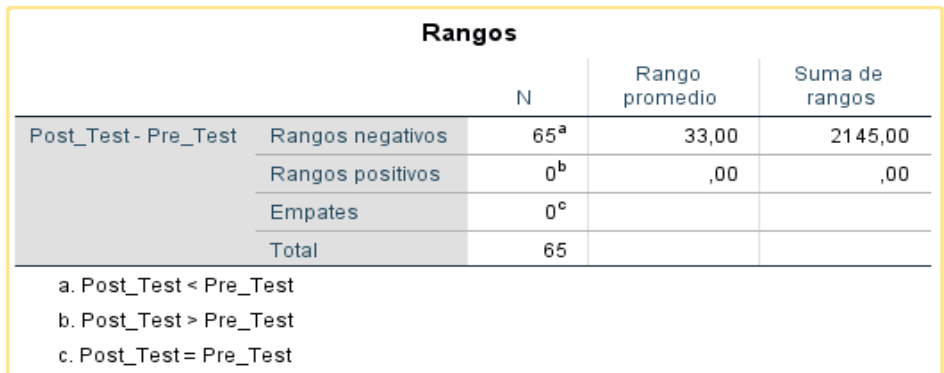

Prueba de rangos con signo de wilcoxon

Figura 38. Pruebas de rangos con signo de Wilcoxon de la tercera hipótesis.

Fuente: Elaboración propia

| Estadísticos de pruebaª                      |                        |  |  |  |
|----------------------------------------------|------------------------|--|--|--|
|                                              | Post Test-<br>Pre_Test |  |  |  |
| 7                                            | $-7,010^{b}$           |  |  |  |
| Sig. asintótica(bilateral)                   | ,000                   |  |  |  |
| a. Prueba de rangos con signo de<br>Wilcoxon |                        |  |  |  |
| b. Se basa en rangos positivos.              |                        |  |  |  |

Figura 39. Significancia asintótica de la tercera hipótesis.

Fuente: Elaboración propia

# **Validación de la hipótesis**

Se ha evaluado la prueba de la hipótesis con la prueba de rangos con signo de Wilcoxon teniendo como resultado la significancia asintónica (bilateral), un valor de 0.000 tomando en consideración que el valor es menor que 0.05. Con este resultado obtenido se acepta la hipótesis alterna.

# **CAPITULO V DISCUSIÓN DE RESULTADOS**

La implementación del sistema web mejoró el control de los Bienes Informáticos y Soporte Técnico de la institución educativa "Los Andes" – Uñas en los siguientes puntos:

- 1. Para el tiempo empleado en registrar los bienes informáticos, antes de implementar el sistema web se obtuvo un promedio de 13 minutos con 20 segundos y con el sistema puesto en marcha se obtuvo un promedio de 1 minuto con 34 segundos en el tiempo empleado en registrar los bienes informáticos, en correlación a la investigación del autor (Chiroque Cueva , 2018) "Implementar un Sistema de Inventario para el proceso de control de Bienes en la Institución Educativa Horacio Zevallos Gámez Laynas La Matanza", los resultados que obtuvo para el tiempo promedio para el registro de bienes antes de implementar el sistema web obtuvo un promedio de 4 minutos con 5 segundos y con el sistema web implementado 1 minuto con 5 segundos, es evidente la diferencia entre el pre test y el post test el tiempo empleado para registrar los bienes disminuyeron, cumpliendo con el objetivo propuesto.
- 2. Para el tiempo empleado en elaboración de reportes mensuales antes de implementar el software se obtuvo un promedio de 17 minutos con 3 segundos y con el sistema web implementado se obtuvo un promedio 10 segundos en tiempo empleado en la elaboración de reportes mensuales, en correlación a la investigación del autor (Hernández Castañeda, 2019) "Implementación de un Sistema Web de Control de Inventarios y su influencia para controlar y manipular los Bienes Patrimoniales de la Municipalidad Provincial de San Miguel – Cajamarca", los resultados que obtuvo para el tiempo promedio para elaborar reportes total valorizado antes de implementar el sistema 32 minutos con 28 segundos y con el sistema puesto en marcha se obtuvo un promedio de 1 minuto con 50 segundos, es evidente la diferencia entre el pre test y el post test el tiempo para la elaboración de reportes mensuales disminuyeron, cumpliéndose con objetivo planeado.
- 3. Para el tiempo empleado en registrar los bienes informáticos, antes de implementar el sistema web se obtuvo un promedio de 13 minutos con 20 segundos y con el sistema implementado se obtuvo un promedio de 1 minuto con 34 segundos en el tiempo empleado en registrar los bienes informáticos, en correlación a la investigación del autor (Rojas, 2013) "Sistema de Control de Bienes Informáticos y Asistencia Técnica para el gobierno regional de Loreto", los resultados que obtuvo para el tiempo promedio para el registro de equipo de cómputo (Hardware - Software) antes de implementar el sistema web obtuvo un promedio de 6 minutos y con el sistema web implementado 2 minuto, es evidente la diferencia entre el pre test y el post test el tiempo empleado para registrar los bienes disminuyeron, cumpliendo con el objetivo propuesto.
- 4. Para el tiempo empleado en elaboración de reportes mensuales antes de implementar el sistema web se obtuvo un promedio de 17 minutos con 3 segundos y con la implementación del sistema se obtuvo un promedio 10 segundos en tiempo empleado en la elaboración de reportes mensuales, en correlación a la investigación de los autores (Ponce Romero, y otros, 2013) "Desarrollo de un Sistema Basado en Tecnología Web usando el Patrón de Diseño Modelo Vista Controlador para mejorar la Actualización del Inventario de equipos dslam de Telefónica del Perú", los resultados que obtuvo para el tiempo promedio para elaborar reportes general antes de implementar el sistema 447 minutos con 4 segundos y con el sistema implementado se obtuvo un promedio de 5 minuto , es evidente la diferencia entre el pre test y el post test el tiempo para la elaboración de reportes mensuales disminuyeron, cumpliéndose con objetivo planeado.
- 5. Mediante la utilización de la metodología RUP se logró realizar el análisis, diseño e implementación del sistema junto a la notación UML permitiendo así que el desarrollo del software, sea de una manera eficiente a través de una gama de diagramas (casos de uso, clase, objeto, actividad, colaboración y secuencia) que ayuden a la construcción de modelos, bajo varios puntos de vista. En la investigación del autor (Huaman Freitas, 2012) "Sistema de Control de Inventario y Reportes de almacén para Ceva Logistics S.R.L.", realizó la construcción de los diagramas (casos de uso,

clase, colaboración y secuencia), pero no presentó diagramas del análisis del negocio lo cual no logró identificar los primeros riesgos con los que contara la investigación .También mencionar que considero el diagrama lógico de base de datos, pero no describió el diccionario de base de datos, no le dio la importancia de que este permite precisar los datos que se manejan en el sistema y entender el manejo de los datos. En la investigación del autor Luis Huaman no se consideró validar ninguna hipótesis, es por ello que no logró tener datos cuantificables que comprueban la validez del software a diferencia de este trabajo de investigación se logró validar la hipótesis, donde demuestra que el sistema implementado acepta la hipótesis alterna.

- 6. Mediante la utilización de la metodología RUP (Rational Unified Process) en la investigación del autor (Castillo Sarzosa, 2017) "Sistema de Inventarios para la empresa Aldera Diseños" donde el análisis de los requerimientos fue enfocado más en la Identificación de casos de usos del sistema sin tomar en consideración la identificación de los casos de uso del negocio con sus respectivos diagramas, en cambio este trabajo de investigación se consideró todo referente al modelado del negocio considerando: diagrama de objetivos; casos de uso del negocio; diagrama general de caso de uso del negocio y especificación de cada uno de los casos de uso del negocio, considerando que es muy importante conocer aspectos anteriores del negocio para de esta manera identificar los requerimientos precisos, al igual que es importante conocer datos históricos para poder construir un software escalabre y pueda cumplir con requerimientos posteriores. En la investigación del autor Carlos Sarzosa no se consideró validar ninguna hipótesis, del mismo modo no conto con método de investigación, nivel de investigación, diseño de investigación tampoco se consideró población ni muestra, es por ello que no logró tener datos cuantificables que comprueban la validez del software. En este trabajo de investigación se logró validar la hipótesis, donde demuestra que el sistema implementado acepta la hipótesis alterna.
- 7. Mediante la utilización de las fases de la metodología RUP (Rational Unified Process) se ha podido realizare el análisis y diseño de todos los

formularios con el que compone el sistema. Por lo tanto, las fases de la metodología Rational y con la guía del lenguaje unificado UML se pudo lograr todos los diagramas concernientes y de estos desprenderse los formularios que contenga con los datos precisos que se desea obtener. En la investigación del autor (Suniaga Salazar, 2009) "Aplicación Web basada en tecnología Helpdesk para ofrecer servicio de soporte técnico e inventario en la gerencia de informática de la empresa C.A. Hidrológica del centro, en Valencia estado Carabobo", utiliza las fases de la metodología RUP pero considero enfocarse más en la parte conceptual ya que no presenta modelado del negocio, al igual de que no hace usos de diagramas de actividad para mostrar el flujo de trabajo de cómo se estaba llevando los procesos. Es bueno destacar que dentro de la fase de inicio detecto los riesgos del sistema para que en desarrollo futuro de la aplicación no tenga muchos riesgos que Hagen que nuevamente se formule los requerimientos del sistema y en caso de tener estos riesgos mínimos se puedan corregir sin problemas agregando requisitos adicionales. En la investigación del autor Miguel Suniaga no se consideró validar ninguna hipótesis, tampoco se consideró población ni muestra, es por ello que no logró tener datos cuantificables que comprueban la validez del sistema. En este trabajo de investigación se logró validar la hipótesis, donde demuestra que el sistema implementado acepta la hipótesis alterna.

8. Mediante las fases de diseño de la metodología RUP se ha podido construir el prototipo del sistema de control de bienes informáticos y soporte técnico. Por lo tanto, los diagramas de colaboración y secuencia han sido de mucha ayuda para poder elaborar y lograr las interfaces del sistema. En la investigación del autor (Gonzáles Tayo, 2013) "Sistema Web de Gestión y Control de Procesos para la Dirección Provincial del IESS de Imbabura" utilizó las fases de la metodología Rational Unified Process donde en la segunda fase utilizo los diagramas de casos de uso del negocio para obtener los prototipos, sin embargo, no tuvo en cuenta diagramas de interface como son de secuencia y de colaboración para un análisis más completo y preciso. En la investigación del autor Rubén González no se consideró validar ninguna hipótesis, solo presenta diagramas de barras de algunos datos aproximados anteriormente, de igual forma no consideró población ni muestra, es por ello que no logró tener datos cuantificables que comprueban la validez del sistema a diferencia de este trabajo de investigación se logró validar la hipótesis, y donde demuestra que el sistema implementado acepta la hipótesis alterna.

- 9. Mediante la utilización de la metodología RUP se logró realizar el análisis, diseño e implementación del software y a su vez esta metodología se basó en el lenguaje UML (Lenguaje Unificado de Modelado) para construir numerosos tipos de diagramas como son de (casos de uso, clase, objeto, actividad, colaboración, secuencia, etcétera). En la investigación del autor (Bernabé Condorenz, 2015) "Sistema Web de Comercio Electrónico y Control de Inventario en la empresa Fibby´s S.R.L", utilizo la metodología Agile Unified Process –AUP lo cual viene a ser una versión simplificada de (RUP), en la que especifica una manera simple de comprender el desarrollo de aplicaciones de negocio usando técnicas agiles y conceptos heredados de RUP, del mismo modo utilizo UWE(UML-Based Web Engineering) que es una proposición basada en UML también es una extensión de UML encargada de modelar aplicaciones web en lo que logro realizar diagrama de (casos de uso, clases, proceso, de flujo de procesos, presentación y navegación) . En la investigación del autor Israel Bernabé no se consideró validar ninguna hipótesis, de igual forma no consideró población ni muestra, es por ello que no logró tener datos cuantificables que comprueban la validez del software a diferencia de este trabajo de investigación se logró validar la hipótesis, donde demuestra que el sistema implementado acepta la hipótesis alterna.
- 10.Mediante la utilización del lenguaje UML y la metodología RUP en la fase de diseño se ha podido construir las interfaces o prototipos siguientes: Registrar bien, Registrar soporte Técnico, Consultar soporte técnico, Registrar inventario y Generar reportes de los bienes con estos prototipos se puede evaluar aspectos de contrastes con el modelamiento del sistema que existe con los requerimientos del sistema. En la investigación de las

autoras (Flores Granja, y otros, 2015) "Análisis, Diseño e Implementación del sistema de gestión de inventarios y validación de contratos de soporte de la empresa Sinetcom S.A.", utilizaron la metodología de Ingenieria Web Basada en UML (UWE) y logro la siguientes Modulos: Inventario de Repuestos y Contrato de soporte, logrando contribuir en el desarrollo de la investigación con especificaciones de requerimientos centrándose en el estudio de los casos de uso, precisando que los requisitos van a funcionar y al igual que la estructura que tendrá el aplicativo web. En la investigación de Flores y no se consideró validar ninguna hipótesis, tampoco se consideró población ni muestra, es por ello que no logró tener datos cuantificables que comprueban la validez del sistema. En este trabajo de investigación se logró validar la hipótesis, donde demuestra que el sistema implementado acepta la hipótesis alterna.

#### **CONCLUSIONES**

- 1. En la investigación se estableció que se debía utilizar un promedio de 13.20 minutos para registrar un bien informático. Luego de la implementación del sistema web para el control de bienes informático y soporte técnico se logró disminuir a 1.34 minutos el registro de cada bien. Por lo tanto, la puesta en producción de este software ha permitido mejorar el proceso de registro de bienes informáticos al reducir en un promedio de 12,26 minutos el tiempo requerido para esta actividad.
- 2. En la investigación se estableció que se debía utilizar un promedio de 56% para encontrar la información de los bienes informáticos. Luego de la implementación del sistema Web para el control de bienes informáticos y soporte técnico se logró aumentar a 86% encontrar cada registro de un bien. Por lo tanto, la puesta en producción de este software ha permitido mejorar el proceso de búsqueda de la información de los bienes informáticos al aumentar en un promedio de 30% requerido para esta actividad. También se estableció que se debe asignar un promedio de 2,92 de cantidad de errores por registro ingresado. Luego de la implementación del sistema web para el control de bienes informáticos y soporte técnico se logró disminuir a 0,55 errores por registro ingresado de un bien. Por lo tanto, la puesta en producción de este software ha permitido mejorar el proceso de búsqueda de información de los bienes informáticos al reducir en un promedio de 2,37 cantidad de errores por registro requerido para esta actividad.
- 3. En la investigación se estableció que se debe asignar un promedio de 1038 segundos para elaborar reportes de los bienes informáticos. Luego de la implementación del sistema web para el control de bienes informáticos y soporte técnico se logró disminuir a 10 segundos en la elaboración de reportes de los bienes informáticos. Por lo tanto, la puesta en producción de este software ha permitido mejorar el proceso de elaboración de reportes al reducir en un promedio de 1028 segundos el tiempo requerido para esta actividad.
- 4. La participación de un sistema web en los procesos establecidos por las áreas de la Institución Educativa Los Andes han permitido mejorar el

proceso de administración de bienes informáticos y soporte técnico. Por lo que se concluye que la incorporación de un software basado en la metodología RUP permite elevar los niveles de funcionalidad de los procesos.

# **RECOMENDACIONES**

- 1. Para los futuros investigadores es recomendable tener en cuenta el indicador (tiempo empleado en registrar los bienes informáticos). Con el propósito de poder mejorar el control de los bienes informáticos y soporte técnico.
- 2. Se recomienda a los futuros investigadores si tengan proyectos similares a esta tesis tener en cuenta el indicador Porcentaje de registros de información encontrados. Con la finalidad de tener los datos actualizados y poder consultarlos en tiempo real. También es recomendable tener en cuenta el indicador Cantidad de errores por registros de los bienes informáticos. Con la finalidad de tener la cantidad de errores y poder corregirlos a tiempo.
- 3. Para los futuros trabajos de investigación es recomendable tener en cuenta el indicador tiempo empleado en la elaboración de reportes. Con la finalidad de llevar un mejor control de los bienes informáticos a través del tiempo.
- 4. Es recomendable capacitar a los usuarios para que utilicen de una manera eficiente el sistema, ya que de esta manera proporcionara una gran ayuda para aquellos procesos que se realizaba de forma mecánica. Del mismo modo que construyan un sistema escalable que les permita adaptarse a los requerimientos futuros que pueda presentarse más adelante y poder cumplir con el propósito de que el sistema pueda mejorar en aspectos de su funcionalidad.

# **REFERENCIAS BIBLIOGRÁFICAS**

- **1. Barranco de Areba, Jesús. 2001.** *Metodología del análisis estructurado de Sistemas.* segunda edición. España : Universidad Pontificia Comillas de Madrid, 2001. pág. 284. 84-8468-043-6.
- **2. Bastidas Bonilla, Edwin . 2010.** logisticayabastecimiento. *logisticayabastecimiento.* [En línea] 2010. Enfasis en logística y cadena de **abastecimiento,.** https://logisticayabastecimiento.jimdo.com/gesti%C3%B3n-deinventarios/.
- **3. Behar Rivero, Daniel. 2008.** *METODOLOGÍA DE LA INVESTIGACIÓN.*  A. Rubeira. s.l. : SHALOM 2008, 2008. pág. 20. 978-959-212-783-7.
- **4. Bernabé Condorenz, Israel Gabriel. 2015.** *Sistema Web de Comercio Electronico y Control de Inventario Caso:Fibby's S.R.L.* La Paz - Bolivia : s.n., 2015.
- **5. —. 2015.** *Sistema Web de Comercio Electronico y Control de Inventario Caso:Fibby's S.R.L.* La paz- Bolivia : s.n., 2015.
- **6. Booch, Grady, Jacobson, Ivar y Rumbaugh, Jim.**
- **7. Castellanos, Luis. 2016.** De Tecnologías y otras cosas DTyOC. *Desarrollo de Sistemas de Información.* Venezuela : s.n., 2016, pág. 16.
- **8. Castillo Sarzosa, Fernando David . 2017.** *Desarrollo de un Sistema de Inventarios para la empresa Aldea Diseños usando la metodologia del Proceso Unificado Rational RUP.* Quito - Ecuador : s.n., 2017.
- **9. Cespón Castro. 2012.** Análisis de los Fundamentos Téoricos Generales Relacionados con la Gestión de Inventarios. 2012, págs. 2 - 3. gestiopolis.
- **10.Chiroque Cueva , Oscar. 2018.** *Implementar un Sistema de Inventario para el proceso de Control de bienes en la Institución Educativa Horacio Zevallos Gámez Laynas La Matanza.* Piura - Perú : s.n., 2018.
- **11.Cobo, Ángel, y otros. 2005.** PHP y MySQL. *Tecnologías para el desarrollo de aplicaciones Web.* España : Diaz de Santos, 2005.
- **12.De Luca, Damian. 2011.** *HTML 5.* [ed.] Claudio Peña. Buenos Aires : Fox Andina, 2011. págs. 26,32 y 34. 978-987-1773-79-4.
- **13.Ferré Grau, Xavier y Sanchez Segura, Isabel. 2011.** Desarrollo Orientado a Objetos con UML. 2011, págs. 1-3.
- **14.Flores Granja, Diego Antonio y Bozzano Larrea, José Andrés. 2015.** *Análisis, Diseño e Implementación del Sistema de Gestión de Inventarios y Validación de Contratos de soporte de la empresa Sinetcom S.A.*  Sangolquí - Ecuador : s.n., 2015.
- **15.Fuentes. 2003.** *Sistemas de Información.* 2003. págs. 21 24.
- **16.G. Arias., Fidias. 2012.** 2012, pág. 26.
- **17.Gilfillan, Ian. 2003.** *La biblia MySQL.* 2003. pág. 40.
- **18.Gomez Ballester, Eva. 2007.** *Bases de Datos 1.* España : s.n., 2007. pág. 6. Vol. 180.
- **19.Gomez Ballester, Eva, y otros. 2006-2007.** *Bases de Datos 1.* [ed.] Dpto. de Lenguajes y Sistemas Informáticos. España : Escuela Politécnica Superior - Universidad de Alicante, 2006-2007. pág. 14.
- **20.Gonzáles Tayo, Rubén Luis. 2013.** *Sistema Web de Gestión y Control de Procesos para la Dirección Provincial del IESS de Imbabura.* Ibarra-Ecuador : s.n., 2013.
- **21.Hernández Castañeda, Jhordan Willy. 2019.** *Implementación de un sistema Web de Control de Inventarios y su influencia para controlar y manipular los bienes de la municipalidad provincial de San Miguel - Cajamarca.* Cajamarca - Perú : s.n., 2019.
- **22.Hernández Sampieri, Roberto. 2014.** *Metodología de la Investigación.*  [ed.] Mc Graw Hill Education. Sexta. México : Interamericana Editores S.A. de C.V., 2014. págs. 141-142. 978-1-4562-2396-0.
- **23.Hernández. 2006.** *Técnicas de recolección de datos.* 2006.
- **24.Huaman Freitas, Luis Alberto. 2012.** *Sistema de Control de Inventario y Reportes de Almacén para Ceva Logistics S.R.L.* Iquitos - Perú : s.n., 2012.
- **25.Kruchten, Philippe. 2004.** *The Rational Unified Process An Introduction Third Edition.* Pearson Education, Inc. Boston : s.n., 2004. págs. 3-4. Vol. 250. 0-321-19770-4.
- **26.Matinez. 2013.** ACADEMIA. *ACADEMIA.* [En línea] 2013. https://www.academia.edu/35908174/Metodolog%C3%ADa\_RUP.
- **27.Moreno, Manuel. 2018.** Alegsa.com.ar. *Alegsa.com.ar.* [En línea] 10 de agosto de 2018. Diccionario de informática y Tecnológia. http://www.alegsa.com.ar/Dic/aplicacion\_web.php.
- **28.Murillo. 2009.** 2009, Educación33. Atom. 0379-7082.
- **29.On, Miguel Angel. 2015.** MIALTOWEB. *MIALTOWEB .* [En línea] 20 de Enero de 2015. http://mialtoweb.es/definicion-de-aplicacion-web/.
- **30.Ponce Romero, Jhadira Marilú y Valderrama Bacilio, Larry Billy. 2013.** *Desarrollo de un Sistema basado en Tecnología web usando el Patrón de Diseño Modelo Vista Controlador para mejorar la Actualización del Inventario de equipos dslam de Telefónica del Perú.* Trujillo - Perú : s.n., 2013.
- **31.Rodríguez Ortega. 2014.** Análisis de los Fundamentos Teóricos Generales Relacionados con la de Gestión de Inventarios. Ballou. 2014, pág. 2. gestiopolis.
- **32.Rojas, Chapa Miguel Alejandro. 2013.** *Sistema de Control de Bienes Informáticos y Asistencia Técnica para el Gobierno Regional de Loreto.*  Iquitos - Perú : s.n., 2013.
- **33.Rullan Gonzalez, Miguel Ramon. 2013.** [En línea] 11 de septiembre de 2013. https://es.scribd.com/doc/167243563/Niveles-y-tipos-de-Soportetecnico.
- **34.Sergio. 2019.** Sergio escriba .com. *Sergio escriba .com.* [En línea] 12 de Octubre de 2019. Todas las páginas web existentes para tu negocio: Tipos y clasificación. https://sergioescriba.com/tipos-clasificacion-paginas-web/.
- **35.SUMATEC. 2017.** [En línea] 2017. https://sumatec.co/wpcontent/uploads/2017/01/CIO-ASISTENTE-TIC.pdf.
- **36.Suniaga Salazar, José Miguel. 2009.** *Desarrollo de una aplicación Web Basada en Tecnología Helpdesk para ofrecer servicios de soporte Técnico e Inventario en la Gerencia de Informática de la empresa C.A. Hidrológica del Centro, en valencia estado Carabobo.* Barcelona : s.n., 2009.
- **37.Torossi, Gustabo.** [En línea] http://dsc.itmorelia.edu.mx/~jcolivares/courses/pm10a/rup.pdf.
- **38.Torossi, Gustavo. 2014.** ApunteRUP. *ApunteRUP.* [En línea] 07 de febrero de 2014. Diseño de Sistemas. http://dsc.itmorelia.edu.mx/~jcolivares/courses/pm10a/rup.pdf.
- **39.Torres Gemeil, Daduna y Mederos Cabrera. 2004.** 2004, pág. 5. gestiopolis.
- **40.Unknown. 2013.** Soporte Tecnico. *Soporte Tecnico.* [En línea] 02 de Marzo de 2013. Atom. http://soportetecnico4ctsmec.blogspot.com/2013/03/definicion-desoporte-tecnico.html.
- **41.Villarreal Fuentes, César. 2013.** jQuery. 2013. Northware, Software Development.
- **42.Zamora, Smith. 2015.** izamorar.com. *izamorar.com.* [En línea] 10 de julio de 2015. https://izamorar.com/actividades-basicas-de-un-sistema-deinformacion/.

# **ANEXOS**

# **Anexo 1.** Matriz de consistencia

# **Matriz de consistencia**

Sistema Web para mejorar el control de los bienes informáticos y Soporte técnico de la Institución Educativa "Los Andes" – Uñas.

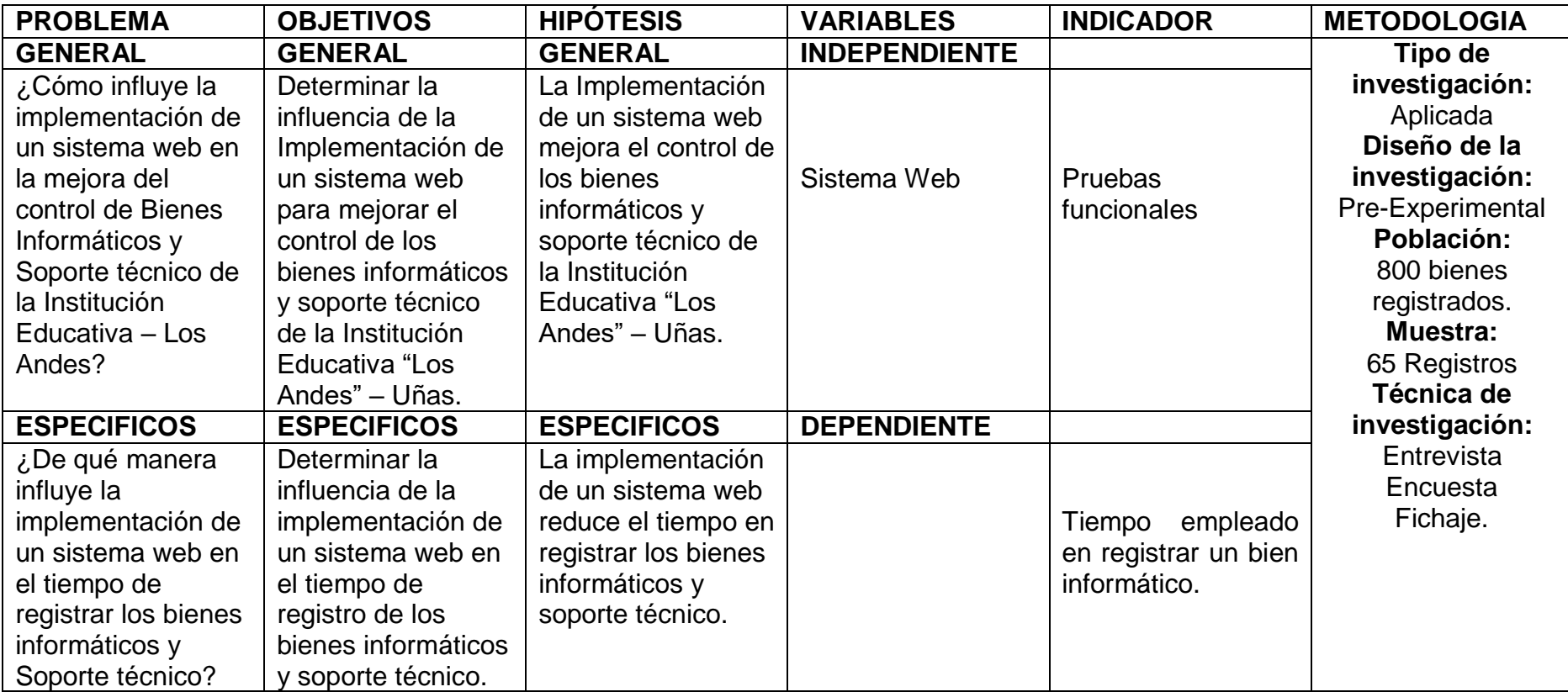

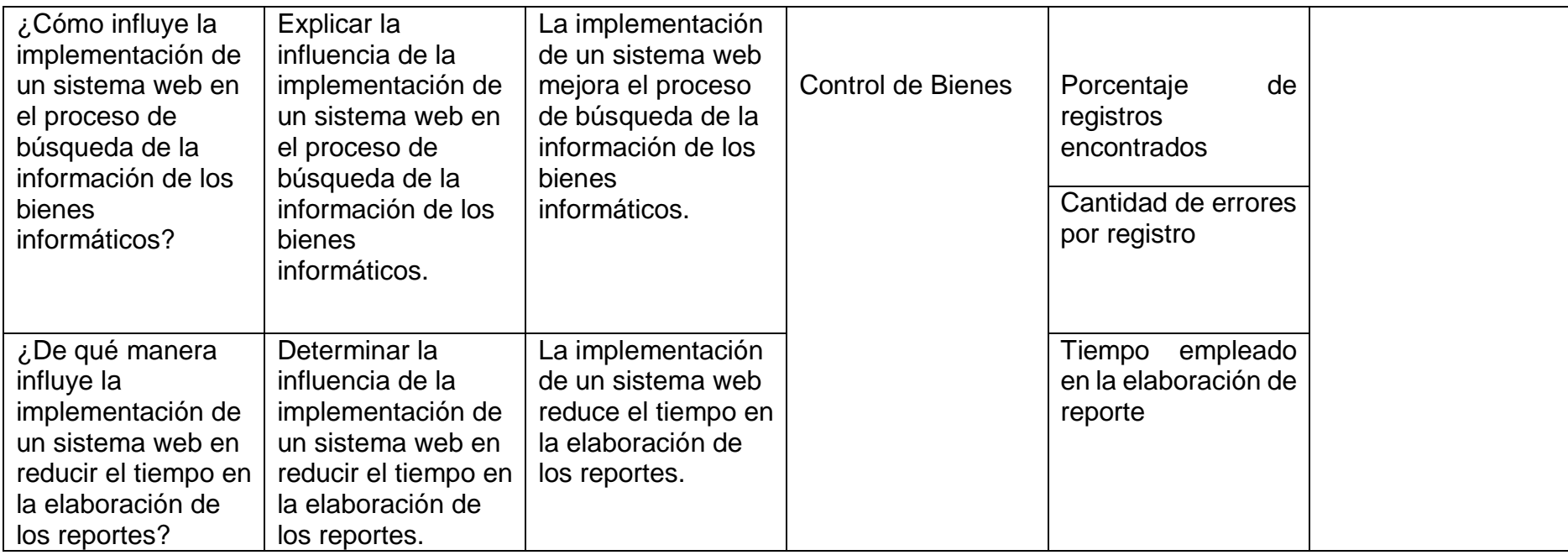

Anexo 1. Matriz de consistencia

**Anexo 2.** Ficha de Registro de Bienes Informáticos.

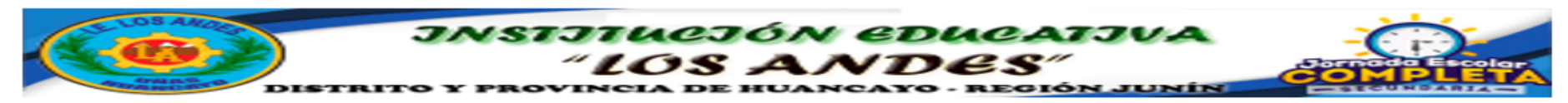

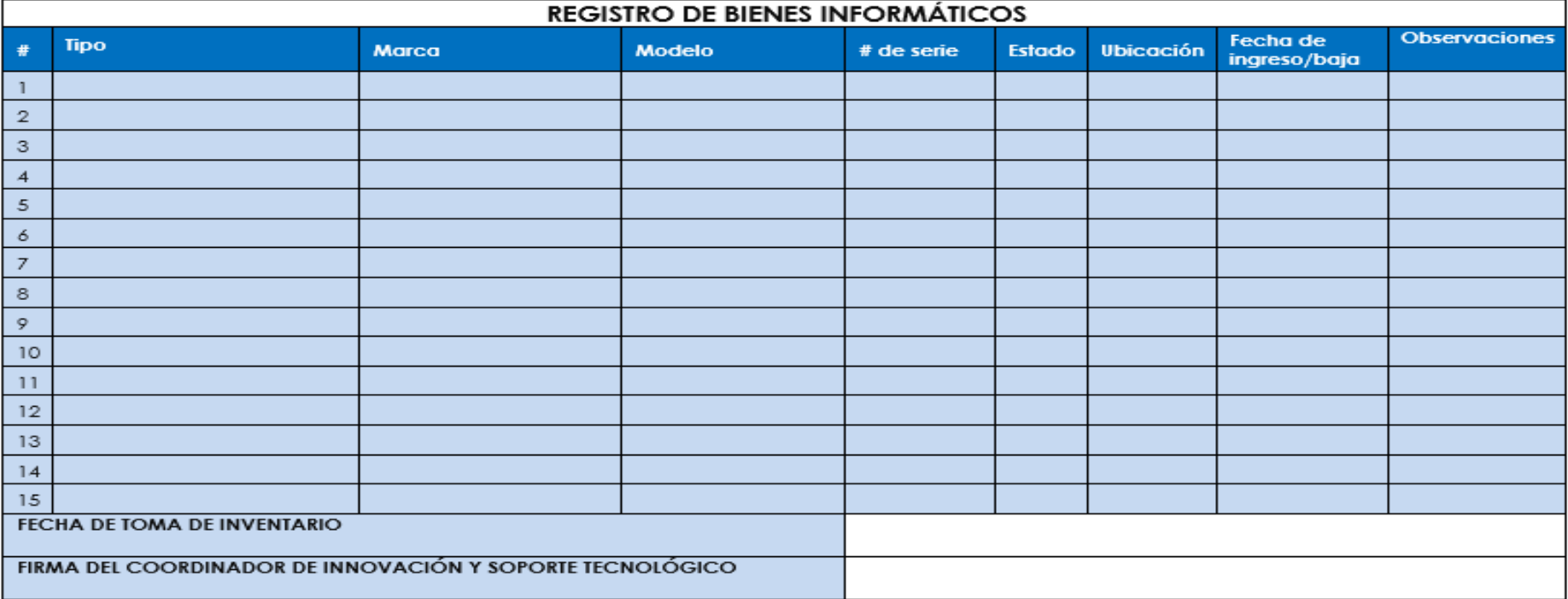

Jr. San Felipe N° 250 del anexo de Uñas - distrito y provincia de Huancayo - Junín<br>Email: <u>Iosandes.u.hyo.jec@gmaill.com</u> Facebook: Losandes Hyo RUC: 20486437791

**Anexo 3.** Ficha de Inventario de Bienes Informáticos.

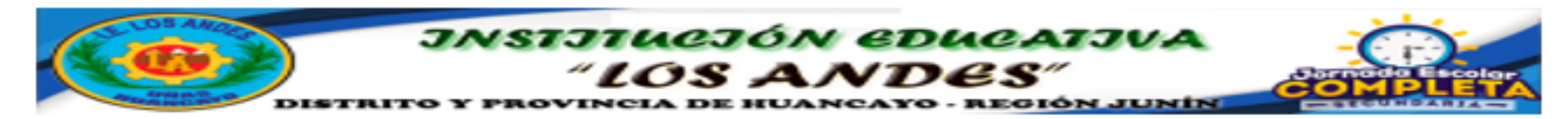

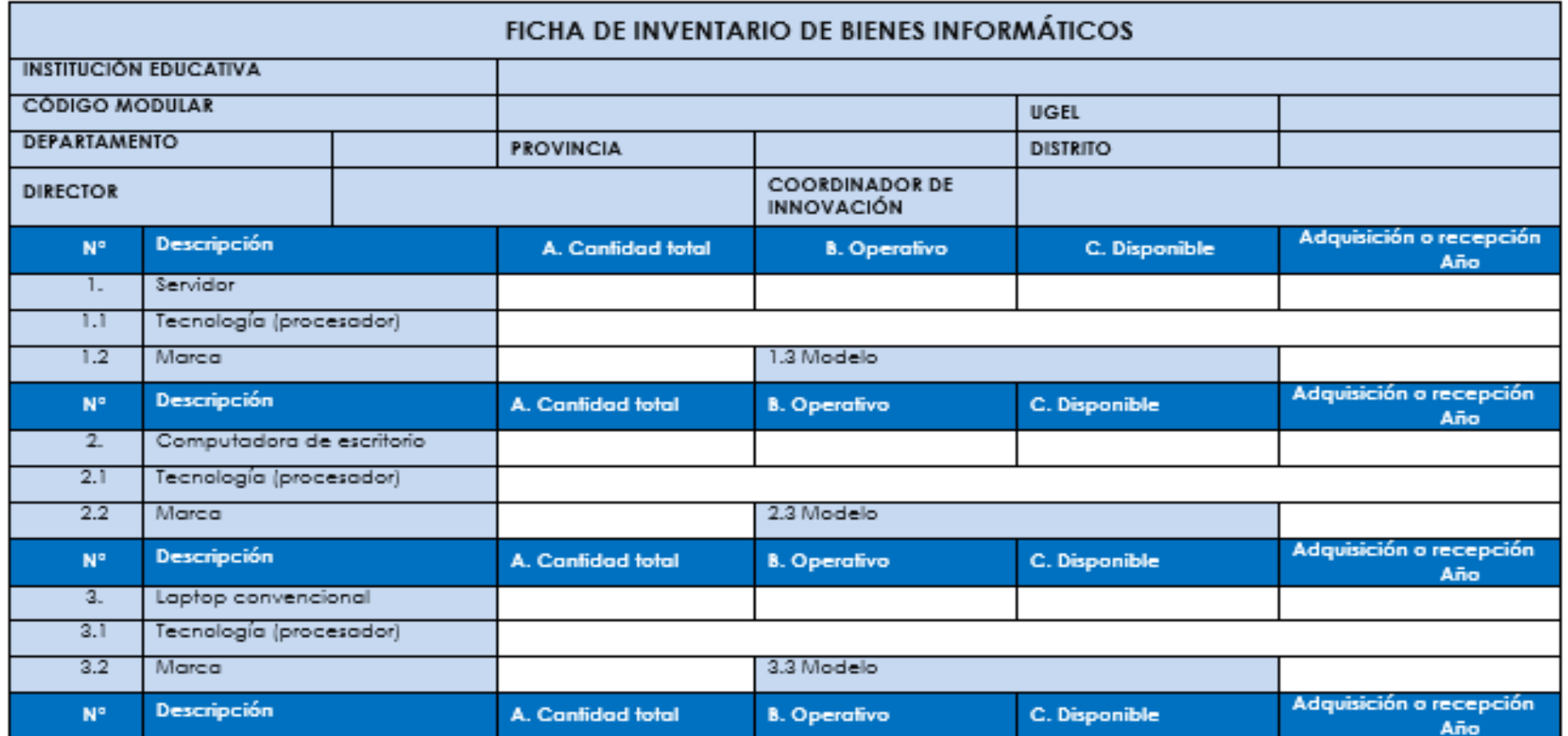

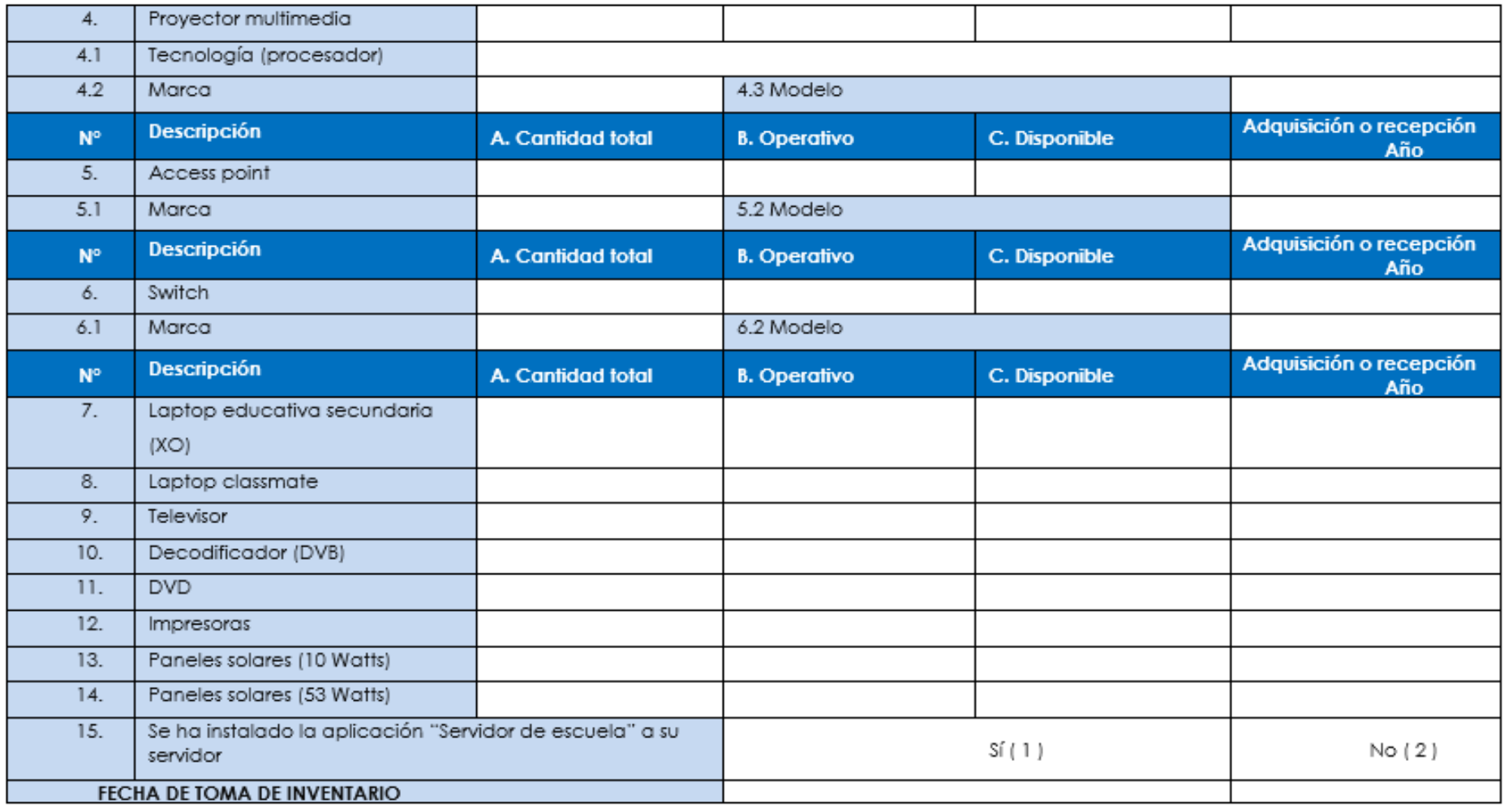

Jr. San Felipe Nº 250 del anexo de Uñas – distrito y provincia de Huancayo – Junín<br>Email: <u>Iosandes.u.hyo.jec@gmaill.com</u> Facebook: Losandes Hyo RUC: 20486437791

**Anexo 4.** Ficha de reporte de soporte técnico.

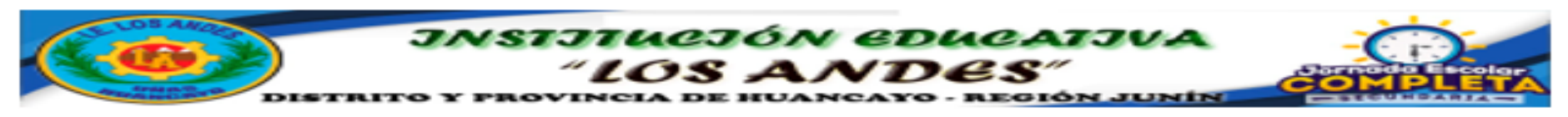

## FICHA DE SOPORTE TÉCNICO

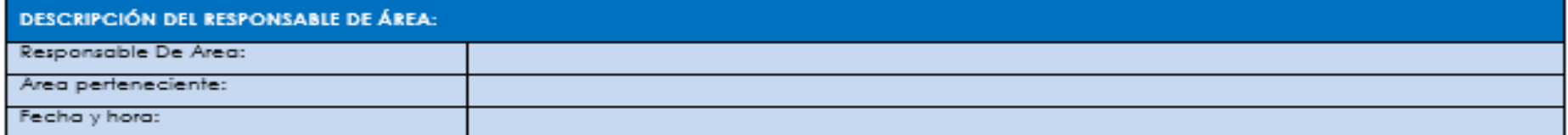

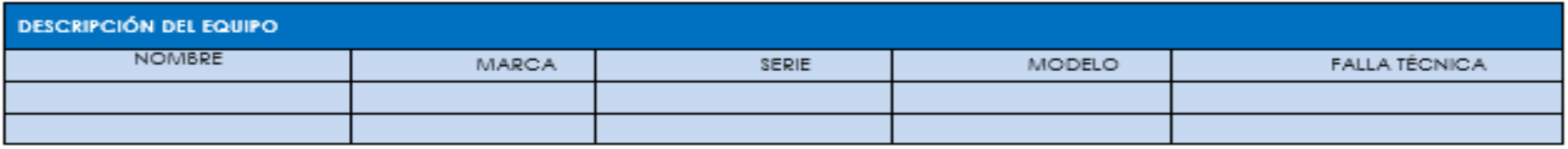

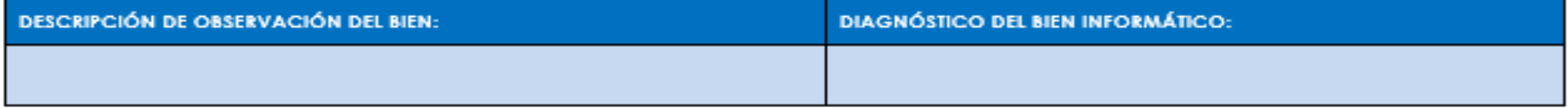

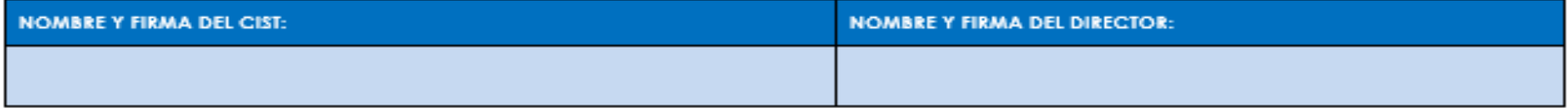

Jr. San Felipe Nº 250 del anexo de Uñas – distrito y provincia de Huancayo – Junin<br>Email: <u>Iosandes Juhyo jeo@gmeill.com</u> – Facebook: Losandes Hyo – RUC: 20486437791

**Anexo 5.** Ficha de registro de observación del tiempo empleado en registrar los bienes informáticos antes de implementar el sistema web – Pre Test.

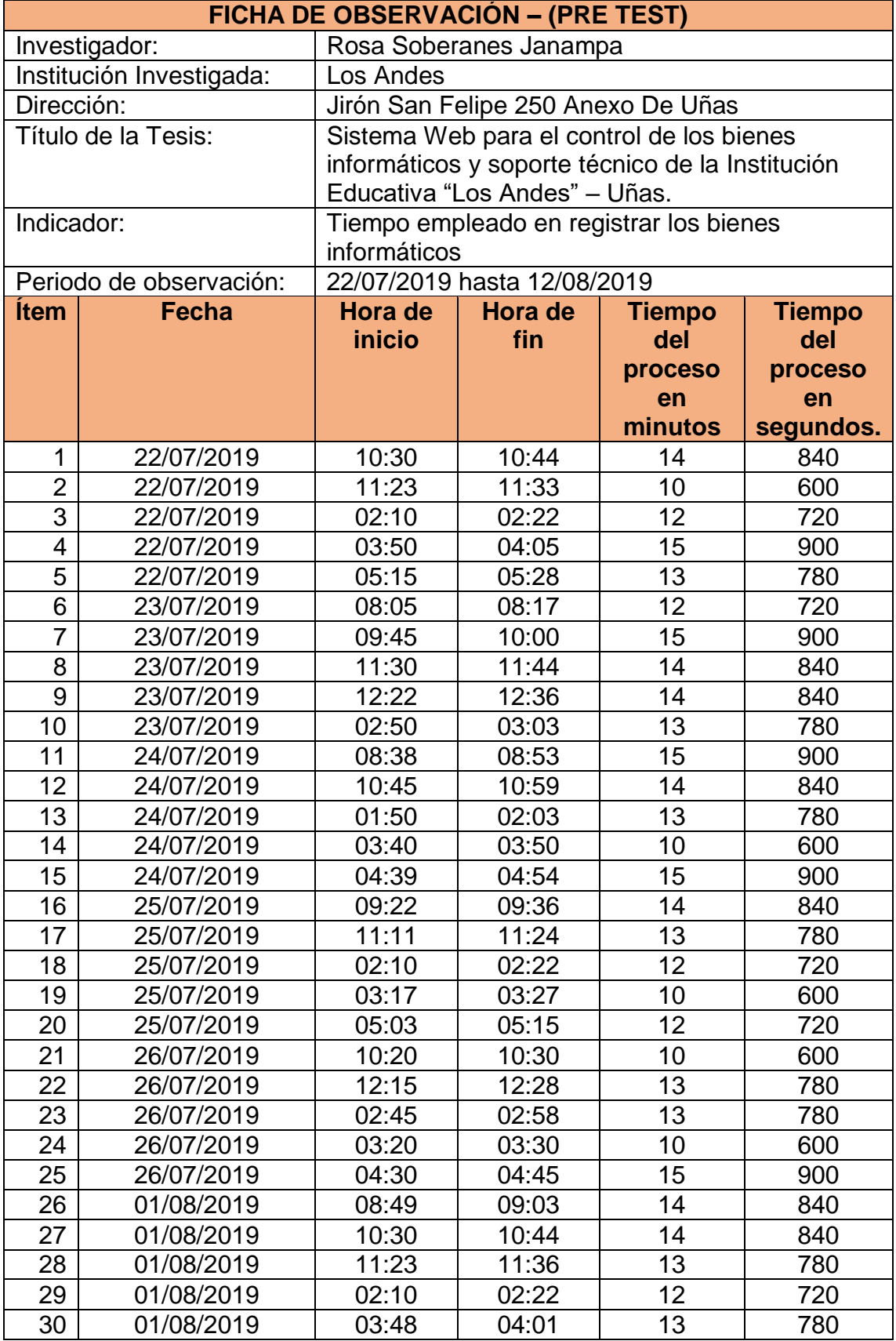

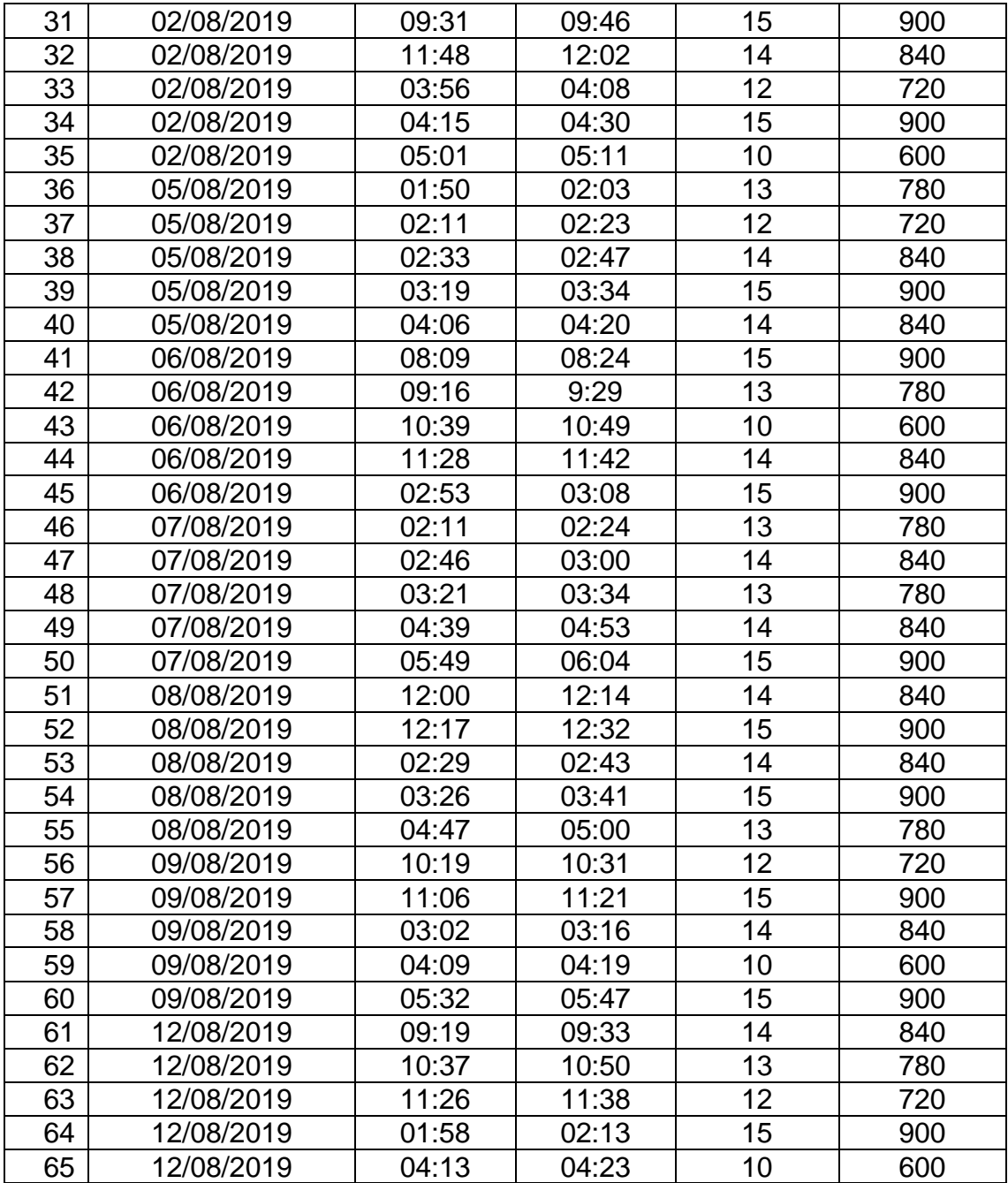

**Anexo 6.** Ficha de observación del tiempo empleado en registrar los bienes informáticos después de implementar el sistema web – Post Test.

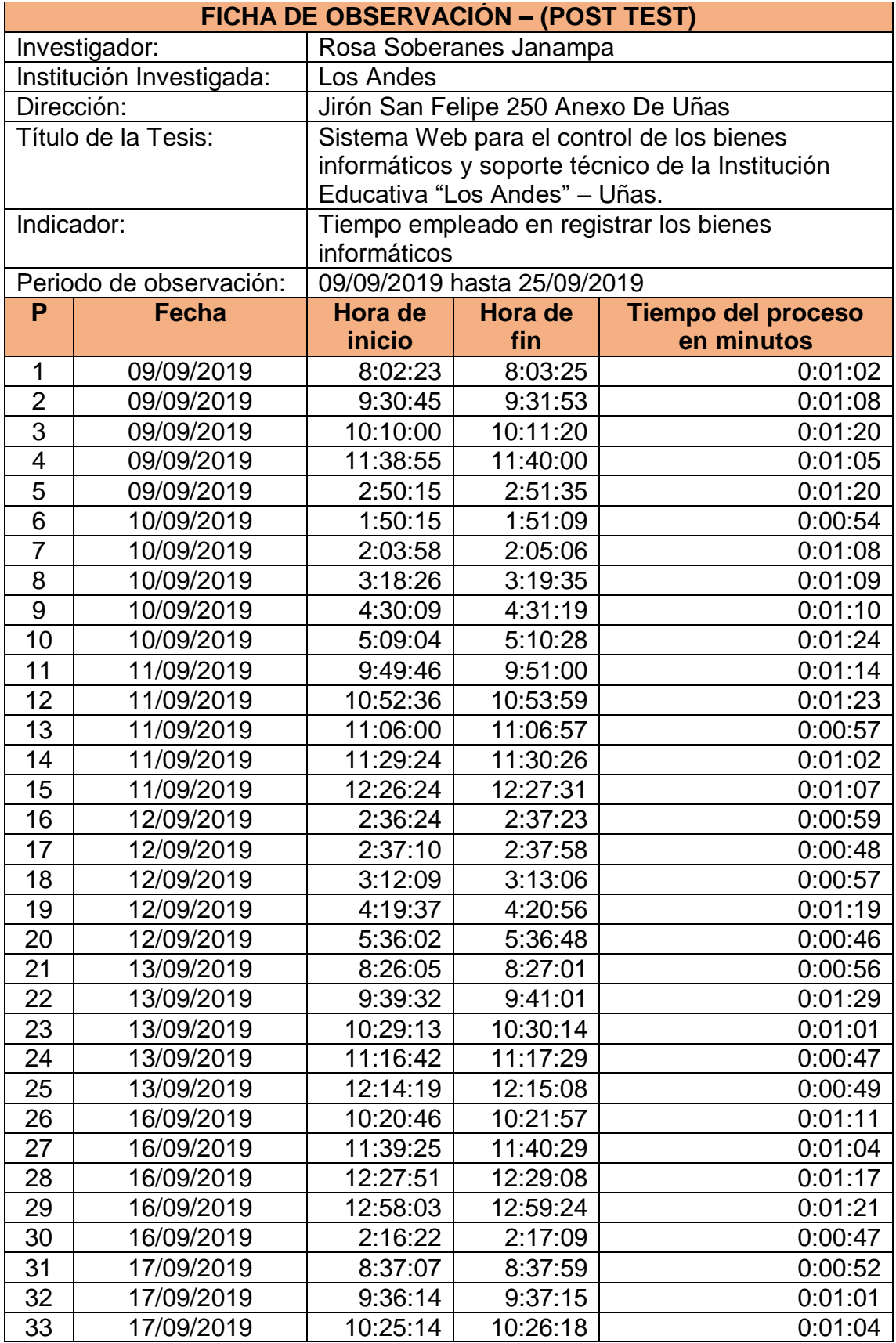

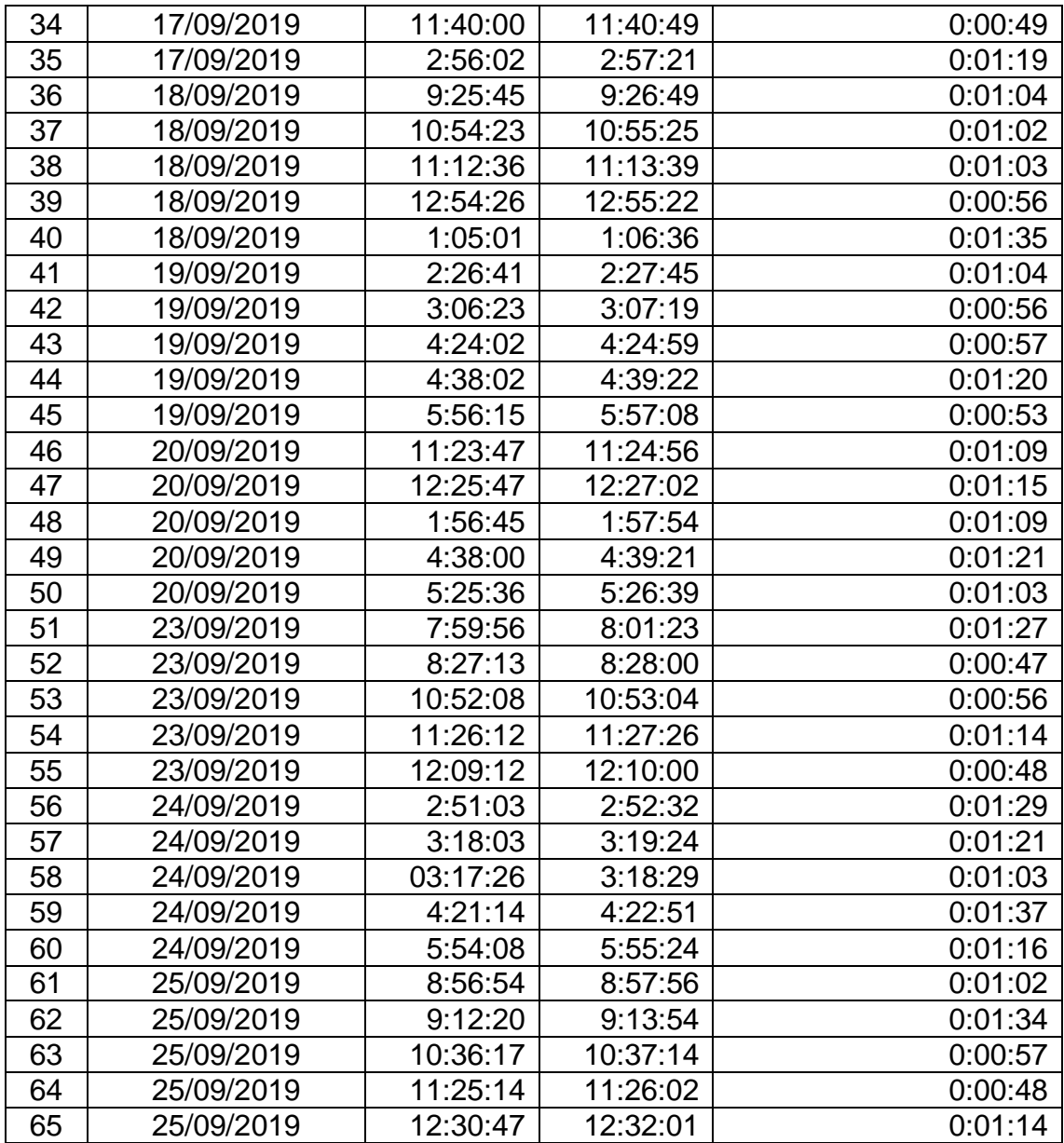

**Anexo 7.** Ficha de observación del porcentaje de la información encontrados de los bienes informáticos antes de implementar el sistema web – Pre Test.

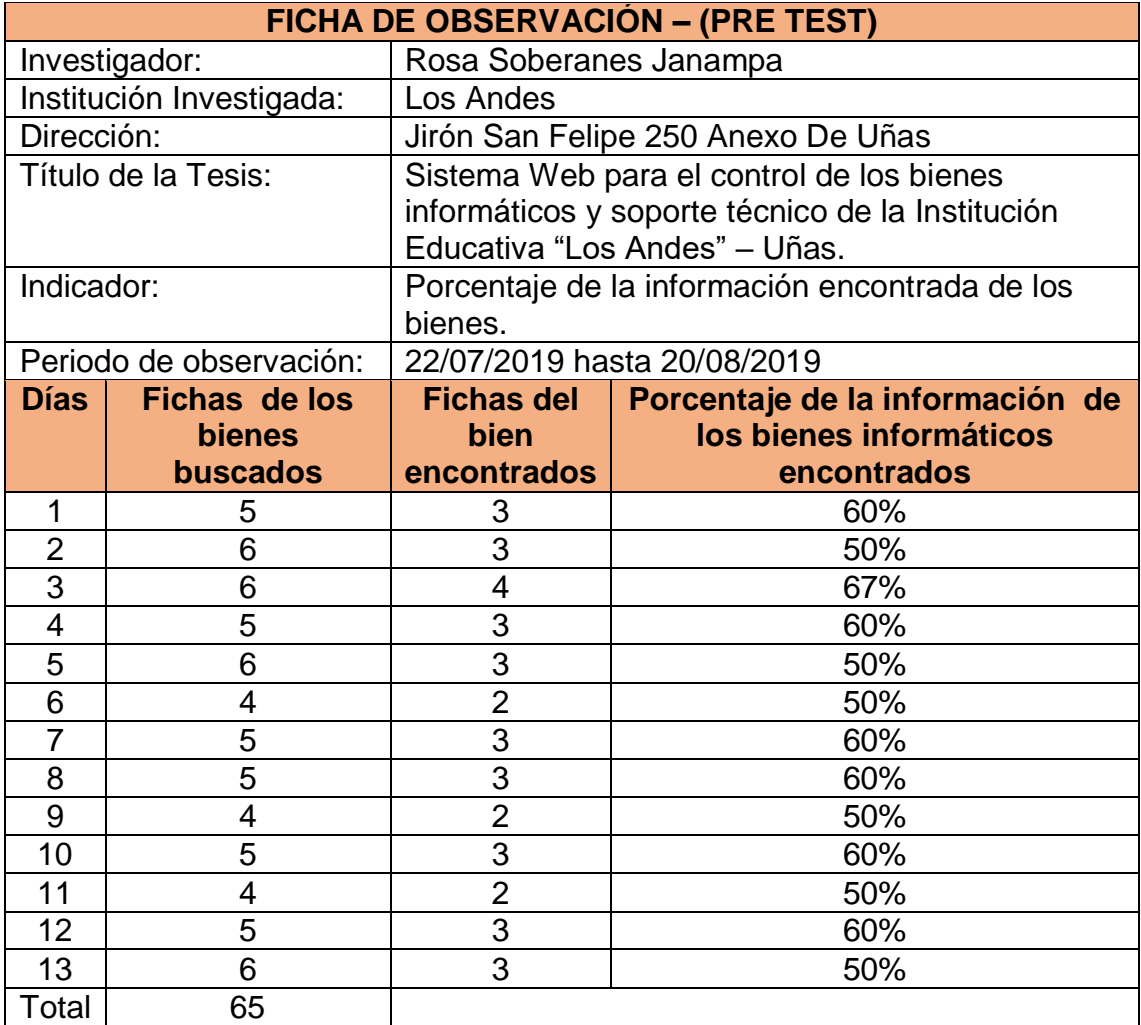

**Anexo 8.** Ficha de observación del porcentaje de la información encontrados de los bienes informáticos después de implementar el sistema web – Post Test.

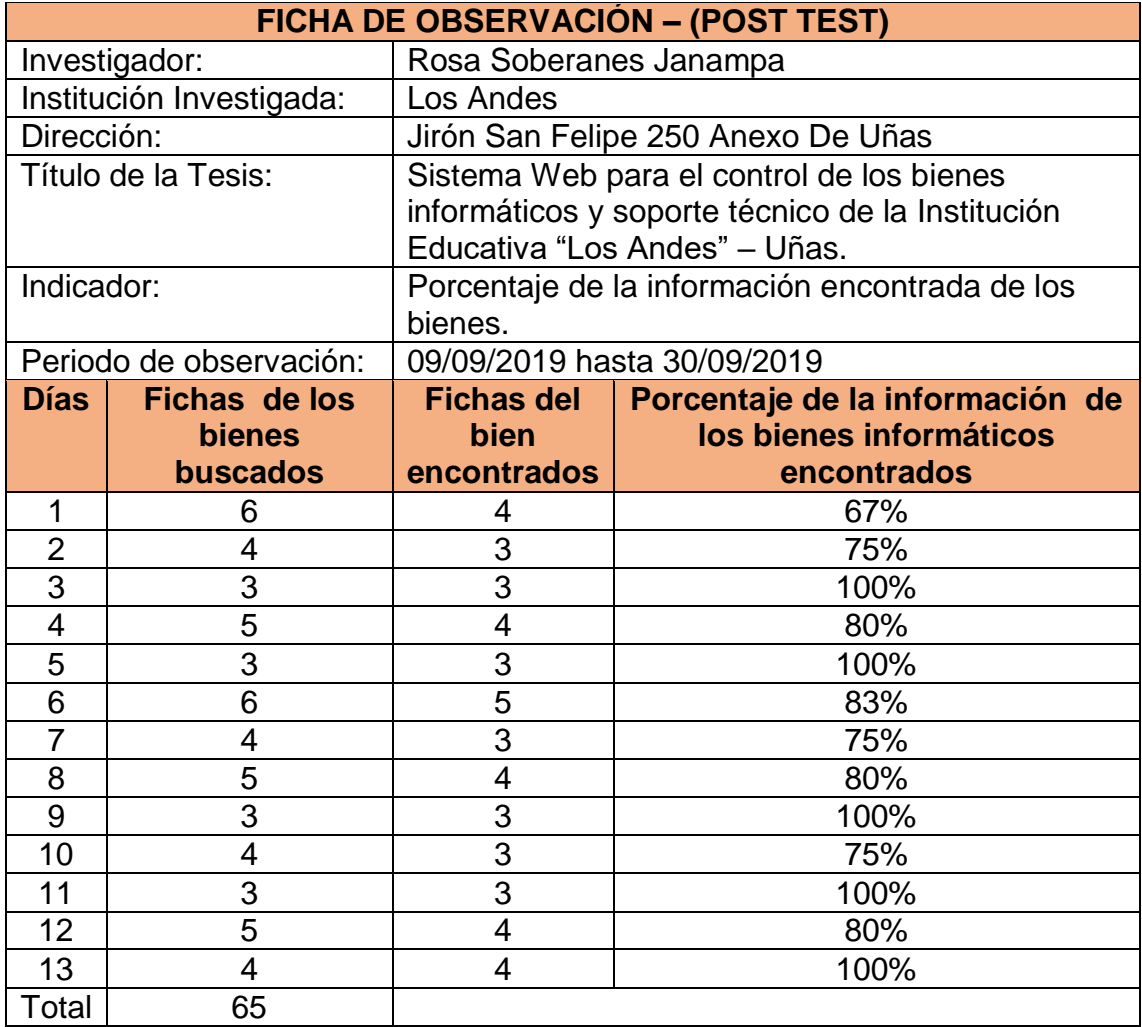

**Anexo 9.** Ficha de observación de la cantidad de errores por registros de los bienes informáticos antes de implementar el sistema web – Pre Test.

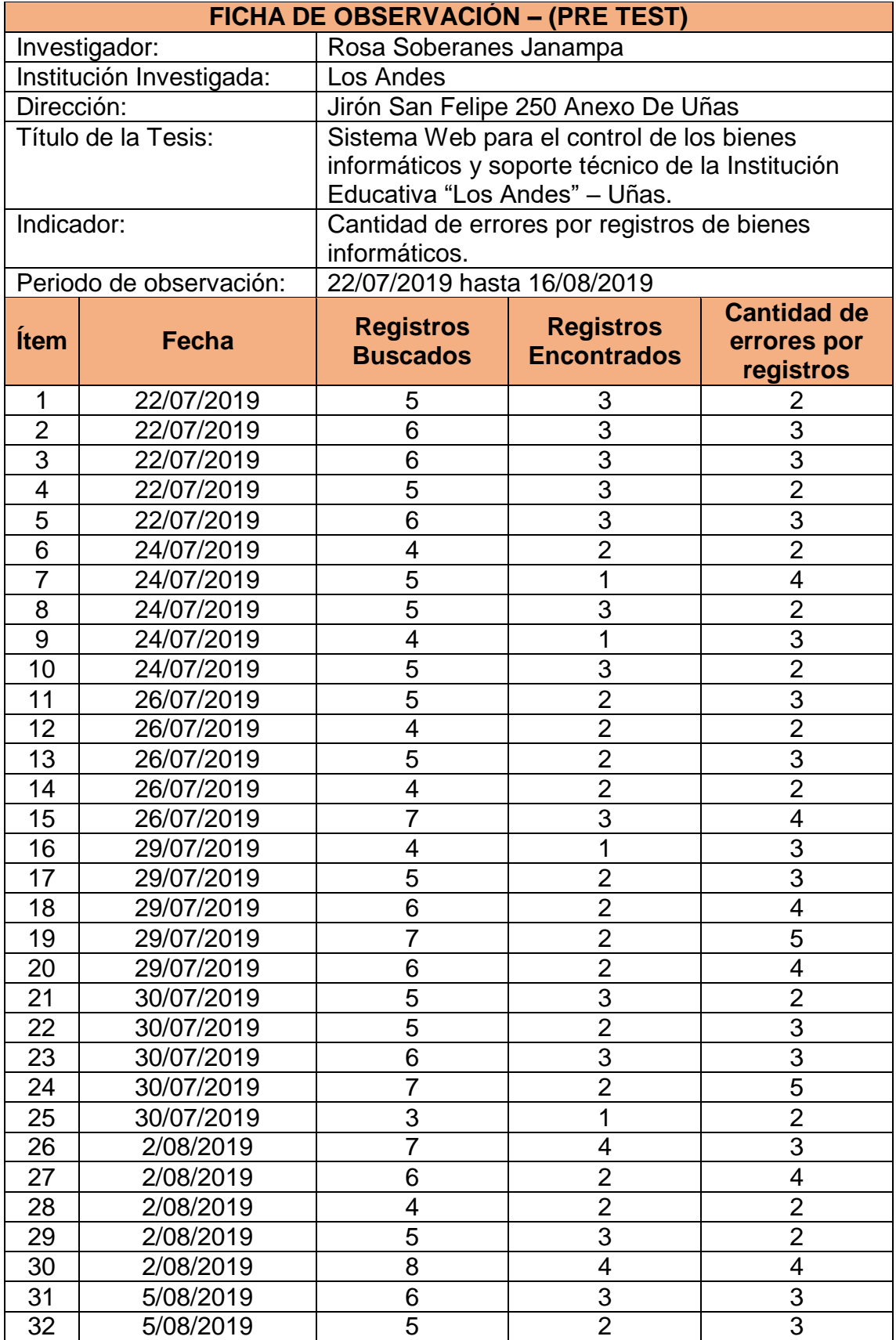

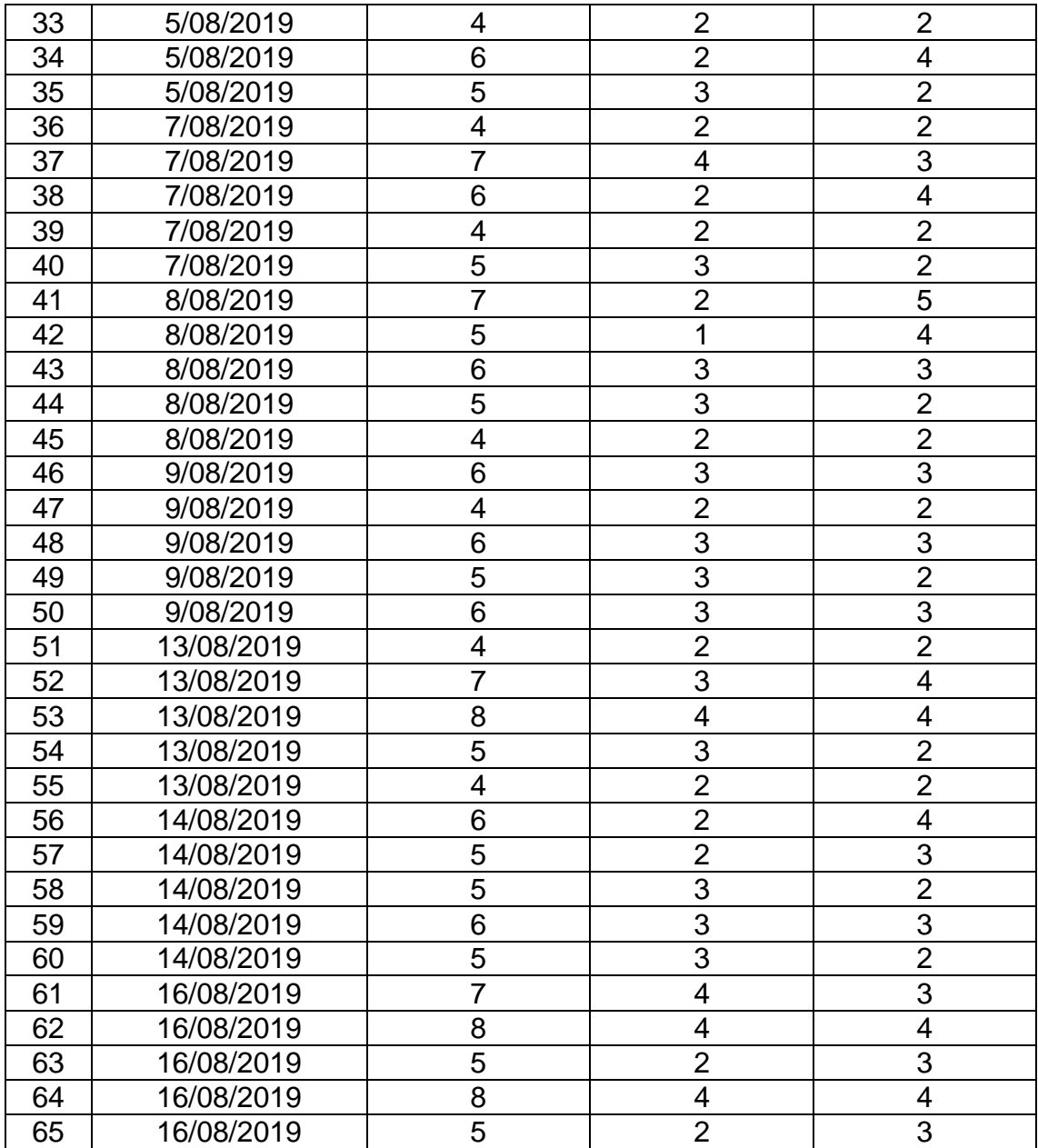

**Anexo 10.** Ficha de observación de la Cantidad de errores por registros de los bienes informáticos después de implementar el sistema web – Post Test.

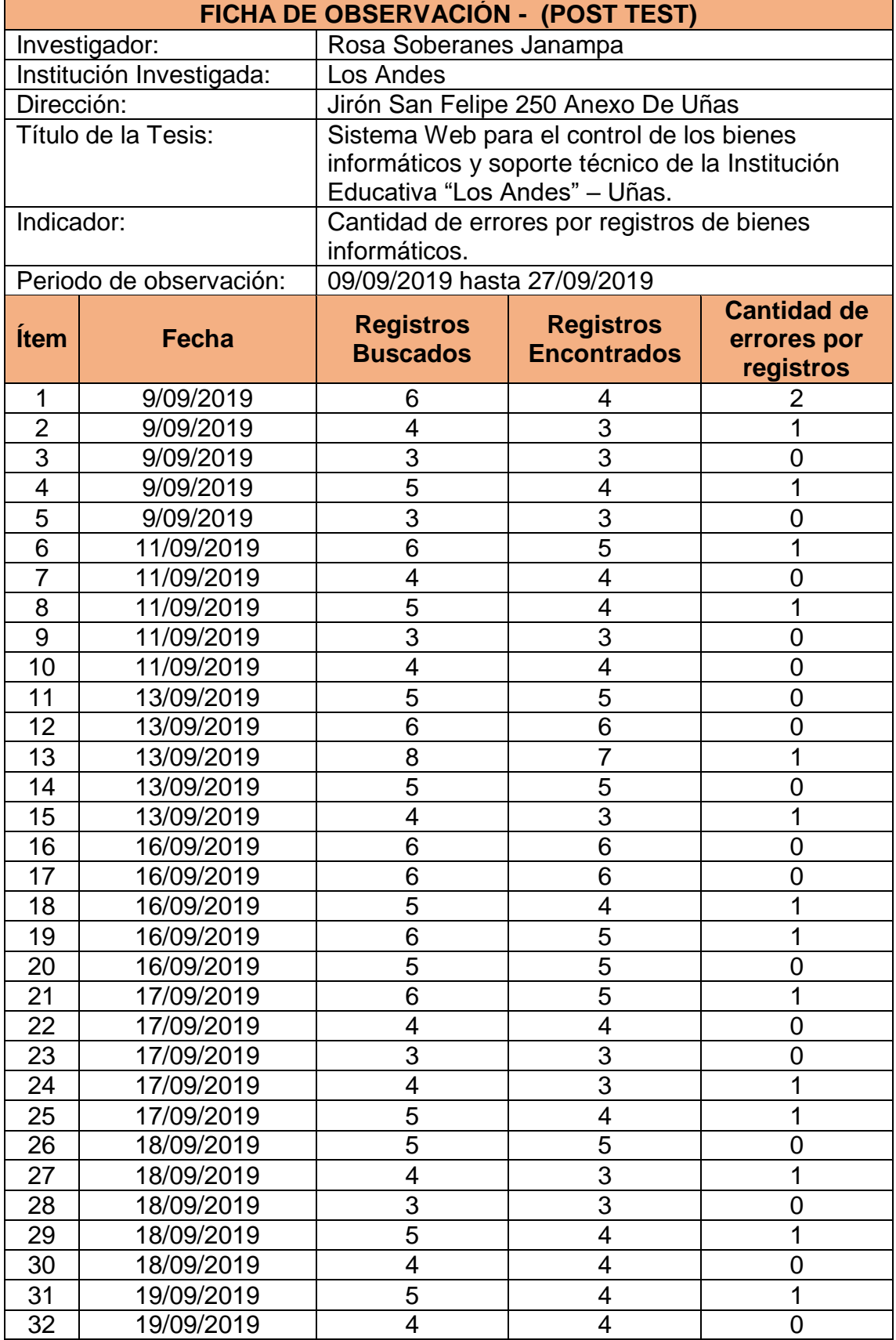

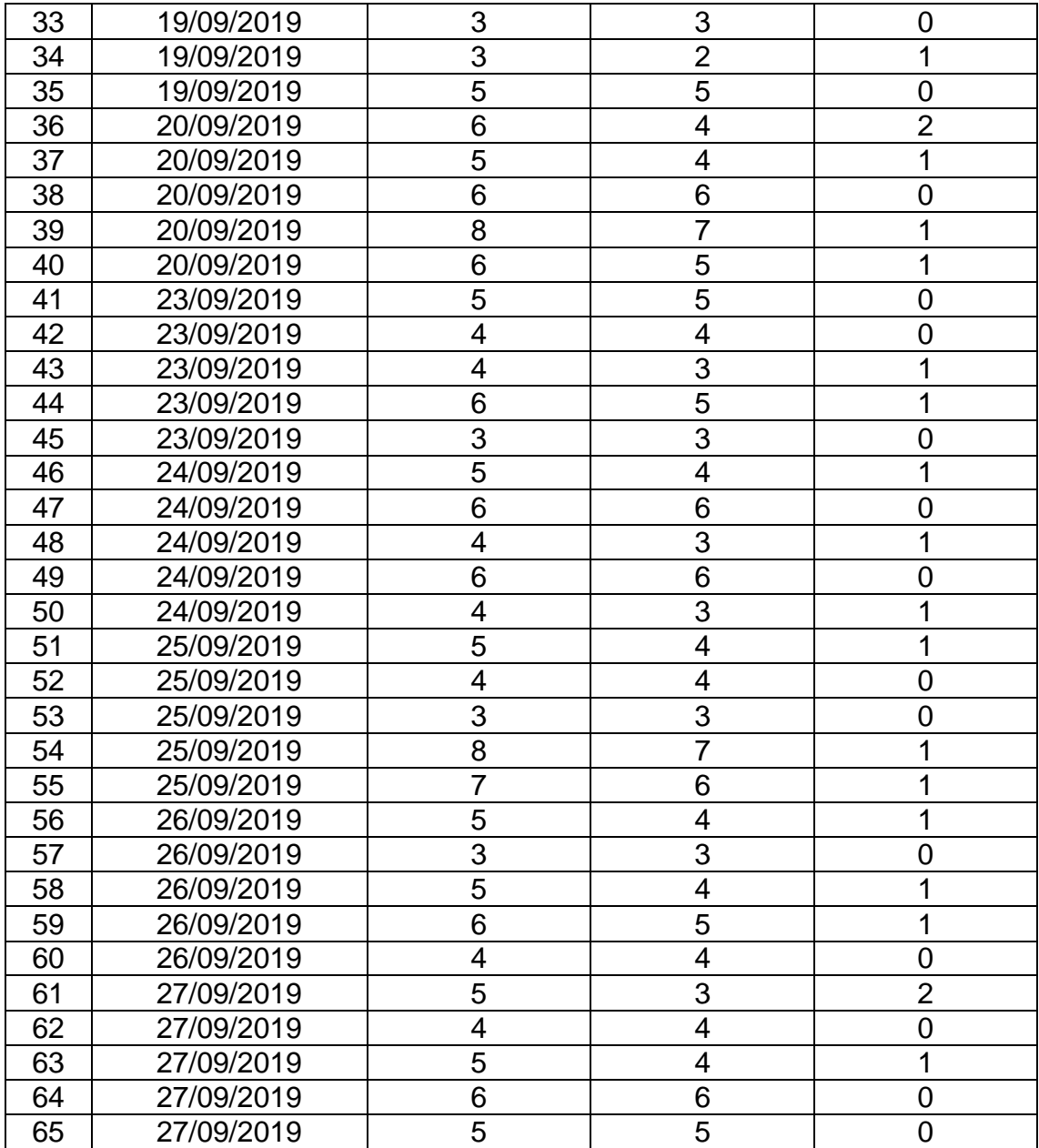

**Anexo 11**. Ficha de observación del tiempo empleado en la elaboración de reportes antes de implementar el sistema web – Pre Test

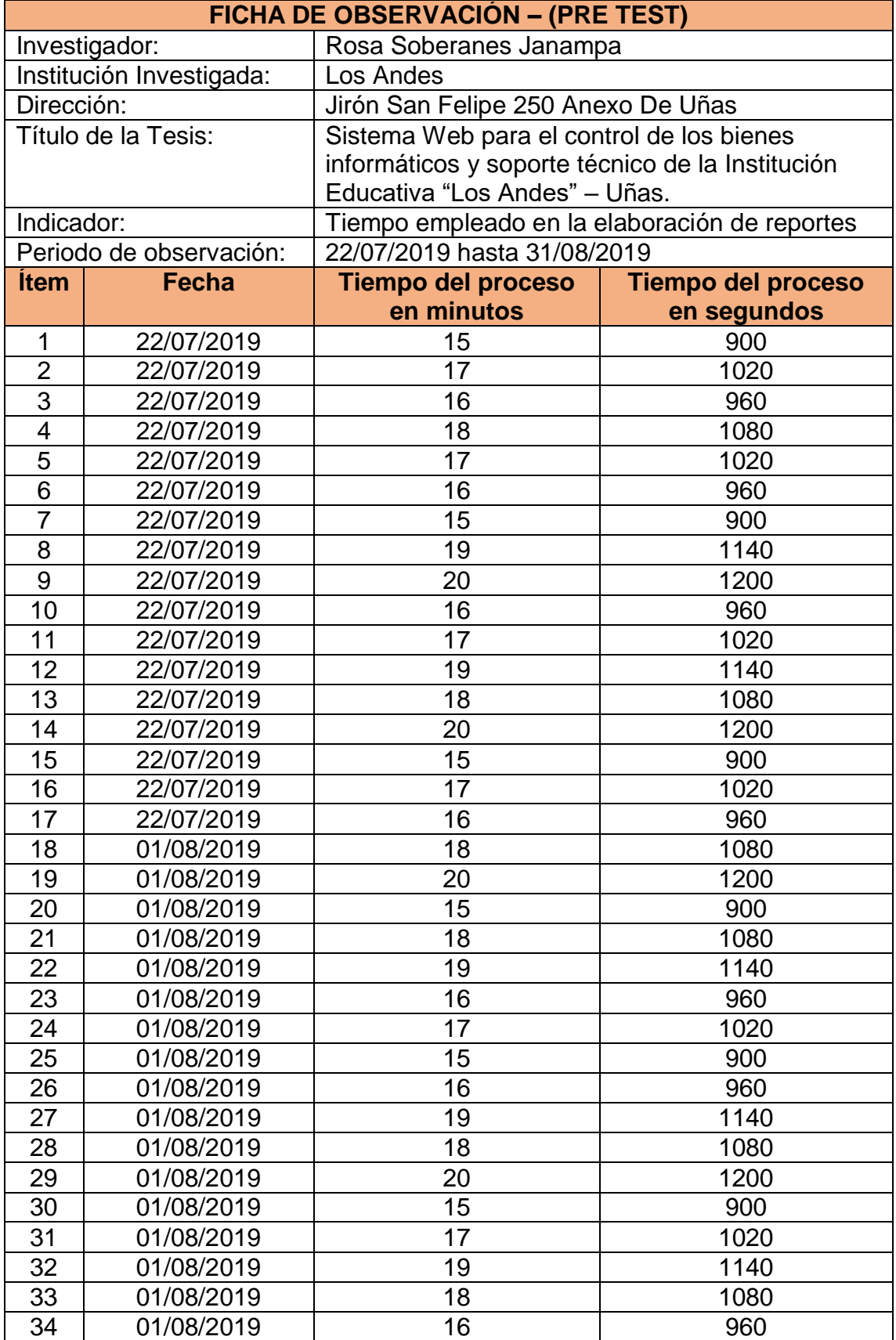

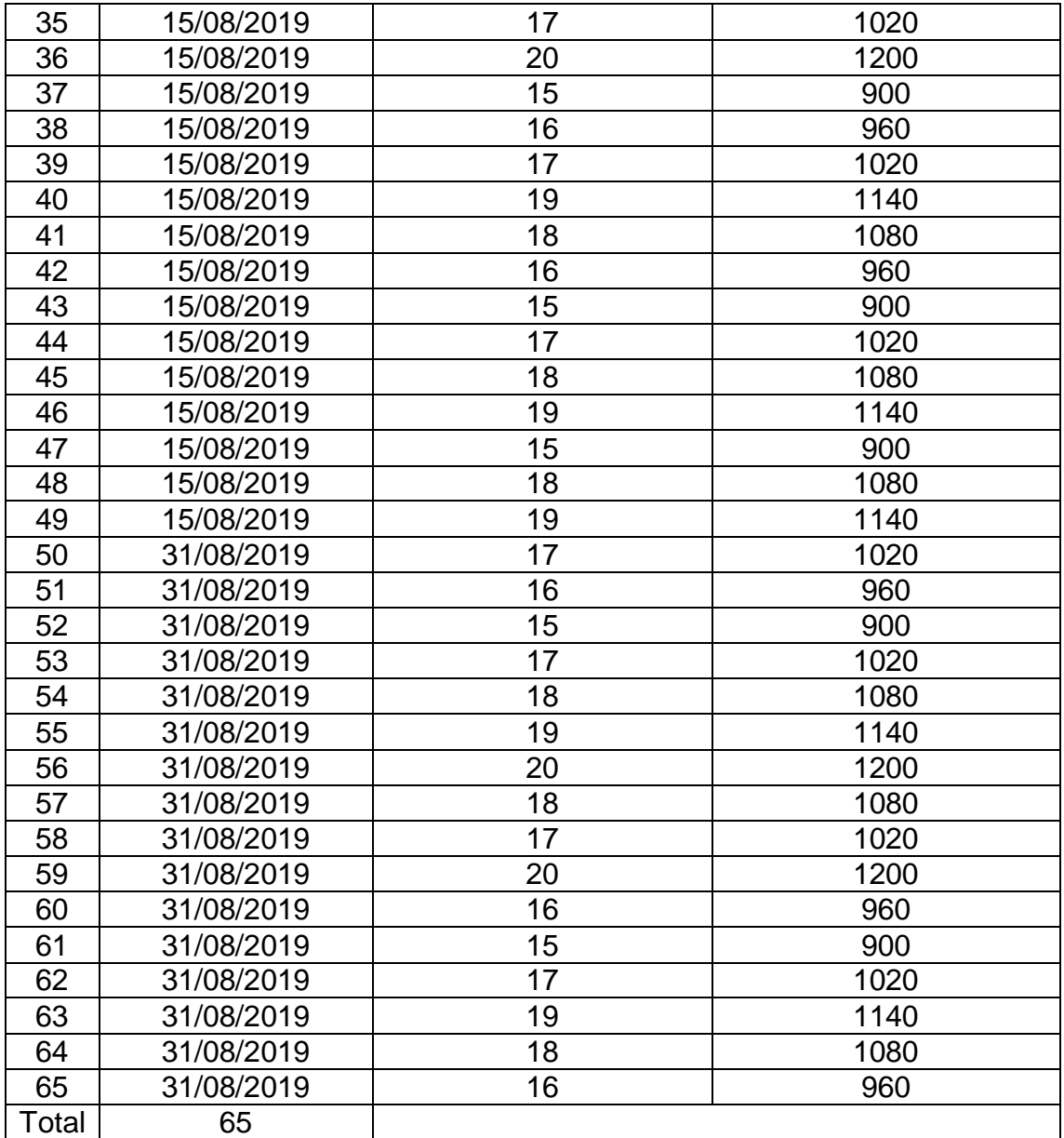

**Anexo 22.** Ficha de observación del tiempo empleado en la elaboración de reportes después de implementar el sistema web – Post Test.

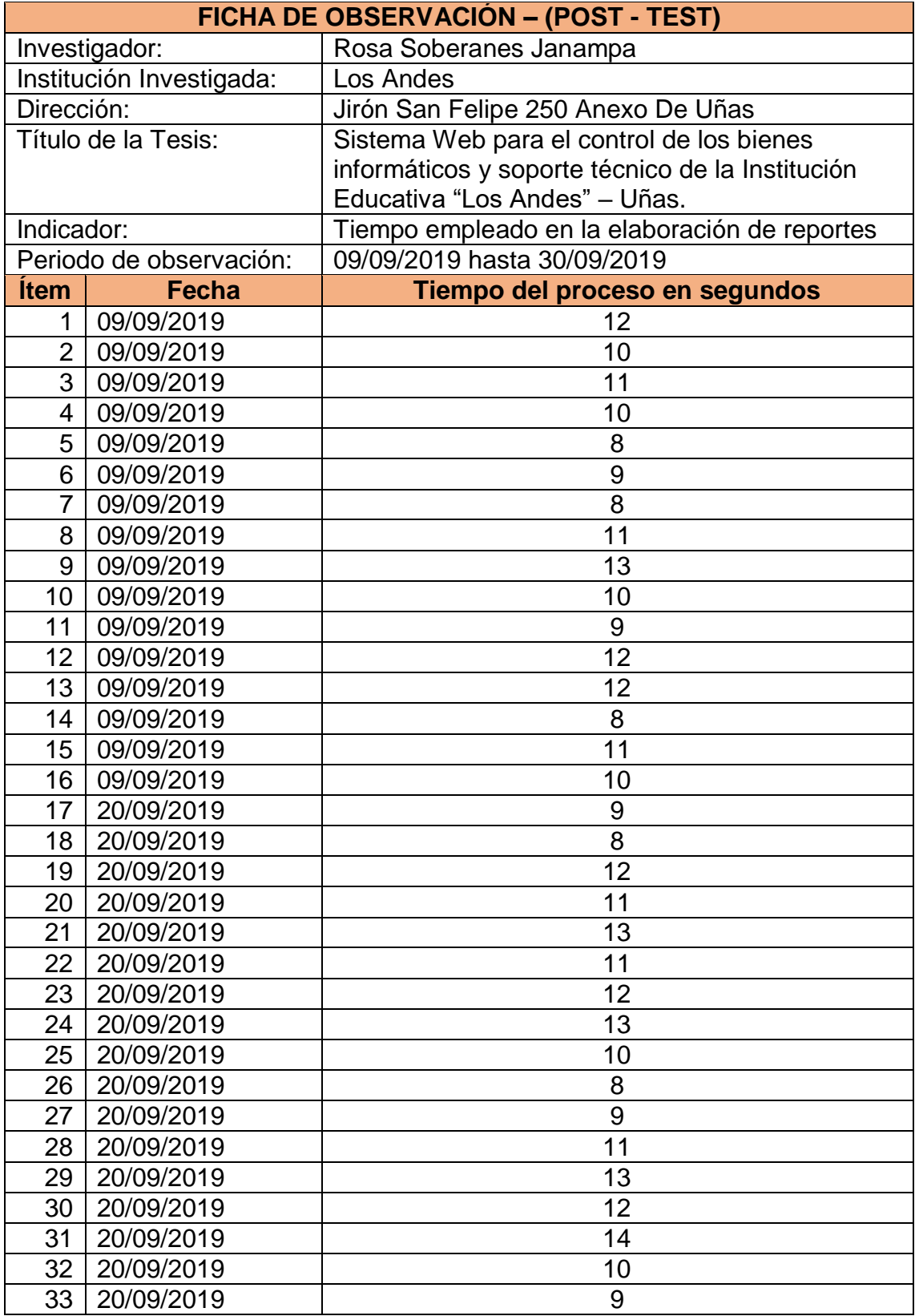
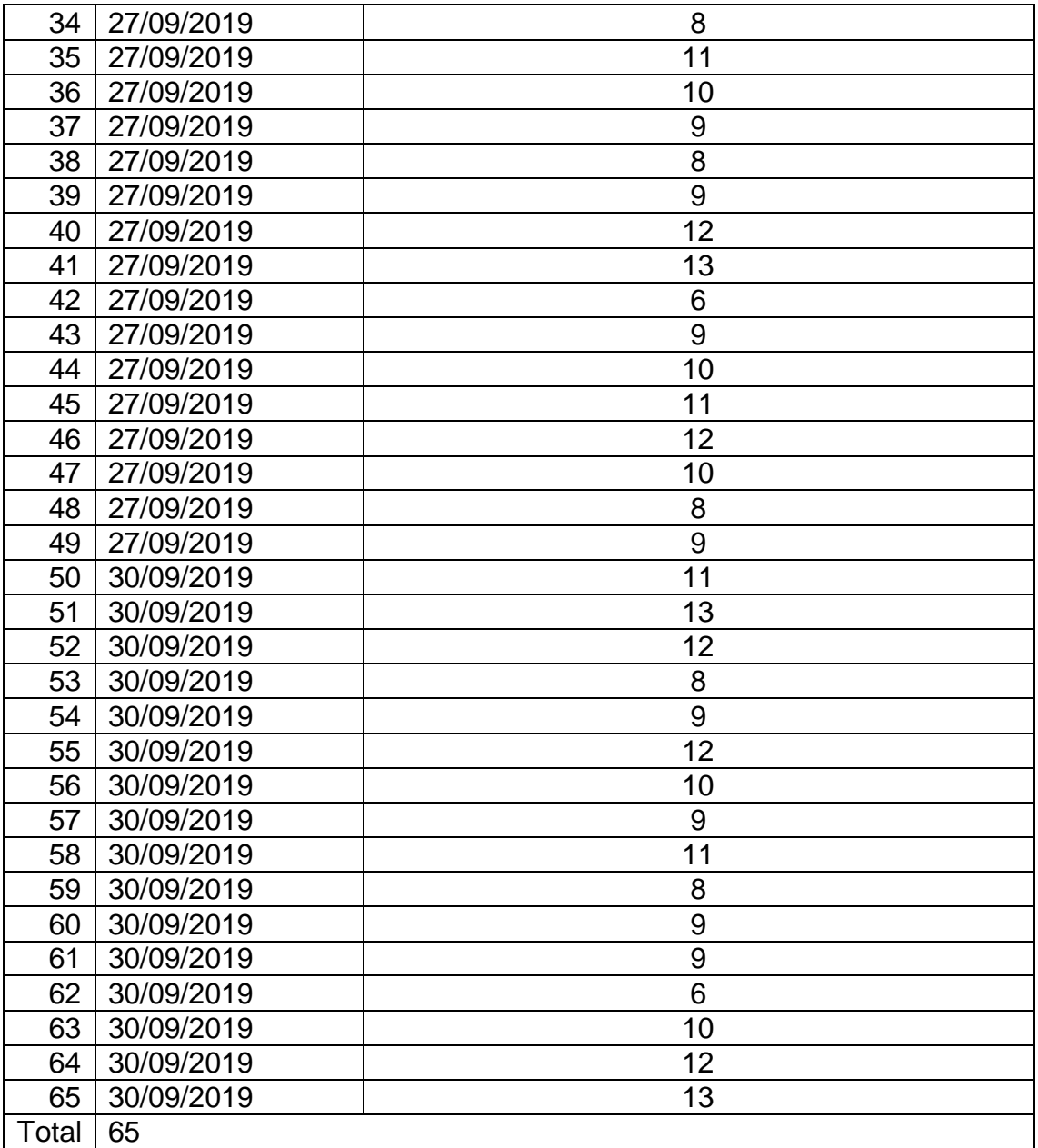

**Anexo 13.** Entrevista dirigida al Director y encargado de la Institución Educativa "Los Andes" Sr. Obdulio Quintana Miguel.

Sistema web para el control de los bienes informáticos y soporte técnico de la Institución Educativa "Los Andes" - Uñas.

1. ¿Podría detallar el proceso de cómo se realizar el soporte técnico?

El proceso comienza cuando el responsable de área se ubica en el área de recepción e indica que el bien informático tiene una falla técnica, donde la secretaria recepciona el bien informático, registrar la información que el responsable de área le proporciona y luego deriva al área de soporte técnico.

El diagnostico que el coordinador entregará es importante para conocer en qué estado se encuentra el bien informático la cual será necesario para registrar en el inventario. El coordinador de innovación y soporte técnico; al terminar con el soporte técnico elabora un informe técnico y da las recomendaciones necesarias.

- 2. ¿Cuál es el tiempo que se lleva en registrar los bienes informáticos? El registro de los bienes informáticos es de 10 minutos a 25 minutos aproximadamente.
- 3. ¿Qué problemas principales tiene la institución sin el sistema web correspondiente?

La lentitud a la hora de registrar los bienes informáticos, la pérdida de información, la demora en la búsqueda del bien y la duplicidad de la información al momento de registrar.

4. ¿Cuál es el tiempo que se lleva en la búsqueda del bien registrado con su respectivo soporte técnico?

El tiempo aproximado en la búsqueda de información del bien es de 20 minutos a 30 minutos.

5. ¿Cuál es el tiempo que se lleva en la elaboración de reportes de los bienes informáticos con su respectivo soporte técnico?

El tiempo de demora para la elaboración de un reporte de una cantidad de Bienes informáticos y con su respectivo registro de soporte técnico es de 15 minutos a 25 minutos aproximadamente.

dulio S. Quintana Miguel DIRECTOR (E)

 $\rightarrow$ 

#### INSTRUMENTO PARA VALIDAR EL CUESTIONARIO

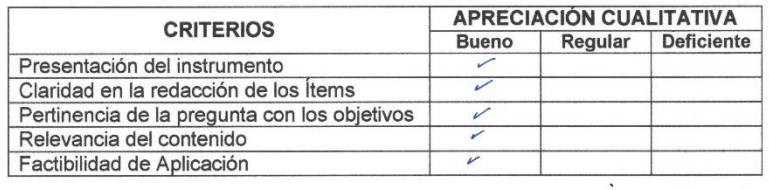

RESULTADO DE VALORACION DEL INSTRUMENTO: [ Bueno

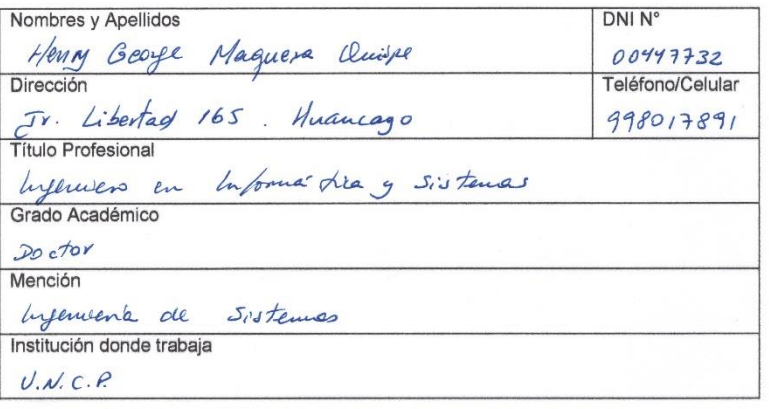

Fecha: 27 de Noviembre de 2019

. . . . . . . . . / 

 $\mathbf{I}$ 

DNI:  $00447732$ 

111

# **Anexo 15.** Evaluación del Segundo Experto.

 $\tilde{\mathbf{v}}$ 

#### **INSTRUMENTO PARA VALIDAR EL CUESTIONARIO**

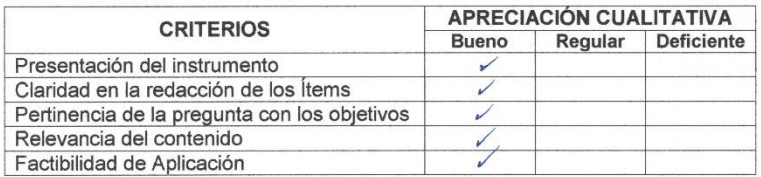

RESULTADO DE VALORACION DEL INSTRUMENTO: [ BUENO  $\overline{1}$ 

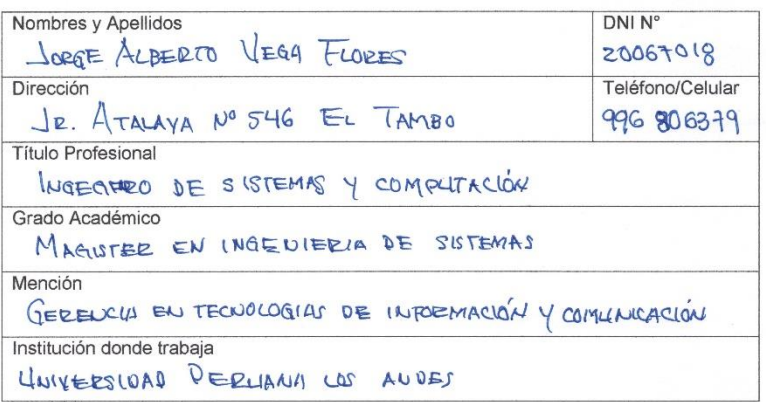

 $Fecha: 05/12/2019$ 

DNI: 20067018

112

**Anexo 16.** Evaluación del Tercer Experto.

 $\bar{\mathcal{A}}$ 

#### INSTRUMENTO PARA VALIDAR EL CUESTIONARIO

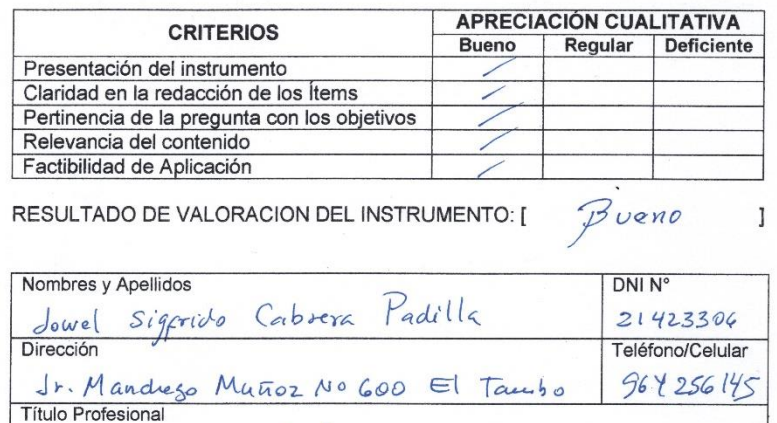

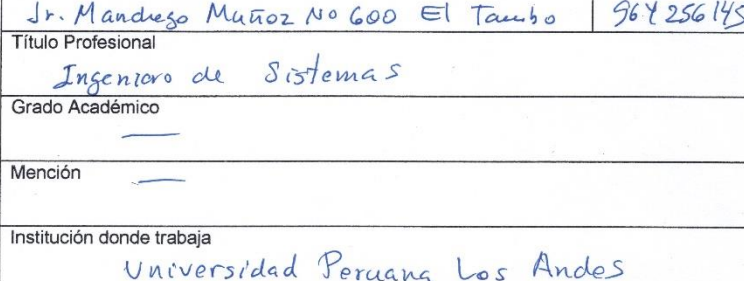

Fecha: 06/12/2019

21423306

X

 $\tilde{\mathbf{y}}$ 

 $\bar{L}$ 

#### INSTRUMENTO PARA VALIDAR EL CUESTIONARIO

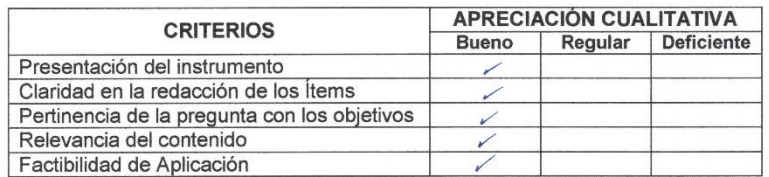

**RESULTADO DE VALORACION DEL INSTRUMENTO:** [  $\overline{B}$ ueno  $\overline{1}$ 

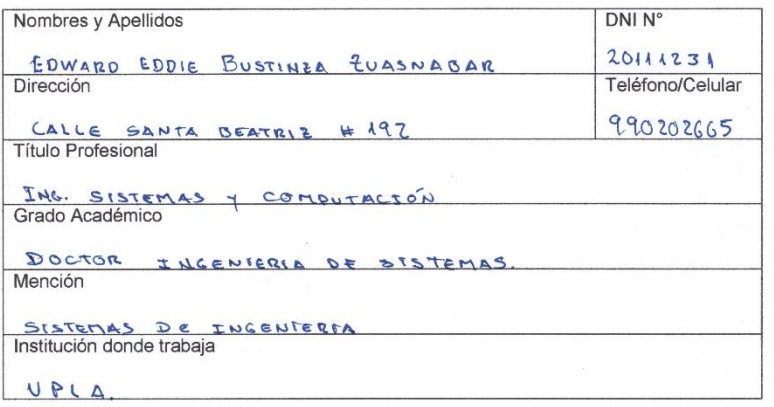

Fecha:  $26/11/19$ 

DNI: 20111231

 $\overline{\mathcal{F}}=\overline{\mathcal{F}}$ 

 $\bar{r}$ 

#### INSTRUMENTO PARA VALIDAR EL CUESTIONARIO

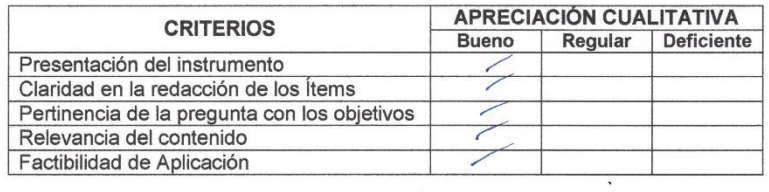

RESULTADO DE VALORACION DEL INSTRUMENTO: [ アレビム〇 ]

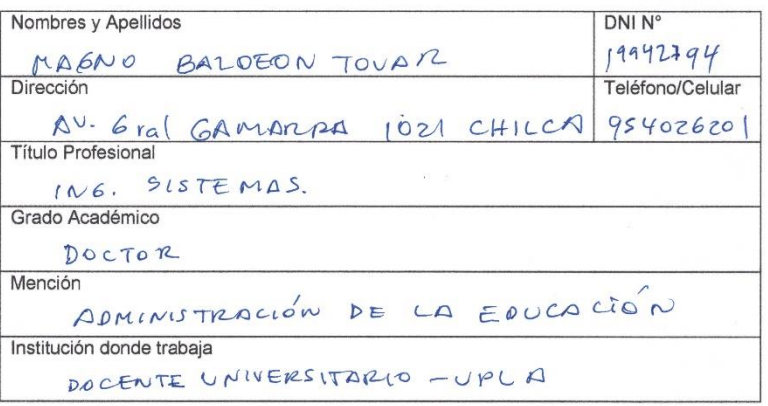

Fecha  $29$   $p$   $e$   $p$   $o$   $v$ . 2019

 $72222$ 

 $\lambda$ 

 $\bar{t}$ 

#### **INSTRUMENTO PARA VALIDAR EL CUESTIONARIO**

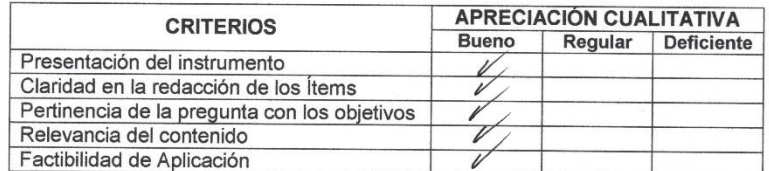

RESULTADO DE VALORACION DEL INSTRUMENTO: [  $B$ *u* $\epsilon$ *w* $\theta$ . ]

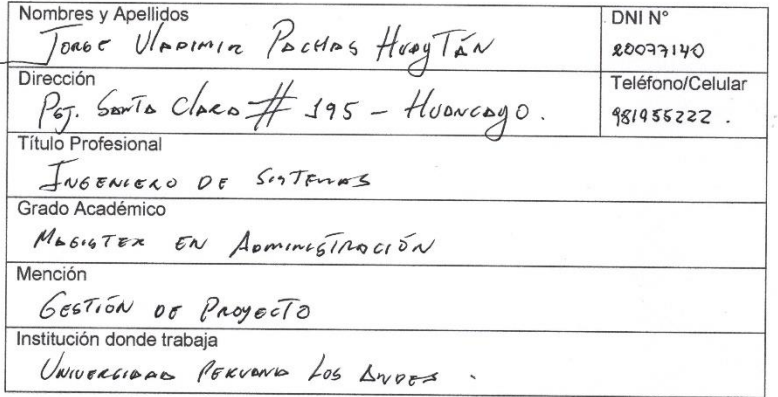

Fecha:  $29/11/2019$ 

 $\overline{DN}$ : 20077140.

**Anexo 20.** Evaluación del Séptimo Experto.

 $\lambda$ 

 $\bar{x}$ 

#### INSTRUMENTO PARA VALIDAR EL CUESTIONARIO

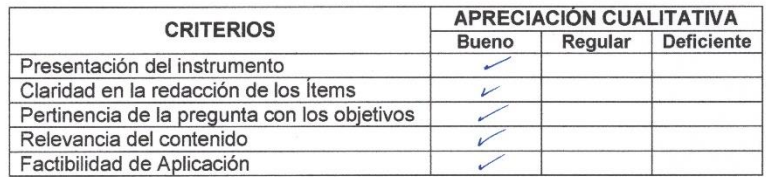

RESULTADO DE VALORACION DEL INSTRUMENTO: [BUENO

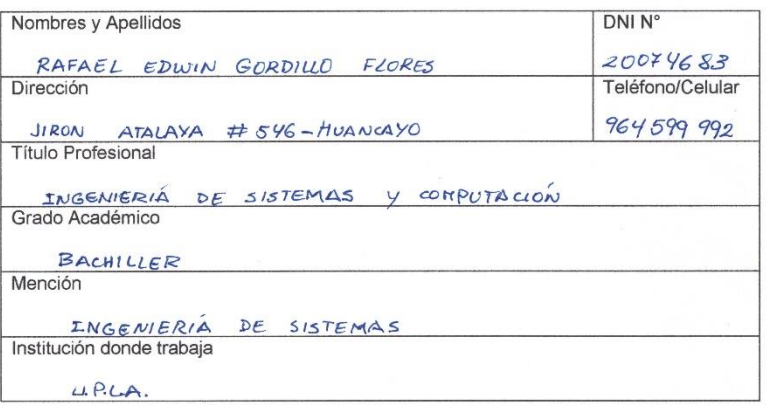

Fecha: 25/11/2019

V

 $\mathbf{I}$ 

DNI: 20074683

 $\bar{X}$ 

#### INSTRUMENTO PARA VALIDAR EL CUESTIONARIO

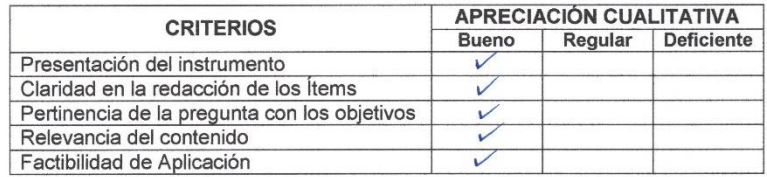

RESULTADO DE VALORACION DEL INSTRUMENTO: [ Bueno.  $\mathbf{1}$ 

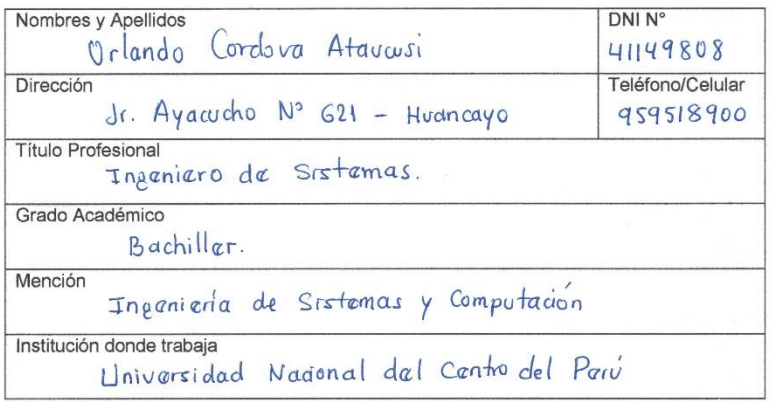

Fecha: 03 da Diciembra 2019

41149808  $DNI:$ 

#### **Anexo 22:** Arquitectura de Software

#### **Modelado del Negocio:**

El modelo del negocio es una técnica para comprender los procesos de negocio de la empresa, esta técnica soporta 2 tipos de modelos de UML: El modelado de casos de uso y modelos de objetos. El primero describe los procesos de negocio de una empresa en términos de actores y casos de uso del negocio que corresponden, se describe mediante diagramas de casos de uso. El segundo describe como cada caso de uso del negocio es llevado a cabo por parte de un conjunto de trabajadores que utilizan un conjunto de entidades del negocio y unidades de trabajo, se muestran mediante diagramas de interacción y diagramas de actividad. Es importante elegir la metodología adecuada, así como las herramientas de implementación adecuadas, por ello que la metodología RUP es un proceso de desarrollo de software que realiza un conjunto de actividades necesarias para transformar los requisitos del usuario en un sistema de software. (Torossi, 2014)

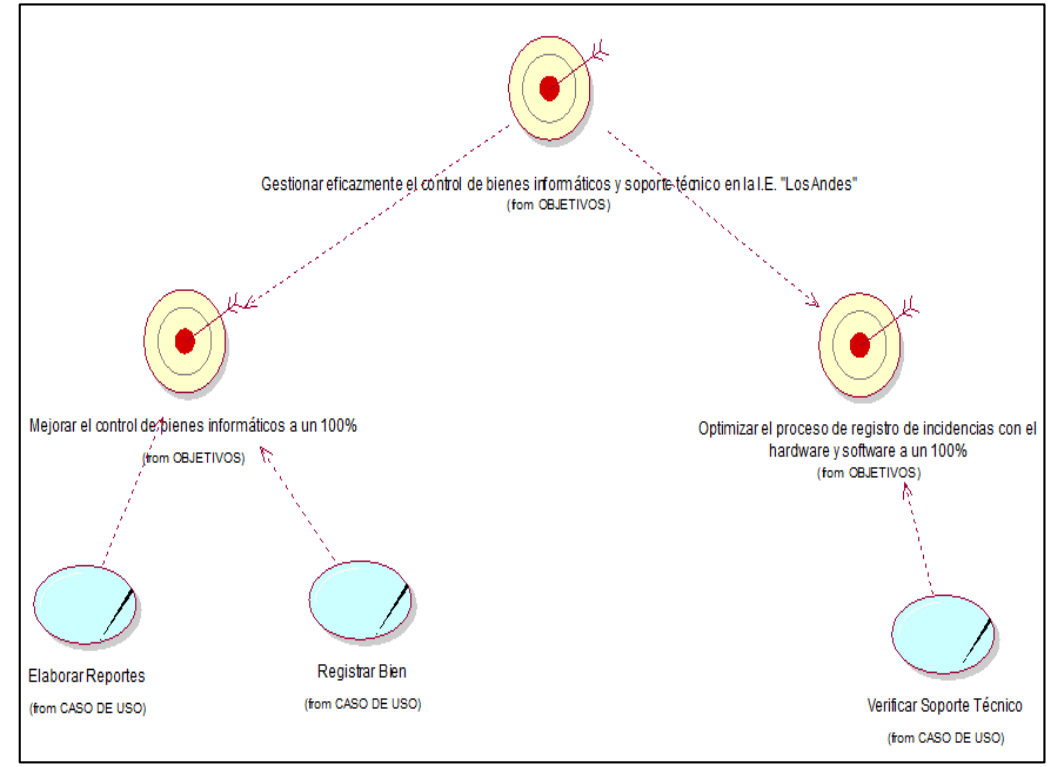

#### **5.1.1. Diagrama de objetivos y casos de usos**

Figura 40. Objetos y casos de uso del negocio.

Fuente: Elaboración propia

Figura 40. Muestra los objetivos del negocio relacionados con los casos de uso; donde los casos de usos registrar bien y elaborar reportes cumple con el objetivo mejorar el control de bienes informáticos a un 100%, mientras el caso de uso verificar soporte técnico cumple con el objetivo optimizar el proceso de registro de incidencias con el hardware y software a un 100%, ambos objetivos del negocio derivan del objetivo de negocio general que es el Gestionar eficazmente el control de bienes informáticos y soporte técnico en la I.E. "Los Andes".

### **5.1.2. Casos de uso del Negocio:**

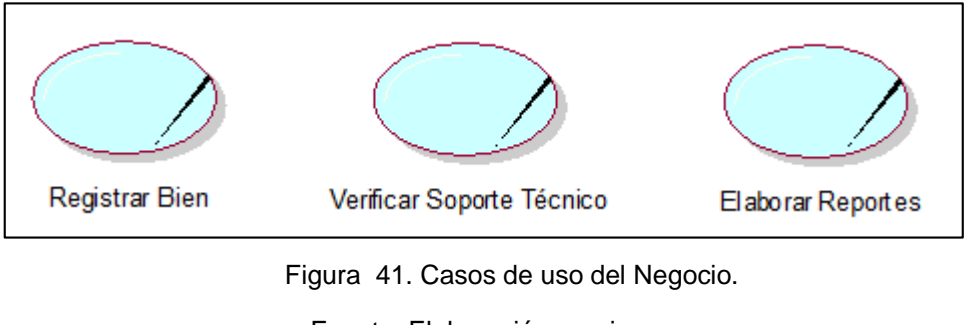

Fuente: Elaboración propia.

Figura 41. Muestra los tres casos de uso de negocio identificados luego del análisis respectivo, entre ellos tenemos a Registrar Bien, Verificar soporte técnico y por ultimo Elaborar reportes.

# **5.1.3. Actores y trabajadores del negocio.**

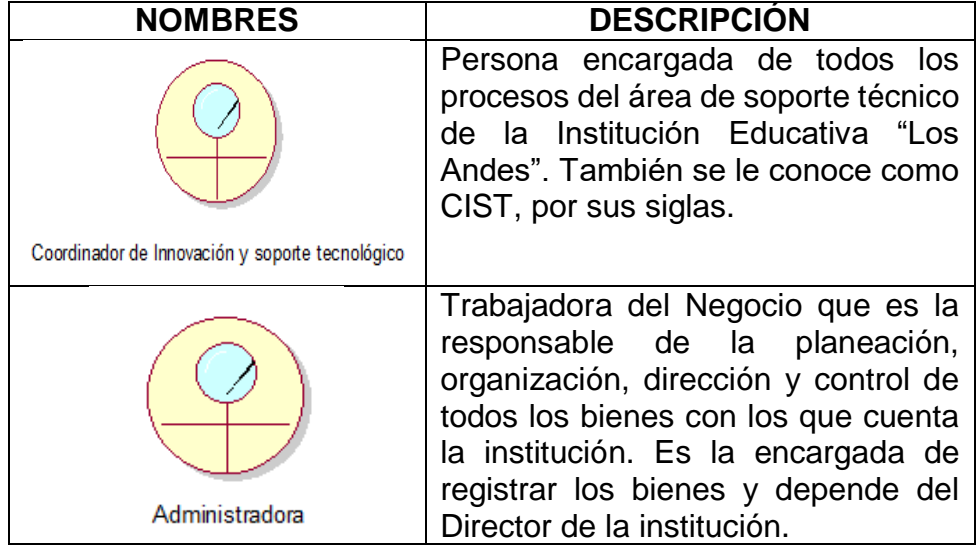

Tabla 3. Actores y Trabajadores del negocio

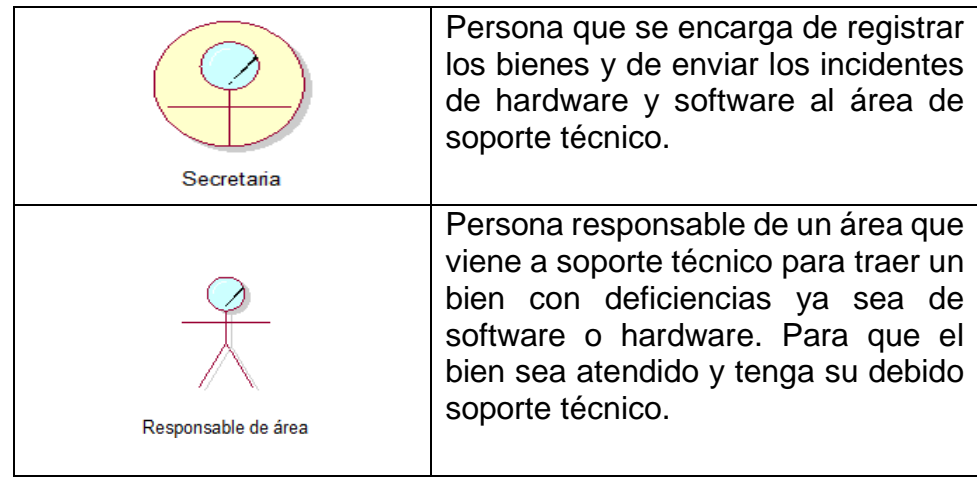

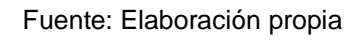

En la tabla 3. Muestra los actores y trabajadores del negocio con sus respectivas descripciones de las actividades que realizan.

### **5.1.4. Diagrama de caso de uso general del negocio**

El diagrama de caso de uso general del negocio se construye para lograr una visión general de los procesos del negocio de la institución; éste se representa por cada proceso como un caso de uso relacionado con los actores del negocio. En el Diagrama general de caso de uso del negocio se crea los respectivos casos de Uso del Negocio tales como:

- Registrar bien
- Verificar soporte técnico
- Elaborar reportes

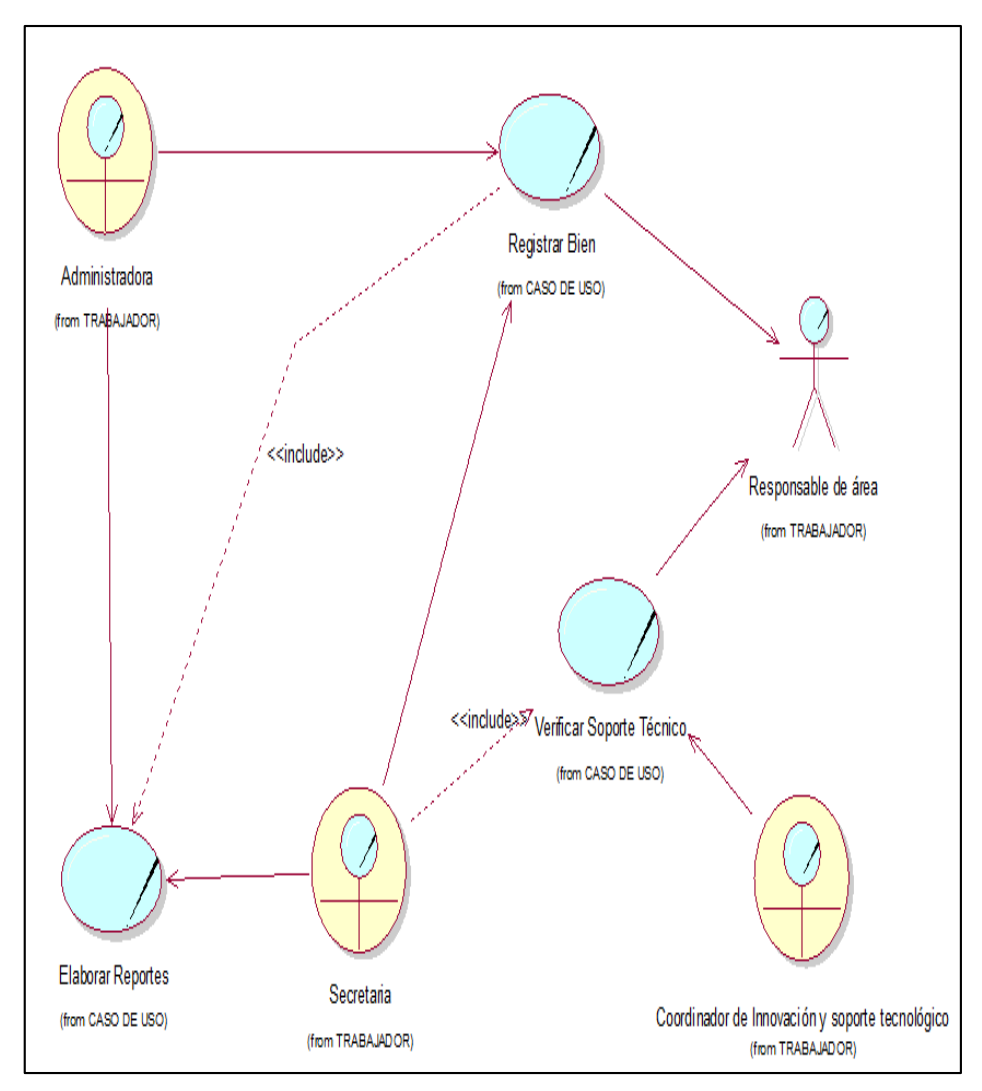

Figura 42. Casos de uso general del negocio.

Fuente: Elaboración propia

Figura 42. Muestra el Diagrama general de caso de uso del Negocio, la relación que existe entre los casos de uso, los trabajadores y actores del negocio.

#### **5.1.5. Entidades del negocio**

Una entidad del negocio (business entity) representa un conjunto de información con propiedades, comportamiento y semántica similares y que es usada, producida o manejada por trabajadores del negocio cuando ejecutan un caso de uso del negocio. Pueden ser tangibles o intangibles.

# **Descripción de las entidades:**

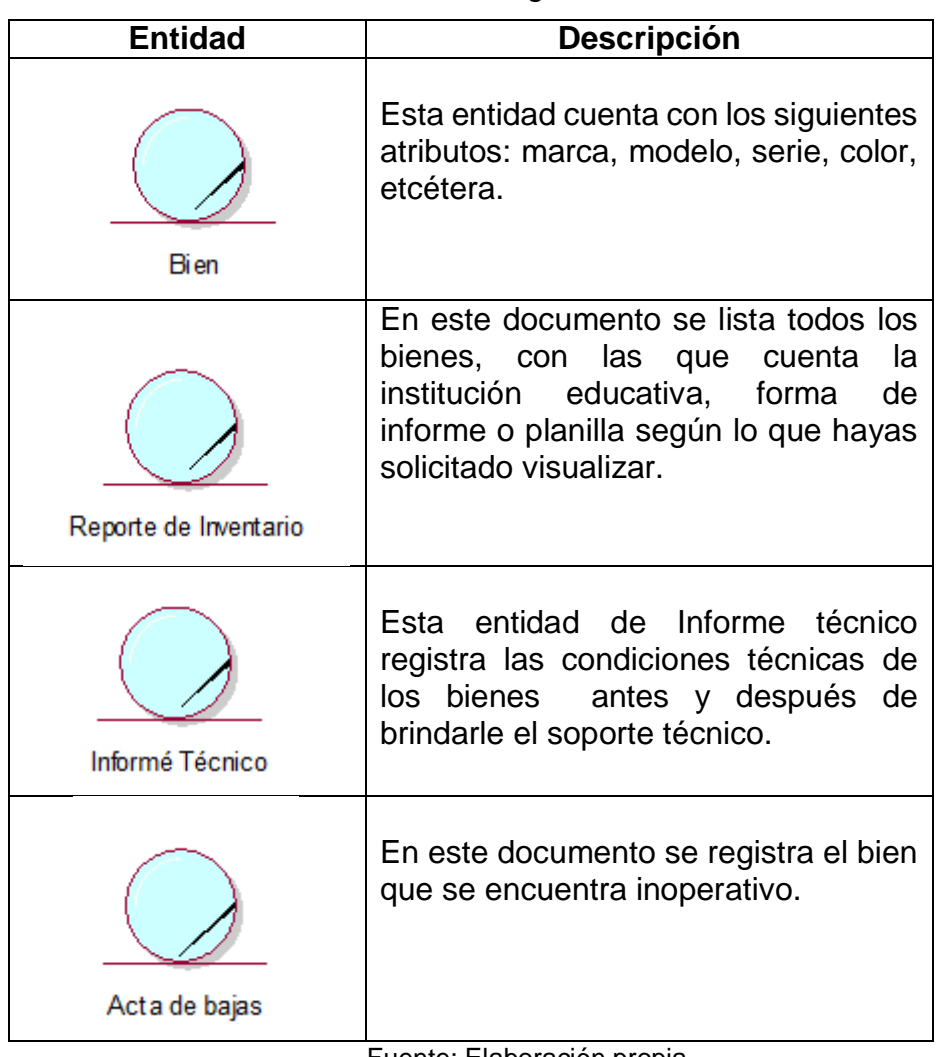

Tabla 4. Entidades del negocio

Fuente: Elaboración propia

# **5.1.6. Especificación de los Casos de Uso del Negocio**

### **5.1.6.1 Caso de Uso: Registrar bien**

Detallaremos la especificación de la realización del caso de uso de negocio: Registrar bien.

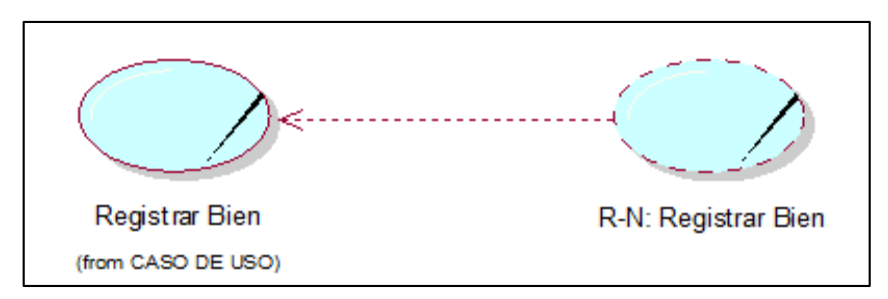

Figura 43. Realización de caso de uso Registrar Bien.

Fuente: Elaboración propia.

Figura 43. Muestra la Especificación del Caso de Uso Registrar Bien mostrando un comportamiento que es la realización del caso de uso R-N Registrar Bien.

# **Diagrama de Actividad:**

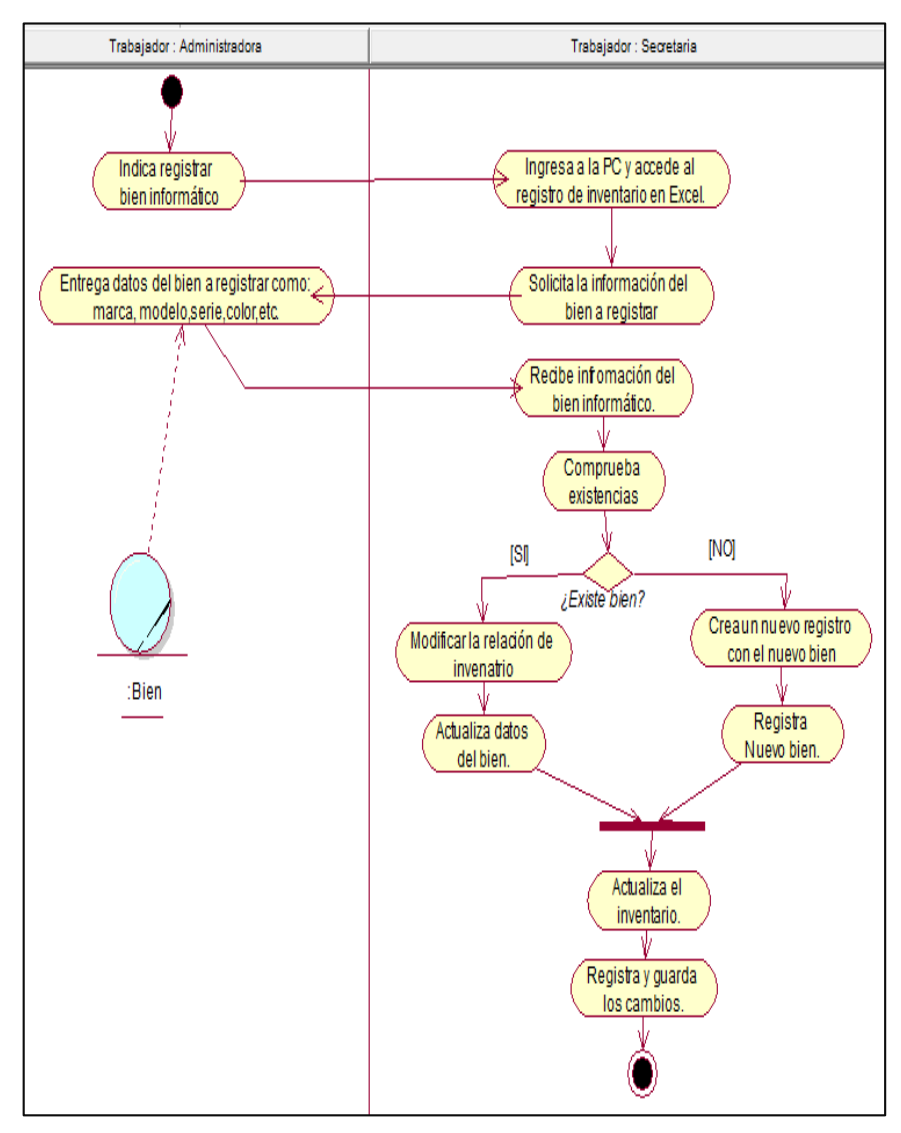

Figura 44. Diagrama de actividad Registrar bien.

Fuente: Elaboración propia.

Figura 44. Muestra el Diagrama de Actividad Registrar bien donde se detalla el flujo de actividades del caso de uso Registrar bien.

# **Diagrama de Objetos**

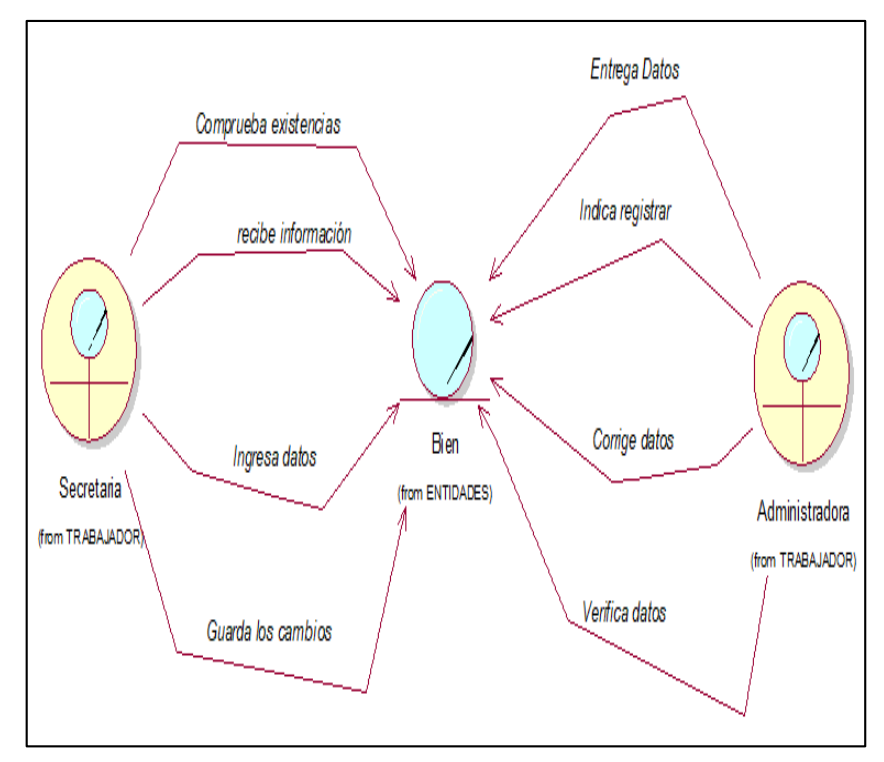

Figura 45. Diagrama de Objetos Registrar bien Fuente: Elaboración propia.

Figura 45. Muestra el Diagrama de Objetos Registrar bien donde interactúan la administradora y la secretaria para llevarse a cabo el caso de uso Registrar bien.

### **Especificación de caso de uso del negocio**

Tabla 5. Especificación del CUN: Registrar Bien

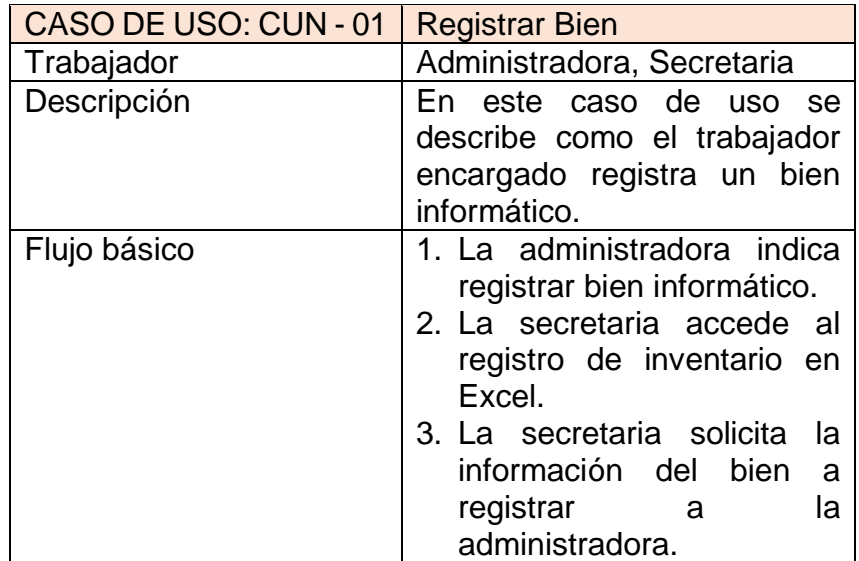

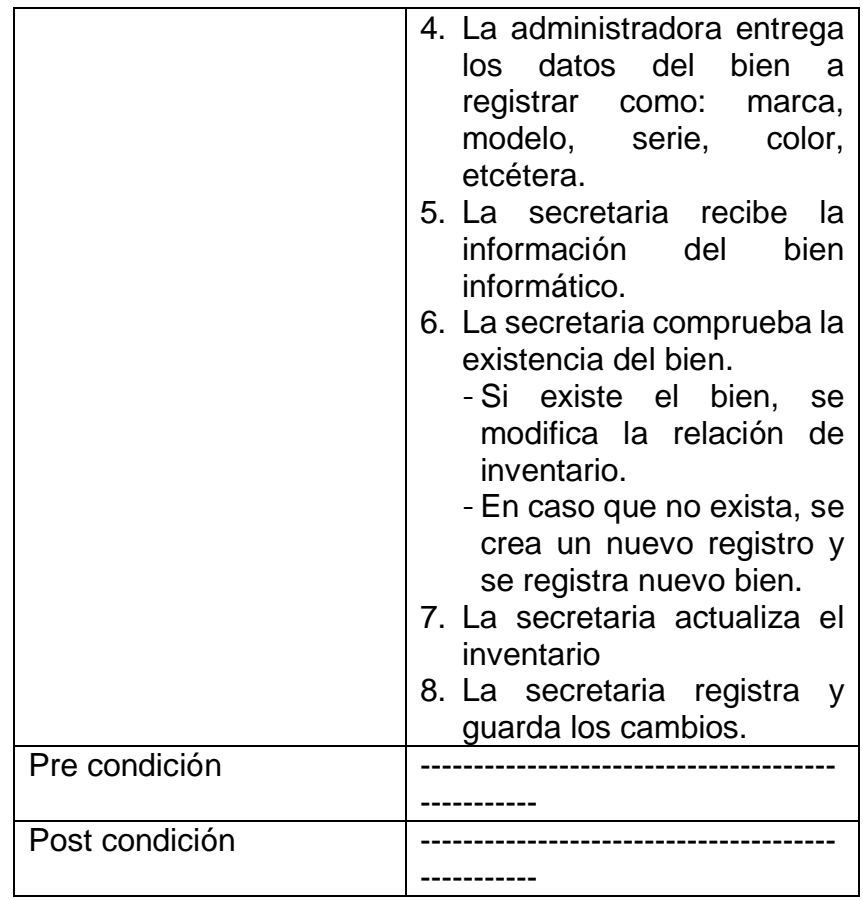

La tabla 5. Muestra el caso de uso registrar bien, el proceso comienza con la administradora.

### **5.1.6.2 Caso de Uso: Verificar soporte técnico.**

Detallaremos la especificación de la realización del caso de uso de negocio: Verificar soporte técnico.

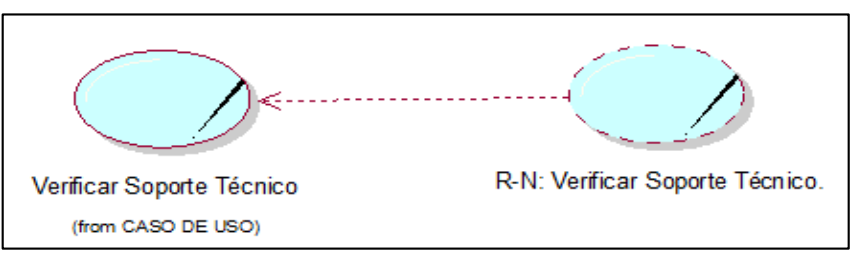

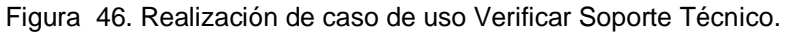

Fuente: Elaboración propia.

Figura 46. Muestra Especificación del Caso de Uso Verificar Soporte Técnico mostrando un comportamiento que es la realización del caso de uso R-N Verificar Soporte Técnico.

#### **Diagrama de Actividad:**

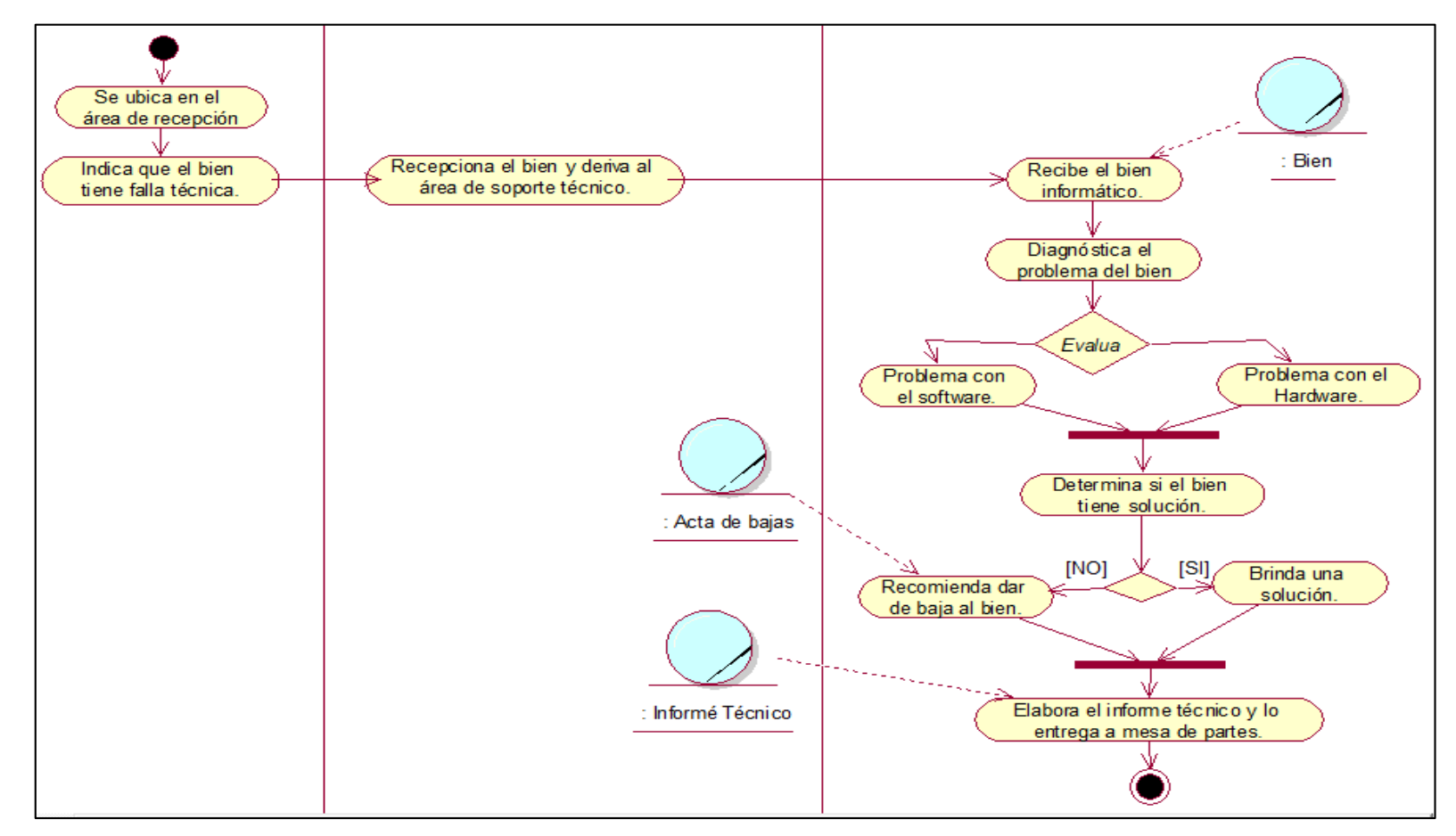

Figura 47. Diagrama de actividad Verificar Soporte Técnico.

Figura 47. Muestra el Diagrama de Actividad Verificar Soporte Técnico donde se detalla el flujo de actividades del caso de uso Verificar Soporte Técnico.

# **Diagrama de Objeto:**

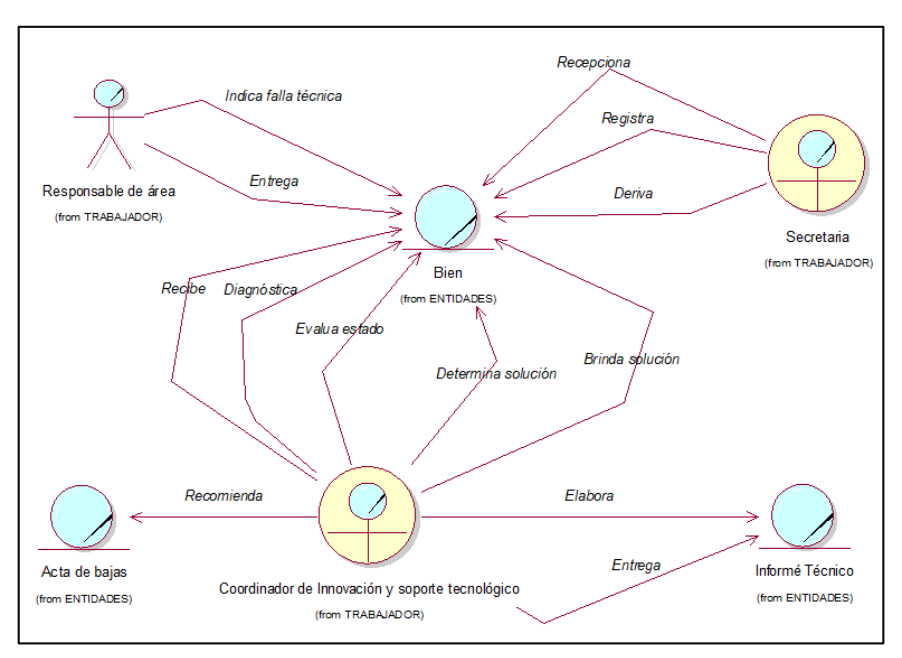

Figura 48. Diagrama de Objetos Verificar Soporte Técnico.

Fuente: Elaboración propia.

Figura 48. Muestra el Diagrama de Objeto Verificar Soporte Técnico donde interactúan el Responsable de área, Secretaria y el Coordinador de Innovación y soporte tecnológico para llevarse a cabo el caso de uso Verificar Soporte Técnico.

### **Especificación de caso de uso del negocio**

Tabla 6. Especificación del CUN: Verificar Soporte Técnico.

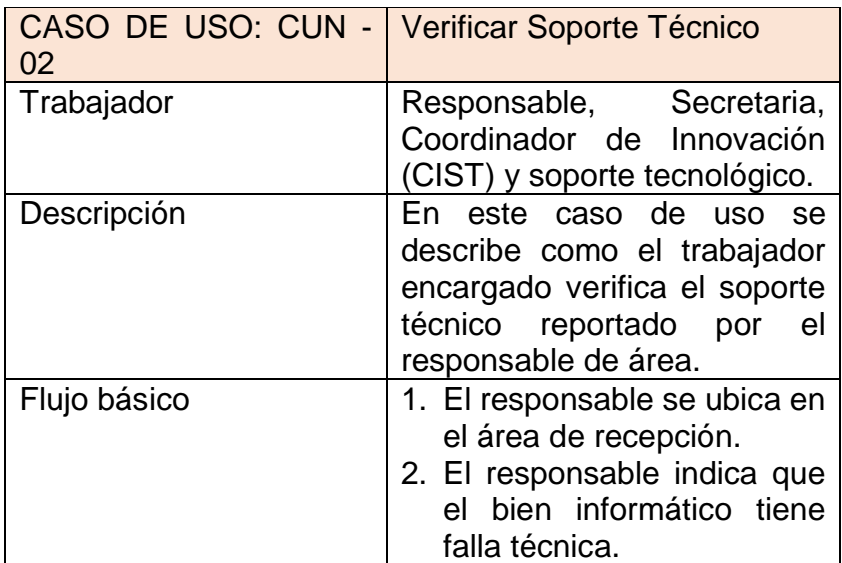

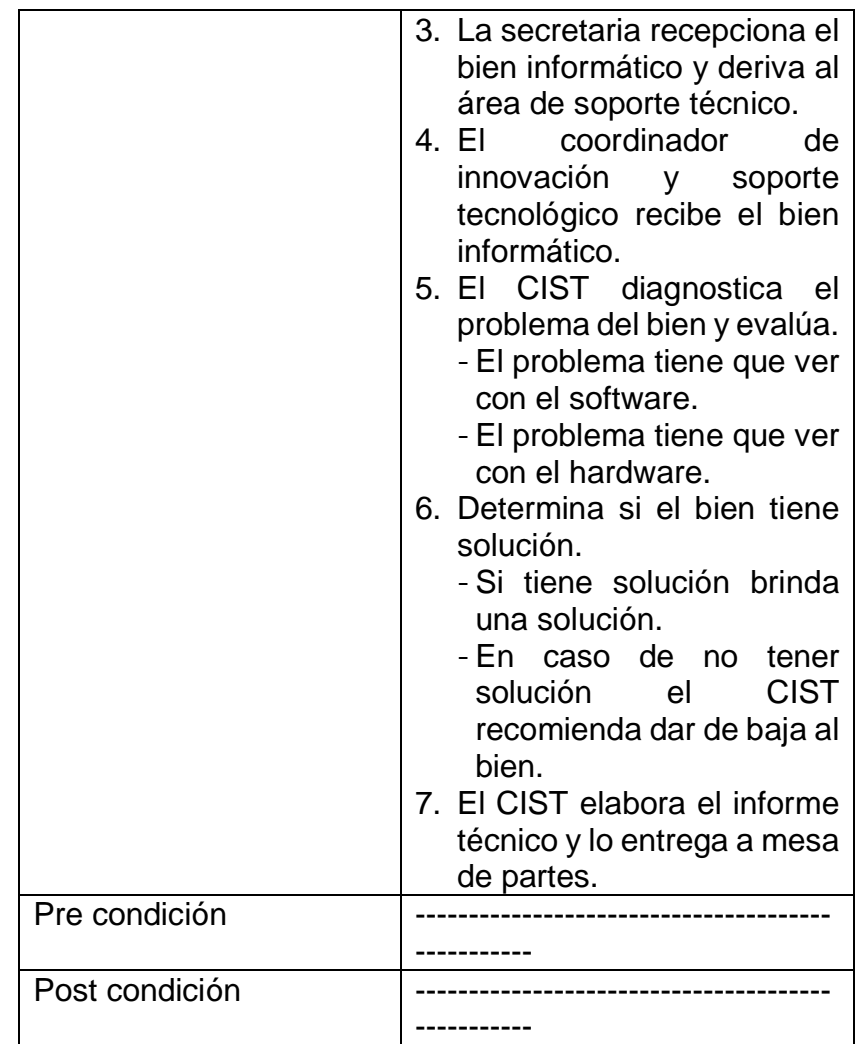

La tabla 6. Muestra el caso de uso Verificar Soporte Técnico, el proceso comienza cuando el responsable de área se ubica en recepción indicando que el bien informático tienen falla técnica, lo cual la secretaria hace a respectiva derivación del bien informático al área de soporte técnico para que el CIST evalué la condición del bien informático.

# **5.1.6.3 Caso de Uso: Elaborar reportes**

Detallaremos la especificación de la realización del caso de uso de negocio: Elaborar reportes.

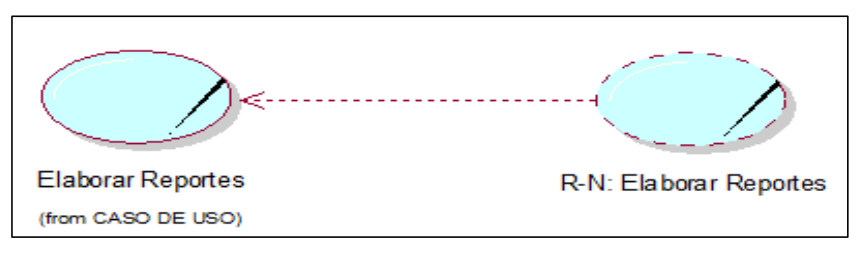

Figura 49. Realización de caso de uso Elaborar Reportes.

Figura 49. Muestra Especificación del Caso de Uso Elaborar reportes mostrando un comportamiento que es la realización del caso de uso R-N Elaborar reportes.

#### **Diagrama de Actividad:**

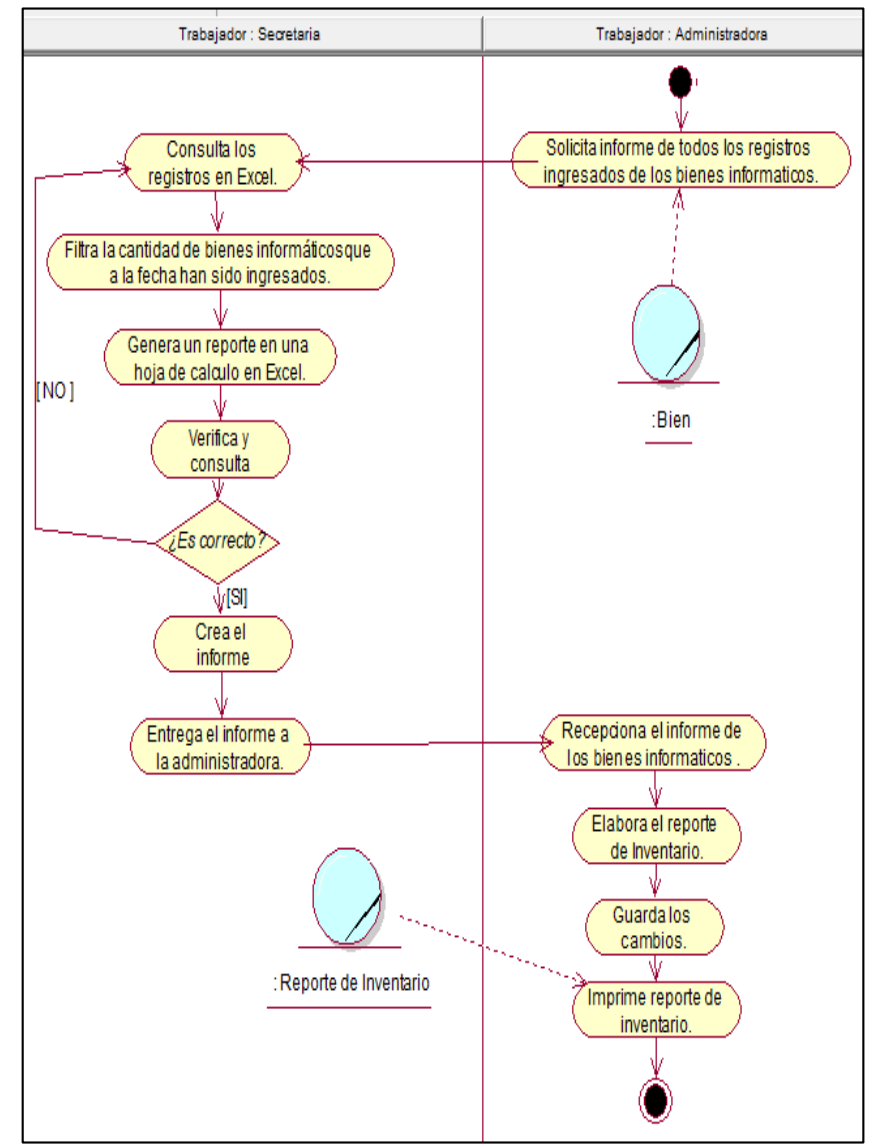

Figura 50. Diagrama de actividad Elaborar reportes.

Fuente: Elaboración propia.

Figura 50. Muestra el Diagrama de Actividad Elaborar reportes donde se detalla el flujo de actividades del caso de uso Elaborar reportes.

#### **Diagrama de Objetos.**

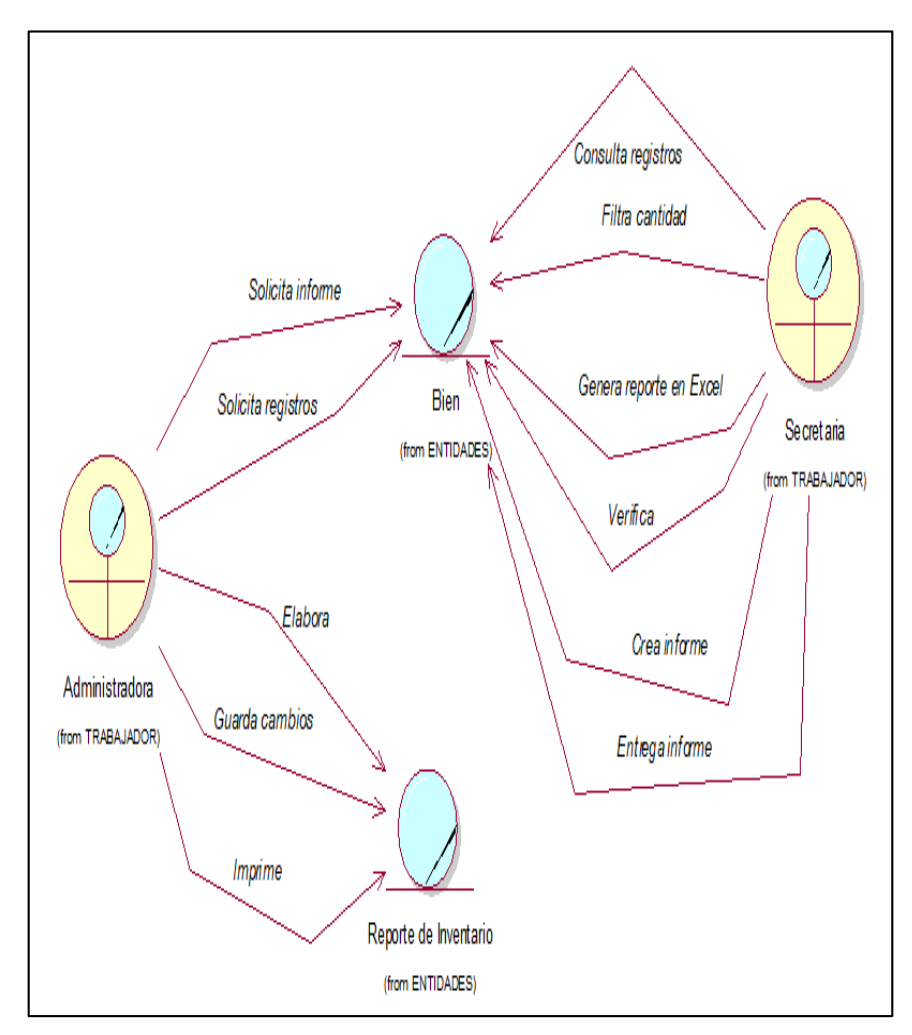

Figura 51. Diagrama de Objetos Elaborar reportes.

Fuente: Elaboración propia.

Figura 51. Muestra el Diagrama de Objetos Elaborar reportes donde interactúa la administradora y la secretaria para que se lleva a cabo el caso de uso Elaborar reportes.

Especificación de caso de uso del negocio

Tabla 7. Especificación del CUN: Elaborar reportes.

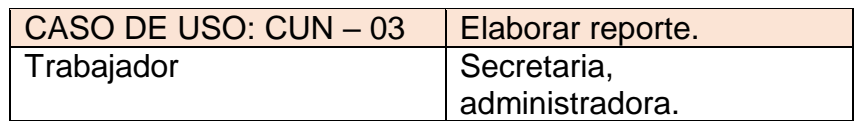

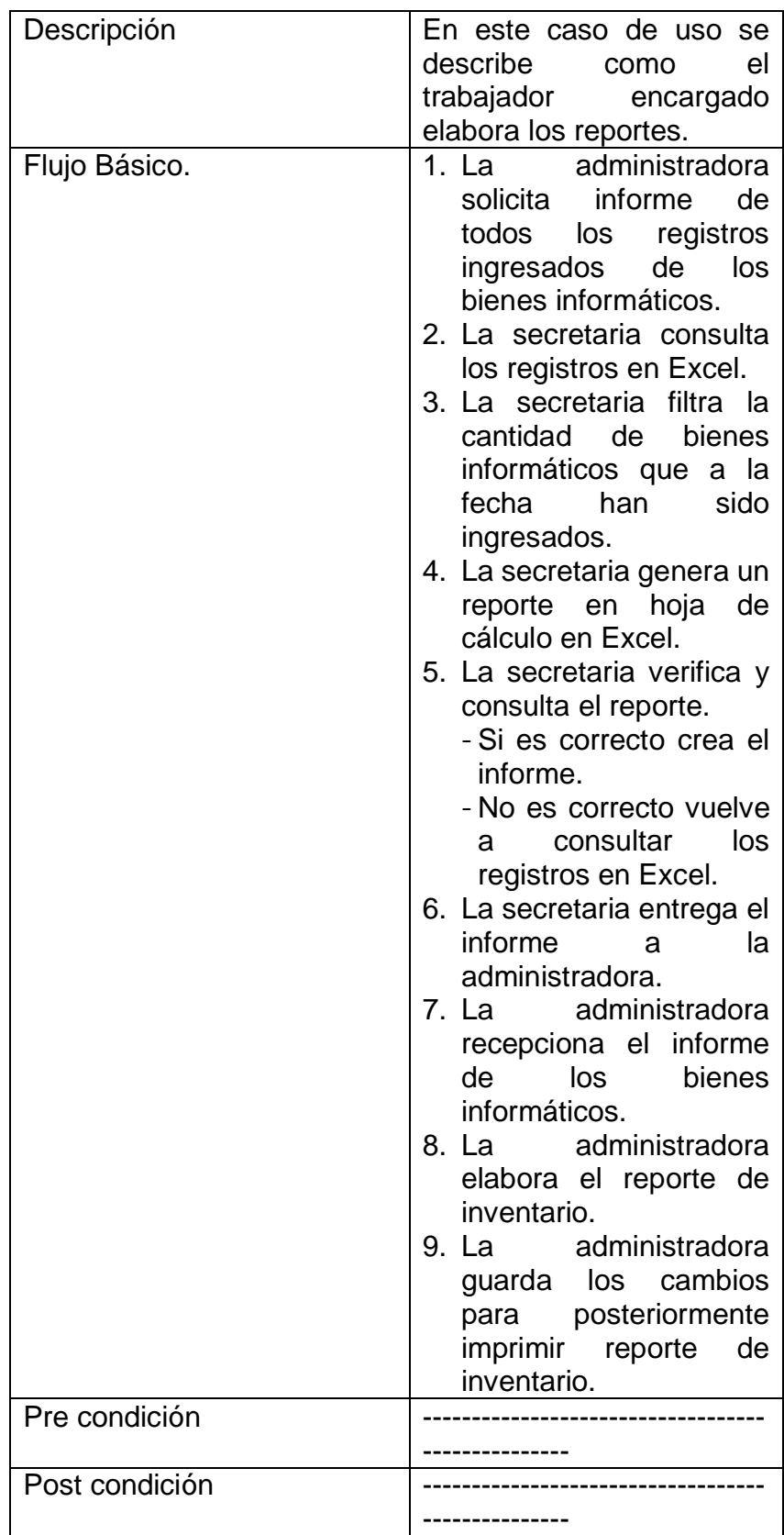

La tabla 7. Muestra el caso de uso Elaborar reportes, el proceso comienza cuando la administradora solicita a la

secretaria un informe de todos los registros ingresados de los bienes informáticos, para posteriormente ella pueda elaborar el reporte de inventario y poder imprimir dicho reporte.

# **Modelado de requerimientos**

La primera disciplina que se desarrolla dentro de cada iteración es la de requerimientos (posiblemente luego de realizar un modelado del dominio o del negocio). El objetivo de esta fase es determinar los requerimientos del sistema. Los requerimientos funcionales son plasmados a través de casos de uso en un Modelo de Casos de Uso.

El modelo de casos de uso ayuda al cliente, a los usuarios, y a los desarrolladores a llegar a un acuerdo sobre cómo utilizar el sistema.

# **Actores del Sistema**

Es la persona o software que interactúa directamente con el sistema. El que proporciona o recibe datos al sistema.

# **5.2.1. Descripción de los Actores del Sistema**

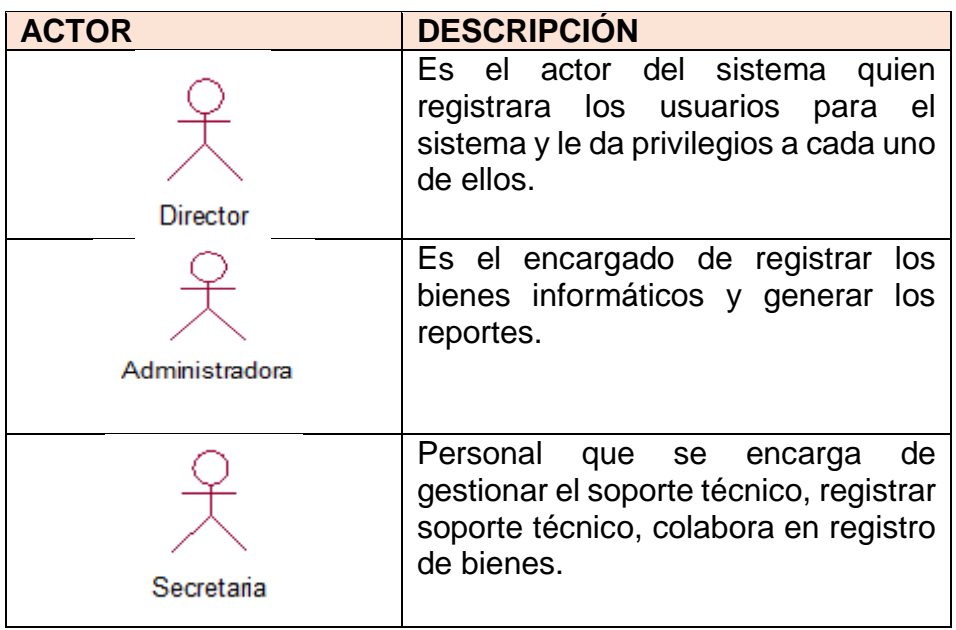

#### Tabla 8. Actores del Sistema

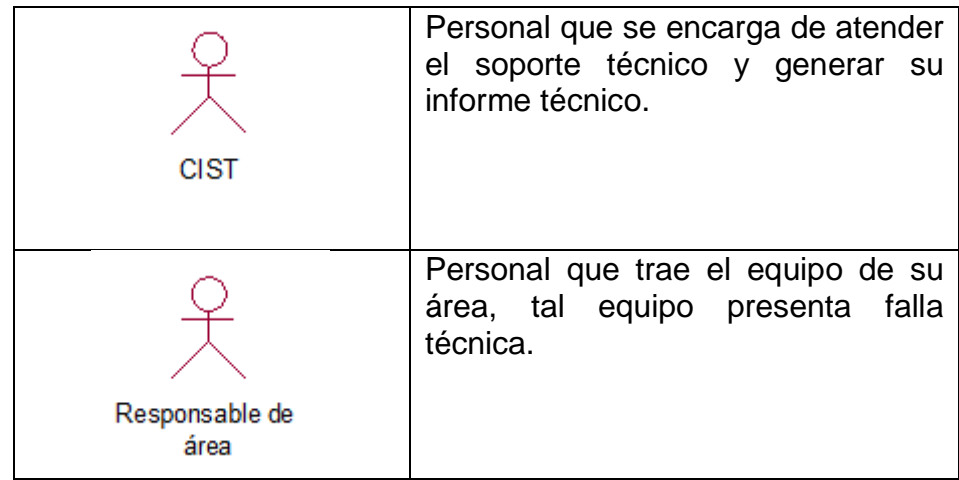

Nota: Actores del Sistema de la Institución Educativa "Los Andes" en este caso los Actores del Sistema son Director, administradora, secretaria, CIST y el responsable de área.

Fuente: Elaboración Propia.

#### **5.2.2. Identificación de casos de usos del sistema**

Luego de haber identificado y descrito los casos de uso del negocio, así como los responsables de cada actividad, debemos identificar qué actividad se puede sistematizar y a partir de ellos capturar los requisitos funcionales del software a implementar y por ende los casos de uso y actores del sistema.

El resultado de este análisis se documenta en la matriz de actividades Vs Requisitos, tal como se muestra a continuación

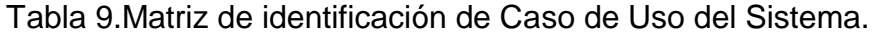

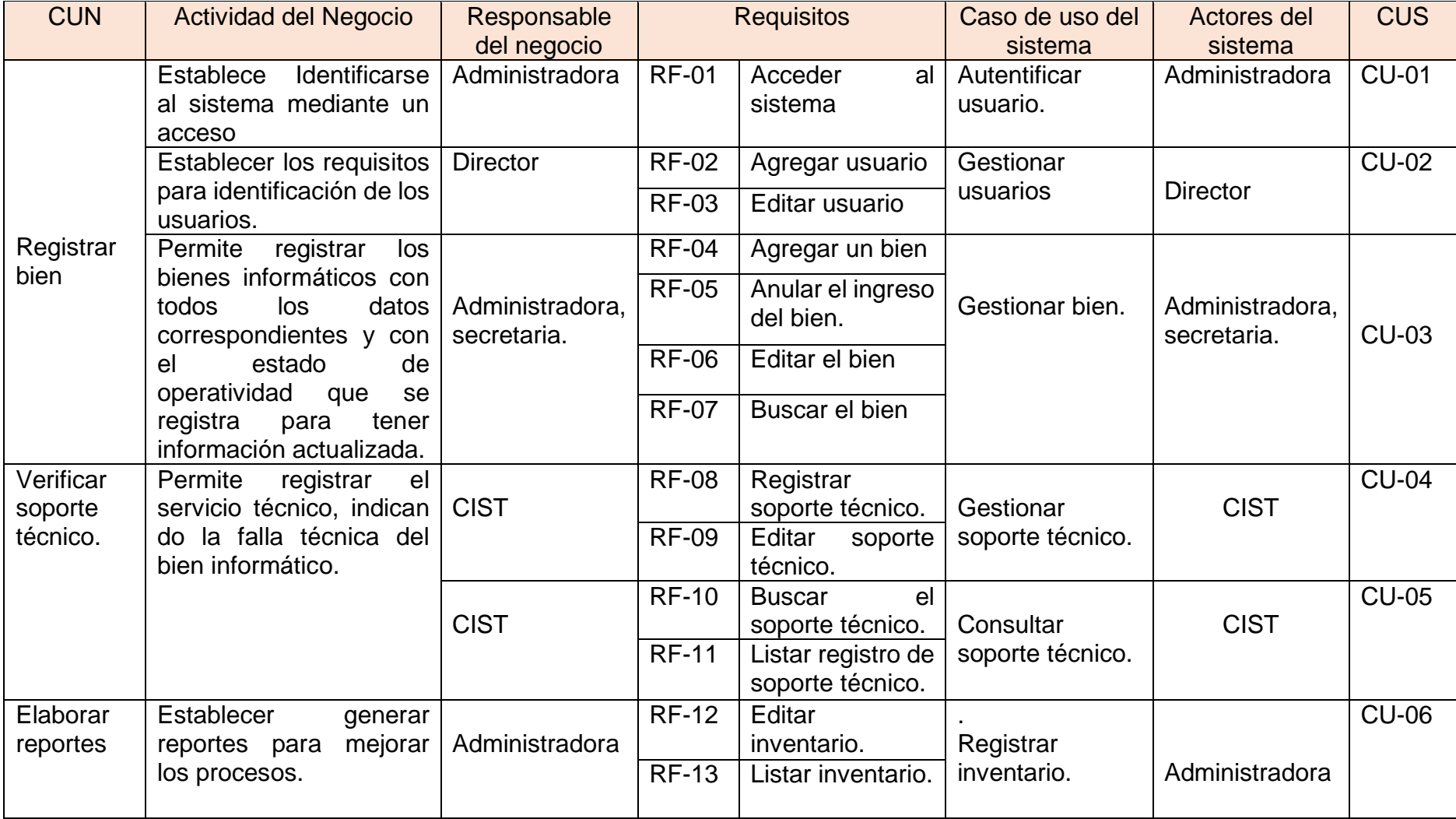

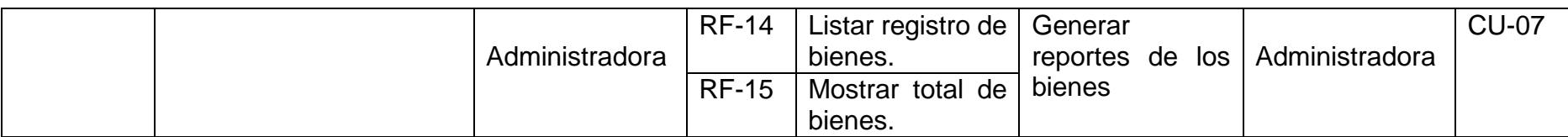

Nota: Matriz de identificación de caso de uso del sistema, es una funcionalidad específica del sistema.

.

Fuente: Elaboración Propia

# **5.2.3. Identificación de Requerimientos Funcionales**

En esta investigación muestra los requerimientos funcionales que fueron obtenidos como resultados de las entrevistas realizados a los stakeholders para la recolección de información acerca de las descripciones de las diferentes actividades. Se presenta los siguientes requerimientos funcionales que puedan servir de guía en su definición:

### Tabla 10. Requerimiento funcional Autentificar usuario

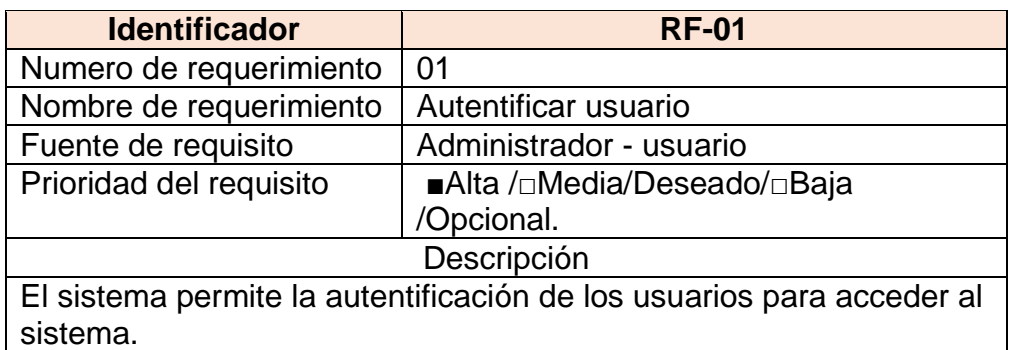

#### Fuente: Elaboración propia

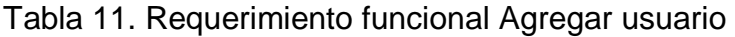

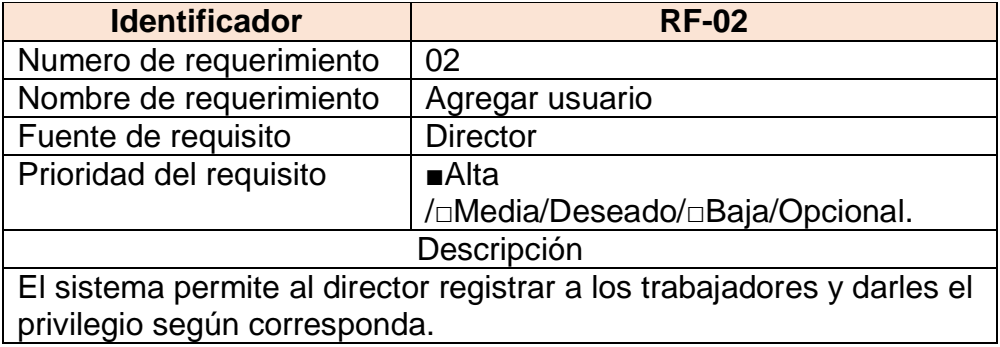

Fuente: Elaboración propia

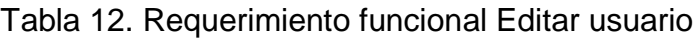

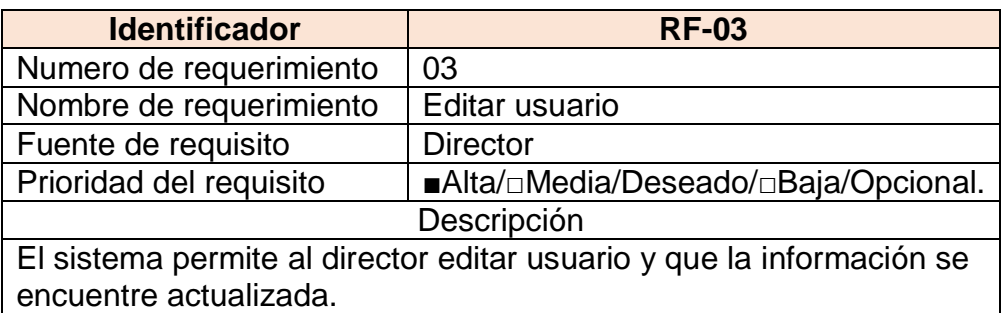

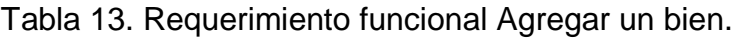

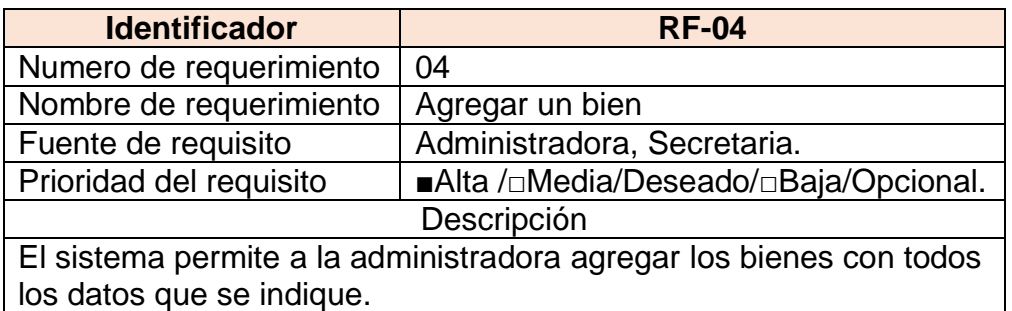

#### Tabla 14. Requerimiento funcional Anular el ingreso del bien

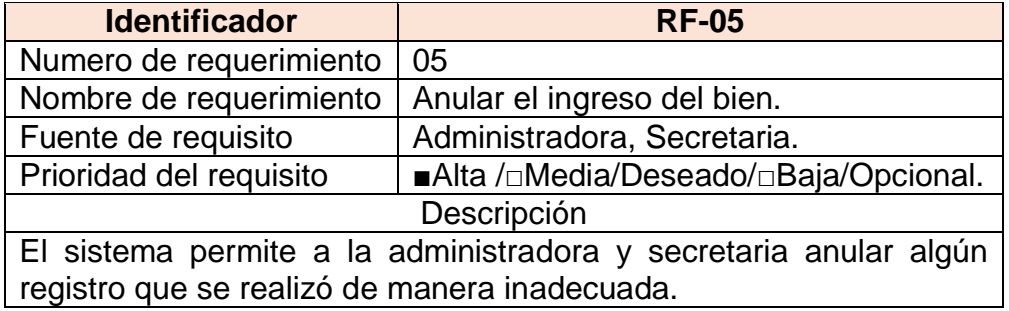

Fuente: Elaboración propia

Tabla 15. Requerimiento funcional buscar el bien

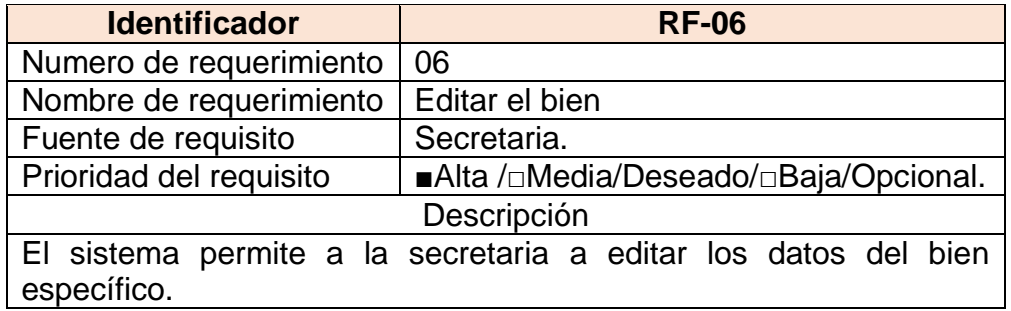

Fuente: Elaboración propia

Tabla 16. Requerimiento funcional buscar el bien

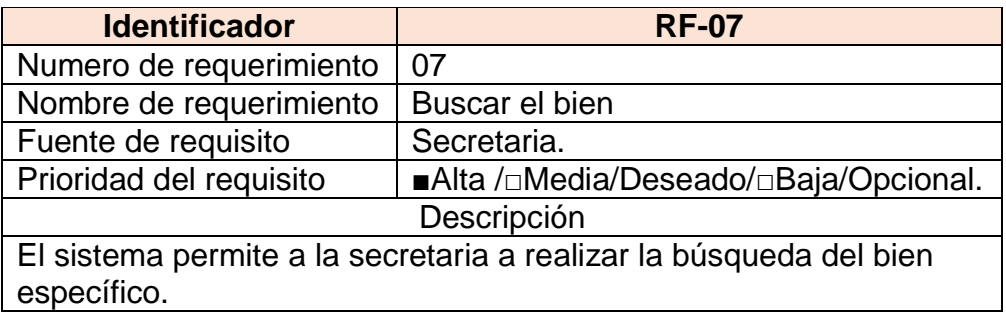

Fuente: Elaboración propia

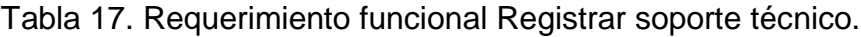

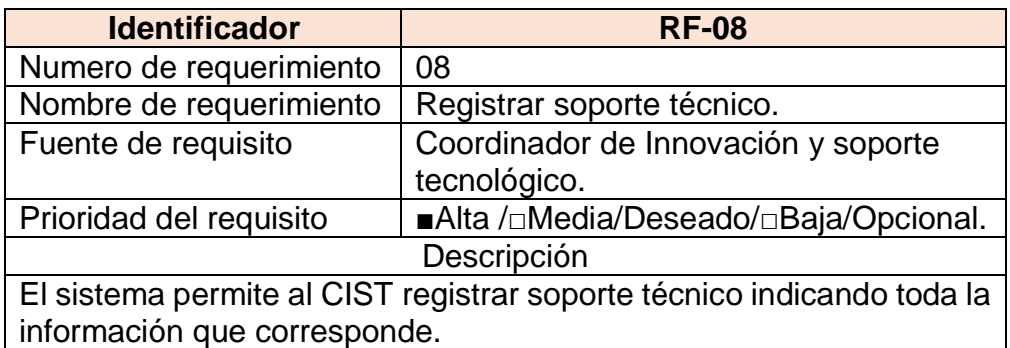

Tabla 18. Requerimiento funcional editar soporte técnico.

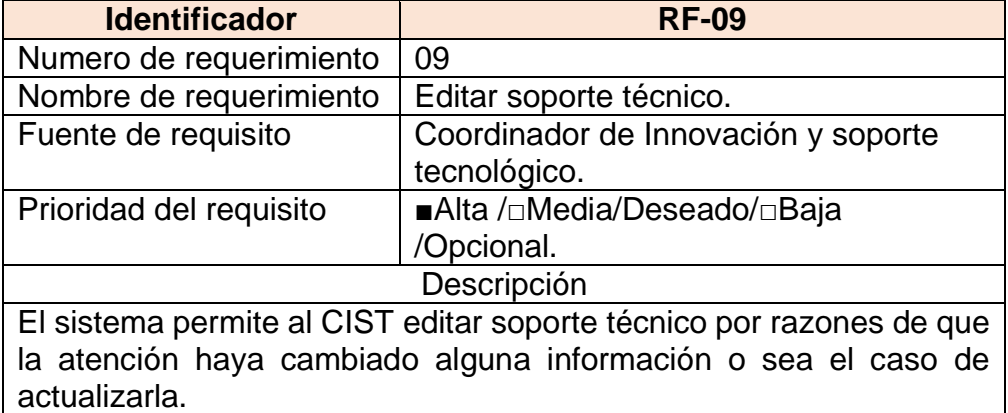

Fuente: Elaboración propia

Tabla 19. Requerimiento funcional Buscar el soporte técnico

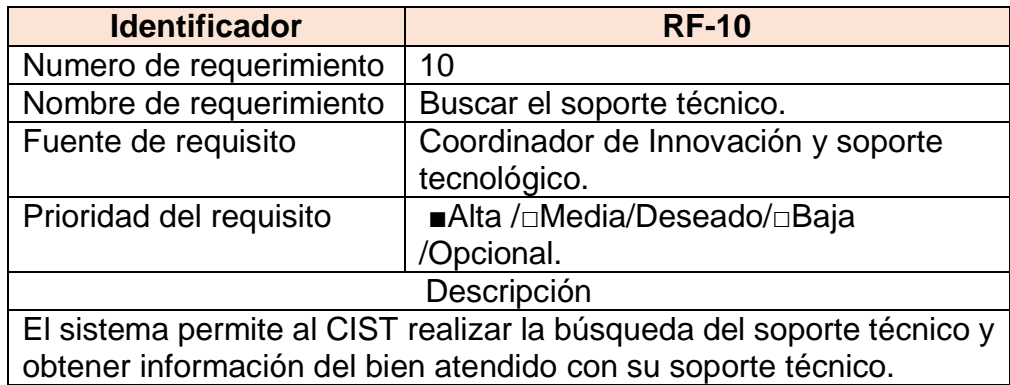

Fuente: Elaboración propia

Tabla 20. Requerimiento funcional Listar registro de soporte técnico.

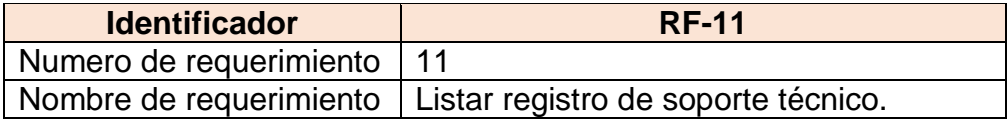

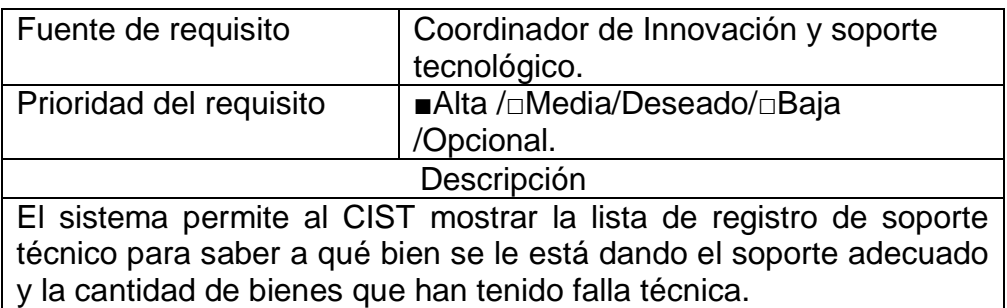

Tabla 21. Requerimiento funcional Editar inventario.

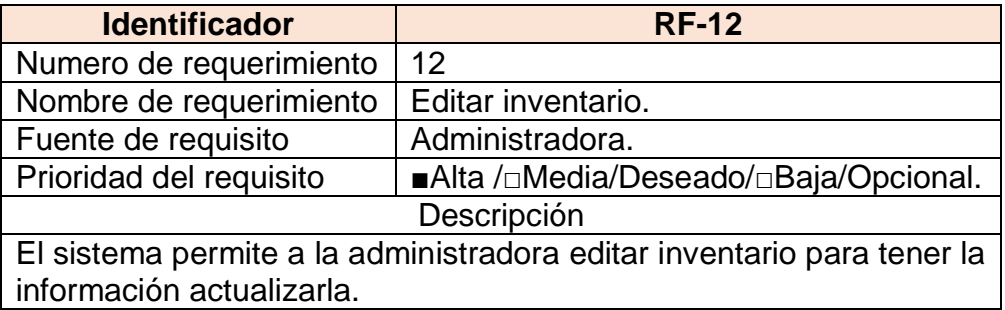

Fuente: Elaboración propia

Tabla 22. Requerimiento funcional Listar inventario.

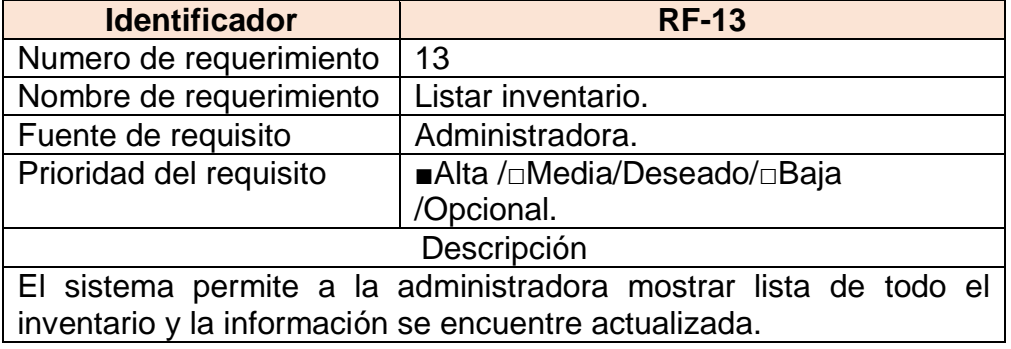

Fuente: Elaboración propia

Tabla 23. Requerimiento funcional Listar registros de bienes.

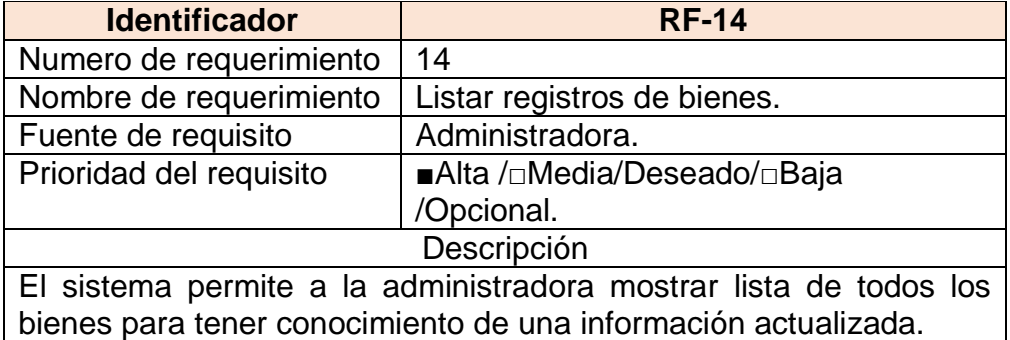

Fuente: Elaboración propia

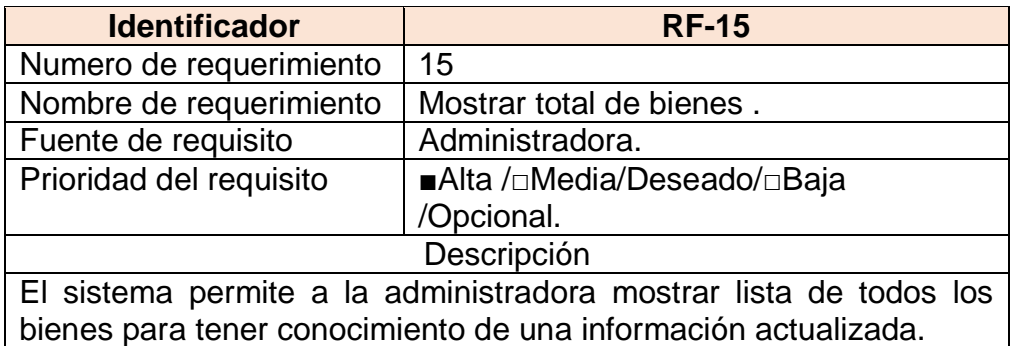

Tabla 24. Requerimiento funcional mostrar total de bienes

Fuente: Elaboración propia

#### **5.2.4. Requisitos no funcionales**

#### **a) Seguridad**

En este sentido la información almacenada o registros realizados podrán ser consultados, actualizados permanente y simultáneamente, sin que se afecte el tiempo de respuesta. Garantizar la seguridad del sistema con respecto a la información y datos que se manejan tales sean documentos, archivos y contraseñas.

#### **b) Fiabilidad**

El sistema debe tener una interfaz de uso intuitiva y sencilla, que facilite la interacción con el usuario y debe tener un diseño acorde a la identidad de la organización.

### **c) Disponibilidad**

La disponibilidad del sistema debe ser continua con un nivel de servicio para los usuarios de 7 días por 24 horas, garantizando un esquema adecuado que permita la recuperación del sistema ante una posible falla en cualquiera de sus componentes.

### **d) Mantenibilidad**

El sistema debe disponer de una documentación fácilmente actualizable que permita realizar operaciones de mantenimiento con el menor esfuerzo posible.

### **e) Portabilidad**

El sistema será implantado bajo la plataforma de Windows.

#### **f) Software**

Para la tesis los requerimientos de software son los siguientes:

- Sistema operativo minimo: Windows 7,8,10
- Gestor de Base de Datos: MySQL
- Lenguaje de Desarrollo: Php

# **g) Hardware:**

Para la tesis los requemientos del hardware son:

- Procesador Intel Core i5
- HDD 500 Gb
- Memoria RAM 2 8 Gbz
- HDD 500 Gb
- Impresora

### **5.2.5. Diagrama de caso de uso general del sistema.**

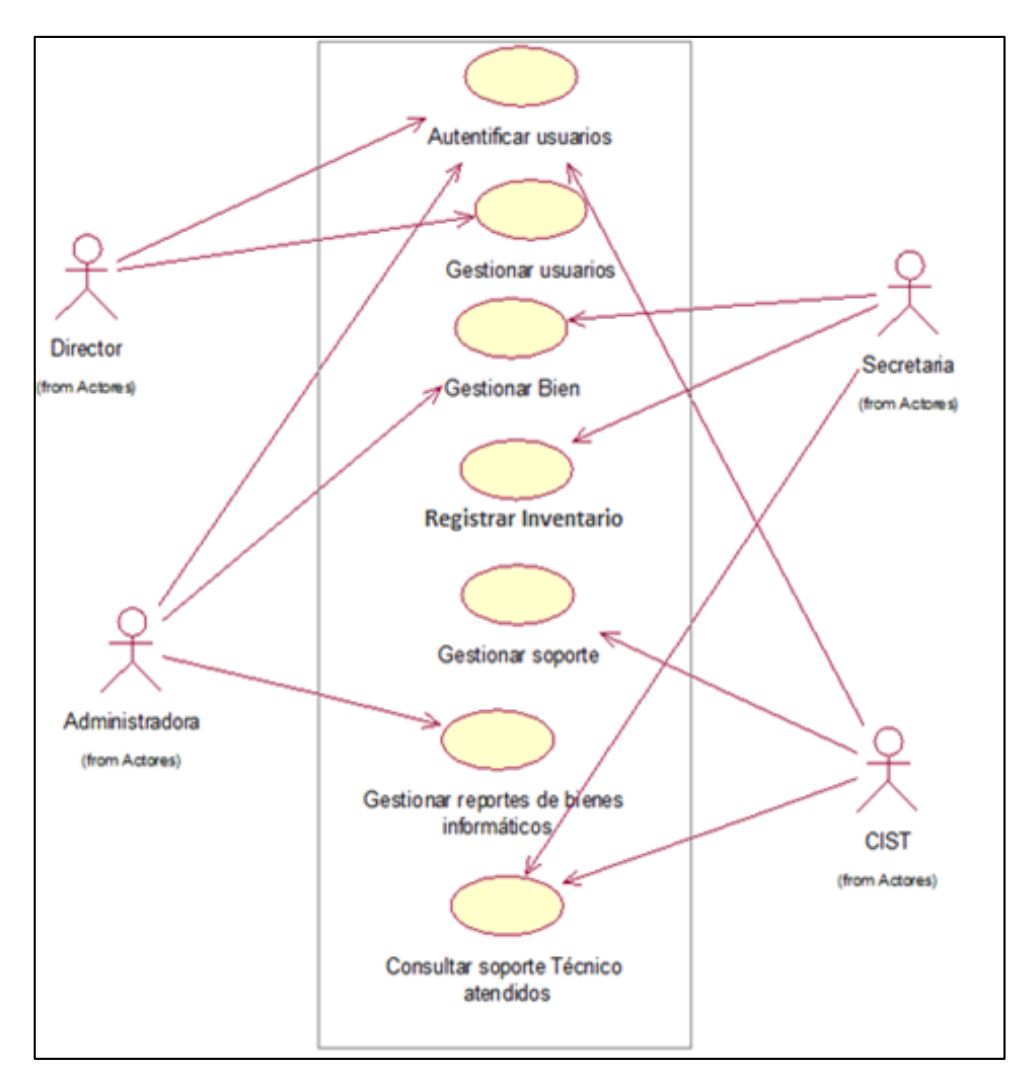

Figura 52. Diagrama de Caso de Uso del Sistema.

Fuente: Elaboración propia.

En la Figura 52. muestra el diagrama de caso de uso relacionado a los requerimientos funcionales se identificó 7, las cuales están modeladas con casos de uso.

# **5.2.5.1 Especificación del caso del sistema autentificar usuario Diagrama de caso de uso del sistema autentificar usuario**

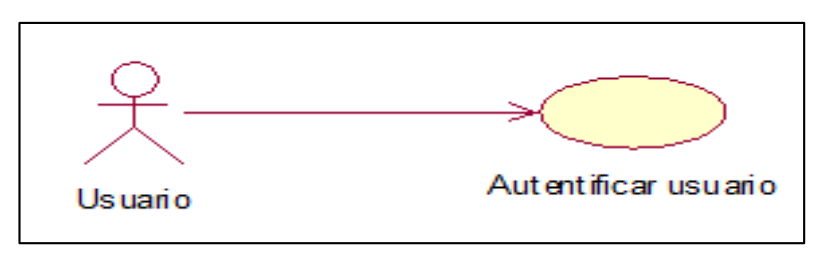

Figura 53. Diagrama de caso de uso del sistema autentificar usuario.

Fuente: Elaboración propia

La Figura 53. Muestra el diagrama de caso de uso autentificar usuario.

# **Especificación de caso de uso del sistema autentificar usuarios**

Tabla 25. Especificación de caso de uso del Autentificar Usuarios

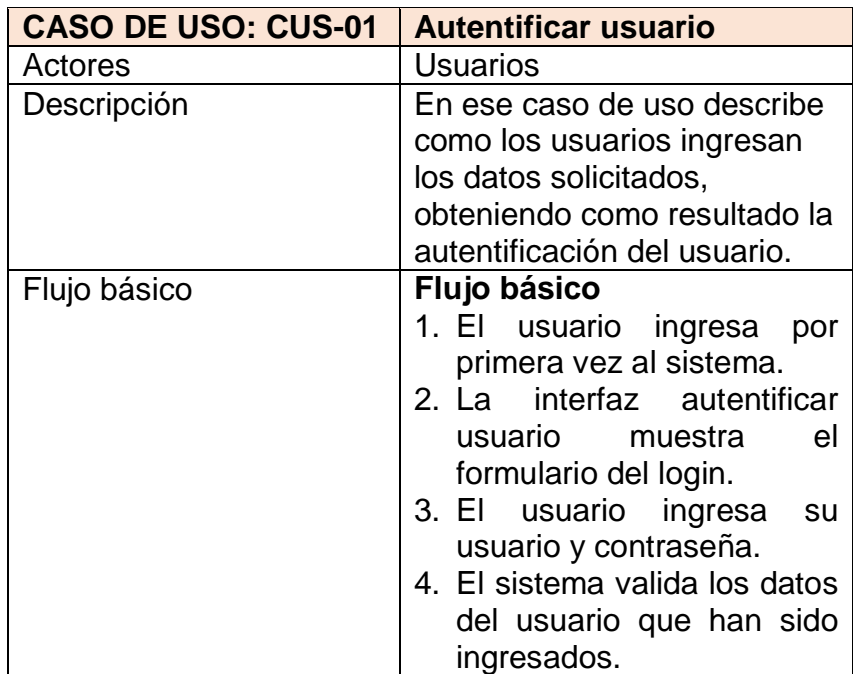

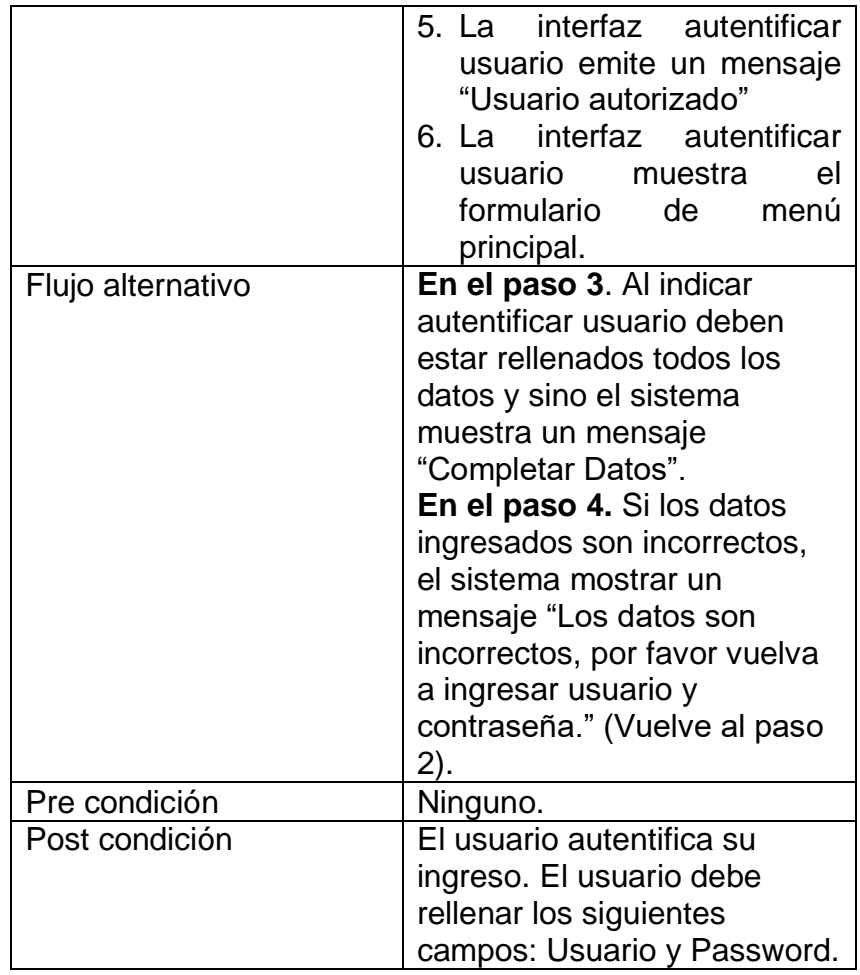
### **Diagrama de colaboración de Autentificar Usuario.**

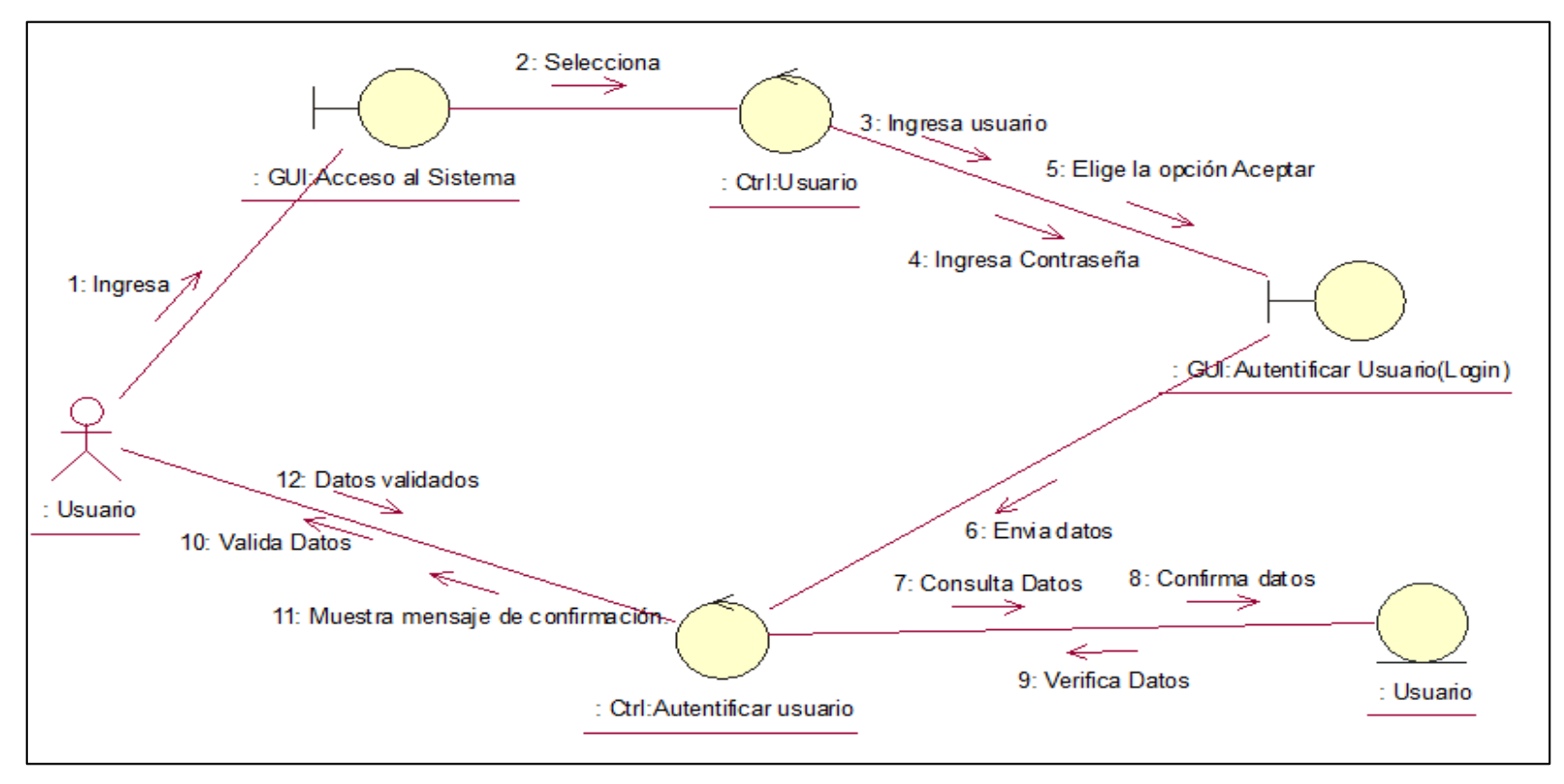

Figura 54. Diagrama de Colaboración de Autenticar Usuario CU-01.

#### Fuente: Elaboración propia

En la Figura 54. Muestra el diagrama de colaboración Autenticar Usuario realizando los pasos para acceder al sistema. El formulario pueda verificar los datos y permitir acceder a sistema, de este modo el usuario ingresa usuario y contraseña, el sistema verifica los datos y valida los datos.

### **Diagrama de secuencia de Autentificar Usuario.**

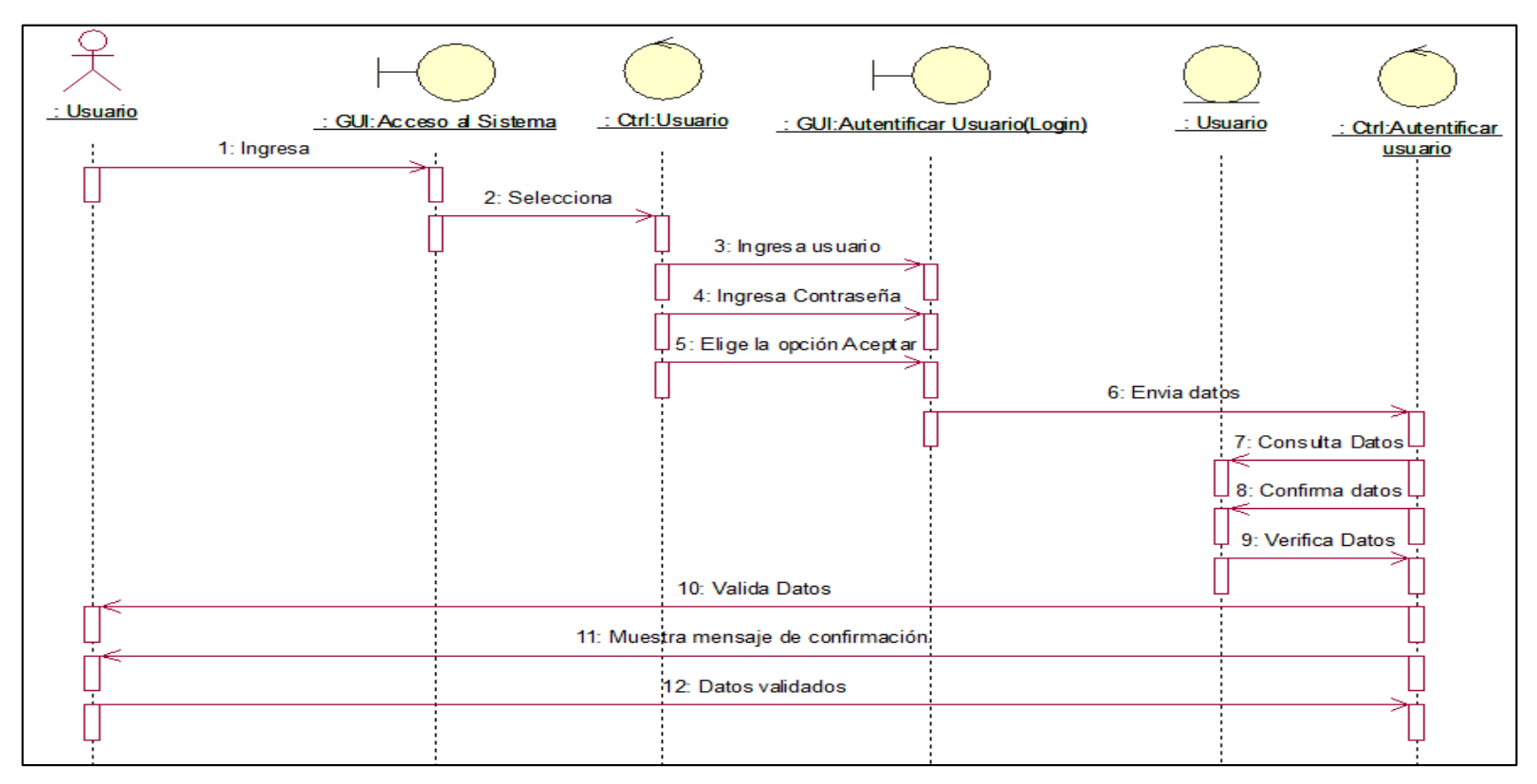

Figura 55. Diagrama de Secuencia Autentificar Usuario CU-01.

#### Fuente: Elaboración propia

En la Figura 55. Muestra el diagrama de secuencia Autenticar Usuario realizando los pasos para acceder al sistema. El formulario pueda verificar los datos y permitir acceder a sistema, de este modo el usuario ingresa usuario y contraseña, el sistema verifica los datos y valida los datos.

## Interfaz iniciar sesión

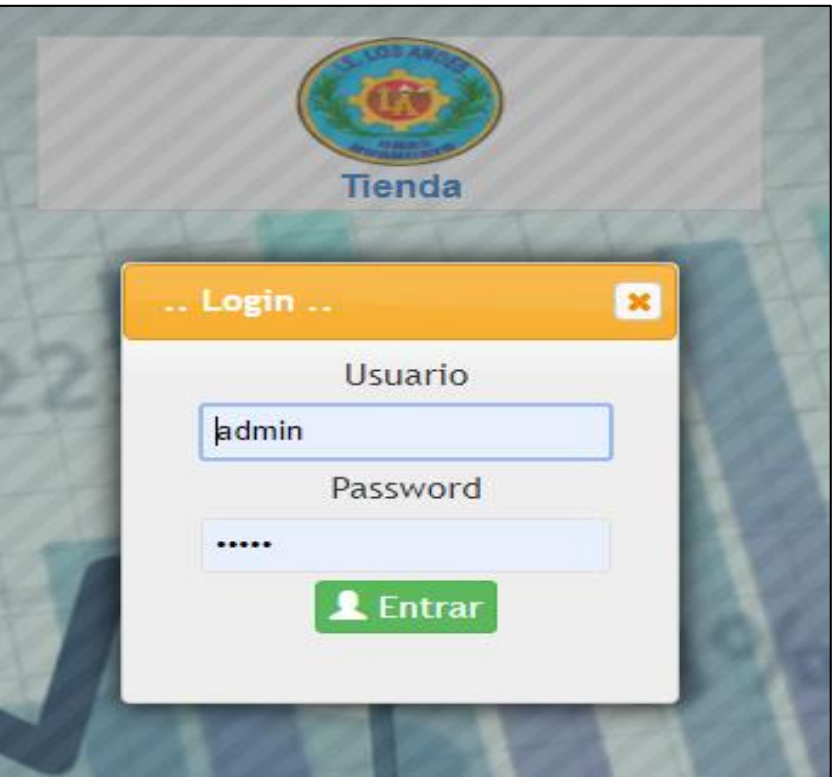

Figura 56. Interfaz Iniciar Sesión

Fuente: Elaboración propia

**5.2.5.2 Especificación del caso del sistema Gestionar Usuarios Diagrama de caso de uso Gestionar Usuarios**

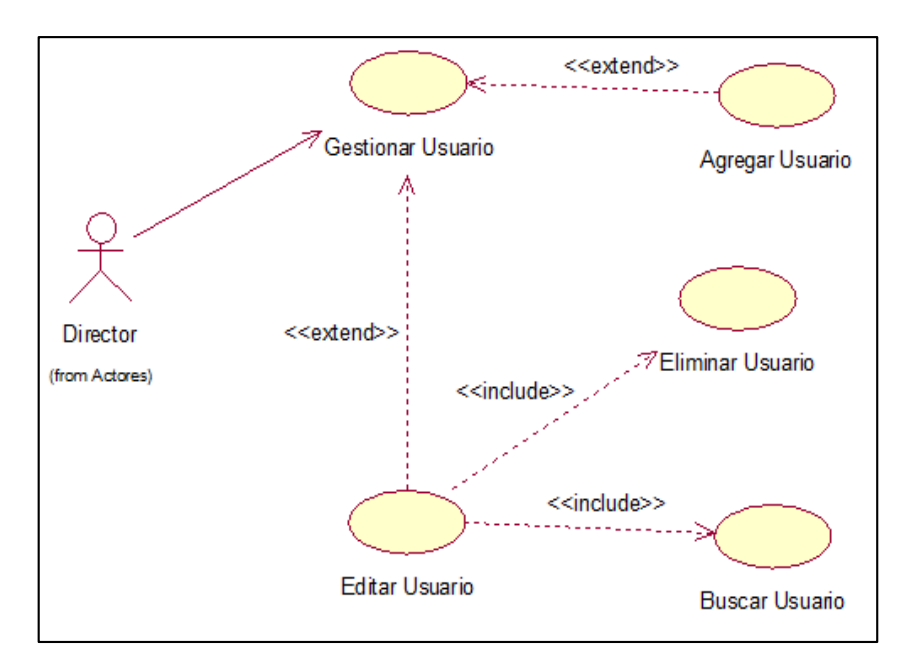

Figura 57. Diagrama de caso de uso del Sistema Gestionar Usuarios. Fuente: Elaboración propia

La Figura 57. Muestra el diagrama de caso de uso Gestionar Usuarios el director es el actor, será quien realice las acciones de este caso de uso.

# **Especificación de caso de uso del sistema Gestionar Usuarios**

Tabla 26. Especificación de caso de uso del Gestionar Usuarios.

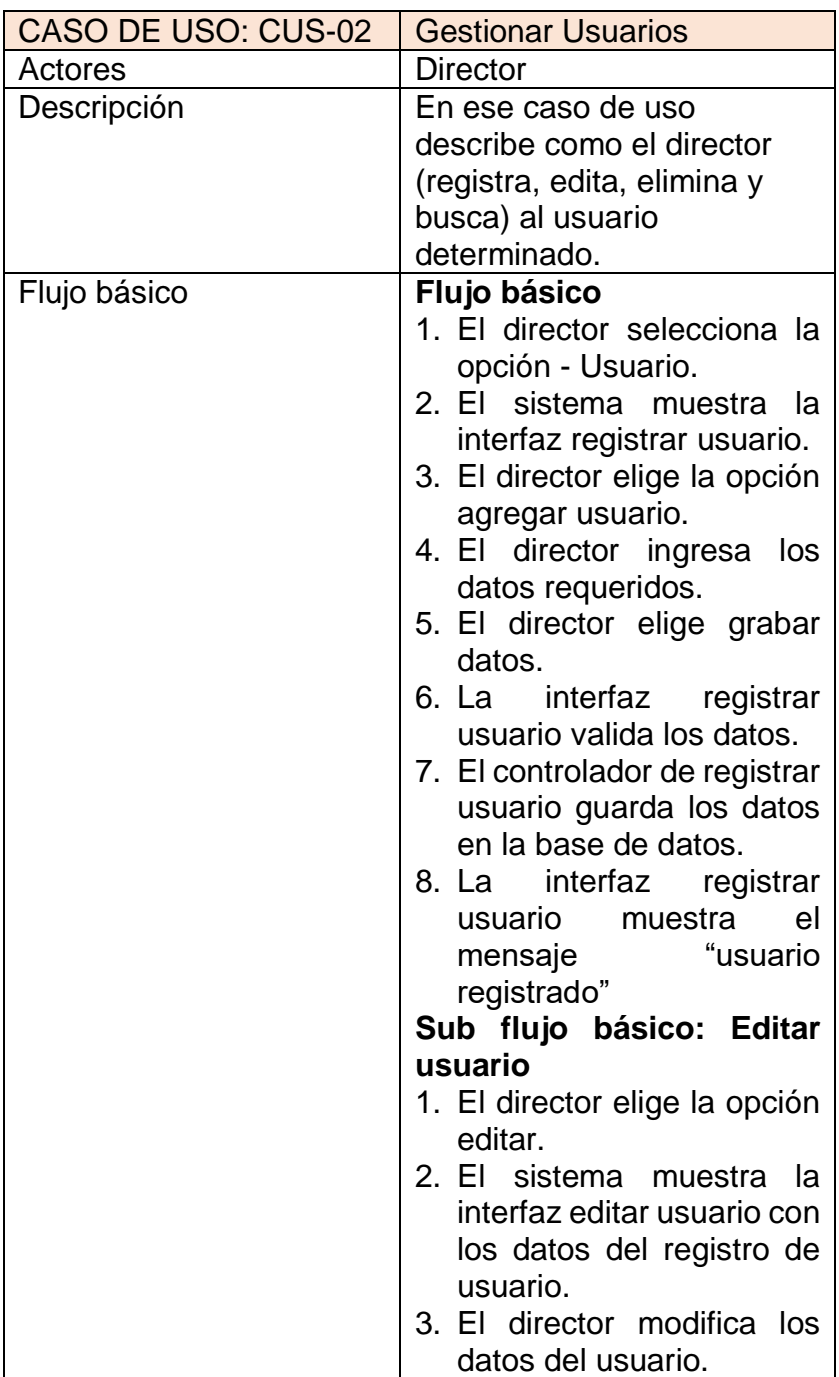

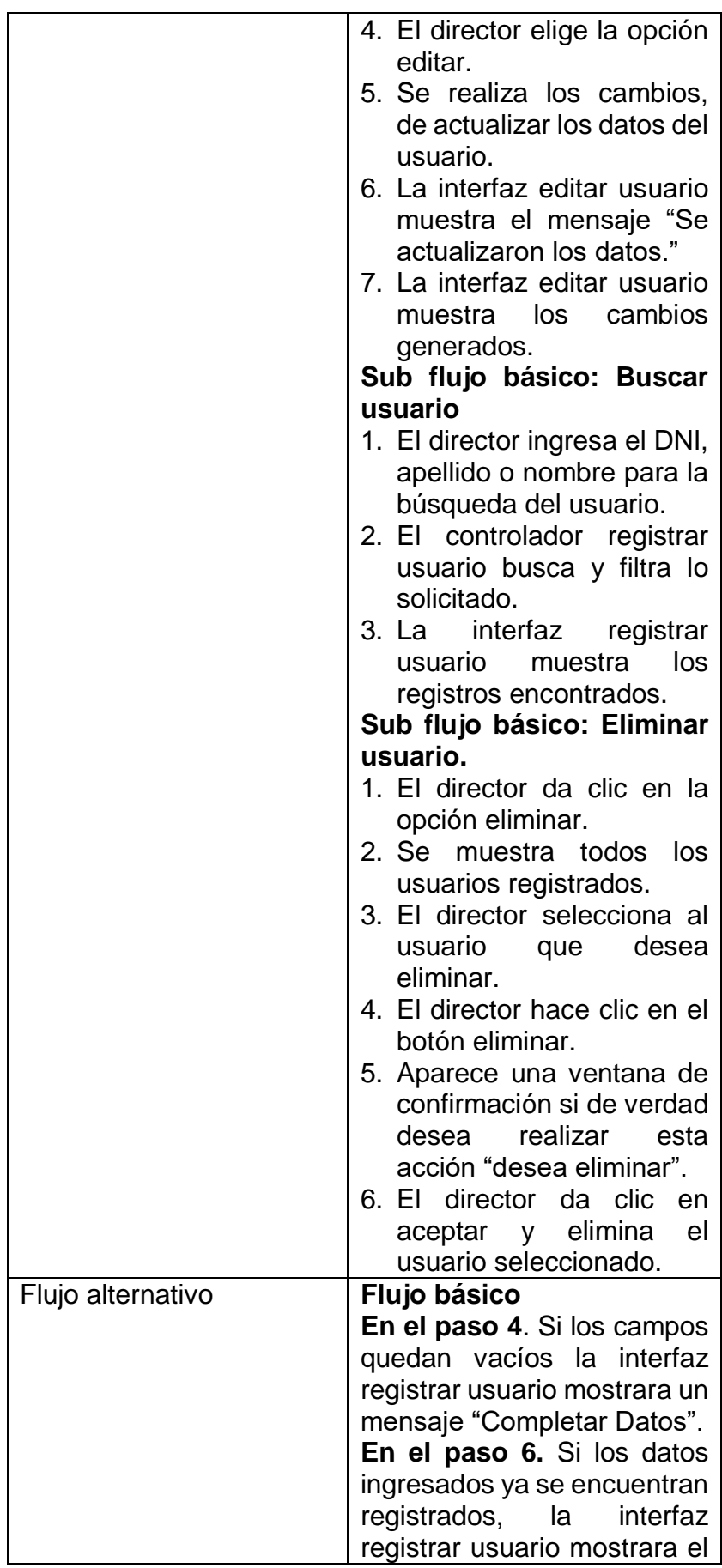

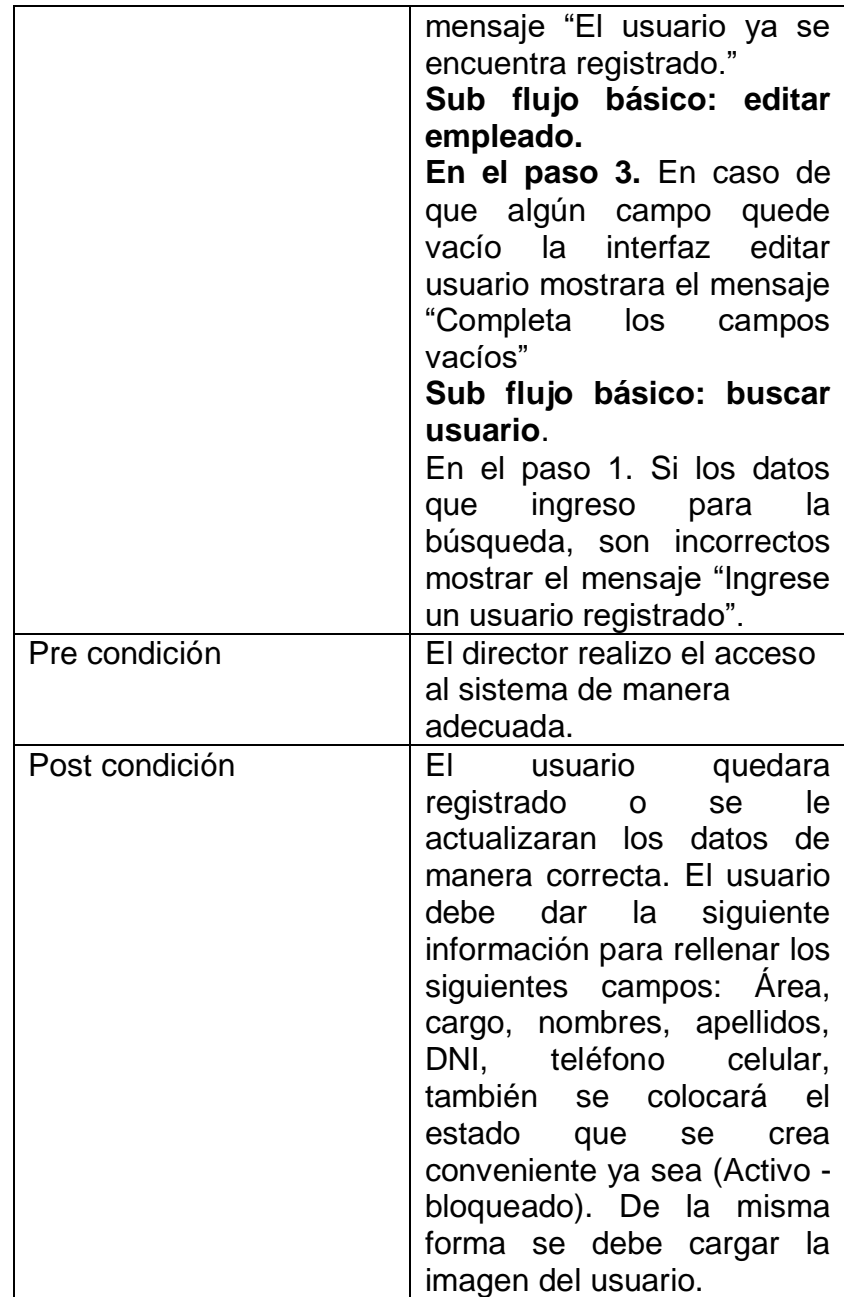

Fuente: Elaboración propia

#### **Diagrama de colaboración de Gestionar Usuarios**

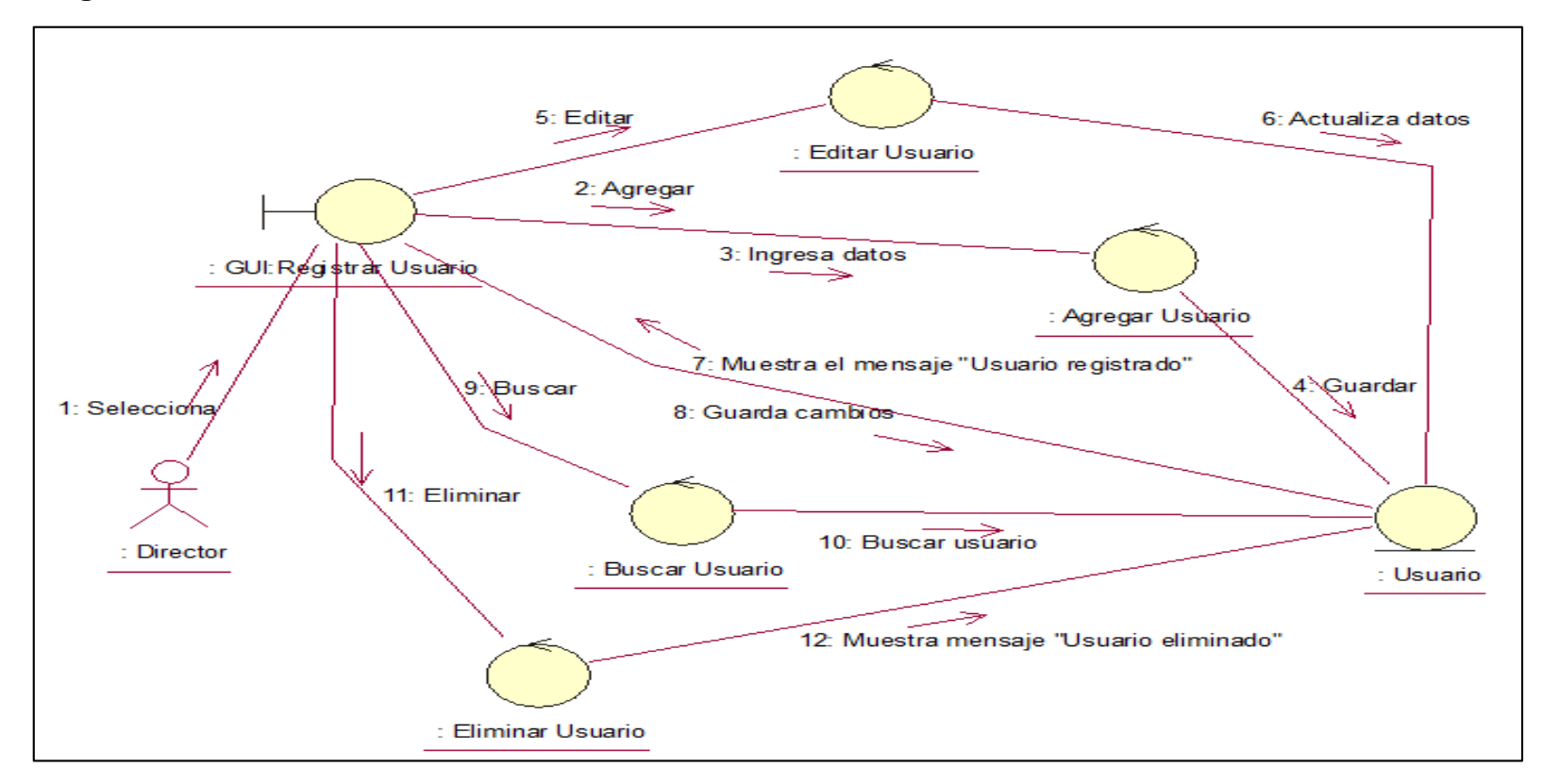

Figura 58. Diagrama de Colaboración Gestionar Usuarios CU-02.

Fuente: Elaboración propia

En la Figura 58. Muestra el diagrama de colaboración Gestionar Usuarios realizando los pasos para acceder a la interfaz registrar usuario, de esta manera poder editar, buscar y eliminar datos del usuario para que el sistema verifica y valida los datos.

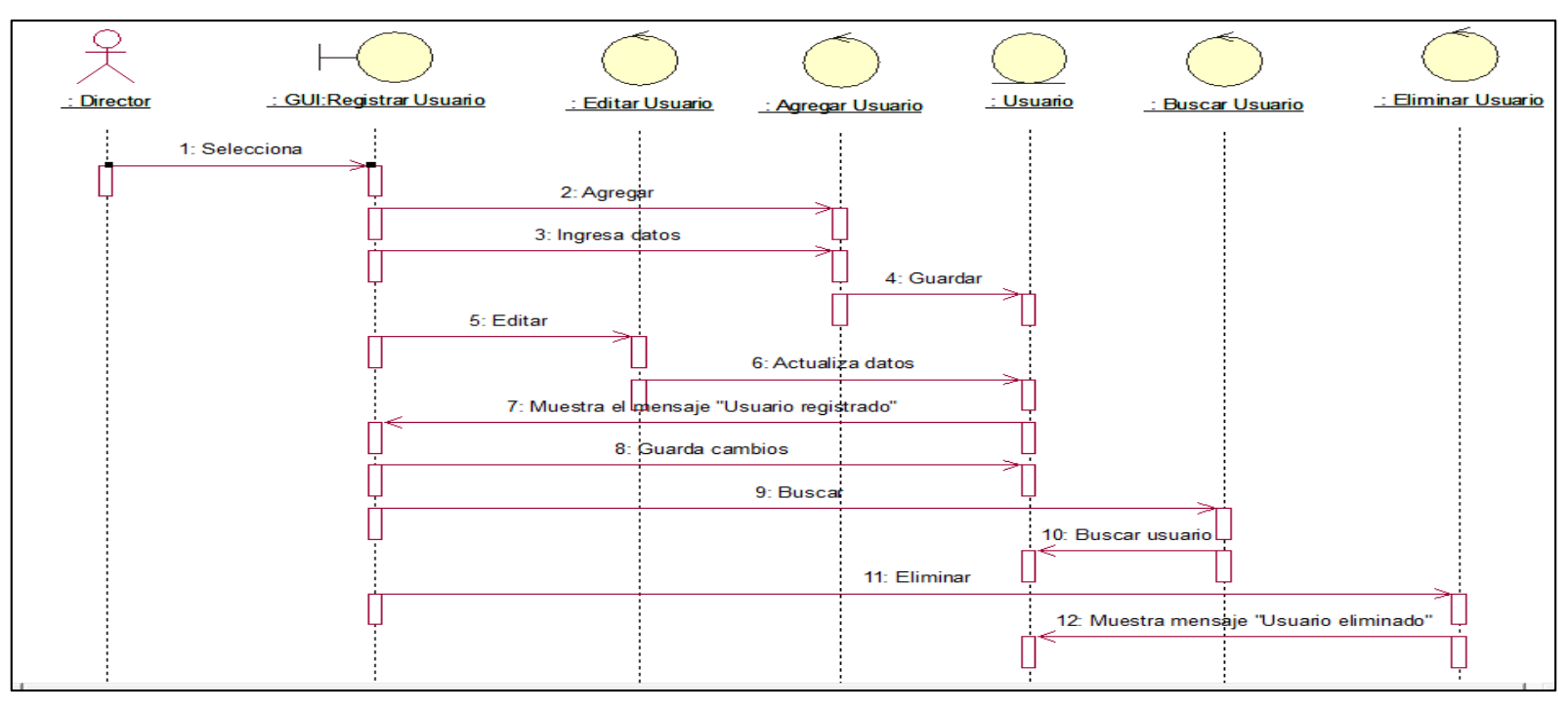

### **Diagrama de secuencia de Gestionar Usuarios**

Figura 59. Diagrama de Secuencia Gestionar Usuarios CU-02.

#### Fuente: Elaboración propia

En la Figura 59. Muestra el diagrama de secuencia Gestionar Usuarios realizando los pasos para acceder a la interfaz registrar usuario, de esta manera poder editar, buscar y eliminar datos del usuario para que el sistema verifica y valida los datos.

## **Interfaz registrar Usuario.**

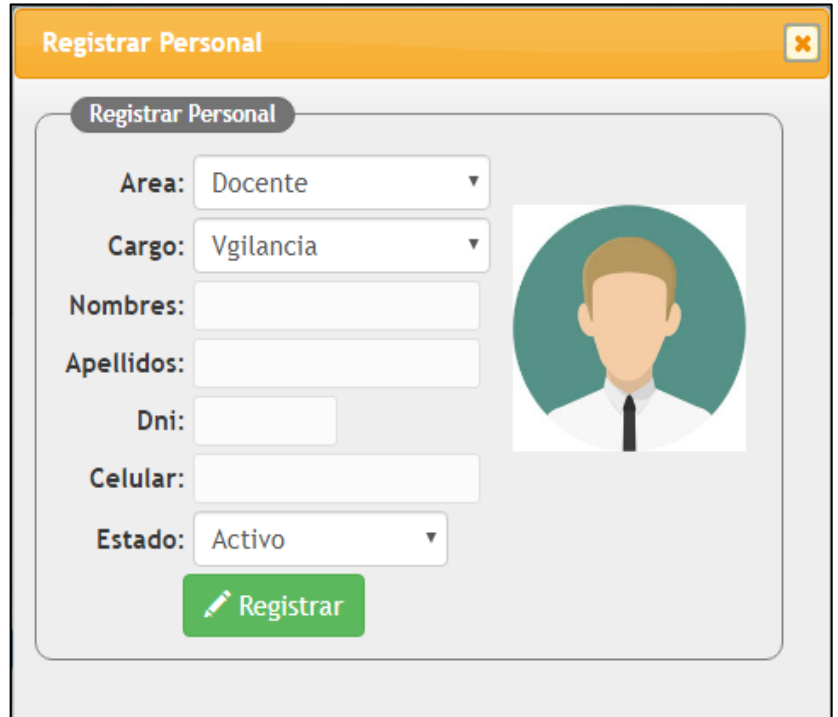

Figura 60. Insertar Personal.

| <b>Lista de Personal</b>                            |               |           |                  |                  |
|-----------------------------------------------------|---------------|-----------|------------------|------------------|
| Lista de Personal                                   |               |           |                  |                  |
| <b>Nombre Apellidos</b><br>#                        | Cargo         | Celular   | Estado           | <b>Op</b>        |
| OBDULIO SIMEON QUINTANA MIGUEL                      | Director      | 986547897 | <b>ACTIVO</b>    | $\mathbf{L}$     |
| OSCAR GUERRA PALOMINO<br>$\mathcal{L}$              | Docente       | 956321478 | <b>ACTIVO</b>    | $\mathbf{L}$     |
| MARIA ESTHER SOLORZANO PULIDO<br>3.                 | Secretaria    | 965832149 | <b>ACTIVO</b>    | $\blacktriangle$ |
| <b>EDSY MATOS MOLINA</b><br>$\overline{4}$          | Administrador | 963215847 | <b>ACTIVO</b>    | $\mathbf{L}$     |
| LUIS HERBERT SALCEDO TORRES<br>5.                   | Auxiliar      | 963254178 | <b>BLOQUEADO</b> | $\mathbf{L}$     |
| ROLANDO VICTOR HUAMAN HUAMAN<br>6.                  | Docente       | 967854213 | <b>BLOQUEADO</b> | $\mathbf{R}$     |
| ROSA LUZ SOBERANES JANAMPA                          | Cist          | 917373149 | <b>ACTIVO</b>    | $\mathbf{L}$     |
| <b>RUIZ VENANCIO MILLAN CORONEL</b><br>$\mathbf{R}$ | Docente       | 900094123 | <b>ACTIVO</b>    | $\bullet$        |

Fuente: Elaboración propia

Figura 61. Interfaz Lista de Personal.

Fuente: Elaboración propia

En la Figura 61. Muestra el estado en el que se le coloca al personal, tiene dos opciones activo o bloqueado. De la misma forma cuenta con los siguientes campos: Código, nombres apellidos, cargo, teléfono celular y estado.

# **5.2.5.3 Especificación del caso del sistema Gestionar Bien Diagrama de caso de uso del sistema Gestionar Bien**

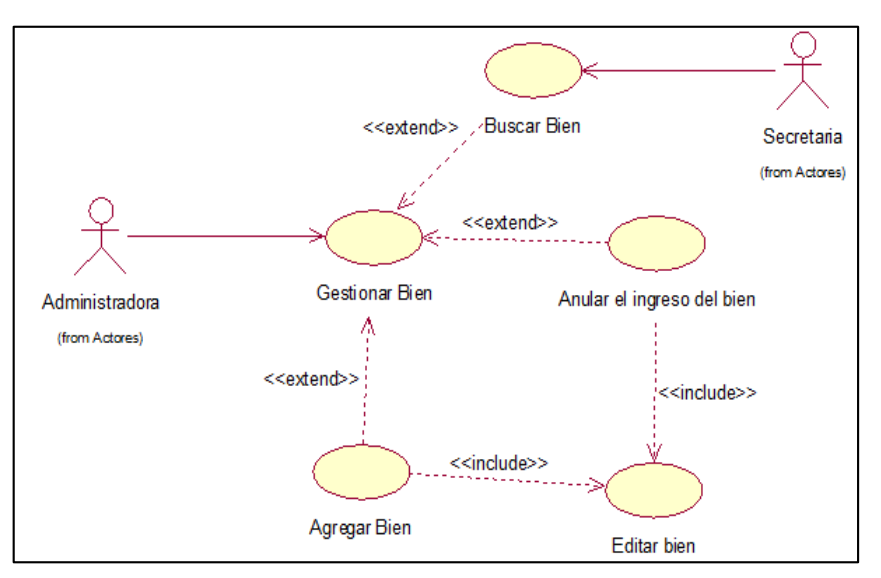

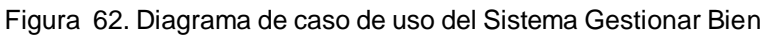

Fuente: Elaboración propia

La Figura 62. Muestra el diagrama de caso de uso Gestionar Bien.

# **Especificación de caso de uso del sistema Gestionar Bien**

Tabla 27. Especificación de caso de uso del Gestionar bien.

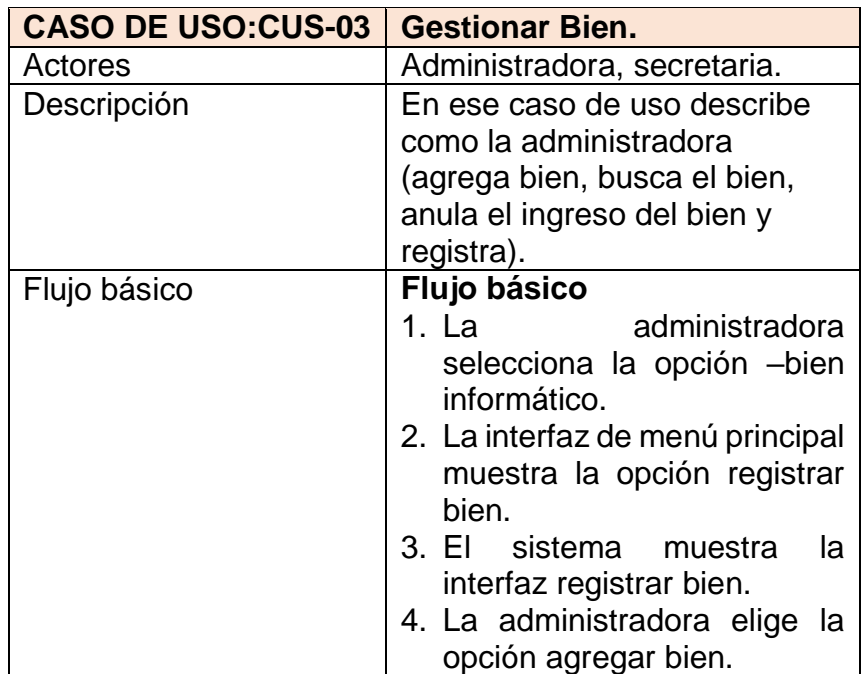

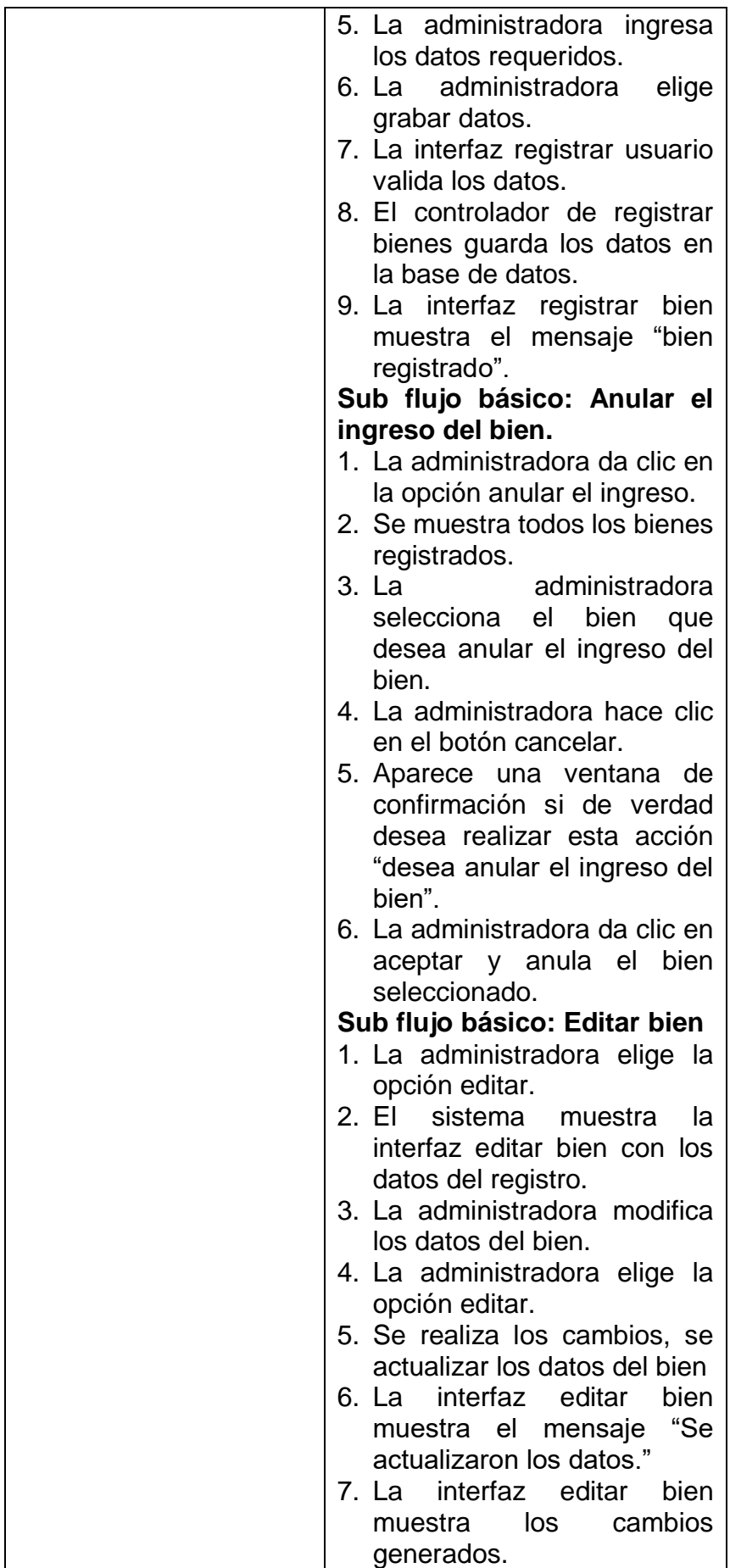

|                   | Sub flujo básico: Buscar bien<br>secretaria<br>1. La<br>ingresa<br>el<br>código interno, serie, código<br>patrimonial<br>la<br>para<br>búsqueda del bien.<br>2. El controlador registrar bien<br>busca y filtra lo solicitado.<br>interfaz<br>3. La<br>muestra<br>los<br>registros encontrados.                                                                                                    |
|-------------------|----------------------------------------------------------------------------------------------------|
| Flujo alternativo | Flujo básico<br>En el paso 5. Si los campos<br>quedan vacíos la interfaz<br>registrar bien mostrara un<br>mensaje "Completar Datos".<br>En el paso 6. Si los datos<br>ingresados ya se encuentran<br>registrados, la interfaz registrar<br>bien mostrara el mensaje "El<br>bien ya se encuentra<br>registrado."<br>Sub flujo básico: editar bien.<br>En el paso 3. En caso de que<br>algún campo quede vacío la<br>interfaz editar bien mostrara el<br>mensaje "Completa los<br>campos vacíos"<br>Sub flujo básico: buscar<br>usuario.<br>En el paso 1. Si los datos que<br>ingreso para la búsqueda, son<br>incorrectos mostrar el mensaje<br>"Ingrese un código de un bien<br>registrado". |
| Pre condición     | La administradora realizo el<br>acceso al sistema de manera<br>adecuada.                                                                                                    |
| Post condición    | El bien quedara registrado o<br>se le actualizaran los datos de<br>manera correcta. El usuario<br>debe rellenar los siguientes<br>campos: Categoría, área,<br>nombre del bien, serie, marca,<br>color y modelo.                                                                                                    |

Fuente: Elaboración propia

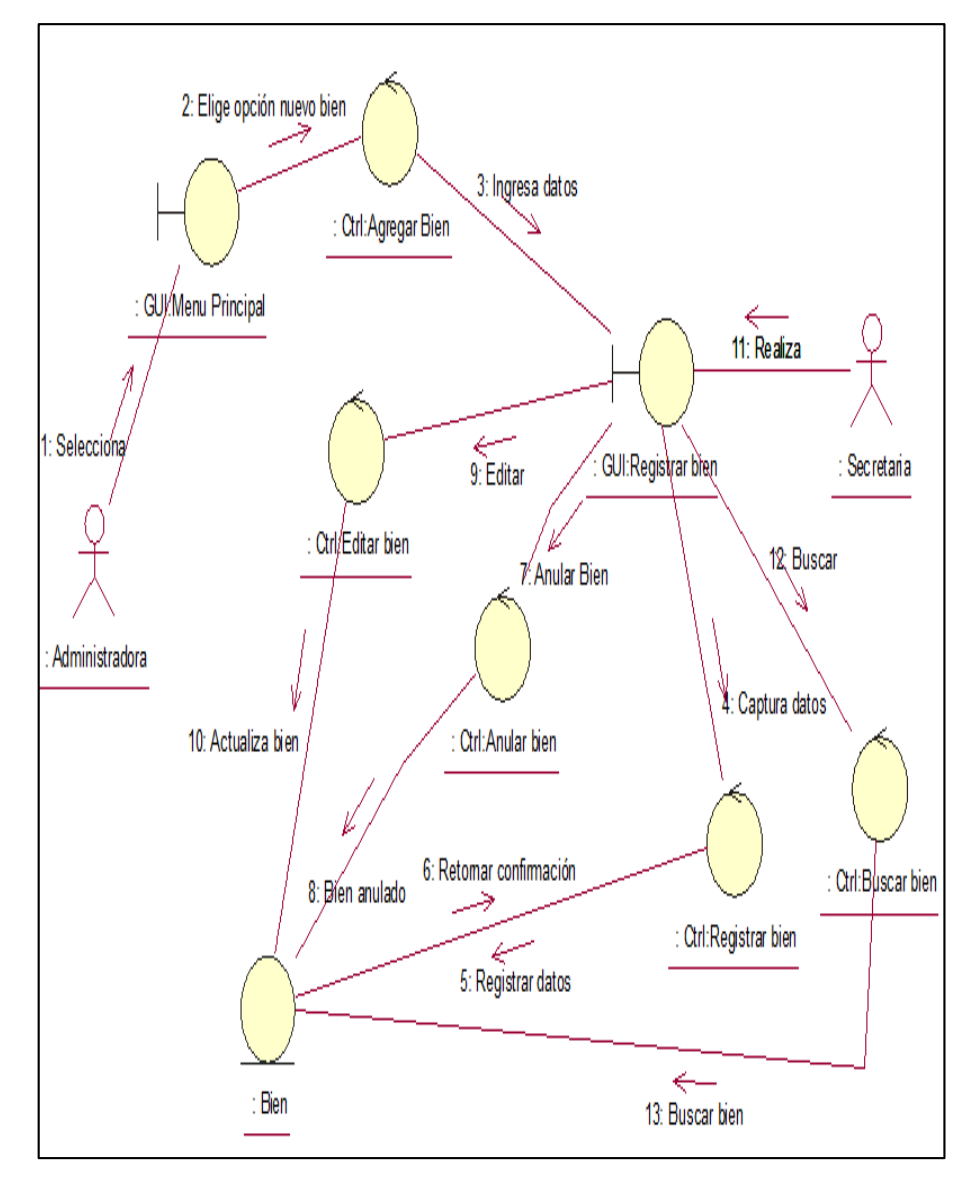

**Diagrama de colaboración de Gestionar Bien.**

Figura 63. Diagrama de Colaboración Gestionar Bien CU-03.

Fuente: Elaboración propia

En la Figura 63. muestra el diagrama de colaboración Gestionar Bien, accede a la interfaz Registrar bien. El sistema verifica y valida los datos.

**Diagrama de secuencia de Gestionar bien.**

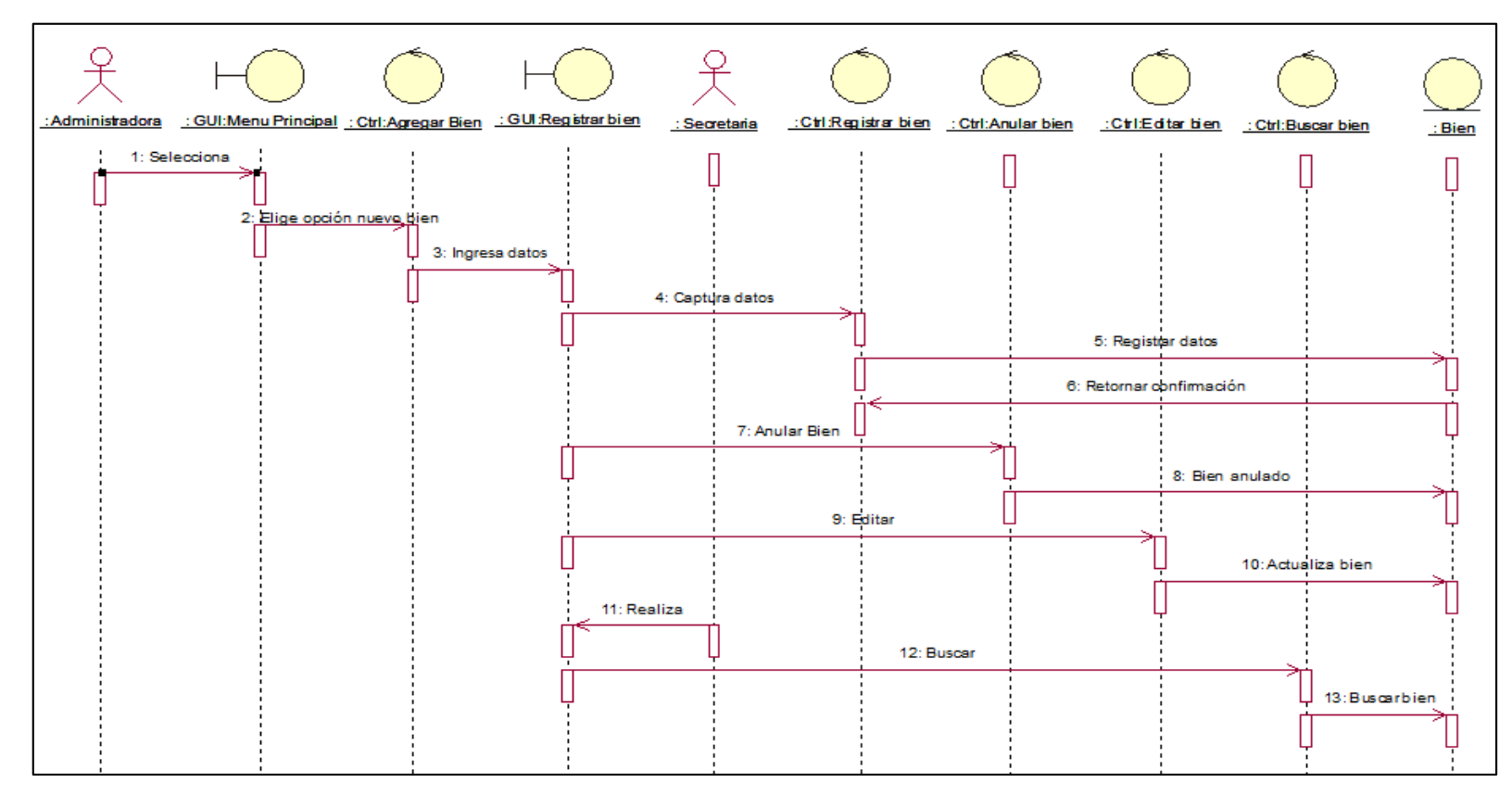

Figura 64. Diagrama de Secuencia Gestionar Bien.

Fuente: Elaboración propia

La Figura 64. Muestra el diagrama de Secuencia Gestionar Bien la administradora accede a la interfaz Registrar bien y realiza el registro e ingreso de datos sobre el bien. El sistema verifica y valida los datos.

## Interfaz registrar Bien

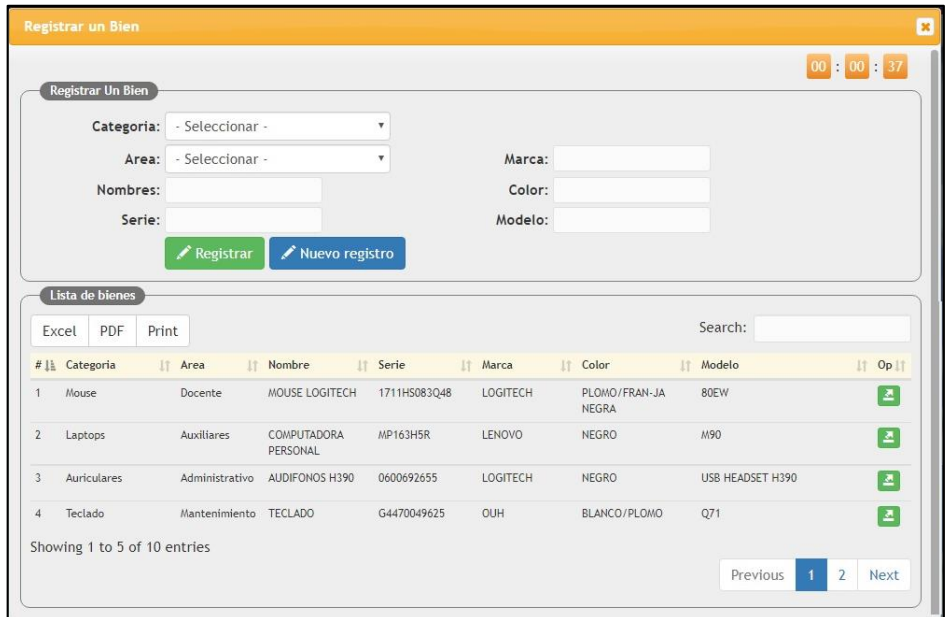

Figura 65. Interfaz registrar Bien.

Fuente: Elaboración propia

**5.2.5.4 Especificación del caso del sistema Gestionar Soporte Técnico.**

> **Diagrama de caso de uso del sistema Gestionar Soporte Técnico.**

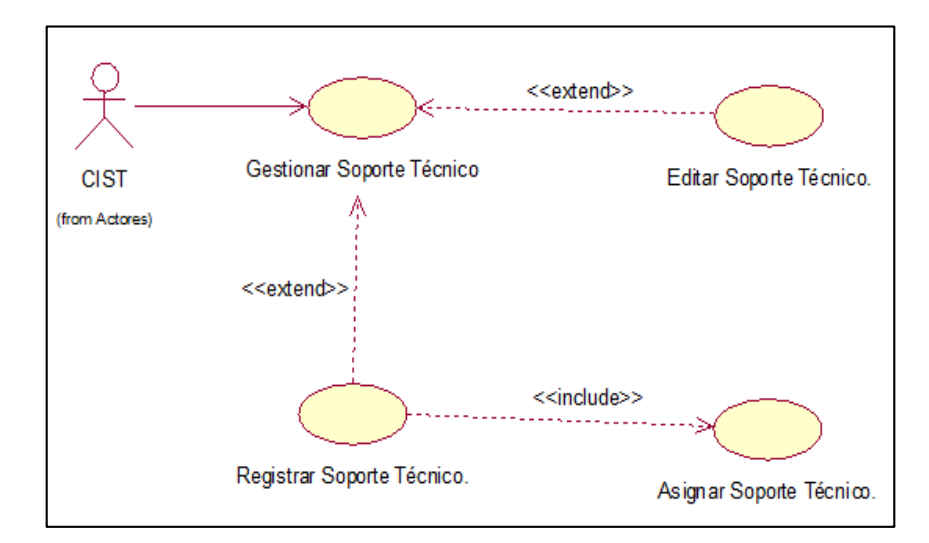

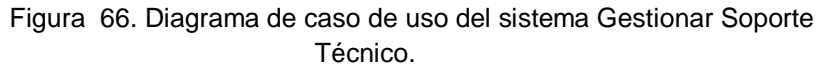

Fuente: Elaboración propia

La Figura 66. Muestra el diagrama de caso de uso Gestionar Soporte Técnico.

# **Especificación de caso de uso del sistema Gestionar Soporte Técnico.**

Tabla 28. Especificación de caso de uso del Gestionar Soporte Técnico.

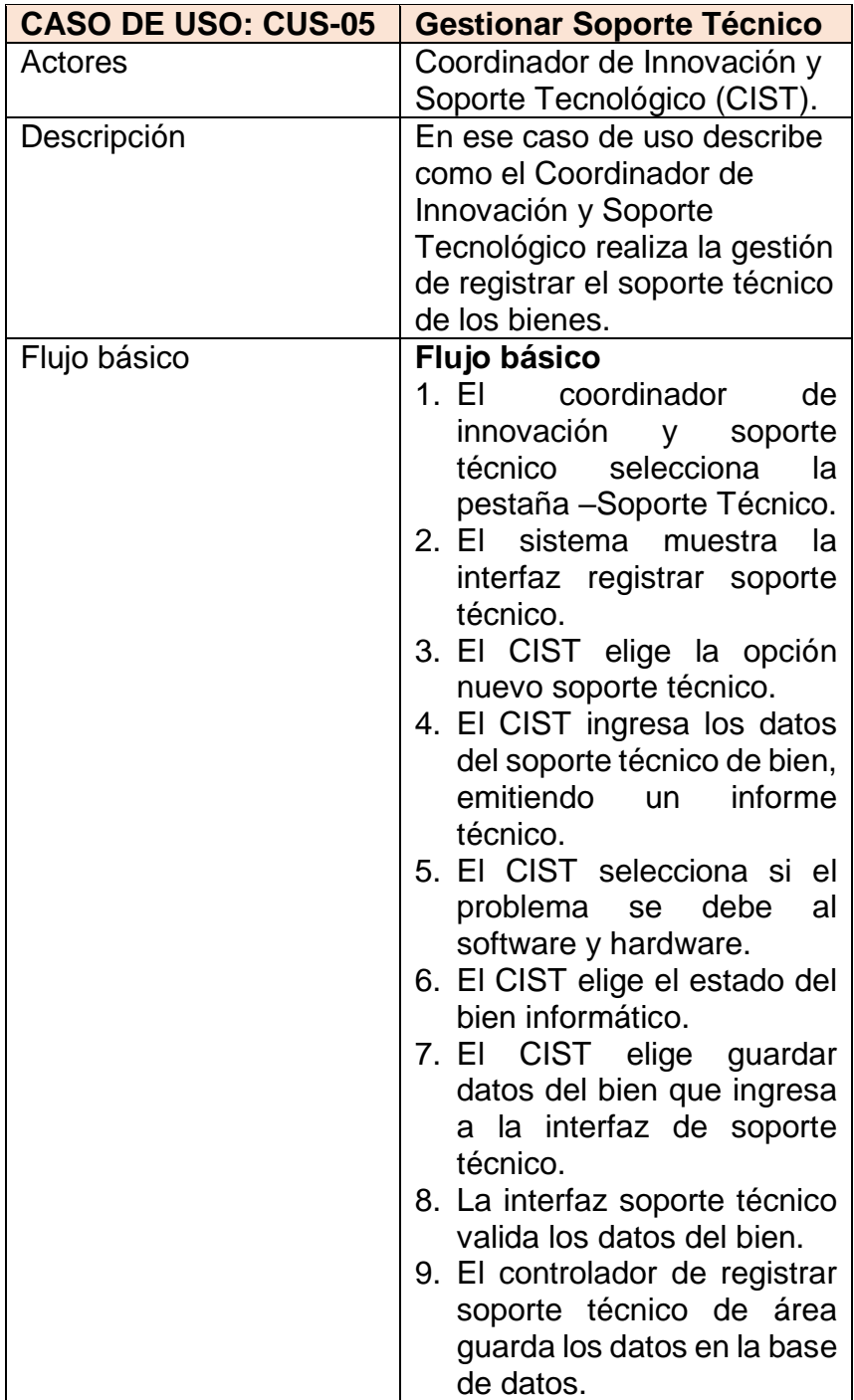

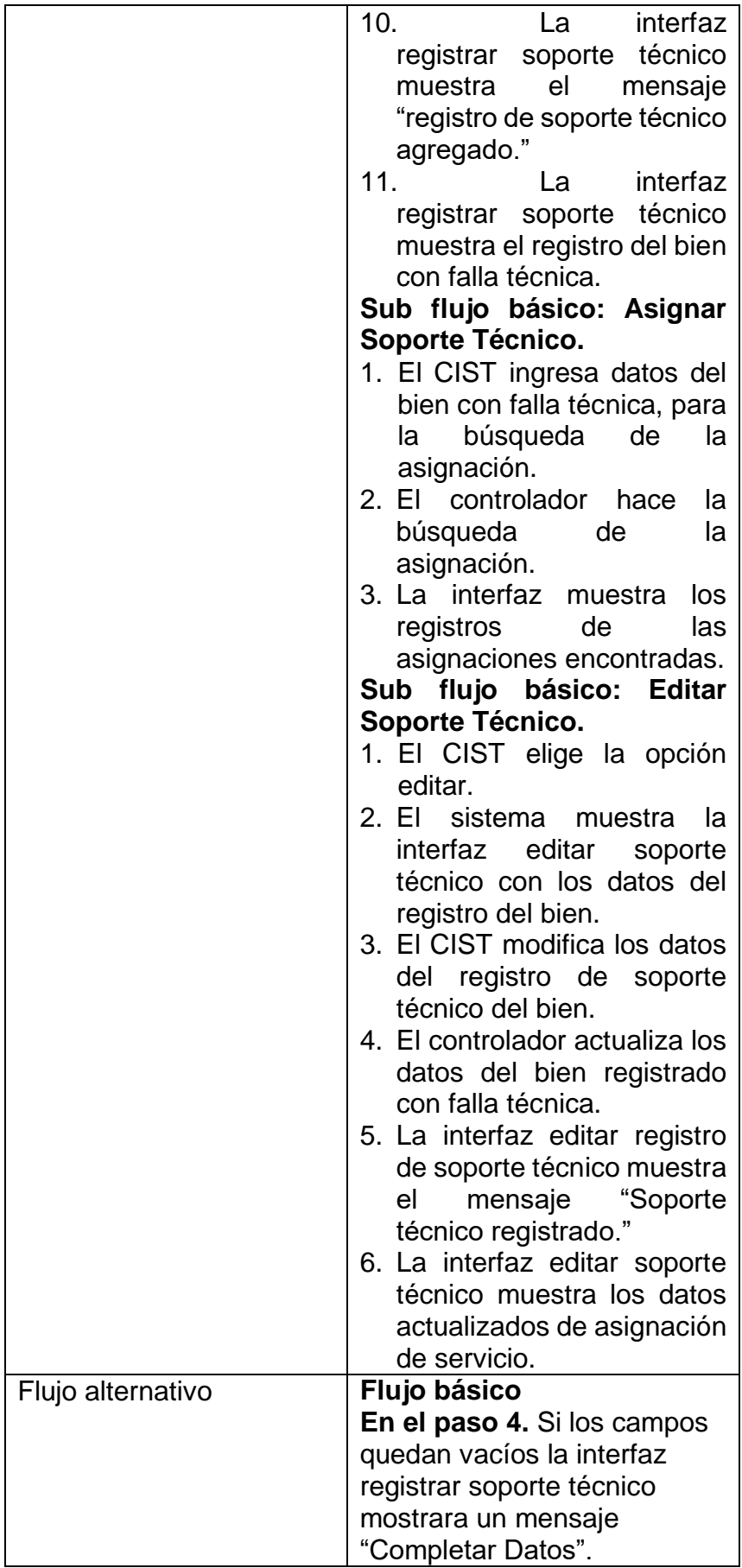

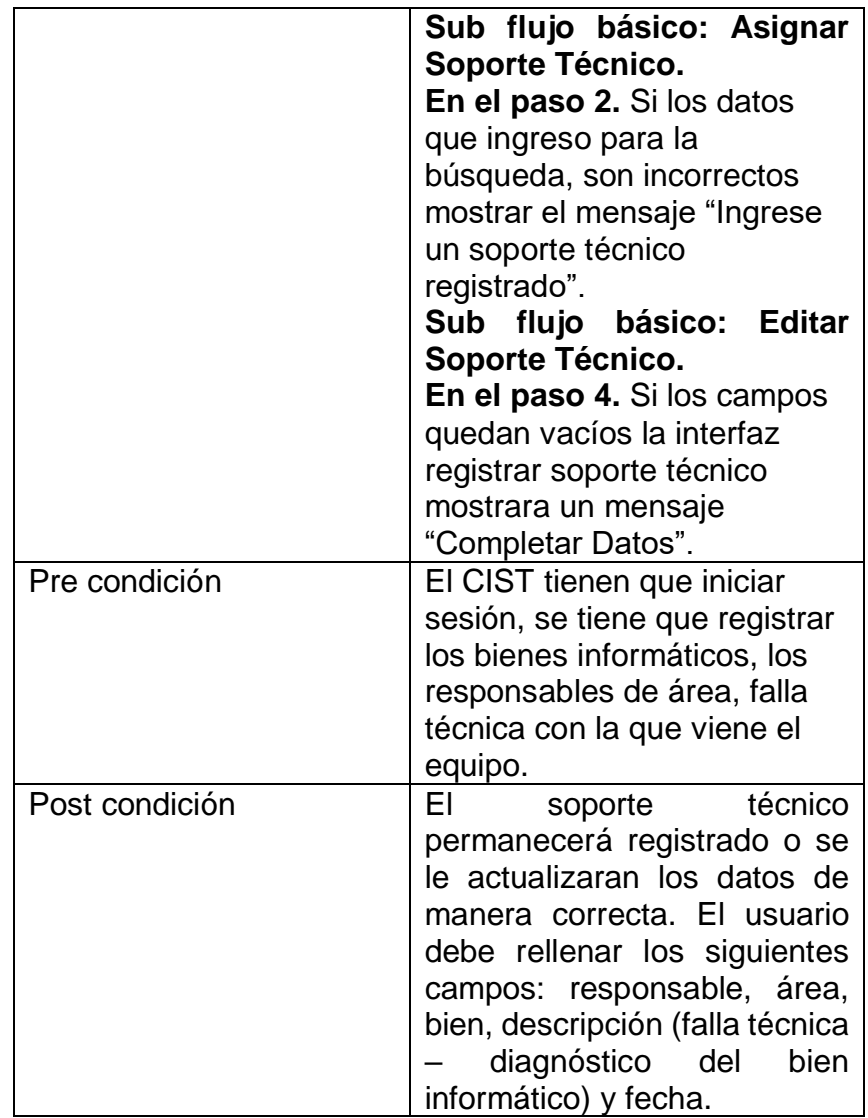

Fuente: Elaboración propia

### **Diagrama de colaboración de Gestionar Soporte Técnico.**

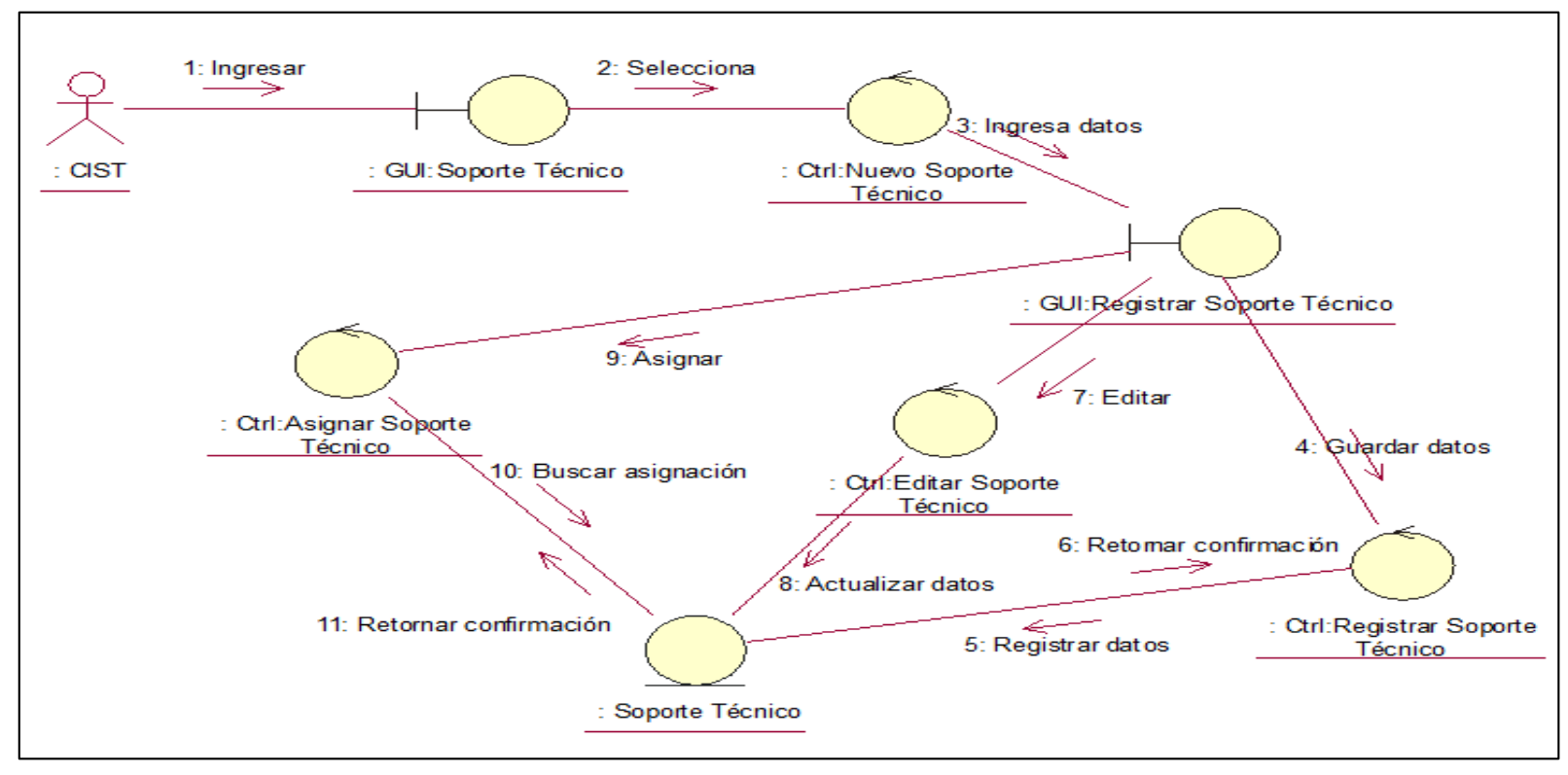

Figura 67. Diagrama de Colaboración de Gestionar Soporte Técnico CU-05.

Fuente: Elaboración propia

En la Figura 67. Muestra el diagrama de colaboración Gestionar Soporte Técnico realizando los pasos para acceder a la interfaz Soporte Técnico el sistema tendrá que verificar y validar los datos logrando de esta manera permitir acceder a las otras interfaces para poder editar o asignar el soporte técnico.

**Diagrama de secuencia de Gestionar Soporte Técnico.**

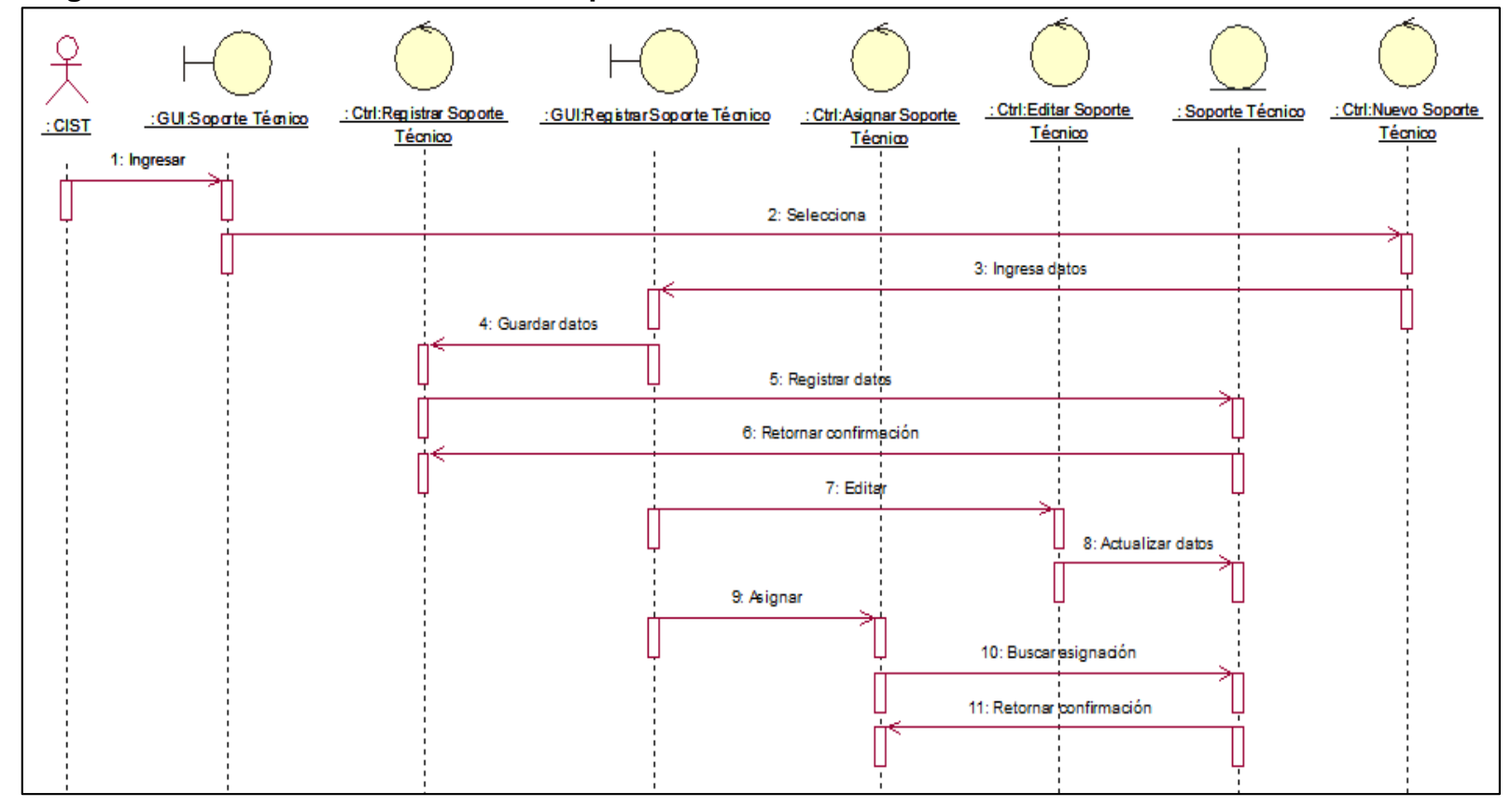

Figura 68. Diagrama de Secuencia de Gestionar Soporte Técnico CU-05

Fuente: Elaboración propia

La Figura 68. Muestra el diagrama de secuencia Gestionar Soporte Técnico, el CIST es el actor, será quien realice las acciones de este caso de uso.

## **Interfaz Registrar Soporte Técnico.**

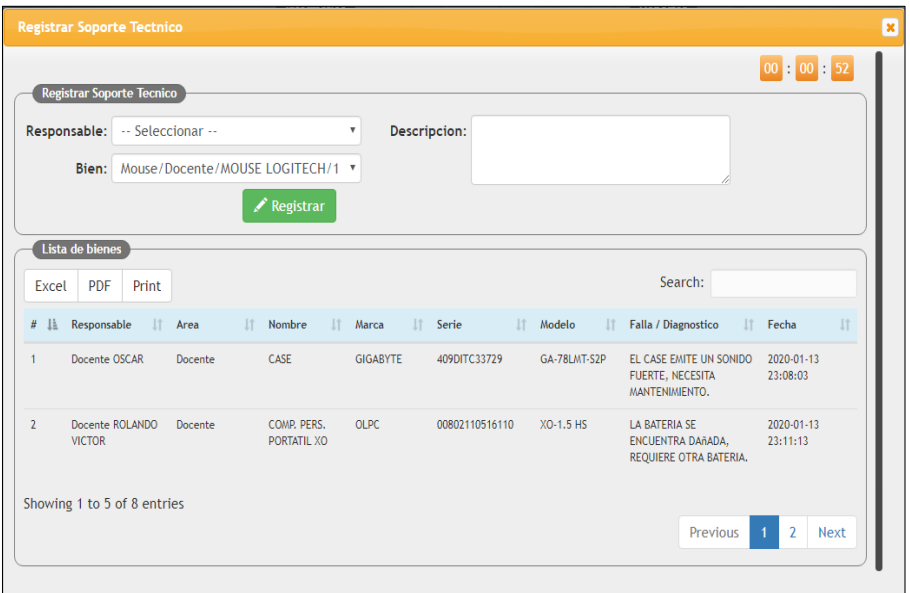

Figura 69. Interfaz Registrar Soporte Técnico.

Fuente: Elaboración propia

# **5.2.5.5 Especificación del caso del sistema Consultar Soporte Técnicos atendidos.**

**Diagrama de caso de uso del sistema Consultar Soporte Técnicos atendidos.**

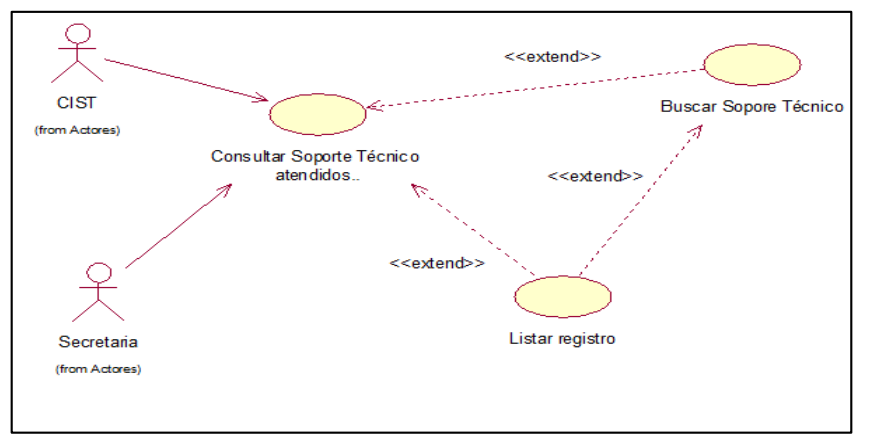

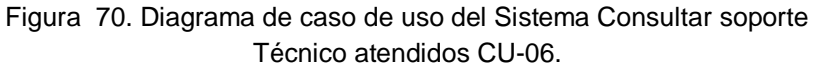

Fuente: Elaboración propia

La Figura 70. Muestra el diagrama de caso de uso Consultar Soporte Técnico atendidos.

**Especificación de caso de uso del sistema Consultar Soporte Técnico atendidos.**

Tabla 29. Especificación de caso de uso del Consultar

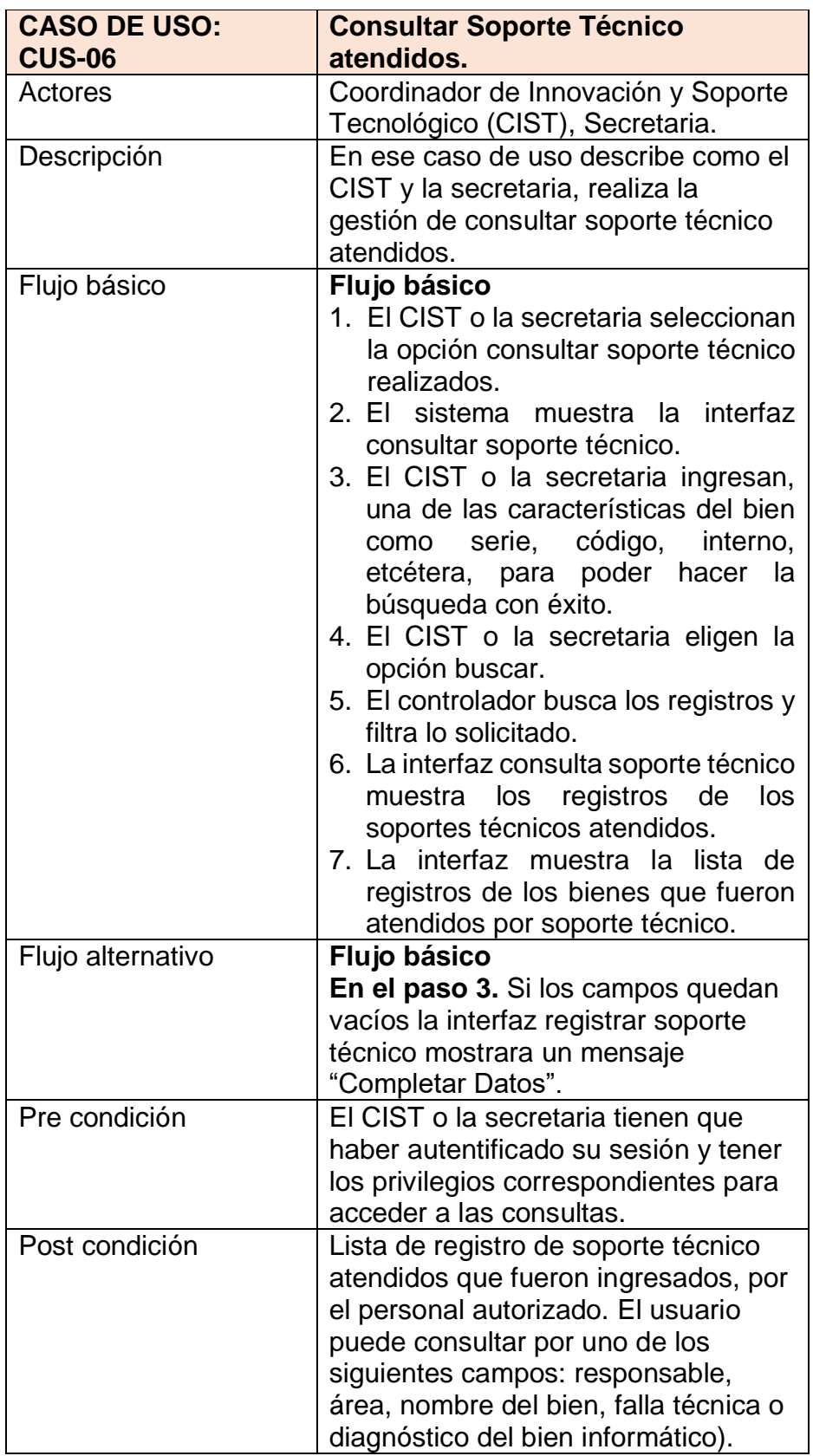

Soporte Técnico atendidos.

Fuente: Elaboración propia

Diagrama de colaboración de Consultar Soporte Técnico atendidos.

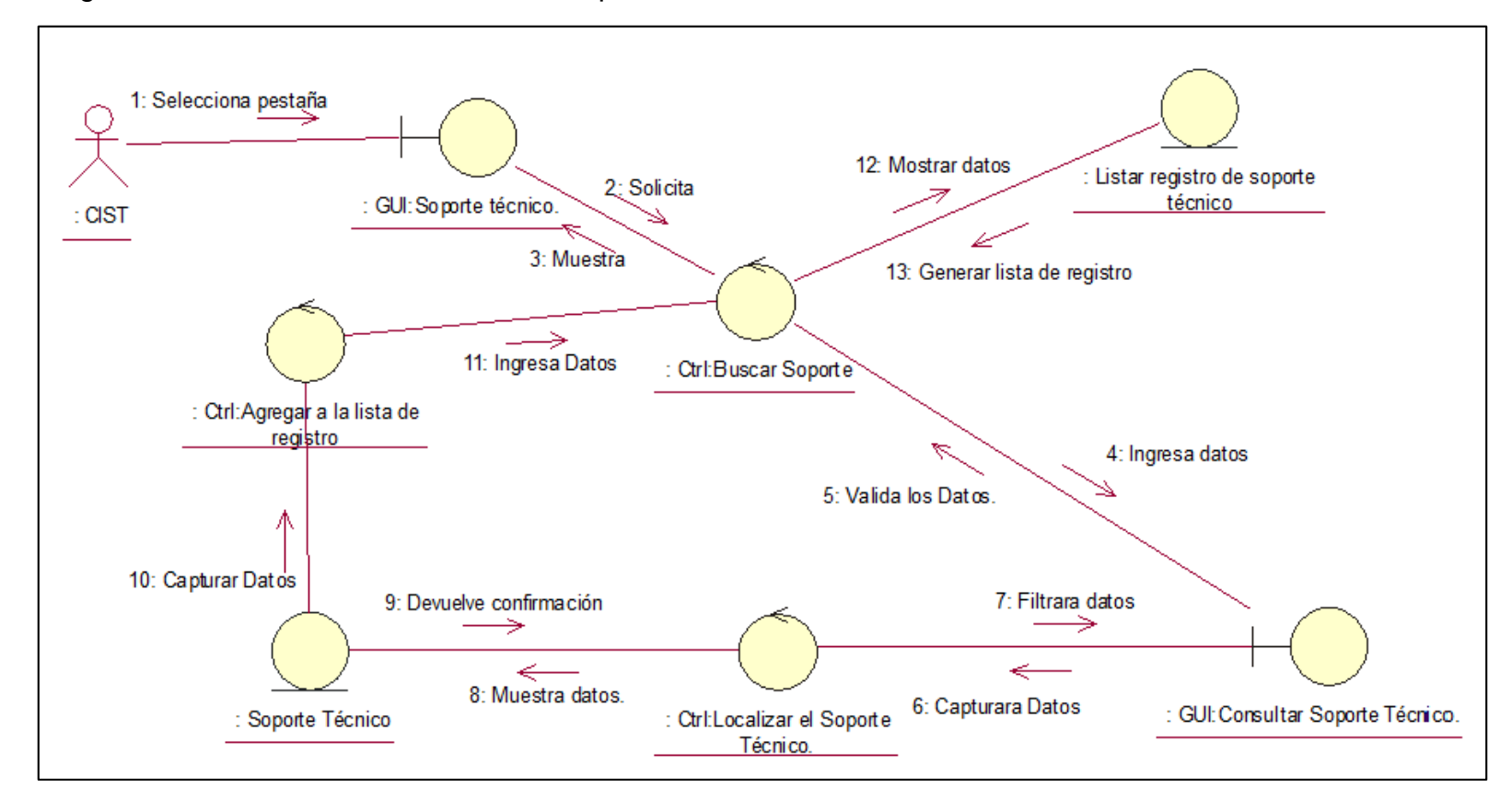

Figura 71. Diagrama de Colaboración Consultar Soporte Técnico atendido CU-06.

Fuente: Elaboración propia

En la Figura 71. muestra el diagrama de colaboración Consultar Soporte Técnico atendido realizando los pasos para acceder a la interfaz Soporte Técnico, el sistema tendrá que verificar y validar los datos.

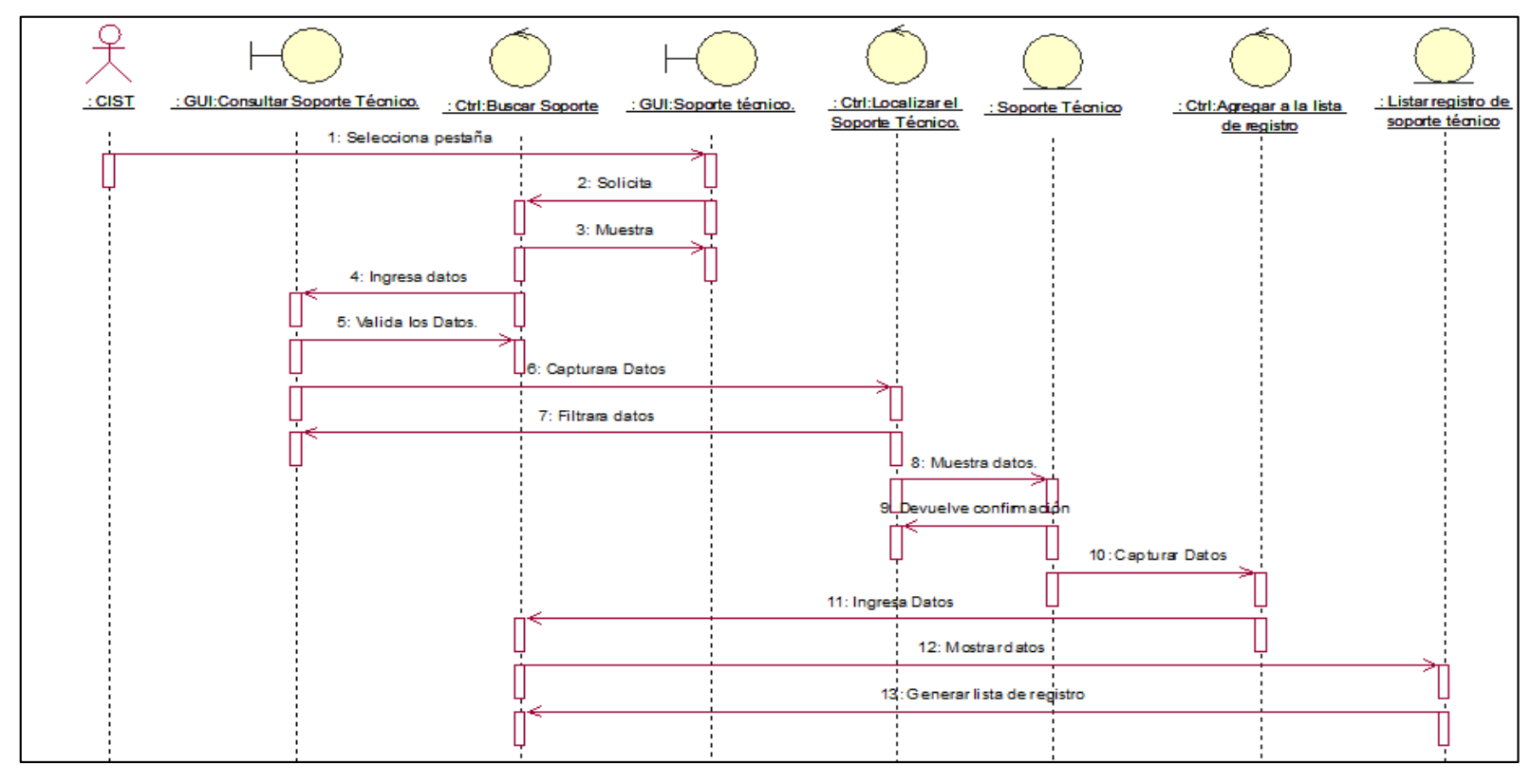

## **Diagrama de secuencia de secuencia Consultar Soporte Técnico atendidos.**

Figura 72. Diagrama de Secuencia Consultar Soporte Técnico atendidos CU-06.

Fuente: Elaboración propia

La Figura 72. Muestra el diagrama de secuencia Consultar Soporte Técnico atendido CU-06 , el CIST es el actor, será quien realice las acciones de este caso de uso.

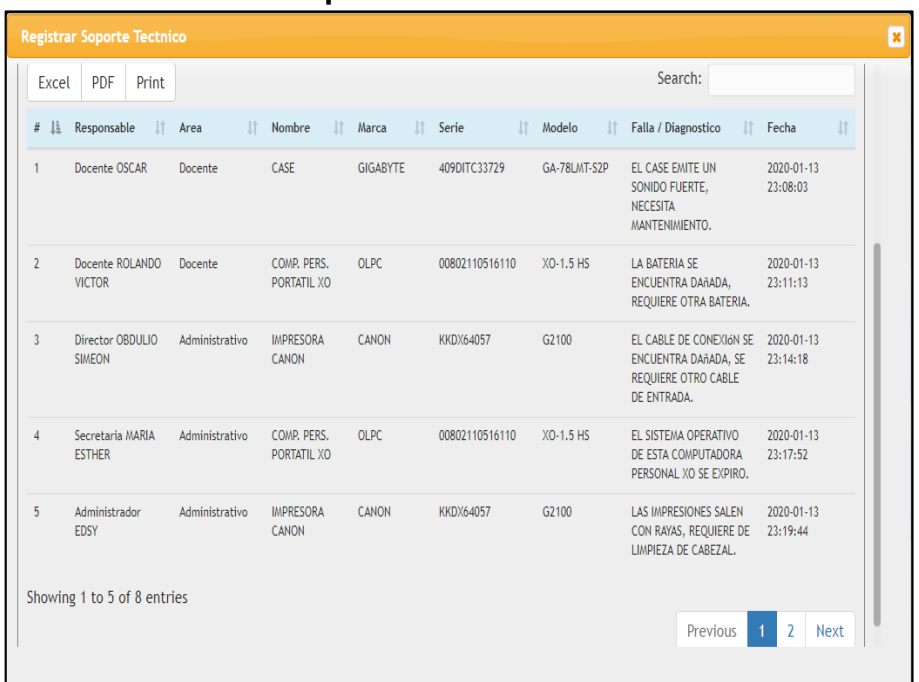

## **Interfaz Consultar Soporte Técnico.**

Figura 73. Interfaz Consultar Soporte Técnico.

Fuente: Elaboración propia

# **5.2.5.6 Especificación del caso del sistema registrar inventario.**

Diagrama de caso de uso del sistema registrar inventario.

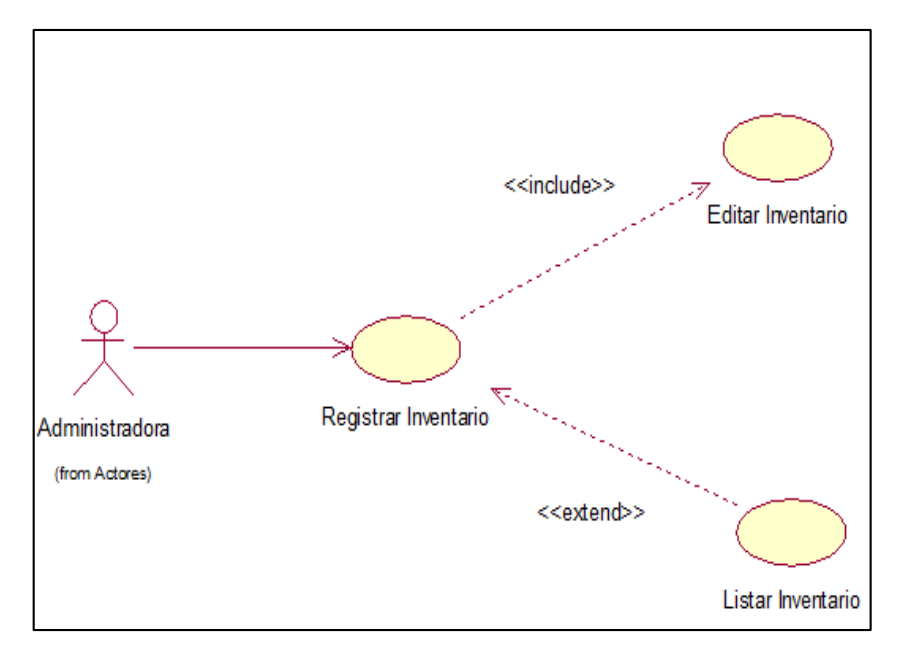

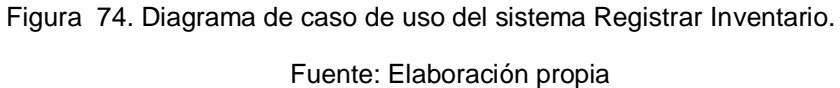

La Figura 74. Muestra el diagrama de caso del sistema Registrar inventario.

# **Especificación de caso de uso del sistema registrar inventario**

Tabla 30. Especificación de caso de uso de registrar

## inventario

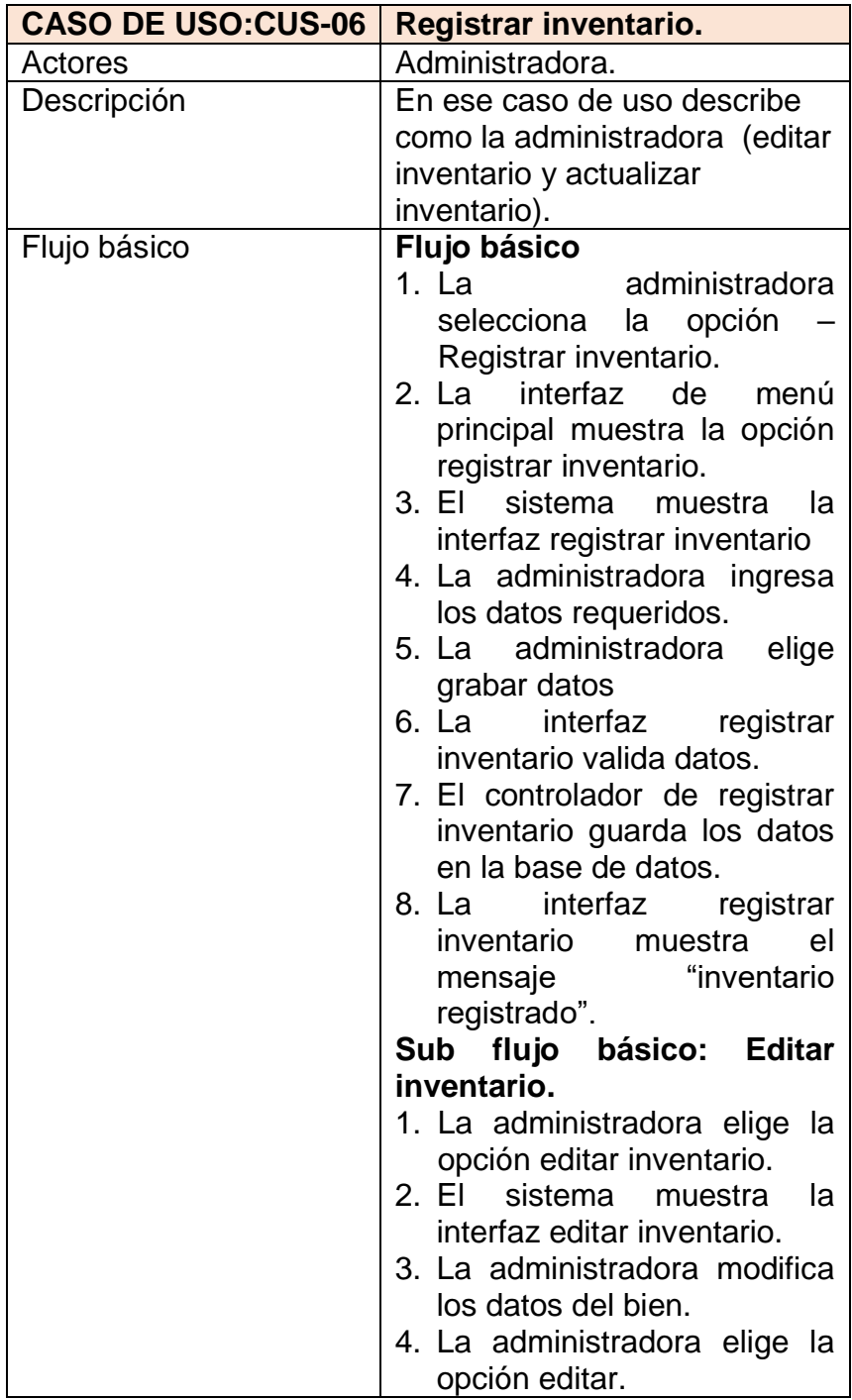

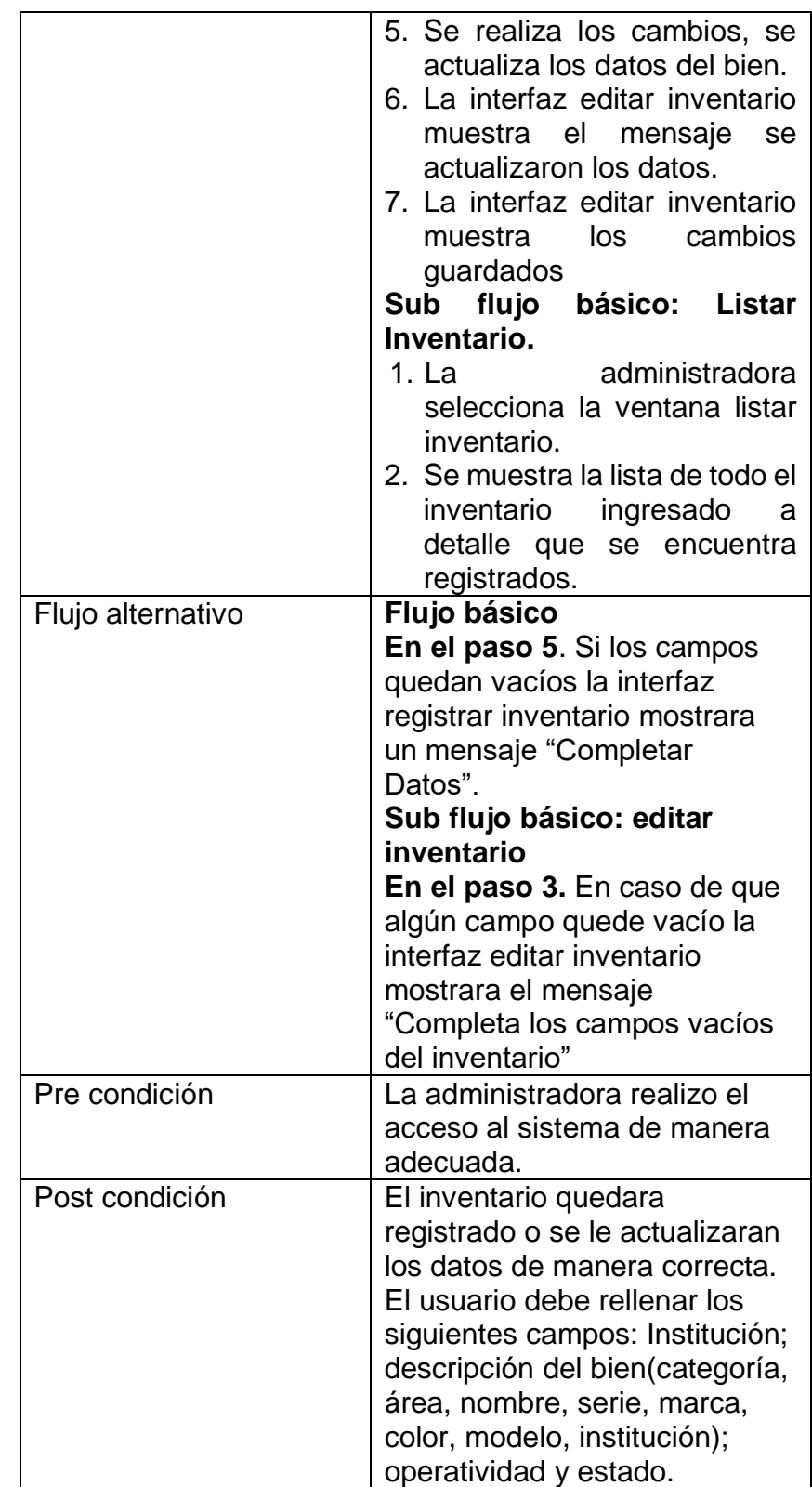

Fuente: Elaboración propia

### **Diagrama de colaboración de Registrar Inventario.**

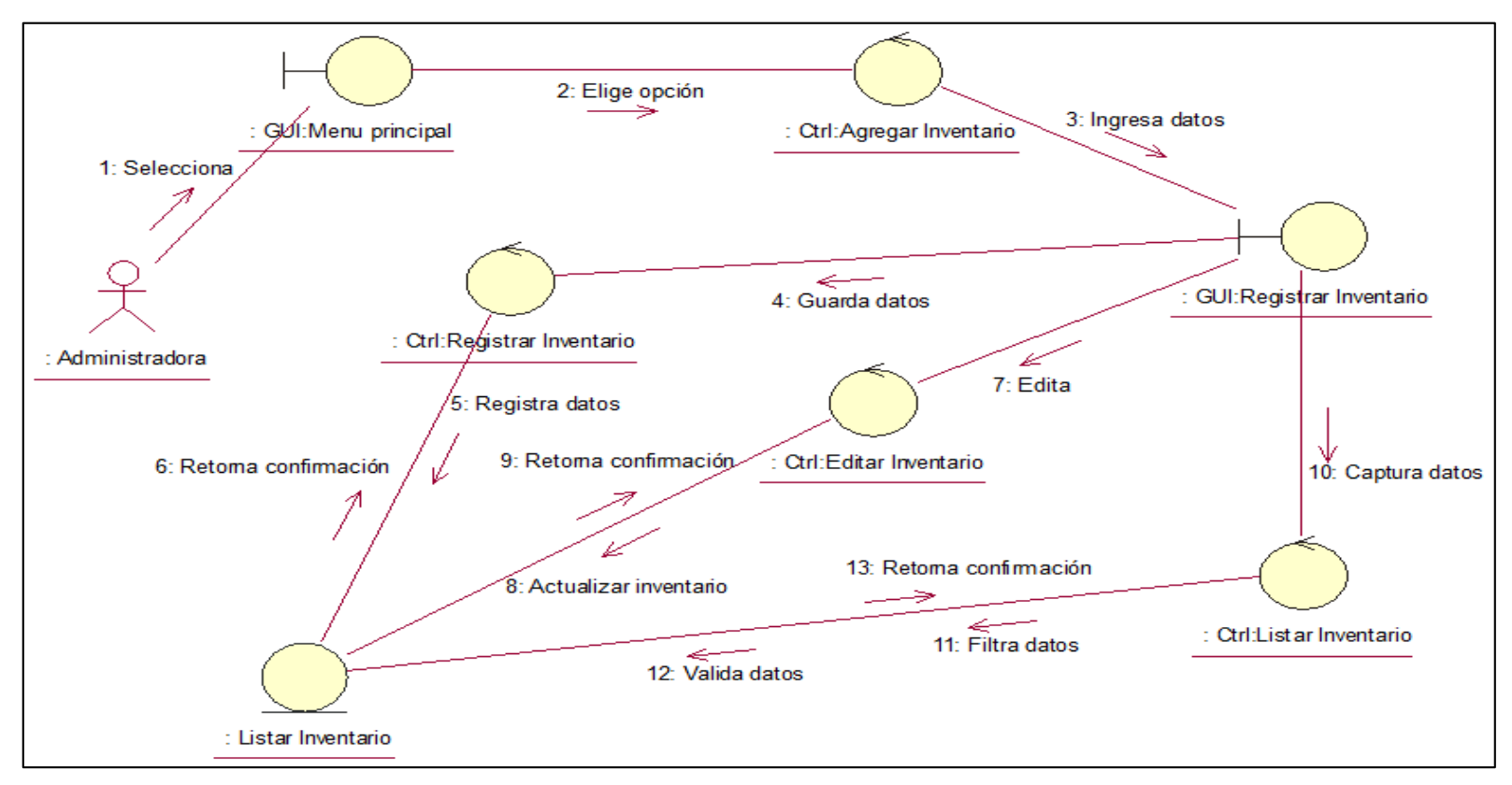

Figura 75. Diagrama de Colaboración Registrar Inventario CU-06.

Fuente: Elaboración propia

En la Figura 75. muestra el diagrama de colaboración Registrar Inventario accede a la interfaz Registrar inventario. El sistema verifica y valida los datos.

### **Diagrama de secuencia de Registrar Inventario**

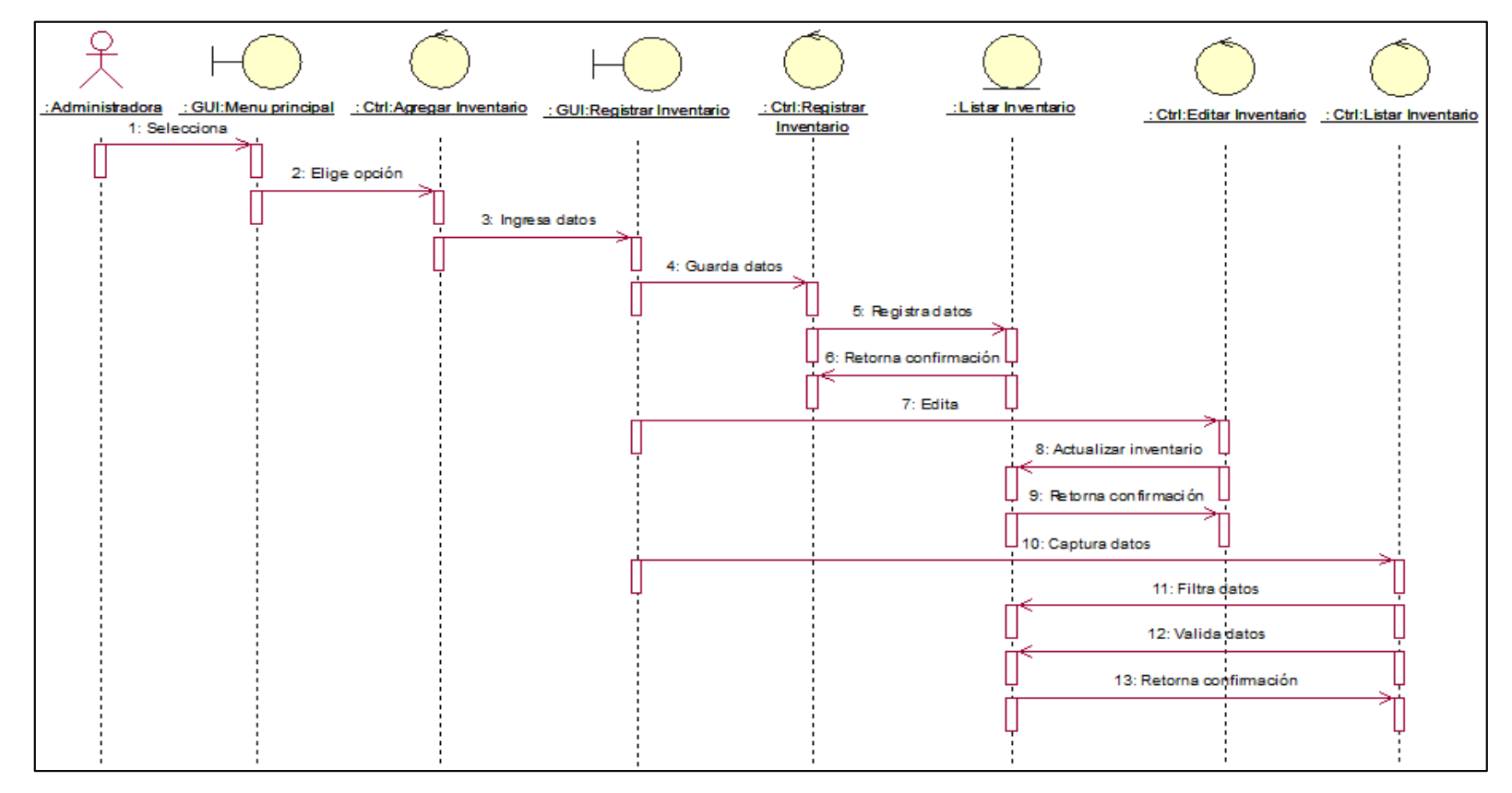

Figura 76. Diagrama de Secuencia Registrar Inventario CU-04.

Fuente: Elaboración propia

La Figura 76. Muestra el diagrama de caso de uso Registrar Inventario la administradora será quien realice las acciones de este caso de uso.

## Interfaz registrar Inventario

|                         |                             |                                 |                    |                 |                                   |              |                                 |                       | $\boxed{00}$ : $\boxed{00}$ : $\boxed{08}$ |                      |
|-------------------------|-----------------------------|---------------------------------|--------------------|-----------------|-----------------------------------|--------------|---------------------------------|-----------------------|--------------------------------------------|----------------------|
| Registrar Inventario    |                             |                                 |                    |                 |                                   |              |                                 |                       |                                            |                      |
|                         | Institucion: I.E. Los Andes |                                 | ۷<br>Operatividad: |                 | 1 - Cuando el bien esta funcior * |              |                                 |                       |                                            |                      |
| Bien:                   |                             | Mouse/Docente/MOUSE LOGITECH/ v |                    | Estado: Bueno   |                                   | $\mathbf{v}$ |                                 |                       |                                            |                      |
|                         |                             | Registrar                       |                    |                 |                                   |              |                                 |                       |                                            |                      |
| Lista de bienes         |                             |                                 |                    |                 |                                   |              |                                 |                       |                                            |                      |
|                         |                             |                                 |                    |                 |                                   |              |                                 |                       |                                            |                      |
| Excel                   | PDF<br>Print                |                                 |                    |                 |                                   |              | Search:                         |                       |                                            |                      |
|                         | It Área                     | It Nombre                       | It Serie           | It Marca        | It Color<br>It.                   | Modelo       | Institución<br>It.              | It Oper. It Estado It |                                            |                      |
| Proyector               | Administrativo              | <b>MULTIMEDIA</b>               | PD6CC03619000      | <b>BENO</b>     | <b>NEGRO</b>                      | <b>MS502</b> | I.E. Pedro Rosel<br>Diaz Huaman | $\blacksquare$        | <b>BUENO</b>                               | 茴                    |
| Impresora               | Administrativo              | <b>IMPRESORA CANON</b>          | KKDX64057          | CANON           | <b>NEGRO</b>                      | G2100        | <b>UNCP</b>                     | ø                     | <b>BUENO</b>                               | 面                    |
| # Li Categoría<br>Mouse | Docente                     | MOUSE LOGITECH                  | 1711HS083Q48       | <b>LOGITECH</b> | PLOMO/FRAN-JA<br><b>NEGRA</b>     | 80EW         | I.E. Los Andes                  | ø                     | REGULAR                                    | $op$ $\uparrow$<br>面 |

Figura 77. Interfaz registrar Inventario

Fuente: Elaboración propia

**5.2.5.7 Especificación del caso del sistema Generar reportes de los bienes.**

> **Diagrama de caso de uso del sistema Generar reportes de los bienes.**

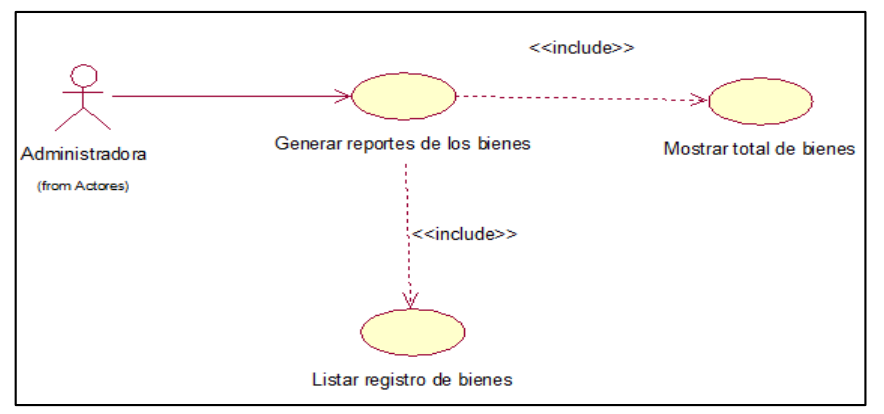

Figura 78. Diagrama de Caso de uso del Sistema Generar reportes de los bienes.

Fuente: Elaboración propia

La Figura 78. Muestra el diagrama de caso de uso Generar reportes de los bienes.

**Especificación de caso de uso del sistema Generar reportes de los bienes.**

Tabla 31. Especificación de caso de uso del Generar reportes de los bienes.

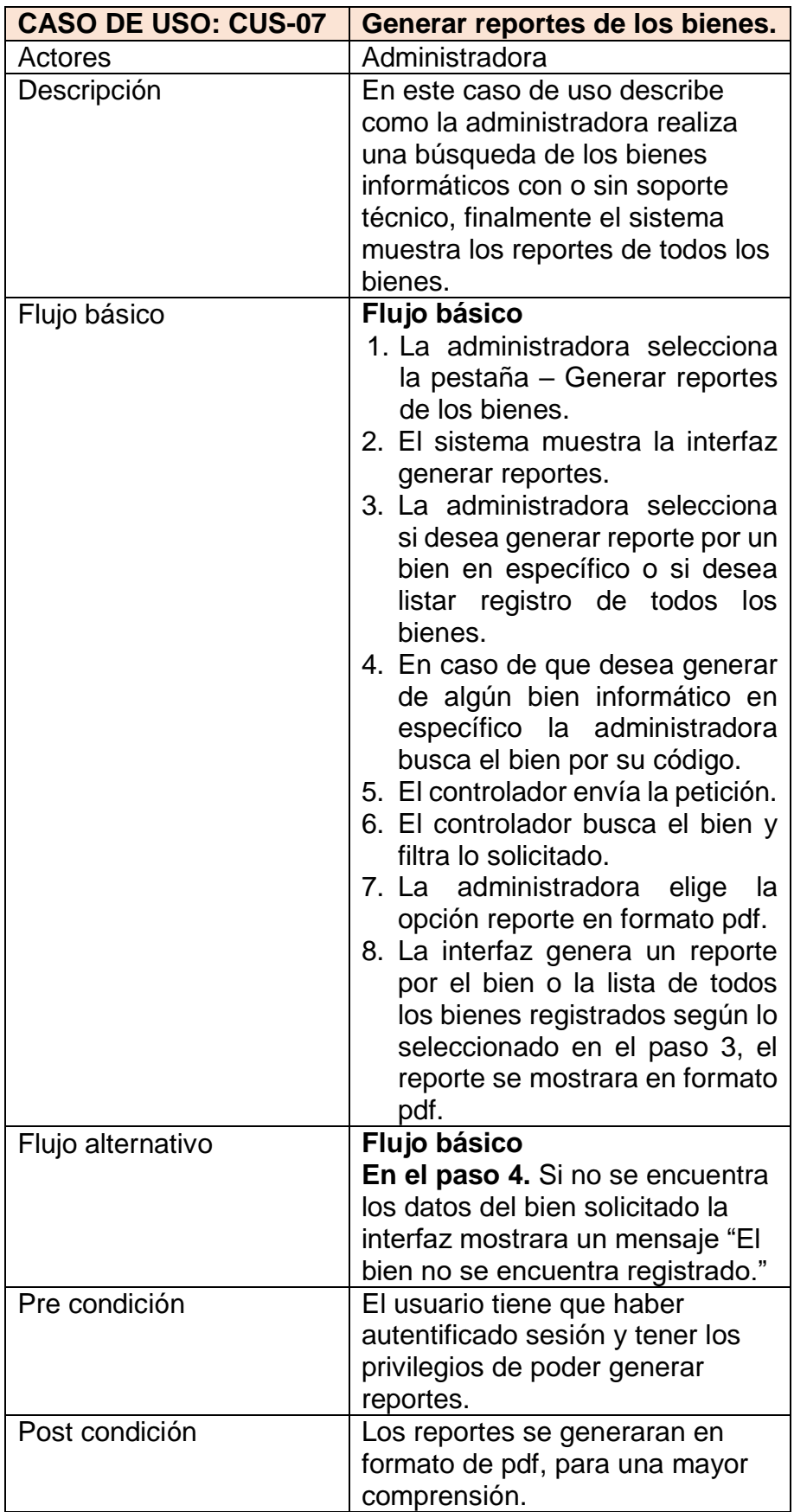

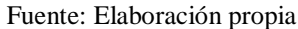

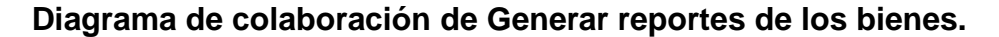

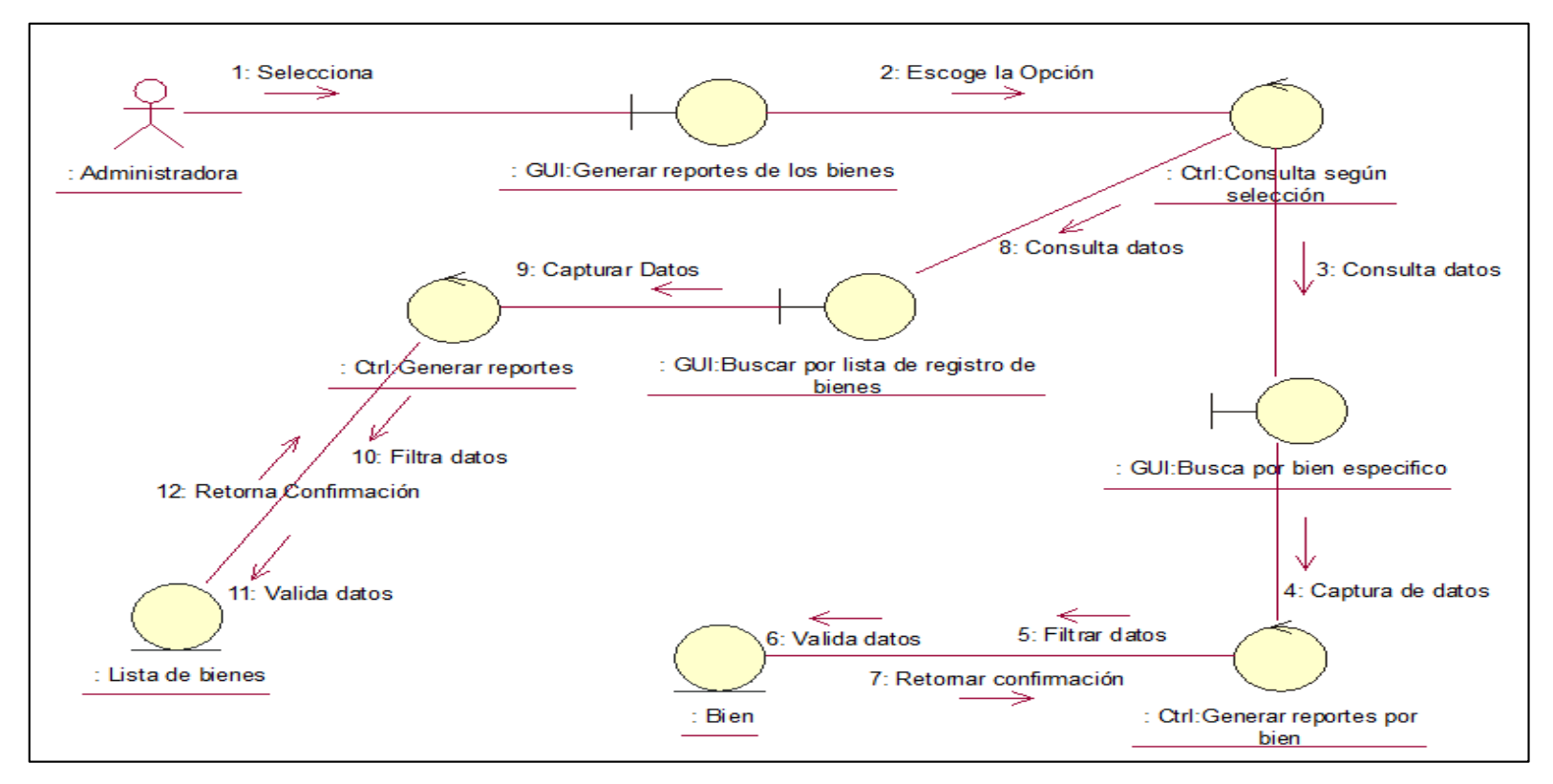

Figura 79. Diagrama de Colaboración del Sistema Generar reportes de los bienes CU-07.

Fuente: Elaboración propia

En la Figura 79. Muestra el diagrama de colaboración Generar reportes de los bienes. Realizando los pasos para acceder al sistema con los privilegios que cuenta el usuario para poder acceder a la interface generar reportes de los bienes. Logrando de esta manera que el sistema pueda validar y verificar los datos.

### **Diagrama de secuencia de Generar reportes de los bienes.**

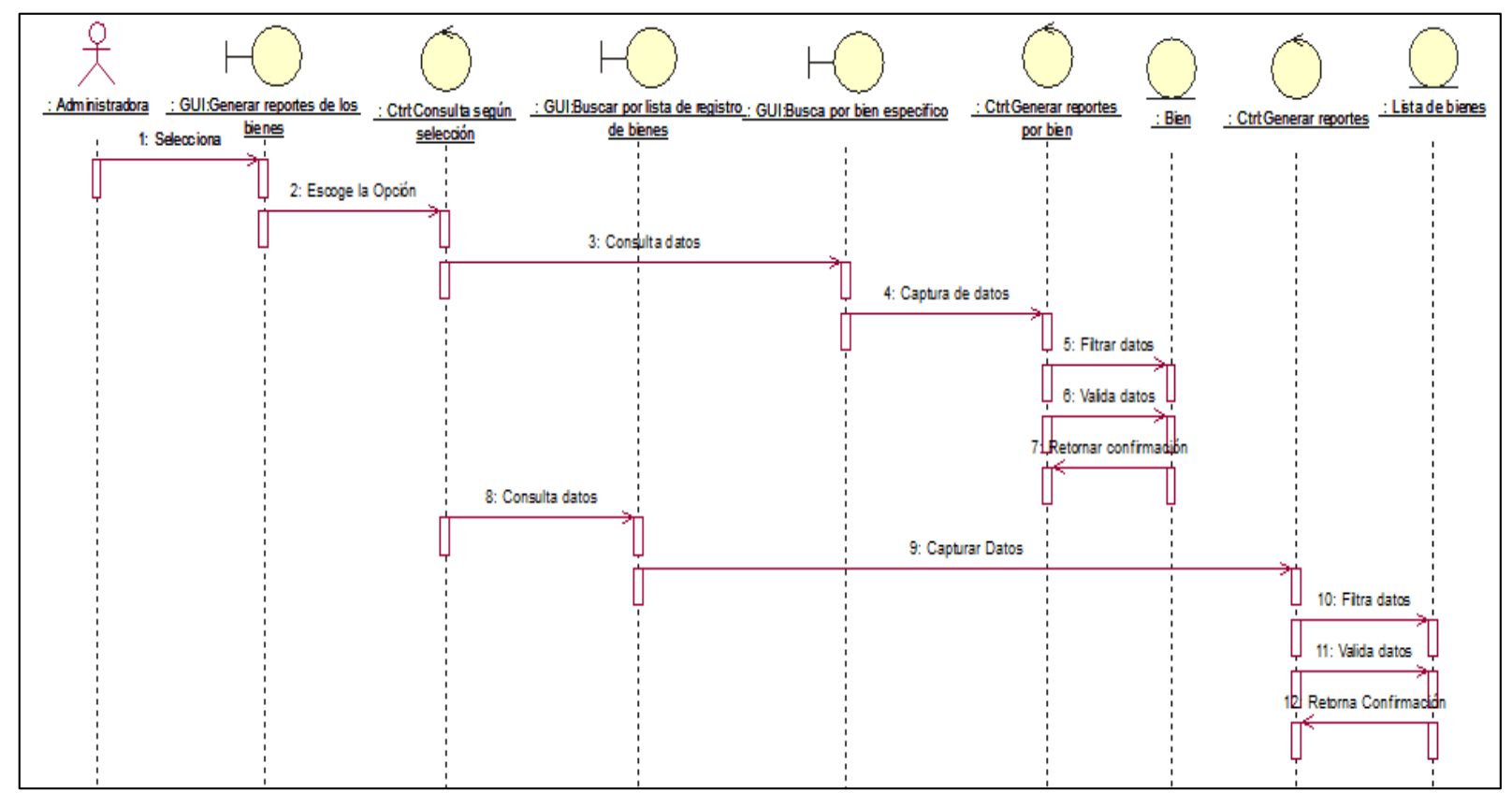

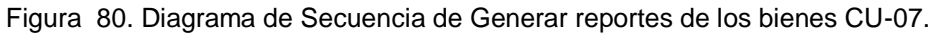

Fuente: Elaboración propia

La Figura 80. Muestra el diagrama de caso de uso Generar reportes de los bienes la administradora es la actora, será quien realice las acciones de este caso de uso.

# **Interfaz reportes**

# **Reporte de registro de inventario**

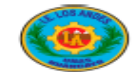

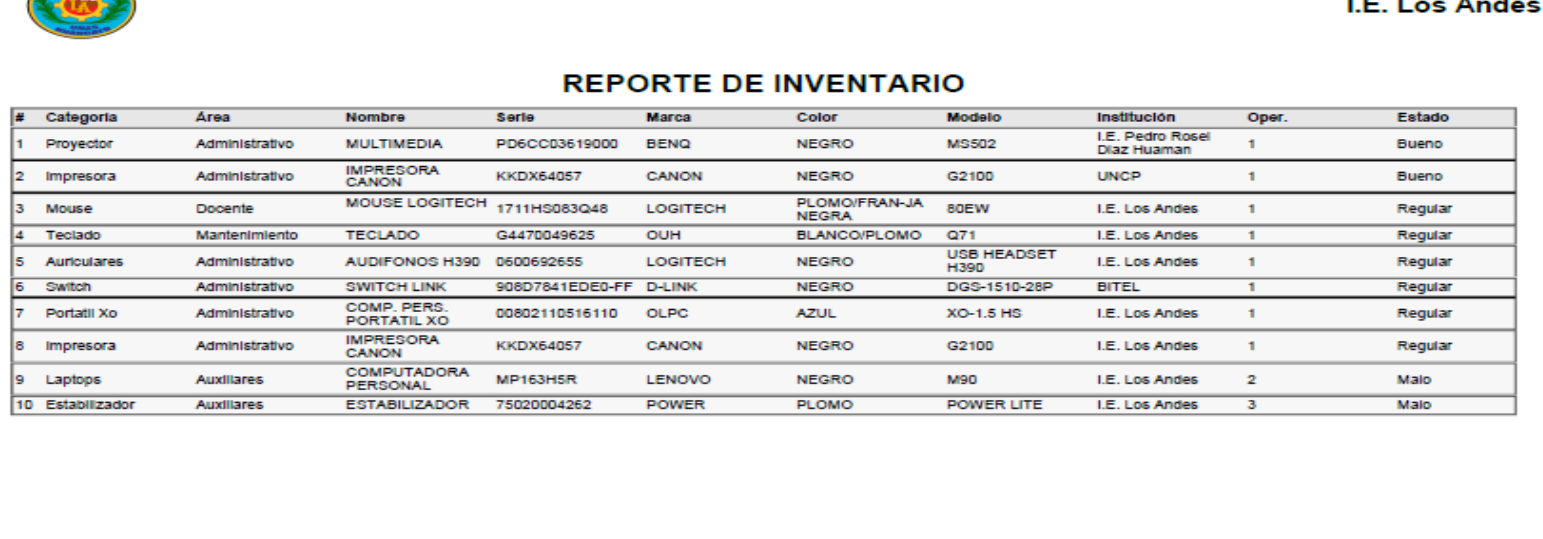

Figura 81. Interfaz reporte de Registrar Inventario.

Fuente: Elaboración propia

Reporte: 14 de ENERO del 2020

 $\sim$   $-$ 

# **Reporte de registro Soporte Técnico**

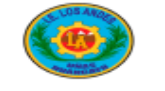

### I.E. Los Andes

### **REPORTE DE SOPORTE TECNICO**

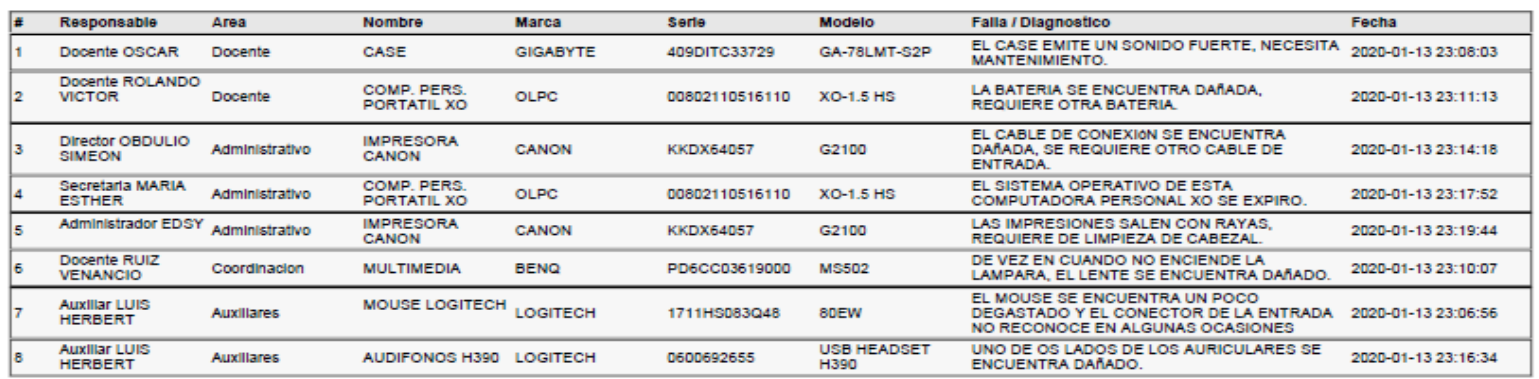

Reporte: 14 de ENERO del 2020

Figura 82. Reporte de registro Soporte Técnico

Fuente: Elaboración propia

## **5.2.6. Diseño lógico de la Base de Datos.**

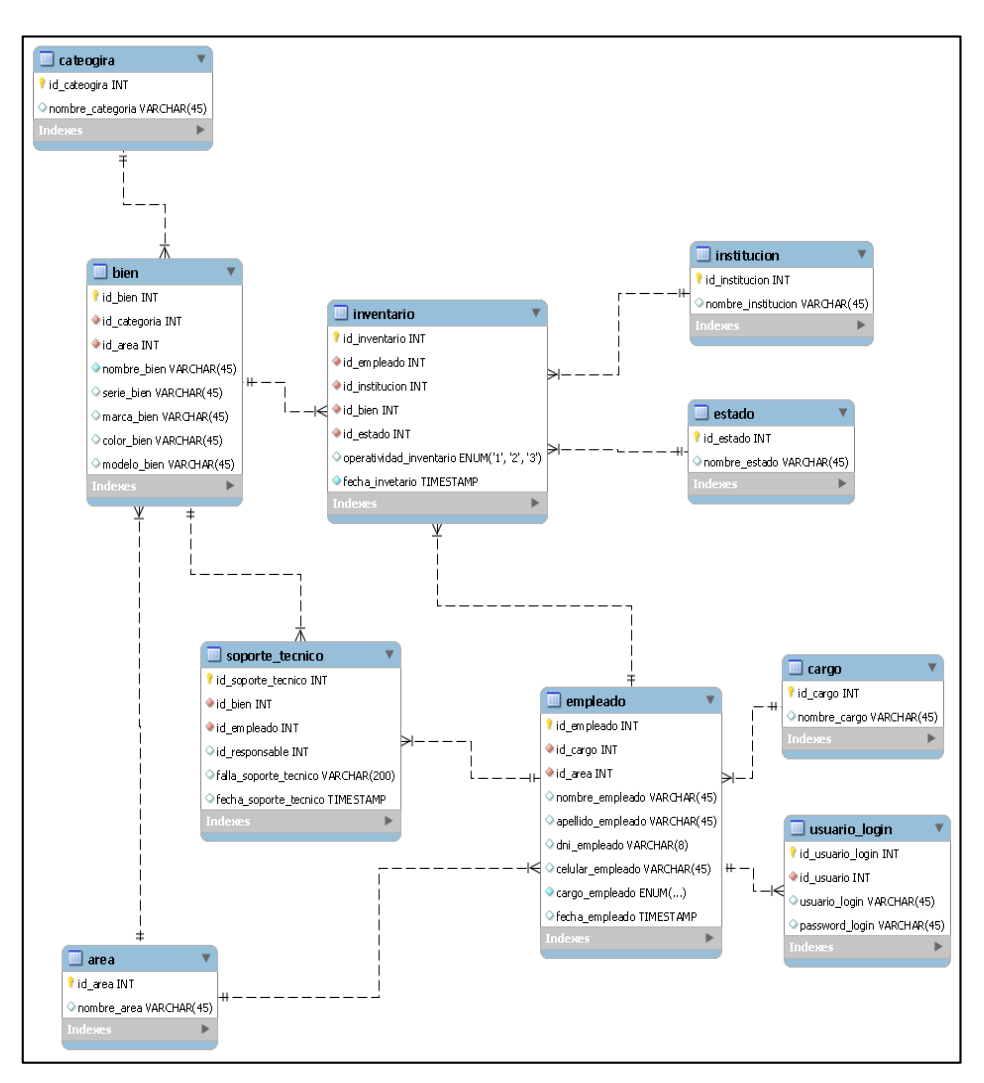

Figura 83. Diseño de la Base de Datos.

Fuente: Elaboración propia

## **5.2.7. Diccionario de la base de datos**

El diccionario de datos dará un listado de datos que son aquellos que pertenecen al sistema.

En el trabajo de investigación el objetivo de mostrar este diccionario de datos es de precisar los datos que se manejan en nuestro sistema, para que se entienda de cómo es que los datos son manejados.

Se definirá los datos tanto de entrada como de salida.
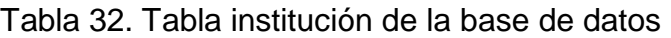

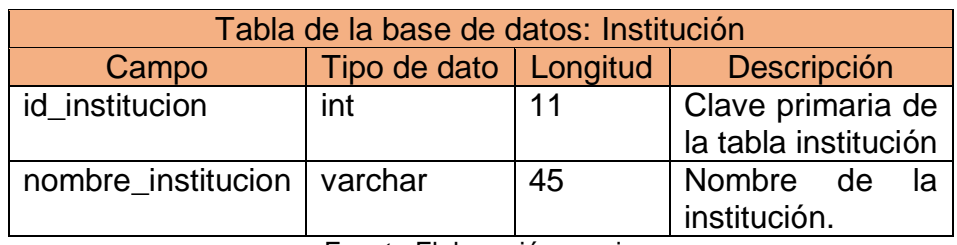

Fuente Elaboración propia

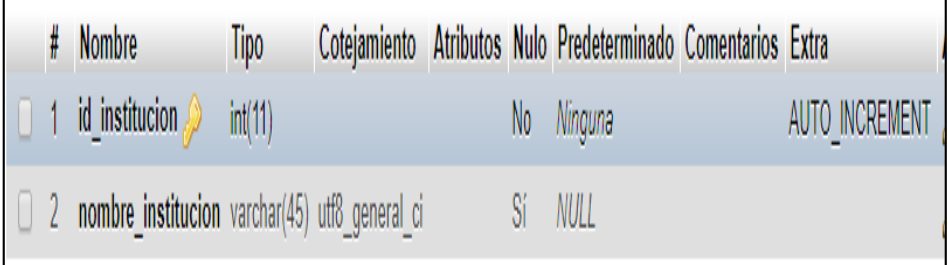

Figura 84. Tabla Institución de la Base de Datos

Fuente: Elaboración propia

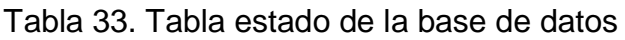

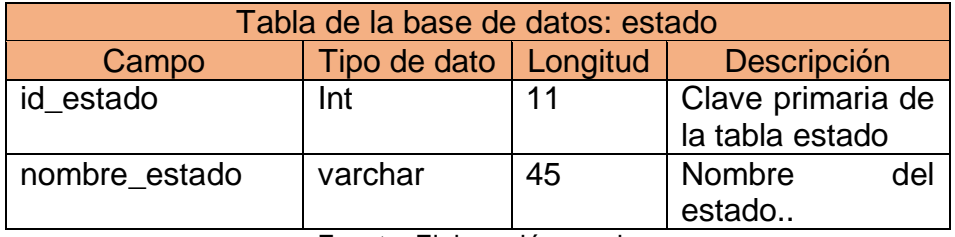

Fuente: Elaboración propia

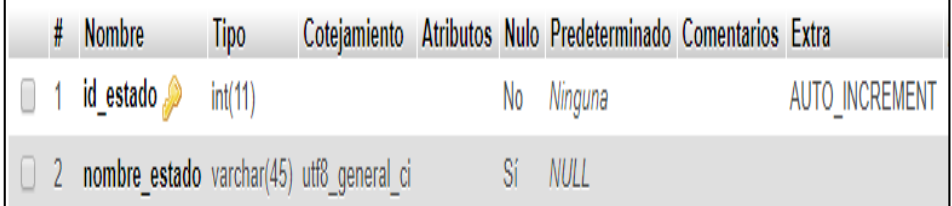

Figura 85. Tabla estado de la base de datos

Fuente: Elaboración propia

Tabla 34. Tabla inventario de la base de datos.

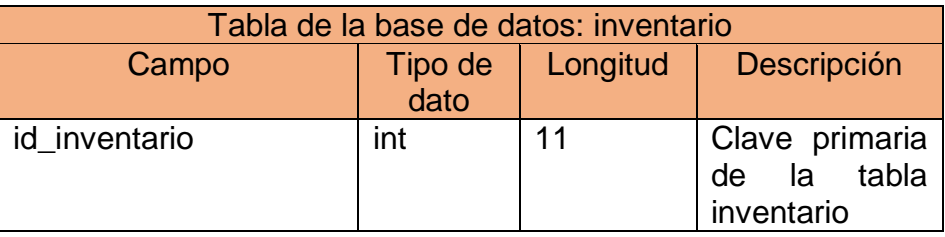

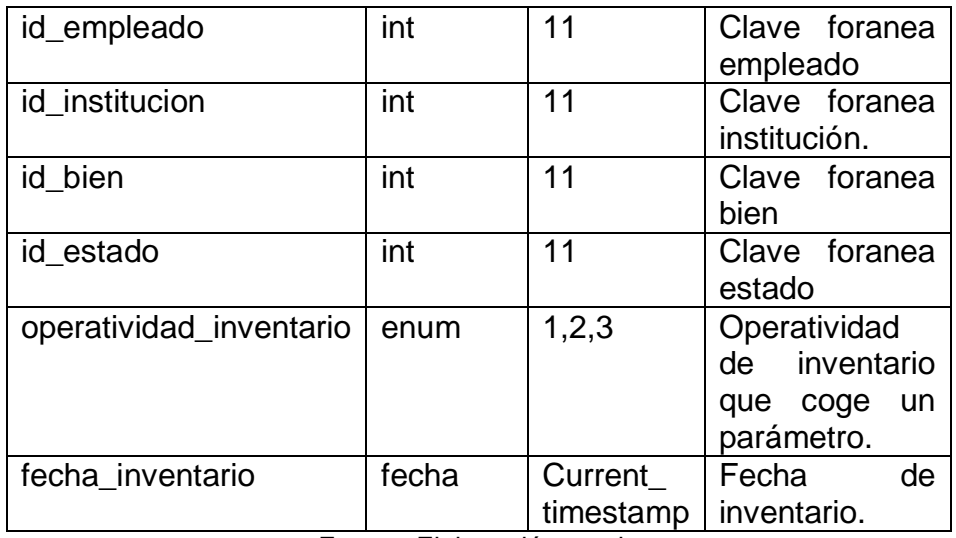

Fuente: Elaboración propia

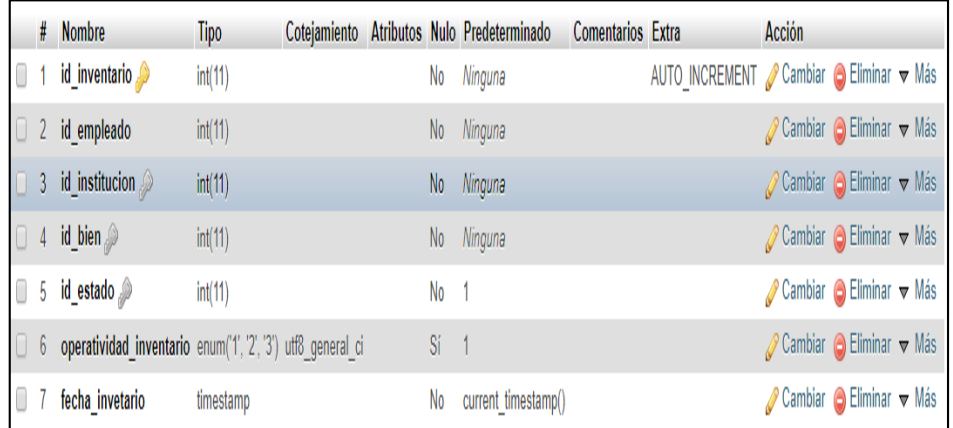

Figura 86. Tabla Inventario de la base de datos.

Fuente: Elaboración propia

Tabla 35. Tabla bien de la base de datos.

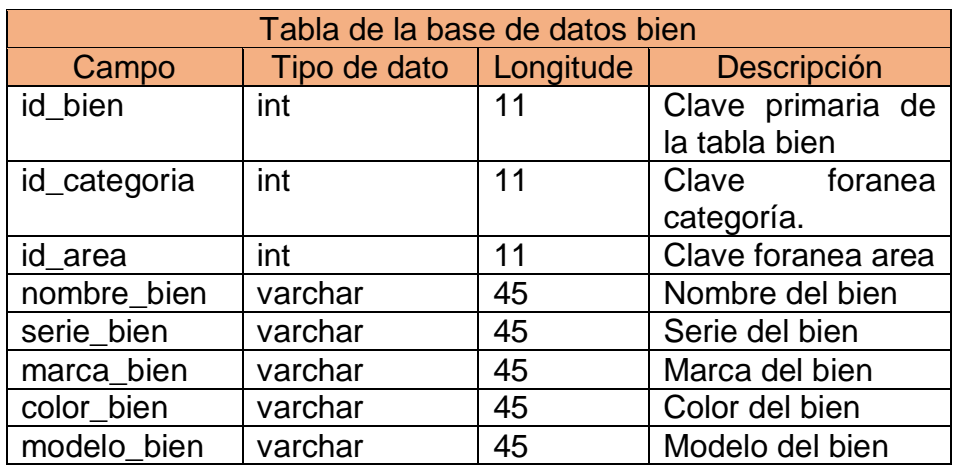

Fuente: Elaboración propia

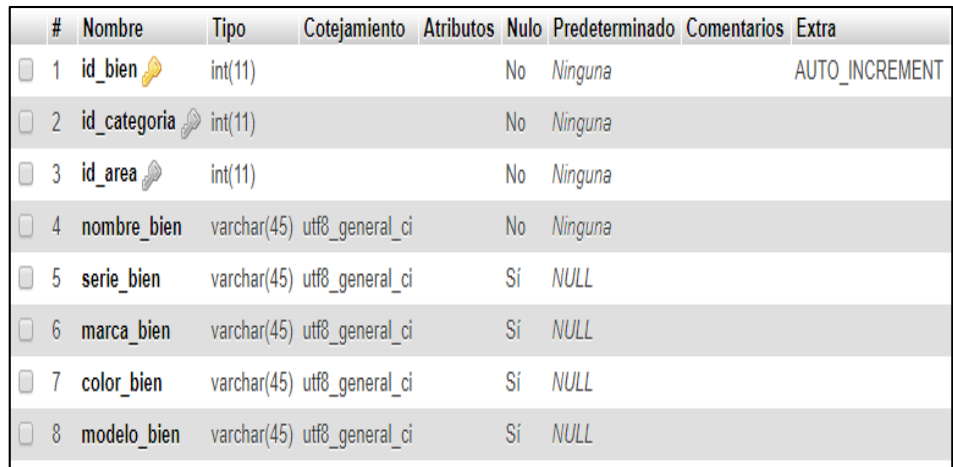

Figura 87. Tabla Bien de la base de datos

Fuente: Elaboración propia

Tabla 36. Tabla Categoría de la base de datos

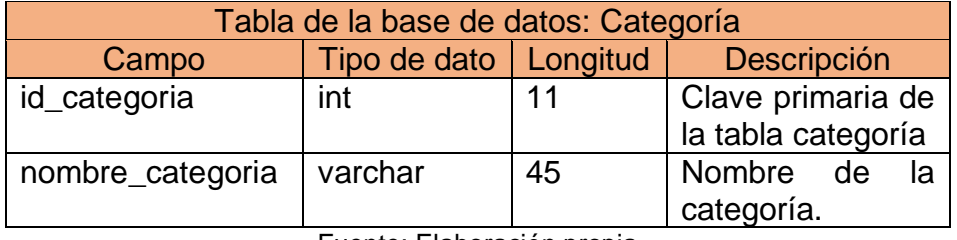

Fuente: Elaboración propia

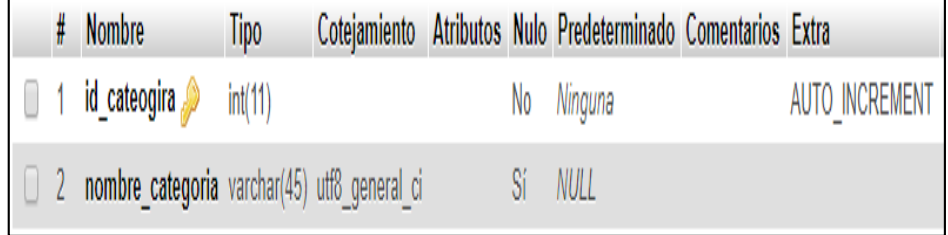

Figura 88. Tabla Categoría de la base de datos.

Fuente: Elaboración propia.

## Tabla 37.Tabla Soporte Técnico de la base de datos

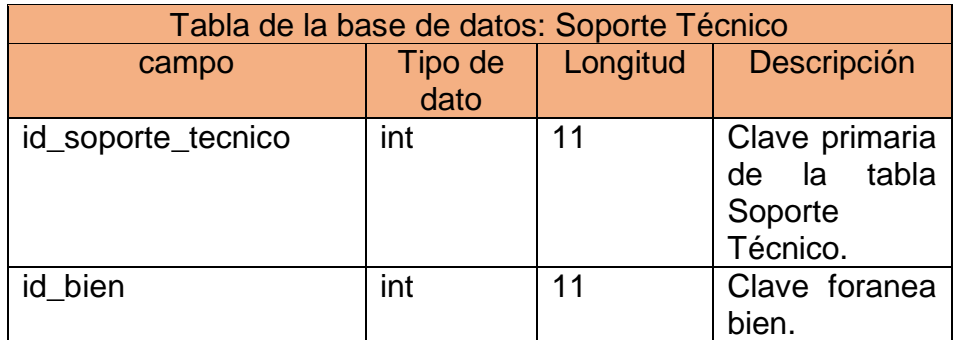

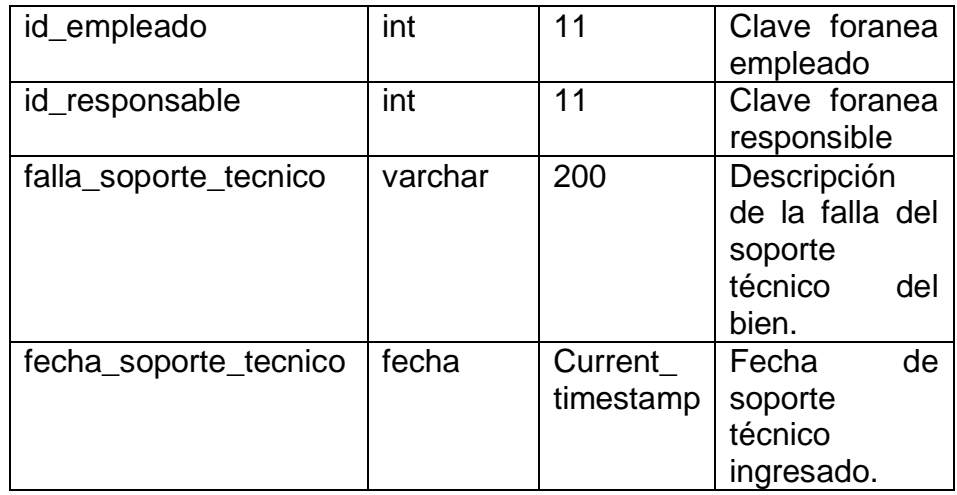

Fuente: Elaboración propia

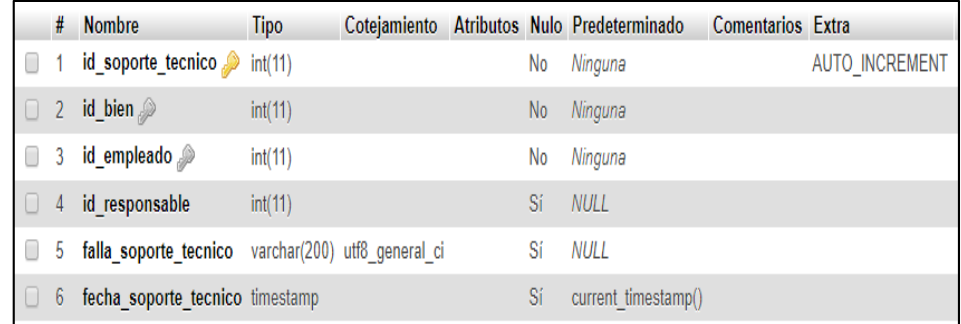

Figura 89. Tabla Soporte Técnico de la base de datos.

Fuente: Elaboración propia.

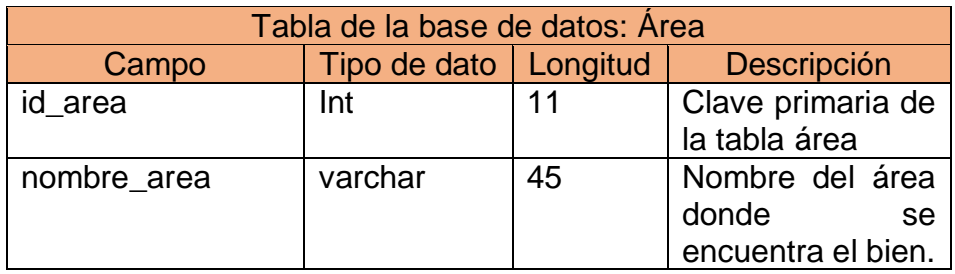

Tabla 38. Tabla área de la base de datos

Fuente: Elaboración propia

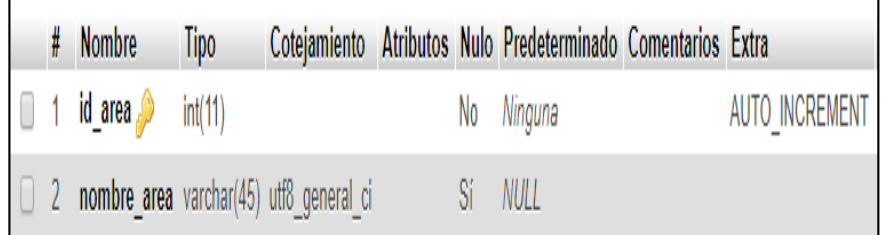

Figura 90. Tabla Área de la base de datos.

Fuente: Elaboración propia

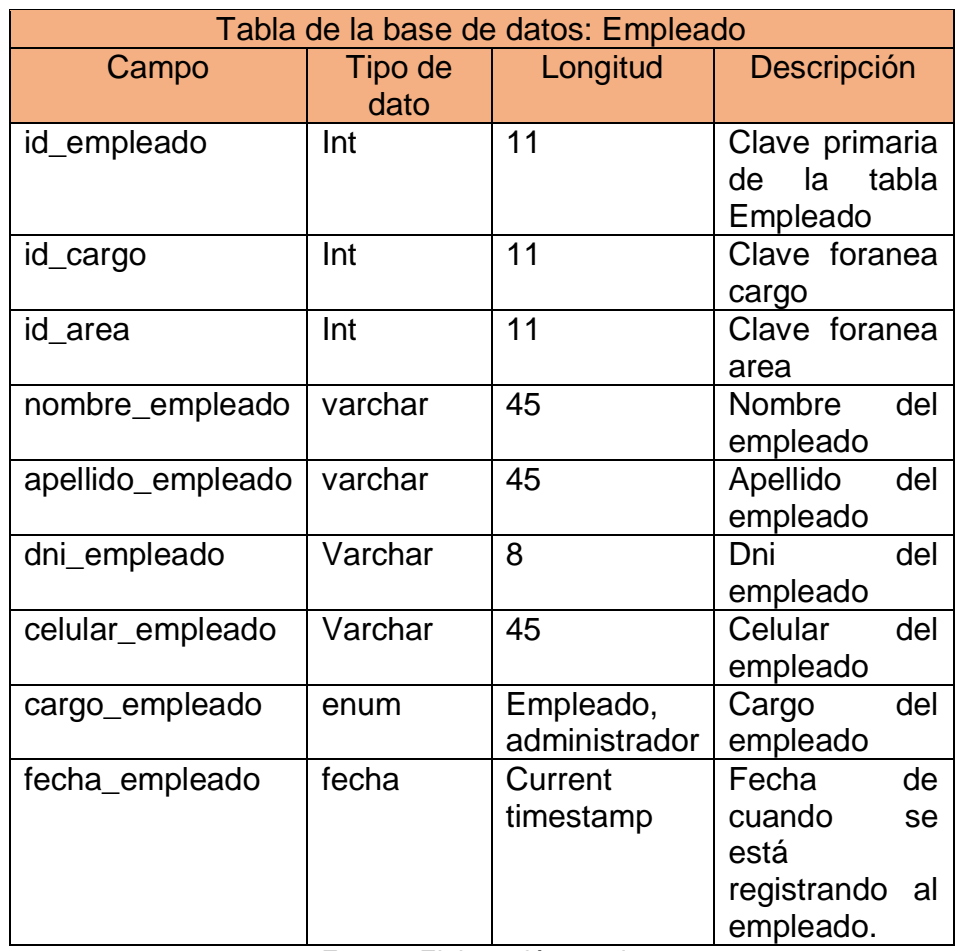

## Tabla 39. Tabla empleado de la base datos

Fuente: Elaboración propia

|        | #                | <b>Nombre</b>                 | Tipo                                 | Cotejamiento    |     | Atributos Nulo Predeterminado | Comentarios Extra |                       |
|--------|------------------|-------------------------------|--------------------------------------|-----------------|-----|-------------------------------|-------------------|-----------------------|
| U      |                  | id_empleado                   | int(11)                              |                 | No  | Ninguna                       |                   | <b>AUTO INCREMENT</b> |
| U      | $\sqrt{2}$       | id_cargo                      | int(11)                              |                 | No  | Ninguna                       |                   |                       |
| 0      | 3                | id_area                       | int(11)                              |                 | No  | Ninguna                       |                   |                       |
|        | $\overline{4}$   | nombre empleado varchar(45)   |                                      | utf8 general ci | Sí  | <b>NULL</b>                   |                   |                       |
| U      | 5                | apellido empleado varchar(45) |                                      | utf8 general ci | Sí  | NULL                          |                   |                       |
| U      | $6 \overline{6}$ | dni empleado                  | varchar(8)                           | utf8_general_ci | Sí  | <b>NULL</b>                   |                   |                       |
| U      |                  | celular empleado              | varchar $(45)$                       | utf8_general_ci | Sí  | NULL                          |                   |                       |
| $\Box$ | 8                | cargo_empleado                | enum('EMPLEADO',<br>'ADMINISTRADOR') | utf8_general_ci | No. | <b>EMPLEADO</b>               |                   |                       |
| U      | 9                | fecha empleado                | timestamp                            |                 | Sí  | current timestamp()           |                   |                       |

Figura 91. Tabla Empleado de la base de datos.

Fuente: Elaboración propia

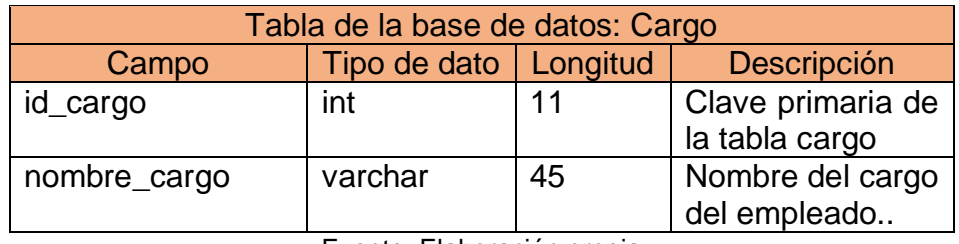

## Tabla 40. Tabla cargo de la base datos

Fuente: Elaboración propia

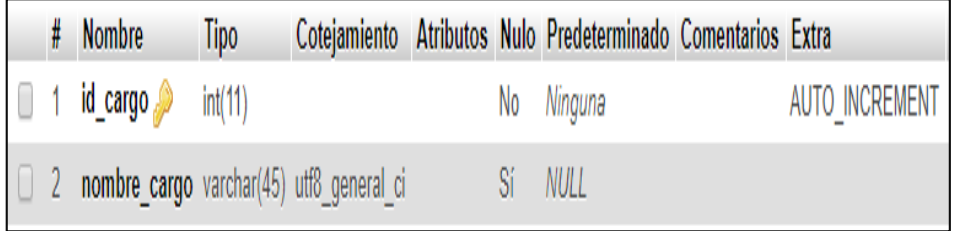

Figura 92. Tabla Cargo de la base de datos.

Fuente: Elaboración propia

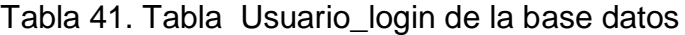

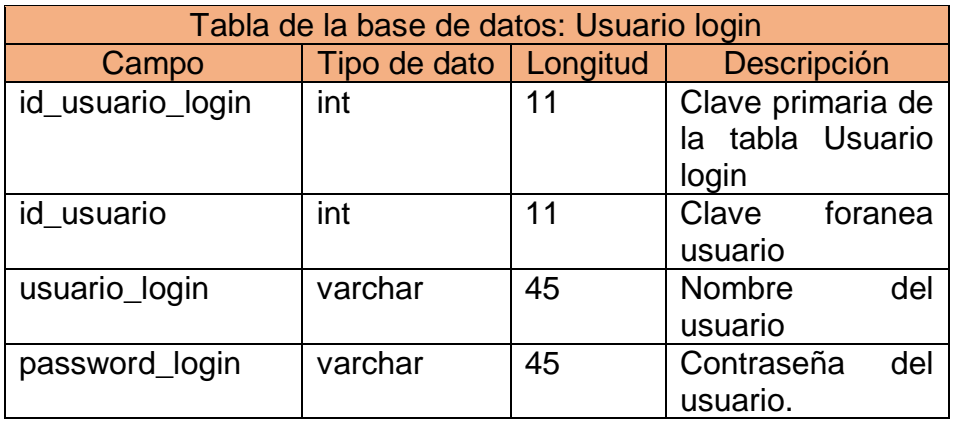

Fuente: Elaboración propia

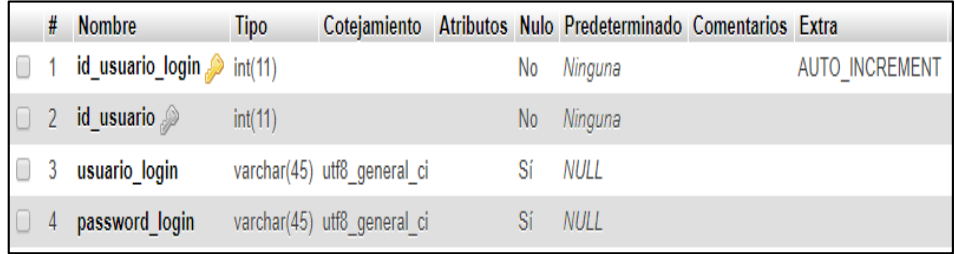

Figura 93. Tabla Usuario login de la base de datos.

Fuente: Elaboración propia